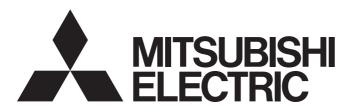

# Programmable Controller

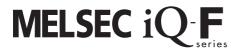

# MELSEC iQ-F FX5 EtherNet/IP Module User's Manual

-FX5-ENET/IP

## **SAFETY PRECAUTIONS**

(Read these precautions before use.)

Before using this product, please read this manual and the relevant manuals introduced in this manual carefully and pay full attention to safety in order to handle the product correctly.

This manual classifies the safety precautions into two categories: [ WARNING] and [ CAUTION].

## **MARNING**

Indicates that incorrect handling may cause hazardous conditions, resulting in death or severe injury.

# **A** CAUTION

Indicates that incorrect handling may cause hazardous conditions, resulting in minor or moderate injury or property damage.

Depending on the circumstances, procedures indicated by [ AUTION] may also cause severe injury. It is important to follow all precautions for personal safety.

Store this manual in a safe place so that it can be read whenever necessary. Always forward it to the end user.

### [DESIGN PRECAUTIONS]

## / WARNING

- Make sure to set up the following safety circuits outside the PLC to ensure safe system operation
  even during external power supply problems or PLC failure. Otherwise, malfunctions may cause
  serious accidents.
  - Most importantly, set up the following: an emergency stop circuit, a protection circuit, an interlock circuit for opposite movements (such as normal vs. reverse rotation), and an interlock circuit (to prevent damage to the equipment at the upper and lower positioning limits).
  - Note that when the CPU module detects an error, such as a watchdog timer error, during self-diagnosis, all outputs are turned off. Also, when an error that cannot be detected by the CPU module occurs in an input/output control block, output control may be disabled. External circuits and mechanisms should be designed to ensure safe machinery operation in such a case.
  - Note that when an error occurs in a relay, transistor or triac of an output circuit, the output might stay on or off. For output signals that may lead to serious accidents, external circuits and mechanisms should be designed to ensure safe machinery operation in such a case.
- In an output circuit, when a load current exceeding the current rating or an overcurrent caused by a load short-circuit flows for a long time, it may cause smoke and fire. To prevent this, configure an external safety circuit, such as a fuse.
- For the operating status of each station after a communication failure of the network, refer to relevant manuals for the network. Incorrect output or malfunction may result in an accident.
- Construct an interlock circuit in the program so that the whole system always operates on the safe side before executing the control (for data change) of the PLC in operation. Read the manual thoroughly and ensure complete safety before executing other controls (for program change, parameter change, forcible output and operation status change) of the PLC in operation.
  Otherwise, the machine may be damaged and accidents may occur due to erroneous operations.
- Especially, in the case of a control from an external device to a remote programmable controller, immediate action cannot be taken for a problem on the programmable controller due to a communication failure. Determine the handling method as a system when communication failure occurs along with configuration of interlock circuit on a program, by considering the external equipment and CPU module.

## **WARNING**

- Do not write any data to the "system area" and "write-protect area" of the buffer memory in the intelligent function module. Executing data writing to the "system area" or "write-protect area" may cause malfunction of the programmable controller alarm. For the "system area" or "write-protect area", refer to Page 144 Buffer Memory.
- If a communication cable is disconnected, the network may be unstable, resulting in a communication failure of multiple stations. Construct an interlock circuit in the program so that the system always operates on the safe side even if communications fail. Incorrect output or malfunction may result in an accident.
- For the operating status of each EtherNet/IP device after a communication failure, refer to Page 110 TROUBLESHOOTING in this manual. Incorrect output or malfunction due to a communication failure may result in an accident.
- Configure an interlock circuit in the program to ensure that the entire system will always operate safely even if communications fail in multiple EtherNet/IP devices. Failure to do so may result in an accident due to an incorrect output or malfunction.

### [DESIGN PRECAUTIONS]

## **CAUTION**

- Do not install the control lines or communication cables together with the main circuit lines or power cables. Keep a distance of 100 mm or more between them. Failure to do so may result in malfunction due to noise.
- When an inductive load such as a lamp, heater, or solenoid valve is controlled, a large current (approximately ten times greater than normal) may flow when the output is turned from off to on. Take proper measures so that the flowing current dose not exceed the value corresponding to the maximum load specification of the resistance load.
- Do not power off the CPU module or reset the CPU module while the settings are being written. Doing so will make the data in the flash ROM undefined. The values need to be set in the buffer memory and written to the flash ROM again. Doing so also may cause malfunction or failure of the module.

### [SECURITY PRECAUTIONS]

## / WARNING

To maintain the security (confidentiality, integrity, and availability) of the programmable controller and the system against unauthorized access, denial-of-service (DoS) attacks, computer viruses, and other cyberattacks from unreliable networks and devices via network, take appropriate measures such as firewalls, virtual private networks (VPNs), and antivirus solutions.

### [INSTALLATION PRECAUTIONS]

## **WARNING**

- Make sure to cut off all phases of the power supply externally before attempting installation or wiring work.
  - Failure to do so may cause electric shock or damage to the product.
- Use the product within the generic environment specifications described in the User's Manual (Hardware) of the CPU module used.
  - Never use the product in areas with excessive dust, oily smoke, conductive dusts, corrosive gas (salt air,  $Cl_2$ ,  $H_2S$ ,  $SO_2$  or  $NO_2$ ), flammable gas, vibration or impacts, or expose it to high temperature, condensation, or rain and wind.
  - If the product is used in such conditions, electric shock, fire, malfunctions, deterioration or damage may occur.

### [INSTALLATION PRECAUTIONS]

## **CAUTION**

- Do not touch the conductive parts of the product directly. Doing so may cause device failures or malfunctions.
- When drilling screw holes or wiring, make sure that cutting and wiring debris do not enter the ventilation slits of the PLC. Failure to do so may cause fire, equipment failures or malfunctions.
- For the product supplied together with a dust proof sheet, the sheet should be affixed to the ventilation slits before the installation and wiring work to prevent foreign objects such as cutting and wiring debris. However, when the installation work is completed, make sure to remove the sheet to provide adequate ventilation.
  - Failure to do so may cause fire, equipment failures or malfunctions.
- Install the product on a flat surface. If the mounting surface is rough, undue force will be applied to the PC board, thereby causing nonconformities.
- Install the product securely using a DIN rail or mounting screws.
- Work carefully when using a screwdriver such as installation of the product. Failure to do so may cause damage to the product or accidents.
- Connect the extension cables, peripheral device cables, input/output cables and battery connecting cable securely to their designated connectors. Loose connections may cause malfunctions.
- Turn off the power to the PLC before attaching or detaching the following devices. Failure to do so may cause equipment failures or malfunctions.
  - Peripheral devices, expansion board, expansion adapter, and connector conversion adapter
  - Extension modules, bus conversion module, and connector conversion module
  - Battery

## [WIRING PRECAUTIONS]

## **WARNING**

- Make sure to cut off all phases of the power supply externally before attempting installation or wiring work. Failure to do so may cause electric shock or damage to the product.
- Make sure to attach the terminal cover, provided as an accessory, before turning on the power or initiating operation after installation or wiring work. Failure to do so may cause electric shock.
- The temperature rating of the cable should be 80°C or more.
- Make sure to properly wire to the spring clamp terminal block in accordance with the following precautions. Failure to do so may cause electric shock, equipment failures, a shortcircuit, wire breakage, malfunctions, or damage to the product.
  - The disposal size of the cable end should follow the dimensions described in the manual.
  - Twist the ends of stranded wires and make sure that there are no loose wires.
  - Do not solder-plate the electric wire ends.
  - Do not connect more than the specified number of wires or electric wires of unspecified size.
  - Affix the electric wires so that neither the terminal block nor the connected parts are directly stressed.

### [WIRING PRECAUTIONS]

## **CAUTION**

- Perform class D grounding (grounding resistance: 100  $\Omega$  or less) of the grounding terminal on the CPU module and extension modules with a wire 2 mm<sup>2</sup> or thicker. Do not use common grounding with heavy electrical systems (refer to the User's Manual (Hardware) of the CPU module used).
- Individually ground the FG terminal of the programmable controller with a ground resistance of 100  $\Omega$  or less. Failure to do so may result in electric shock or malfunction.
- Install module so that excessive force will not be applied to terminal blocks, or communication cables. Failure to do so may result in wire damage/breakage or PLC failure.
- Make sure to observe the following precautions in order to prevent any damage to the machinery or accidents due to malfunction of the PLC caused by abnormal data written to the PLC due to the effects of noise.
  - Do not bundle the control line and communication cables together with or lay them close to the main circuit, high-voltage line, load line or power line. As a guideline, lay the power line, control line and communication cables at least 100 mm away from the main circuit, high-voltage line, load line or power line.
  - Ground the shield of the shielded wire or shielded cable at one point on the PLC. However, do not use common grounding with heavy electrical systems.
- For Ethernet cables to be used in the system, select the ones that meet the specifications described in Page 47 Wiring Products. If not, normal data transmission is not guaranteed.

### [STARTUP AND MAINTENANCE PRECAUTIONS]

## **WARNING**

- Do not touch any terminal while the PLC's power is on. Doing so may cause electric shock or malfunctions.
- Before cleaning or retightening terminals, cut off all phases of the power supply externally. Failure to do so in the power ON status may cause electric shock.
- Before modifying the program in operation, forcible output, running or stopping the PLC, read through this manual carefully, and ensure complete safety. An operation error may damage the machinery or cause accidents.
- Do not change the program in the PLC from two or more peripheral equipment devices at the same time. (i.e. from an engineering tool and a GOT) Doing so may cause destruction or malfunction of the PLC program.

## [STARTUP AND MAINTENANCE PRECAUTIONS]

## **CAUTION**

- When connecting an external device with a CPU module or intelligent function module to modify data of a running programmable controller, configure an interlock circuit in the program to ensure that the entire system will always operate safely. For other forms of control (such as program modification, parameter change, forced output, or operating status change) of a running programmable controller, read the relevant manuals carefully and ensure that the operation is safe before proceeding. Improper operation may damage machines or cause accidents.
- Especially, when a remote programmable controller is controlled by an external device, immediate action cannot be taken if a problem occurs in the programmable controller due to a communication failure. To prevent this, configure an interlock circuit in the program, and determine corrective actions to be taken between the external device and CPU module in case of a communication failure.
- Do not disassemble or modify the PLC. Doing so may cause fire, equipment failures, or malfunctions. For repair, contact your local Mitsubishi Electric representative.

## **CAUTION**

- Turn off the power to the PLC before attaching or detaching the following devices. Failure to do so may cause equipment failures or malfunctions.
  - Peripheral devices, expansion board, expansion adapter, and connector conversion adapter
  - Extension modules, bus conversion module, and connector conversion module
  - Battery
- Read relevant manuals carefully and ensure the safety before performing online operations (operation status change) with peripheral devices connected to the CPU modules of other stations. Improper operation may damage machines or cause accidents.

## [OPERATION PRECAUTIONS]

## **CAUTION**

- Construct an interlock circuit in the program so that the whole system always operates on the safe side before executing the control (for data change) of the PLC in operation.
  Read the manual thoroughly and ensure complete safety before executing other controls (for program change, parameter change, forcible output and operation status change) of the PLC in operation.
  Otherwise, the machine may be damaged and accidents may occur by erroneous operations.
- Do not power off the CPU module or reset the CPU module while the setting values in the buffer memory are being written to the flash ROM in the intelligent function module. Doing so will make the data in the flash ROM card undefined. The values need to be set in the buffer memory and written to the flash ROM again. Doing so can cause malfunction or failure of the module.
- Note that the whole system may not be reset by the RUN/STOP/RESET switch when the CPU module
  or intelligent function module detects an error, such as a watchdog timer error, during self-diagnosis.
  In such cases, turn the power off and on again.

## [DISPOSAL PRECAUTIONS]

## **CAUTION**

 Please contact a certified electronic waste disposal company for the environmentally safe recycling and disposal of your device.

## [TRANSPORTATION PRECAUTIONS]

## **CAUTION**

• The PLC is a precision instrument. During transportation, avoid impacts larger than those specified in the general specifications of the User's Manual (Hardware) of the CPU module by using dedicated packaging boxes and shock-absorbing palettes. Failure to do so may cause failures in the PLC. After transportation, verify operation of the PLC and check for damage of the mounting part, etc.

## INTRODUCTION

This manual contains text, diagrams and explanations which will guide the reader in the correct installation, safe use and operation of the FX5-ENET/IP Ethernet module of MELSEC iQ-F series.

It should be read and understood before attempting to install or use the unit. Store this manual in a safe place so that you can read it whenever necessary.

Always forward it to the end user.

### Regarding use of this product

- This product has been manufactured as a general-purpose part for general industries, and has not been designed or manufactured to be incorporated in a device or system used in purposes related to human life.
- Before using the product for special purposes such as nuclear power, electric power, aerospace, medicine or passenger movement vehicles, consult Mitsubishi Electric.
- This product has been manufactured under strict quality control. However when installing the product where major accidents or losses could occur if the product fails, install appropriate backup or failsafe functions in the system.

#### **Note**

- If in doubt at any stage during the installation of the product, always consult a professional electrical engineer who is qualified and trained in the local and national standards. If in doubt about the operation or use, please consult the nearest Mitsubishi Electric representative.
- · Mitsubishi Electric will not accept responsibility for actual use of the product based on these illustrative examples.
- This manual content, specification etc. may be changed, without a notice, for improvement.
- The information in this manual has been carefully checked and is believed to be accurate; however, if you notice a doubtful point, an error, etc., please contact the nearest Mitsubishi Electric representative. When doing so, please provide the manual number given at the end of this manual.

## **MEMO**

# **CONTENTS**

| SAFI | ETY PRECAUTIONS                                                                        | 1         |
|------|----------------------------------------------------------------------------------------|-----------|
| INTF | RODUCTION                                                                              | 7         |
| RELI | EVANT MANUALS                                                                          |           |
| TER  | MS                                                                                     |           |
|      | IERIC TERMS AND ABBREVIATIONS                                                          |           |
|      |                                                                                        |           |
| CHA  | APTER 1 OUTLINE                                                                        | 14        |
| CHA  | APTER 2 SPECIFICATIONS                                                                 | 16        |
| 2.1  | General Specifications                                                                 |           |
| 2.2  | Power Supply Specifications                                                            |           |
| 2.3  | Performance Specifications                                                             |           |
| 2.4  | Part Names                                                                             |           |
| 2.7  | LED display                                                                            |           |
|      | LLD display                                                                            |           |
| CHA  | APTER 3 PROCEDURES BEFORE OPERATION                                                    | 21        |
|      |                                                                                        |           |
| CHA  | APTER 4 FUNCTION                                                                       | 23        |
| 4.1  | Function List                                                                          |           |
| 4.2  | EtherNet/IP Communication Functions                                                    | 24        |
|      | Class1 instance communications                                                         | 26        |
|      | Class3 message communications                                                          |           |
|      | UCMM message communications                                                            |           |
|      | Communication Status Setting Function When a CPU Stop Error Occurs                     |           |
|      | , , , , , , , , , , , , , , , , , , ,                                                  |           |
| CHA  | APTER 5 SYSTEM CONFIGURATION                                                           | 42        |
| 5.1  | EtherNet/IP Configuration                                                              | 42        |
| 5.2  | General-purpose Ethernet Communication Configuration                                   | 43        |
| 5.3  | Available Software Packages                                                            | 43        |
|      |                                                                                        |           |
| CHA  | APTER 6 WIRING                                                                         | 44        |
| 6.1  | Grounding                                                                              | 44        |
| 6.2  | Wiring Method                                                                          | 46        |
| 6.3  | Wiring Products                                                                        |           |
|      |                                                                                        |           |
| CHA  | APTER 7 PARAMETER SETTINGS                                                             | 48        |
| 7.1  | Procedure for Setting Parameters                                                       | 48        |
| 7.2  | Required Settings                                                                      | 49        |
|      | Mode                                                                                   | 49        |
| 7.3  | Basic Setting                                                                          | 49        |
|      | Own Node Setting                                                                       | 50        |
|      | Operational Setting                                                                    | 50        |
|      | BACnet function setting                                                                | 51        |
|      | External Device Configuration                                                          | 53        |
| 7.4  | Application Settings                                                                   | 54        |
|      | Simple CPU communication settings                                                      | 54        |
|      | Security                                                                               |           |
| 7.5  | Setting EtherNet/IP Communications (Starting EtherNet/IP Configuration Tool for FX5-El | NET/IP)56 |

| 7.6  | Writing Parameters                                                    | 57  |
|------|-----------------------------------------------------------------------|-----|
| CHA  | APTER 8 EtherNet/IP Configuration Tool for FX5-ENET/IP                | 58  |
| 8.1  | Window Structure                                                      | 58  |
|      | Menu                                                                  | 59  |
|      | EtherNet/IP setting                                                   |     |
|      | Device Library                                                        | 68  |
|      | Network Detection                                                     | 70  |
|      | Network configuration settings                                        |     |
|      | Setting Target Instance                                               | 99  |
|      | Operation information list                                            |     |
| 8.2  | Procedure for Registering EtherNet/IP Devices                         |     |
|      | Adding the EDS file                                                   |     |
|      | Configuring settings online                                           |     |
|      | Configuring settings offline                                          |     |
| 8.3  | Checking the Software Version                                         |     |
| CHA  | APTER 9 PROGRAMMING                                                   | 106 |
| 9.1  | Program Example of Class 1 Instance Communications                    |     |
|      | Program example                                                       |     |
| 9.2  | Program Example of UCMM Message Communications                        | 108 |
|      | Program example                                                       | 108 |
| CHA  | APTER 10 TROUBLESHOOTING                                              | 110 |
| 10.1 | Checking with LEDs                                                    |     |
| 10.2 | Checking the Module Status                                            | 112 |
|      | Module diagnostics                                                    | 112 |
|      | Ethernet diagnostics                                                  | 114 |
|      | Checking the buffer memory                                            |     |
|      | Event history function                                                |     |
| 10.3 | Checking the Network Status                                           | 119 |
|      | Network diagnostics of EtherNet/IP Configuration Tool for FX5-ENET/IP | 119 |
|      | Checking with the buffer memory                                       |     |
|      | PING test                                                             |     |
| 10.4 | Hardware Test                                                         | 122 |
| 10.5 | Troubleshooting by Symptom                                            | 123 |
| 10.6 | List of Error Codes                                                   |     |
|      | EtherNet/IP communication error                                       |     |
|      | Module error                                                          | 129 |
|      | Ethernet communication error                                          | 133 |
| 10.7 | List of Event Code                                                    | 136 |
| APF  | PENDIX                                                                | 140 |
| Appe | endix 1 External Dimensions                                           | 140 |
| Appe | endix 2 Standards                                                     | 141 |
|      | Certification of UL, cUL standards                                    | 141 |
|      | Compliance with EU Directive (CE marking)                             | 141 |
|      | Requirement for compliance with EMC Directive                         | 141 |
|      | Caution for compliance with EU Directive                              | 142 |
|      | Compliance with UKCA marking                                          | 142 |

| Appendix 3 Module Label                                     | 143 |
|-------------------------------------------------------------|-----|
| Appendix 4 Buffer Memory                                    | 144 |
| List of buffer memory addresses                             | 144 |
| Details of buffer memory addresses                          | 150 |
| Appendix 5 Details of Message Communication Support Command | 168 |
| Object list                                                 | 168 |
| Command explanations                                        | 168 |
| Identity                                                    | 170 |
| Connection Manager                                          | 172 |
| TCP/IP Interface                                            | 173 |
| Ethernet Link                                               | 175 |
| Appendix 6 Processing Time                                  | 178 |
| RPI (Requested Packet Interval)                             | 178 |
| Transmission delay time                                     | 178 |
| Appendix 7 Software Licenses and Copyrights                 | 180 |
| Appendix 8 Added and Changed Functions                      | 181 |
| INDEX                                                       | 182 |
| REVISIONS                                                   | 19/ |
| WARRANTY                                                    |     |
| TDADEMADKS                                                  | 196 |

## **RELEVANT MANUALS**

| Manual name <manual number=""></manual>                                                                           | Description                                                                                                    |
|----------------------------------------------------------------------------------------------------|----------------------------------------------------------------------------------------------------|
| MELSEC iQ-F FX5S/FX5UJ/FX5U/FX5UC User's Manual (Hardware)<br><sh-082452eng></sh-082452eng>                       | Describes the details of hardware of the CPU module, including performance specifications, wiring, installation, and maintenance. |
| MELSEC iQ-F FX5 User's Manual (Application) <jy997d55401></jy997d55401>                                           | Describes the basic knowledge required for program design, functions of the CPU module, devices/labels, and parameters.           |
| MELSEC iQ-F FX5 Programming Manual (Program Design) <jy997d55701></jy997d55701>                                   | Describes the specifications of ladder, ST, FBD/LD, and SFC programs, and labels.                                                 |
| MELSEC iQ-F FX5 Programming Manual (Instructions, Standard Functions/Function Blocks) <jy997d55801></jy997d55801> | Describes the specifications of instructions and functions that can be used in programs.                                          |
| MELSEC iQ-F FX5 User's Manual (Communication) <sh-082625eng></sh-082625eng>                                       | Describes the communication function of the built-in CPU module and the Ethernet module.                                          |
| MELSEC iQ-F FX5 EtherNet/IP Module User's Manual<br><sh-082027eng> (This manual)</sh-082027eng>                   | Describes the FX5-ENET/IP.                                                                                                    |
| MELSEC iQ-F FX5 BACnet Reference Manual<br><sh-082218eng></sh-082218eng>                                          | BACnet functions of the Ethernet module.                                                                                          |
| GX Works3 Operating Manual<br><sh-081215eng></sh-081215eng>                                                       | Describes the system configuration, parameter settings, and online operations of GX Works3.                                       |

## **TERMS**

Unless otherwise specified, this manual uses the following terms.

For details on the FX3 devices that can be connected with the FX5, refer to the User's Manual (Hardware) of the CPU module to be used.

| Terms            | Description                                                                                                 |
|------------------|----------------------------------------------------------------------------------------------------|
| EtherNet/IP      | An industrial Ethernet protocol offered by ODVA                                                             |
| Adapter          | The EtherNet/IP station type that corresponds to slave stations                                             |
| Engineering tool | The product name of the software package for the MELSEC programmable controllers                            |
| Originator       | Originator indicates an EtherNet/IP device that transmits a connection establishment request of EtherNet/IP |
| Client           | An EtherNet/IP device that transmits commands to the external device                                        |
| Server           | An EtherNet/IP device that returns responses to the commands from the external device                       |
| Scanner          | The EtherNet/IP station type that corresponds to the master station                                         |
| Target           | Target indicates an EtherNet/IP device that receives a connection establishment request of EtherNet/IP      |

## **GENERIC TERMS AND ABBREVIATIONS**

Unless otherwise specified, this manual uses the following generic terms and abbreviations.

| Generic term/abbreviation | Description                                                                                                    |  |
|---------------------------|----------------------------------------------------------------------------------------------------|--|
| Battery                   | Different name for FX3U-32BL                                                                                                    |  |
| CIP                       | The abbreviation for Common Industrial Protocol.  One of the open protocols of ODVA, a specialized application protocol for EtherNet/IP, DeviceNet and ControlNet.                                                                                                    |  |
| Ethernet module           | Different name for FX5-ENET/IP                                                                                                    |  |
| EtherNet/IP device        | A generic term for devices, personal computers, and other equipment connected by EtherNet/IP for data communication                                                                                                    |  |
| Extension module          | A generic term for FX5 extension modules, FX3 extension modules, and extension modules (extension cable type and extension connector type)                                                                                                    |  |
| FX5U CPU module           | A generic term for FX5U-32MR/ES, FX5U-32MT/ES, FX5U-32MT/ESS, FX5U-64MR/ES, FX5U-64MT/ES, FX5U-64MT/ES, FX5U-64MT/ES, FX5U-80MT/ES, FX5U-80MT/ESS, FX5U-32MT/DS, FX5U-32MT/DS, FX5U-32MT/DSS, FX5U-64MT/DS, FX5U-64MT/DS, FX5U-80MT/DS, FX5U-80MT/DS, and FX5U-80MT/DSS |  |
| FX5UC CPU module          | A generic term for FX5UC-32MT/D, FX5UC-32MT/DSS, FX5UC-64MT/D, FX5UC-64MT/DSS, FX5UC-96MT FX5UC-96MT/DSS, FX5UC-32MT/DS-TS, FX5UC-32MT/DSS-TS, and FX5UC-32MR/DS-TS                                                                                                    |  |

| Generic term/abbreviation   | Description                                                                                                    |
|-----------------------------|----------------------------------------------------------------------------------------------------|
| FX5UJ CPU module            | A generic term for FX5UJ-24MR/ES, FX5UJ-24MT/ES, FX5UJ-24MT/ESS, FX5UJ-24MR/DS, FX5UJ-24MT/DS, FX5UJ-24MT/DS, FX5UJ-40MR/DS, FX5UJ-40MT/ES, FX5UJ-40MT/ESS, FX5UJ-40MR/DS, FX5UJ-40MT/DS, FX5UJ-60MT/DS, FX5UJ-60MT/DS, FX5UJ-60MT/DS, FX5UJ-60MT/DSS |
| GX Works3                   | The product name of the software package, SWnDND-GXW3, for the MELSEC programmable controllers (The 'n' represents a version.)                                                                                                    |
| Intelligent function module | A generic term for FX5 intelligent function modules and FX3 intelligent function modules                                                                                                    |
| Peripheral device           | A generic term for engineering tools and GOTs                                                                                                    |
| PPS                         | The abbreviation for Packets Per Second. It indicates the number of packets that can be processed in one second.                                                                                                    |
| RPI                         | The abbreviation for Requested Packet Interval.  It is the communication cycle determined by the originator during communications between EtherNet/IP devices.                                                                                        |
| SD memory card              | A generic term for NZ1MEM-2GBSD, NZ1MEM-4GBSD, NZ1MEM-8GBSD, NZ1MEM-16GBSD, L1MEM-2GBSD and L1MEM-4GBSD SD memory cards The abbreviation for Secure Digital Memory Card. Device that stores data using flash memory.                                  |
| TCP                         | The abbreviation for Transmission Control Protocol.  In communications among programmable controllers and networked devices, this protocol establishes a connection between port numbers of the two devices to perform reliable data communications.  |
| UDP                         | The abbreviation for User Datagram Protocol. This is a connectionless protocol and thereby its speed is faster than that of TCP, but less reliable. (Data may be lost or not be received in correct order.)                                           |

# 1 OUTLINE

FX5-ENET/IP Ethernet module (hereinafter referred to as FX5-ENET/IP) is an intelligent function module for connecting to a EtherNet/IP network and general-purpose Ethernet.

### **EtherNet/IP communication**

The module can communicate seamlessly with an EtherNet/IP network by using the communication protocol CIP. FX5-ENET/IP functions as a scanner (originator/client) or an adapter (target/server) of the EtherNet/IP network.

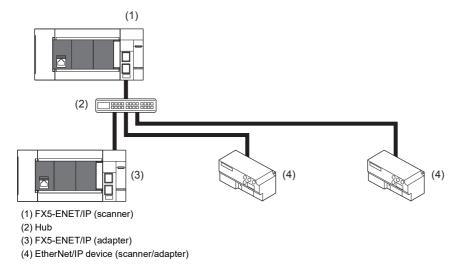

### **General-purpose Ethernet communication**

The module can be connected with a host system, such as a personal computer, by using the communication protocol TCP/UDP.

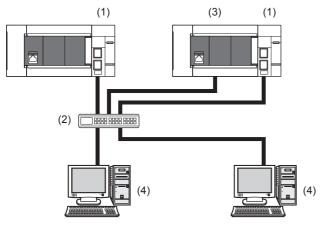

- (1) FX5-ENET/IP
- (2) Hub
- (3) CPU module
- (4) External device (personal computer)

# 2 SPECIFICATIONS

This chapter describes the FX5-ENET/IP specifications.

# 2.1 General Specifications

The items other than the following are equivalent to those of the CPU module.

For the general specification, refer to the following manual.

MELSEC iQ-F FX5S/FX5UJ/FX5U/FX5UC User's Manual (Hardware)

| Items                        | Specifications                                                  |                                           |
|------------------------------|-----------------------------------------------------------------|-------------------------------------------|
| Dielectric withstand voltage | 500 V AC for 1 minute                                           | Between all terminals and ground terminal |
| Insulation resistance        | 10 $M\Omega$ or higher by 500 V DC insulation resistance tester |                                           |

## 2.2 Power Supply Specifications

The following table lists the power supply specifications.

| Items                                      |                     | Specifications |
|--------------------------------------------|---------------------|----------------|
| Internal power supply Power supply voltage |                     | 24 V DC        |
|                                            | Current consumption | 110 mA         |

# **2.3** Performance Specifications

The following table lists the performance specifications.

| Items                         |                                      |                                  |                                                    | Specifications                                                                                                    |  |
|-------------------------------|--------------------------------------|----------------------------------|----------------------------------------------------|----------------------------------------------------------------------------------------------------|--|
| EtherNet/IP                   | Class 1                              | Communication format             |                                                    | Standard EtherNet/IP                                                                                                   |  |
| communications                | communications Number of connections |                                  |                                                    | 32                                                                                                    |  |
|                               |                                      | Communication data size          |                                                    | 1444 bytes (per connection)                                                                                            |  |
|                               |                                      | Connection type                  |                                                    | Point-to-point, multicast                                                                                              |  |
|                               |                                      | RPI (communication cycle)        |                                                    | 2 to 60000 ms                                                                                                    |  |
|                               |                                      | PPS (communication processin     | g performance)                                     | 3000 pps (case of 128 bytes)                                                                                           |  |
|                               | Class 3                              | , , ,                            |                                                    | Standard EtherNet/IP                                                                                                   |  |
|                               | communications*1                     | Number of connections            |                                                    | 32 <sup>*2</sup>                                                                                                    |  |
|                               |                                      | Connection type                  |                                                    | Point-to-point                                                                                                    |  |
|                               | UCMM                                 | Communication format             |                                                    | Standard EtherNet/IP                                                                                                   |  |
|                               | communications                       | Number of connections (numbe     | r of                                               | 32* <sup>2</sup>                                                                                                    |  |
|                               |                                      | simultaneous executions)         |                                                    |                                                                                                    |  |
|                               |                                      | Communication data size          |                                                    | 1414 bytes <sup>*3</sup>                                                                                               |  |
|                               |                                      | Connection type                  |                                                    | Point-to-point                                                                                                    |  |
|                               | Transmission                         | Data transmission speed          |                                                    | 100 Mbps                                                                                                    |  |
|                               | specifications                       | Communication mode               |                                                    | Full-duplex                                                                                                    |  |
|                               |                                      | Transmission method              |                                                    | Base band                                                                                                    |  |
|                               |                                      | Interface                        |                                                    | RJ45 connector                                                                                                    |  |
|                               |                                      | IP version                       |                                                    | IPv4 is supported.                                                                                                    |  |
|                               |                                      | Maximum segment length           |                                                    | 100 m (length between hub and node)*4                                                                                  |  |
|                               |                                      | Number of cascade                | 100BASE-TX                                         | 2 levels maximum*5                                                                                                    |  |
|                               |                                      | connections                      |                                                    |                                                                                                    |  |
|                               | Network topology                     |                                  | •                                                  | Line topology, star topology (The mixture of line topology and sta                                                     |  |
|                               |                                      |                                  |                                                    | topology is also possible.)                                                                                            |  |
|                               | Hub <sup>*6</sup>                    |                                  |                                                    | Hubs with 100BASE-TX ports <sup>*7</sup> can be used.                                                                  |  |
|                               | Connection cable*8 100BASE-TX        |                                  |                                                    | Ethernet cable of category 5 or higher (STP cable)                                                                     |  |
| General-                      | Transmission                         | Data transfer speed              |                                                    | 100/10 Mbps                                                                                                    |  |
| purpose<br>Ethernet           | specifications                       | Communication mode               |                                                    | Full-duplex or half-duplex <sup>*6</sup>                                                                               |  |
| communication                 |                                      | Transmission method              |                                                    | Base band                                                                                                    |  |
|                               |                                      | Interface                        |                                                    | RJ45 connector                                                                                                    |  |
|                               |                                      | Maximum segment length           |                                                    | 100 m (length between hub and node)*4                                                                                  |  |
|                               |                                      | Number of cascade                | 100BASE-TX                                         | 2 levels maximum*5                                                                                                    |  |
|                               |                                      | connections                      | 10BASE-T                                           | 4 levels maximum*5                                                                                                    |  |
|                               | Protocol type*9                      |                                  |                                                    | MELSOFT connection, SLMP server (3E/1E frame), socket communication, simple CPU communication, BACnet/IP               |  |
|                               | Number of connections                |                                  |                                                    | Total of 32 connections* <sup>10</sup> (Up to 32 external devices can access one FX5-ENET/IP module at the same time.) |  |
|                               | Hub*6                                |                                  |                                                    | Hubs with 100BASE-TX or 10BASE-T ports*11 can be used.                                                                 |  |
|                               | Connection cable*8 100BASE-TX        |                                  | Ethernet cable of category 5 or higher (STP cable) |                                                                                                    |  |
|                               | 10BASE-T                             |                                  |                                                    | Ethernet cable of category 3 or higher (STP/UTP cable)                                                                 |  |
| Number of ports               |                                      |                                  | 2*12                                               |                                                                                                    |  |
| Number of occupied I/O points |                                      |                                  | 8 points                                           |                                                                                                    |  |
| Applicable CPU n              | ·                                    |                                  |                                                    | FX5UJ CPU module (From the first)                                                                                      |  |
| Applicable of a module        |                                      |                                  | FX5U CPU module (Ver. 1.110 or later)              |                                                                                                    |  |
|                               |                                      |                                  |                                                    | • FX5UC CPU module*13 (Ver. 1.110 or later)                                                                            |  |
| Applicable engine             | eering tool                          | GX Works3                        |                                                    | FX5UJ CPU module (Ver.1.060N or later)     FX5U/FX5UC CPU module (Ver.1.050C or later)                                 |  |
| EtherNet/IP Configuration     |                                      | EtherNet/IP Configuration Tool f | for FX5-ENET/IP                                    | Ver.1.00A or later                                                                                                    |  |
|                               | ctable units                         | •                                |                                                    | 1 module                                                                                                    |  |

- \*1 Class3 communication supports the server functions.
- \*2 The total number of connections for Class 3 communications and UCMM communications is 32.
- \*3 This size is the maximum size which can be specified to 'Data length' of Class1 communication input data area of the request command during the client operation.
  - During the sever operation, since the FX5-ENET/IP automatically responds according to the request command received from the client, the maximum size is not prescribed.
- \*4 For maximum segment length (length between hubs), consult the manufacturer of the hub used.
- \*5 This number applies when a repeater hub is used. When using a switching hub, check the number of cascaded stages with the manufacturer of the hub to be used.
- \*6 IEEE802.3x flow control is not supported.
- \*7 The ports must comply with the IEEE802.3 100BASE-TX standards.
- \*8 A straight/cross cable can be used.
- \*9 For the versions compatible with each protocol, refer to Page 181 Added and Changed Functions.
- \*10 The first device for MELSOFT connection is not included in the number of connections. (The second and the following devices are included.)
  - The EtherNet/IP communication is not included in the number of connections.
- \*11 The ports must comply with the IEEE802.3 100BASE-TX or IEEE802.3 10BASE-T standards.
- \*12 Since the IP address is shared by two ports, only one address can be set.
- \*13 FX5-CNV-IFC or FX5-C1PS-5V is necessary to connect FX5-ENET/IP to the FX5UC CPU module.

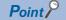

- If the destination device of the FX5-ENET/IP does not respond due to power off or other reasons, Ethernet communication of the FX5-ENET/IP may get delayed by up to 500 ms.
- In the case of general-purpose Ethernet communication, when FX5-ENET/IP is connected with a hub, it
  distinguishes between 100BASE-TX and 10BASE-T and between full-duplex and half-duplex
  communication modes according to the hub. Set the hub to the half-duplex mode if the hub does not have
  the auto-negotiation function.

#### **Precautions**

The operation of the following connections is not guaranteed. Check the operation before using the module.

- Connection using internet (general public line) (Internet-access service offered by an Internet service provider or a telecommunications carrier)
- Connection using firewall device(s)
- Connection using broadband router(s)
- · Connection using wireless LAN

## 2.4 Part Names

This chapter describes the names of each part of the FX5-ENET/IP.

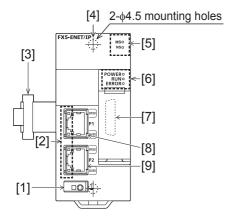

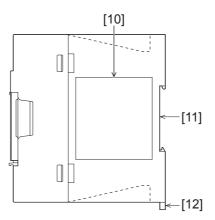

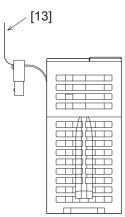

| No.  | Name                                   | Description                                                                                                  |
|------|----------------------------------------|----------------------------------------------------------------------------------------------------|
| [1]  | External ground terminal               | Connect an external ground. (Spring clamp terminal block)                                                    |
| [2]  | Link status display LEDs               | Displays the link status of module. ( Page 20 LED display)                                                   |
| [3]  | Extension cable                        | Cable for connecting the module when adding the FX5-ENET/IP                                                  |
| [4]  | Direct mounting hole                   | Screw holes (2-\phi4.5, mounting screw: M4 screw) for direct installation                                    |
| [5]  | Module/network status display LEDs     | Displays the module and network status. ( FP Page 20 LED display)                                            |
| [6]  | Operation status display LEDs          | Refer to F Page 20 LED display.                                                                              |
| [7]  | Extension connector (for next module)  | Connector for connecting the extension cable of an extension module.                                         |
| [8]  | Modular jack for P1 (RJ-45) (with cap) | A port 1 connector for EtherNet/IP network and general-purpose Ethernet network.  Connect an Ethernet cable. |
| [9]  | Modular jack for P2 (RJ-45) (with cap) | A port 2 connector for EtherNet/IP network and general-purpose Ethernet network.  Connect an Ethernet cable. |
| [10] | Name plate                             | The product model name, manufacturer's serial number etc. are shown.                                         |
| [11] | DIN rail mounting groove               | The module can be installed on DIN46277 rail (35 mm wide).                                                   |
| [12] | DIN rail mounting hook                 | Hook for mounting the module on a DIN rail of DIN46277 (35 mm wide).                                         |
| [13] | Pullout tab                            | They are used when drawing out an extension cable.                                                           |

# **LED** display

The following table lists the LED display.

| LED display |             | LED color  | Description                                                                                                    |  |  |  |  |
|-------------|-------------|------------|----------------------------------------------------------------------------------------------------|--|--|--|--|
| MS          |             | Green, Red | Indicates the error status of the EtherNet/IP device.  LED color: Green On: Data communication possible Flashing: No parameter setting Off: Power failure occurred  LED color: Red On: Moderate error or major error Flashing: Minor error Off: Power failure occurred |  |  |  |  |
| NS          |             | Green, Red | Indicates the EtherNet/IP network status.  ■LED color: Green  • On: Data communications being performed  • Flashing: Failed to establish connection  • Off: Power failure occurred  ■LED color: Red  • Flashing: Connection time out  • Off: Power failure occurred    |  |  |  |  |
| POWER C     |             | Green      | Indicates the power supply status.  On: Power on  Off: Power off or module failure                                                                                                    |  |  |  |  |
| RUN Gr      |             | Green      | Indicates the operating status.  On: Normal operation  Off: Error                                                                                                    |  |  |  |  |
| ERROR       |             | Red        | Indicates the module error status.  On: Minor error or major error Flashing: Moderate error or major error Off: Normal operation                                                                                                    |  |  |  |  |
| P1          | SPEED Green |            | Indicates the transmission speed of P1.  On: Link-up (100 Mbps)  Off: Link-up (10 Mbps)                                                                                                    |  |  |  |  |
|             | SD/RD       | Green      | Indicates the data sending/receiving status of P1.  On, Flashing: Data being sent or received  Off: Data not transmitted or received                                                                                                    |  |  |  |  |
| P2          | SPEED Green |            | Indicates the transmission speed of P2  • On: Link-up (100 Mbps)  • Off: Link-up (10 Mbps)                                                                                                    |  |  |  |  |
|             | SD/RD Green |            | Indicates the data sending/receiving status of P2.  On, Flashing: Data being sent or received  Off: Data not transmitted or received                                                                                                    |  |  |  |  |

# 3 PROCEDURES BEFORE OPERATION

This chapter describes the procedures before operation.

### EtherNet/IP communication

1. Checking the specifications of the FX5-ENET/IP

Check the specifications of the FX5-ENET/IP. ( Page 16 SPECIFICATIONS)

2. Installation of the FX5-ENET/IP

Connect the FX5-ENET/IP to the CPU module. For details, refer to the following.

MELSEC iQ-F FX5S/FX5UJ/FX5U/FX5UC User's Manual (Hardware)

**3.** Configuring a network

Configure a network and set parameters which are required for start-up.

- Wiring ( Page 44 WIRING)
- Parameter setting ( Page 48 PARAMETER SETTINGS)
- 4. Network diagnostics

Check the connection status of the connected EtherNet/IP device using EtherNet/IP Configuration Tool for FX5-ENET/IP.

( Page 119 Checking the Network Status)

**5.** Programming

Create a program. ( Page 106 PROGRAMMING)

**6.** Check the communication status

Check the communication status of FX5-ENET/IP. (FP Page 112 Checking the Module Status)

### General-purpose Ethernet communication

1. Checking the specifications of the FX5-ENET/IP

Check the specifications of the FX5-ENET/IP. (FP Page 16 SPECIFICATIONS)

2. Installation of the FX5-ENET/IP

Connect the FX5-ENET/IP to the CPU module. For details, refer to the following.

MELSEC iQ-F FX5S/FX5UJ/FX5U/FX5UC User's Manual (Hardware)

**3.** Configuring a network

Configure a network and set parameters which are required for start-up.

- Wiring ( Page 44 WIRING)
- Parameter setting ( Page 48 PARAMETER SETTINGS)

In the following steps, refer to the following manual for each function.

MELSEC iQ-F FX5 User's Manual (Communication)

MELSEC iQ-F FX5 BACnet Reference Manual

## **MEMO**

# 4 FUNCTION

The following table lists the function available for the FX5-ENET/IP.

## 4.1 Function List

### EtherNet/IP communication functions

| Function                       | Description                                                                                                    | Reference |
|--------------------------------|----------------------------------------------------------------------------------------------------|-----------|
| Class1 instance communications | Periodically performs data communications between the FX5-ENET/IP and the EtherNet/IP device to which the connection has been established using an instance ID.  Data communications are performed between the originator that sends the connection request and the target that receives the connection request. | Page 26   |
| Class3 message communications  | Performs message communications between the FX5-ENET/IP and the EtherNet/IP device to which the connection has been established by specifying a message communication destination using an instance ID.  Class3 message communications support the server function.                                              | Page 33   |
| UCMM message communications    | Performs message communications between the FX5-ENET/IP and the EtherNet/IP device by specifying a message communication destination using an instance ID without establishing the connection.  UCMM message communications support the client function and the server function.                                 | Page 37   |

### **General-purpose Ethernet communication functions**

For details on general-purpose Ethernet communication functions, refer to the following.

MELSEC iQ-F FX5 User's Manual (Communication)

MELSEC iQ-F FX5 BACnet Reference Manual

| Function                          | Description                                                                                                    |  |  |  |
|-----------------------------------|----------------------------------------------------------------------------------------------------|--|--|--|
| Direct connection with MELSOFT    | FX5-ENET/IP and MELSOFT product (GX Works3, etc.) are connected by single Ethernet cable without using a hub. Communication is done by simply specifying the connection destination; setting the IP address is not required. |  |  |  |
| MELSOFT connection                | Communication with MELSOFT products (GX Works3, etc.) is performed via FX5-ENET/IP.                                                                                                    |  |  |  |
| Connected module search function  | Searches for FX5-ENET/IP connected with personal computer using GX Works3 within the same hub. Acquires IP address by selecting from search results list.                                                                    |  |  |  |
| MELSOFT diagnosis function        | Diagnoses Ethernet port of CPU module and FX5-ENET/IP from GX Works3. (Ethernet diagnostics)                                                                                                    |  |  |  |
| SLMP communication function       | Reads and writes PLC data from other device.                                                                                                    |  |  |  |
| Socket communication function     | By using socket communication instructions, any data can be transferred from and to the external devices connected through Ethernet using TCP or UDP.                                                                        |  |  |  |
| IP filter function                | Identifies the IP address of the access source to limit access to the FX5-ENET/IP.                                                                                                    |  |  |  |
| Simple CPU communication function | Allows data communications between specified devices at the specified timing just by doing simple parameter settings from an engineering tool for the FX5-ENET/IP.                                                           |  |  |  |
| IP address change function        | The IP address of FX5-ENET/IP can be changed by operating a peripheral device without using GX Works3.                                                                                                    |  |  |  |
| BACnet function                   | Uses a PLC system as a BACnet device.                                                                                                    |  |  |  |

### **Others**

| Function                                                                    | Description                                                                                                    | Reference                                            |
|-----------------------------------------------------------------------------|----------------------------------------------------------------------------------------------------|------------------------------------------------------|
| Communication status setting function at the occurrence of a CPU stop error | Sets whether to stop or continue EtherNet/IP communications when a stop error occurs on the CPU module to which the FX5-ENET/IP is connected. This setting can be made for each module. | Page 41                                              |
| Hardware test                                                               | Performs hardware tests (RAM and ROM) of FX5-ENET/IP.                                                                                                    | Page 122                                             |
| Ethernet diagnostics                                                        | Diagnoses the Ethernet port from GX Works3.                                                                                                    | Page 114                                             |
| Event history function                                                      | Collects errors from FX5-ENET/IP, and stores them as event information into the CPU module                                                                                              | Page 118                                             |
| Firmware update function                                                    | Updates the firmware version of FX5-ENET/IP.                                                                                                    | MELSEC iQ-F<br>FX5 User's<br>Manual<br>(Application) |

## 4.2 EtherNet/IP Communication Functions

The EtherNet/IP communication functions are used to perform data communications over a network between the FX5-ENET/IP and EtherNet/IP devices.

The FX5-ENET/IP can perform the following types of EtherNet/IP communications.

- · Class1 communications
- · Class3 communications
- · UCMM communications

#### Class1 communications

With Class1 communications, data communications are performed periodically by establishing connections between the FX5-ENET/IP and EtherNet/IP devices over a network.

Class1 communications has the following functions.

• Class1 instance communications ( Page 26)

### Class3 communications

With Class3 communications, data are read or written using message communication support commands by establishing connections between the FX5-ENET/IP and EtherNet/IP devices over a network.

Class3 communications has the following function.

• Class3 message communications ( Page 33)

#### **UCMM** communications

With UCMM communications, message communication support commands are used to read and write data without establishing connections over a network between the FX5-ENET/IP and EtherNet/IP devices.

UCMM communications has the following function.

• UCMM message communications ( Page 37)

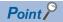

FX5-ENET/IP has 32 connections for Class1 communications and 32 connections for Class3 and UCMM communications together. (Fig. Page 17 Performance Specifications)

## Applied connection of EtherNet/IP communications

#### **■**When the FX5-ENET/IP is the target

O: Requests can be accepted from the EtherNet/IP device, X: Requests cannot be accepted from EtherNet/IP device, —: No combination

| EtherNet/IP                    | Connection settings  |              |                        |                   |                                   |                        |                                    |                        |  |
|--------------------------------|----------------------|--------------|------------------------|-------------------|-----------------------------------|------------------------|------------------------------------|------------------------|--|
| communications                 | Connection type      | Trigger type |                        |                   | Input type (target to originator) |                        | Output type (originator to target) |                        |  |
|                                |                      | Cyclic       | Application<br>Trigger | Change of State*1 | Fixed*2                           | Variable <sup>*3</sup> | Fixed*2                            | Variable <sup>*3</sup> |  |
| Class1 instance communications | Exclusive<br>Owner*4 | 0            | ×                      | ×                 | 0                                 | ×                      | 0                                  | ×                      |  |
|                                | Input Only*5         | 0            | ×                      | ×                 | 0                                 | ×                      | _                                  | _                      |  |
|                                | Listen Only*6        | 0            | ×                      | ×                 | 0                                 | ×                      | _                                  | _                      |  |

- \*1 A method to send data when the status changes.
- \*2 A method for communicating with a fixed size.
- \*3 A method for communicating with a variable size.
- \*4 A connection simultaneously set from the originator to the FX5-ENET/IP for receiving data and set from the FX5-ENET/IP to the originator for sending data.
- \*5 A connection set from the FX5-ENET/IP to the originator only for receiving data.
- \*6 A connection monitored by the originator for data communication with a connection established FX5-ENET/IP.

### **■When the FX5-ENET/IP is the originator**

O: Requests can be accepted from the EtherNet/IP device, X: Requests cannot be accepted from EtherNet/IP device, —: No combination

| EtherNet/IP                    | Connection settings  |              |                        |                   |                                      |            |                                       |            |  |  |
|--------------------------------|----------------------|--------------|------------------------|-------------------|--------------------------------------|------------|---------------------------------------|------------|--|--|
| communications                 | Connection type      | Trigger type |                        |                   | Input type<br>(target to originator) |            | Output type<br>(originator to target) |            |  |  |
|                                |                      | Cyclic       | Application<br>Trigger | Change of State*1 | Fixed*2                              | Variable*3 | Fixed*2                               | Variable*3 |  |  |
| Class1 instance communications | Exclusive<br>Owner*4 | 0            | 0                      | 0                 | 0                                    | 0          | 0                                     | ○*7        |  |  |
|                                | Input Only*5         | 0            | 0                      | 0                 | 0                                    | 0          | _                                     | _          |  |  |
|                                | Listen Only*6        | 0            | 0                      | 0                 | 0                                    | 0          | _                                     | _          |  |  |

- \*1 A method to send data when the status changes.
- \*2 A method for communicating with a fixed size.
- \*3 A method for communicating with a variable size.
- \*4 A connection simultaneously set from the FX5-ENET/IP to the target for sending data and set from the target to the FX5-ENET/IP for receiving data.
- \*5 A connection set from the target to the FX5-ENET/IP only for receiving data.
- \*6 A connection that monitors the data communication with a connection established target
- \*7 Connection requests can be set, but are sent from the FX5-ENET/IP with a fixed size.

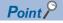

For the connection setting method, refer to the following.

Page 88 [Connections] tab

## **Class1 instance communications**

### **Function overview**

Class1 instance communications is a function for periodically performing data communication between the FX5-ENET/IP and an EtherNet/IP device over a connection that has been established using an instance ID.

Data communications are performed between the originator (the device on the sending side that requests the connection) and the target (the device on the receiving side that is requested to connect).

### ■When the connection type is Exclusive Owner

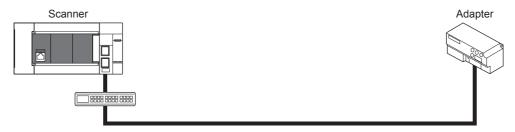

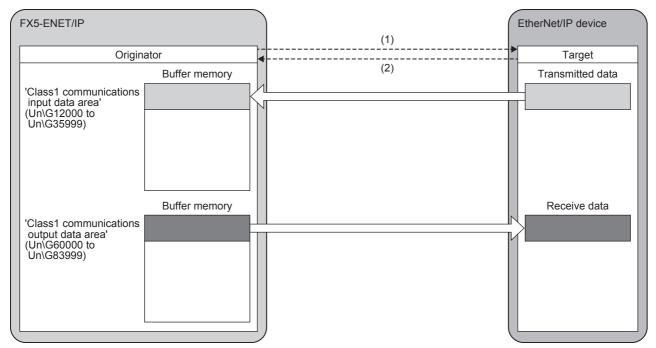

- (1) Connection open
- (2) Response

### **■**When the connection type is Input Only

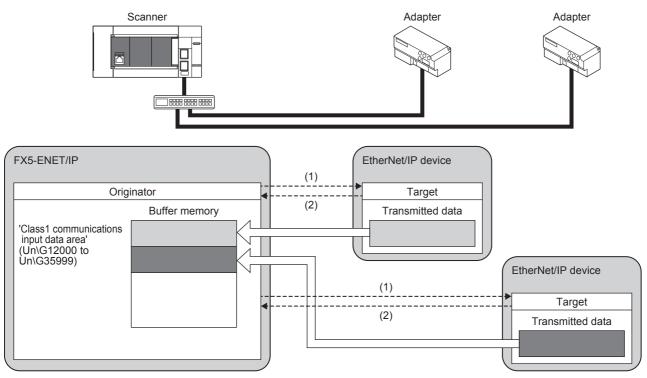

- (1) Connection open
- (2) Response

### **■**When the connection type is Listen Only

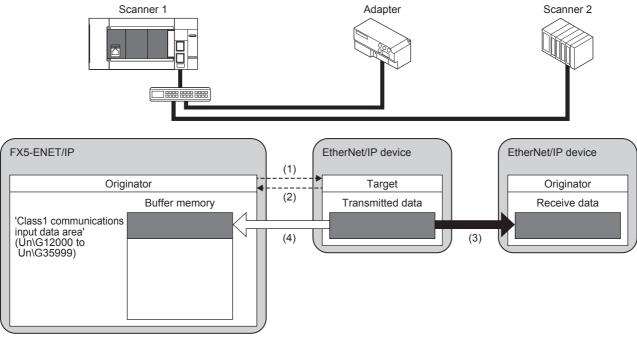

- (1) Connection open
- (2) Response
- (3) Data sent over an Input Only or Exclusive Owner connection
- (4) The same data as (3) is received.

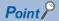

- Listen Only is a connection for the target of which connection such as Exclusive Owner and Input Only that is set for multicast communications is already opened. It can receive only multicast-type data sent to the FX5-ENET/IP.
- The connection of Listen Only cannot be opened when the connection such as Exclusive Owner and Input Only that is set for multicast communications is not opened.
- Even when communications are performed normally with the target that is opened using Listen Only, the data receiving will be stopped if all the communications with other originators that are opened using the connection such as Exclusive Owner and Input Only that is set for multicast communications.

#### **Instance ID**

The instance ID is a number that indicates an EtherNet/IP device and is specified when the EtherNet/IP communication connection is established.

With settings from the FX5-ENET/IP, the instance ID is not specified. Instead, the connection number is specified to determine the target.

### Communication timing

Class1 instance communications are performed at the RPI interval set with the FX5-ENET/IP on the scanner side.

The RPI can be set for each connection. ( Page 88 [Connections] tab)

The communication trigger type is Cyclic.

### **Data sending**

Data is sent from the originator to the target.

Data can be sent when the connection type is Exclusive Owner.

### ■Sending data with the Cyclic trigger type

Data transmission can be repeated periodically.

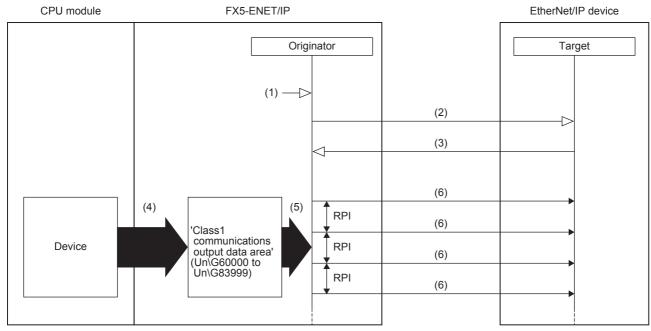

- (1) Turn on 'EtherNet/IP communication start request' (Un\G37.b0)
- (2) Connection open
- (3) Response (normal)
- (4) Transfer the stored data with a program
- (5) Send the stored data at the RPI interval
- (6) Sending data

Data is sent with the Cyclic trigger type according to the following procedure.

### **1.** Connection establishment ((1) to (3) shown above)

The connection is established when 'EtherNet/IP communication start request' (Un\G37.b0) on the FX5-ENET/IP on the scanner side is turned on, the connection open request is sent, and then a response is received from the EtherNet/IP device on the adapter side.

### **2.** Sending data ((5) to (6) shown above)

If the connection is established normally, the originator sends the data stored in 'Class1 communications output data area' (Un\G60000 to Un\G83999).

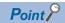

For the operation timing of EtherNet/IP communications, refer to the following.

Page 152 Operation timing of EtherNet/IP communications

### Data receiving

Data is received by the originator from the target.

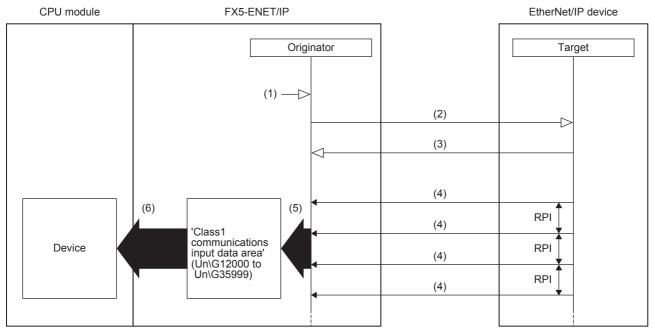

- (1) Turn on 'EtherNet/IP communication start request' (Un\G37.b0)
- (2) Connection open
- (3) Response (normal)
- (4) Receiving data
- (5) Store the data received at the RPI interval
- (6) Transfer the stored data with a program

Data is received according to the following procedure.

### **1.** Connection establishment ((1) to (3) shown above)

The connection is established when 'EtherNet/IP communication start request' (Un\G37.b0) on the FX5-ENET/IP on the scanner side is turned on, the connection open request is sent, and then a response is received from the EtherNet/IP device on the adapter side.

### **2.** Receiving data ((4) to (5) shown above)

If the connection is established normally, the originator stores the received data in 'Class1 communications input data area' (Un\G12000 to Un\G35999).

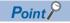

For the operation timing of EtherNet/IP communications, refer to the following.

Page 152 Operation timing of EtherNet/IP communications

### Setting method

For Class1 instance communications, set the originator and target on the FX5-ENET/IP on the scanner side.

#### ■Originator (on scanner side) settings

Under "Basic Setting" in the GX Works3, set the IP address, subnet mask, and default gateway of the FX5-ENET/IP.

[Navigation window] ⇒ [Parameter] ⇒ [Module Information] ⇒ [FX5-ENET/IP] ⇒ [Basic Setting]

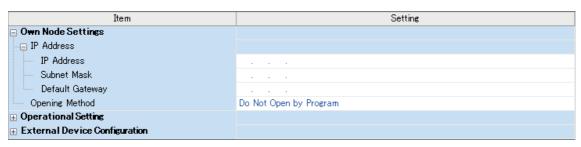

For details on the setting window, refer to the following.

Page 49 Basic Setting

### ■Target (on adapter side) settings

After registering the EtherNet/IP device with EtherNet/IP Configuration Tool for FX5-ENET/IP, set the adapter side for each connection.

For details on registering EtherNet/IP devices, refer to the following.

Page 101 Procedure for Registering EtherNet/IP Devices

Select the EtherNet/IP device in the network configuration settings ⇒ [Device] ⇒ [Properties] ⇒ [Connections] tab

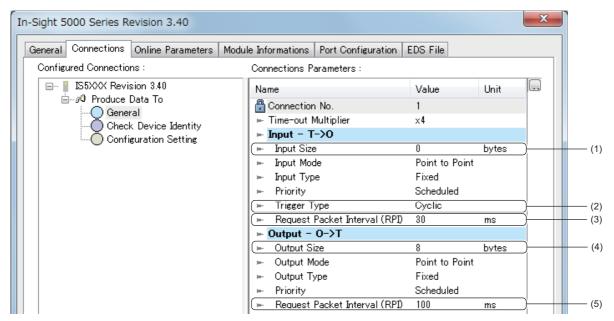

- (1) Input data size
- (2) Trigger type
- (3) RPI
- (4) Output data size
- (5) RPI

For details on the setting window, refer to the following.

Page 88 [Connections] tab

### Assurance of input/output data

The data received from EtherNet/IP devices and the data transmitted to EtherNet/IP devices can be assured for each connection. The data assurance is enabled by setting the buffer memory and acquiring the input data and setting the output data using the following module FBs.

- Class1 communication input data acquisition (Class1GetInputData)
- Class1 communication output data setting (Class1SetOutputData)

### **■**Procedure

- **1.** Write "16: Perform data assurance" in 'Block assurance specification per connection' (Un\G5000) while the module is not communicating with the EtherNet/IP communication device.
- 2. Turn on 'EtherNet/IP communication start request' (Un\G37.b0) to start the communications with the EtherNet/IP communication device.
- **3.** Acquire the received data and set the transmitted data using the unit FBs "Class1 communication input data acquisition" and "Class1 communication output data setting" on the program.

## **Class3 message communications**

### **Function overview**

Class3 message communications is a function for performing message communications between the FX5-ENET/IP and an EtherNet/IP device over a connection that has been established by specifying the message communication destination with an instance ID.

Class3 message communication supports the server functions.

### **■**Server function

With the server function, message communication support commands are used to communicate with arbitrary timing. ( Page 34 Server function)

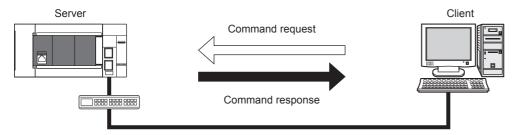

### Message communication support commands

Items such as data and parameters can be read and written with message communication support commands.

For details on message communication support command objects, refer to the following.

Page 168 Details of Message Communication Support Command

#### Server function

With the Class3 message communication server function, when the FX5-ENET/IP receives a command request from an EtherNet/IP device, the FX5-ENET/IP executes the command processing and returns the command response.

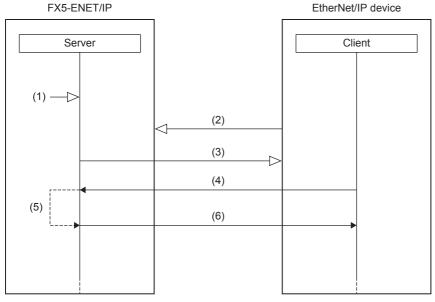

- (1) Turn on 'EtherNet/IP communication start request' (Un\G37.b0)
- (2) Connection open
- (3) Response (normal)
- (4) Command request
- (5) Command processing execution
- (6) Command response

Class3 message communications with the server function is performed according to the following procedure.

### 1. Connection establishment ((1) to (3) shown above)

The connection is established when 'EtherNet/IP communication start request' (Un\G37.b0) of the FX5-ENET/IP on the server side is turned on, a connection open request is received from the EtherNet/IP device on the client side, and then a response is returned.

### **2.** Command request acceptance and response ((4) to (6) shown above)

If the connection is established normally, a command request is sent from the EtherNet/IP device with arbitrary timing. When the FX5-ENET/IP receives the command request from the EtherNet/IP device, the FX5-ENET/IP executes the command processing and returns the command response to the EtherNet/IP device.

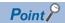

For the operation timing of EtherNet/IP communications, refer to the following.

Page 152 Operation timing of EtherNet/IP communications

### Setting method

Set the server for the FX5-ENET/IP that performs Class3 message communications.

Under "Basic Setting" in the GX Works3, set the IP address, subnet mask, and default gateway of the FX5-ENET/IP.

[Navigation window] ⇒ [Parameter] ⇒ [Module Information] ⇒ [FX5-ENET/IP] ⇒ [Basic Setting]

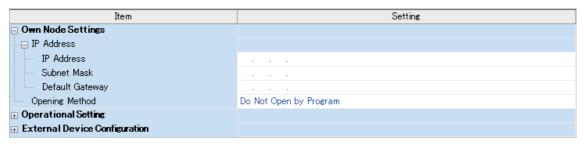

For details on the setting window, refer to the following.

Page 49 Basic Setting

### **Communication method**

Open the connection from the client side, and execute the command request.

When the server receives the command request, it returns the command response to the client side.

To request commands using EtherNet/IP Configuration Tool for FX5-ENET/IP, use the "Online Action" window.

- 1. Start EtherNet/IP Configuration Tool for FX5-ENET/IP, and set the IP address on the server side.
- Select the "FX5-ENET/IP" in the EtherNet/IP setting  $\Rightarrow$  [Description]  $\Rightarrow$  [Properties]

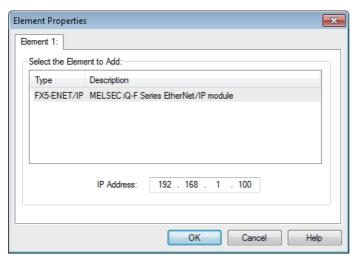

- 2. Switch EtherNet/IP Configuration Tool for FX5-ENET/IP to the online state.
- Select the EtherNet/IP device in the network configuration settings 

  □ [File] □ [Go Online]

3. Execute the command request of Class3 message communications in the "Online Action" window.

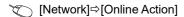

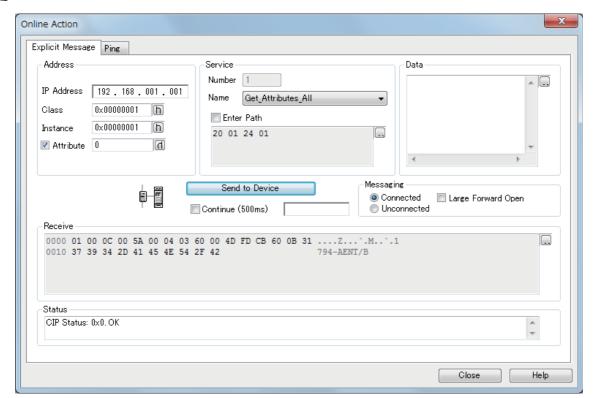

For details on the setting window, refer to the following.

Page 72 "Online Action" window

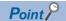

Commands for message communications can be requested from software made by other companies. When requesting commands from software made by other companies, refer to the manual of the software used.

### **UCMM** message communications

### **Function overview**

UCMM message communications is a function for performing message communications between the FX5-ENET/IP and an EtherNet/IP device by specifying the message communication destination with an instance ID and not by establishing a connection.

UCMM message communication supports the client and server functions.

#### **■**Client function

With the client function, the buffer memory is used to communicate with arbitrary timing. (Fig. Page 38 Client function)

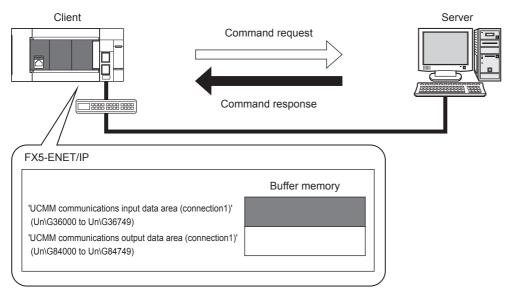

#### **■**Server function

With the server function, message communication support commands are used to communicate with arbitrary timing. (Fig. Page 39 Server function)

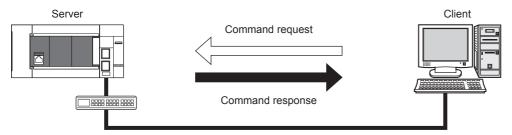

### Message communication support commands

Items such as data and parameters can be read and written with message communication support commands.

For details on message communication support command objects, refer to the following.

Page 168 Details of Message Communication Support Command

### **Client function**

With the UCMM message communication client function, the buffer memory of the FX5-ENET/IP is used to send command requests to and receive command responses from the EtherNet/IP device.

The client function can be used to access the services of each EtherNet/IP device and thereby read and write items such as the data and parameters with arbitrary timing.

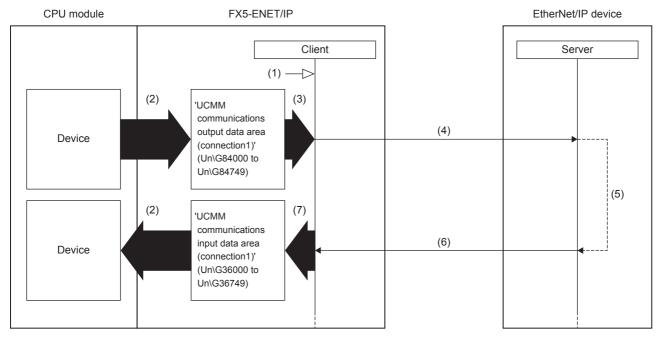

- (1) Turn on 'EtherNet/IP communication start request' (Un\G37.b0)
- (2) Transfer the stored data with a program
- (3) Turn on 'Application Trigger request' (Un\G5274 to Un\G5275)
- (4) Command request
- (5) Command processing execution
- (6) Command response
- (7) Turn on 'Application Trigger completion' (Un\G5282 to Un\G5283)

UCMM message communications with the client function is performed according to the following procedure.

1. Starting the UCMM communication execution request ((1) to (3) shown above)

Turn on 'EtherNet/IP communication start request' (Un\G37.b0) and then turn on 'Application Trigger request' (Un\G5274 to Un\G5275) from the FX5-ENET/IP on the client side.

**2.** Sending the command request ((4) shown above)

When the FX5-ENET/IP checks the UCMM data link execution request, 'Application Trigger acceptance' (Un\G5278 to Un\G5279) is turned on, and then the command request is sent to the EtherNet/IP device.

**3.** Command response acceptance ((5) to (6) shown above)

The EtherNet/IP device executes the command processing, and then returns the command response.

When the FX5-ENET/IP receives the command response from the EtherNet/IP device, the FX5-ENET/IP turns on 'Application Trigger completion' (Un\G5282 to Un\G5283) to complete the processing.

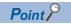

For the operation timing of EtherNet/IP communications, refer to the following.

Page 163 Application Trigger

### Server function

With the UCMM message communication server function, when the FX5-ENET/IP receives a command request from an EtherNet/IP device, the FX5-ENET/IP executes the command processing and returns the command response.

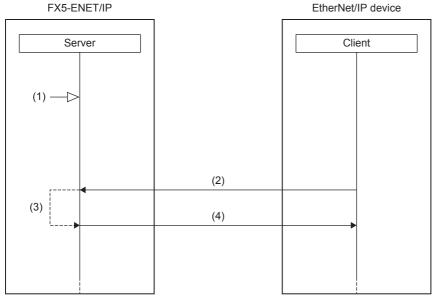

- (1) Turn on 'EtherNet/IP communication start request' (Un\G37.b0)
- (2) Command request
- (3) Command processing execution
- (4) Command response

UCMM message communications with the server function is performed according to the following procedure.

- **1.** Starting the EtherNet/IP communication start request ((1) shown above)

  Turn on 'EtherNet/IP communication start request' (Un\G37.b0) from the FX5-ENET/IP on the server side.
- **2.** Command request acceptance and response ((2) to (4) shown above)

When the FX5-ENET/IP receives the command request from the EtherNet/IP device with arbitrary timing, the FX5-ENET/IP executes the command processing and returns the command response to the EtherNet/IP device.

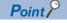

For the operation timing of EtherNet/IP communications, refer to the following.

Page 152 Operation timing of EtherNet/IP communications

### **Setting method**

Set the server and the client for the FX5-ENET/IP that performs UCMM message communications.

Under "Basic Setting" in the GX Works3, set the IP address, subnet mask, and default gateway of the FX5-ENET/IP.

[Navigation window] ⇒ [Parameter] ⇒ [Module Information] ⇒ [FX5-ENET/IP] ⇒ [Basic Setting]

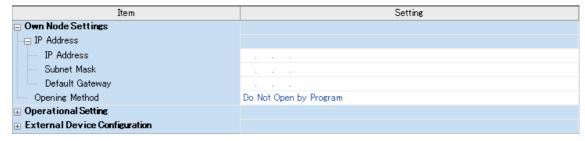

For details on the setting window, refer to the following.

Page 49 Basic Setting

### Communication method

### **■**When the client function is used

Execute a command request from the FX5-ENET/IP by operating a program that uses the buffer memory.

For program example of UCMM message communications, refer to the following.

Page 108 Program Example of UCMM Message Communications

### **■**When the server function is used

Open the connection from the client side, and execute the command request.

When the server receives the command request, it returns the command response to the client side.

To request commands using EtherNet/IP Configuration Tool for FX5-ENET/IP, use the "Online Action" window.

For communication method, refer to the following.

Page 35 Communication method

For UCMM message communications, set "Messaging" to "Unconnected" in the "Online Action" window.

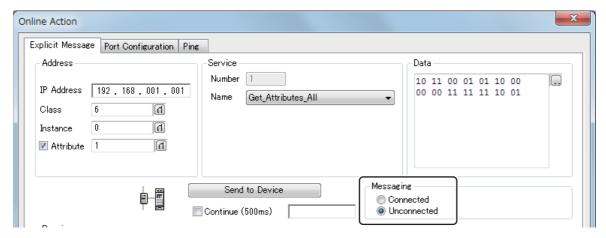

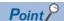

With message communications, commands can also be requested from software made by other companies. When requesting commands from software made by other companies, refer to the manual of the software used.

# Communication Status Setting Function When a CPU Stop Error Occurs

Each FX5-ENET/IP can be set to stop or continue EtherNet/IP communications when a stop error occurs on the CPU module which the FX5-ENET/IP is mounted on.

Therefore, EtherNet/IP communications can be continued even when the stop error occurring CPU module goes into the STOP state.

### **Procedure**

- 1. Write "16: Continues EtherNet/IP communications" in 'EtherNet/IP data link continuation specification' (Un\G5004) while the module is not communicating with the EtherNet/IP communication device.
- 2. Turn on 'EtherNet/IP communication start request' (Un\G37.b0) to start the communications with the EtherNet/IP communication device.

### Operation of EtherNet/IP communications

When a CPU stop error occurs, the EtherNet/IP communications are made by the communication status setting function as shown below.

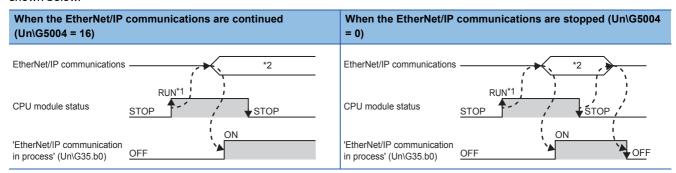

- \*1 When the CPU module starts running after it stops, the EtherNet/IP communications will start.
- \*2 Communication enabled

# 5 SYSTEM CONFIGURATION

# 5.1 EtherNet/IP Configuration

### **Network topology**

EtherNet/IP consists of the FX5-ENET/IP (1) and EtherNet/IP devices (2).

The FX5-ENET/IP can configure the network in a star topology or a line topology, by using the Ethernet cables.

A star topology and a line topology can coexist on the same network.

Note that a ring topology is not available for the FX5-ENET/IP.

### **■Star topology**

The network is configured into a star shape using a switching hub and Ethernet cables.

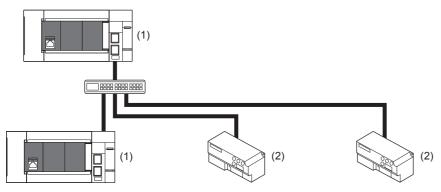

### **■**Line topology

The network is configured into a line using Ethernet cables. A switching hub is not required.

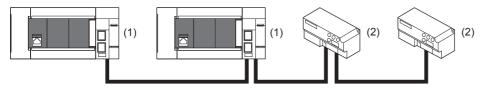

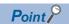

- In EtherNet/IP, other external devices that perform TCP/IP communications can be used with the devices on the same network.
- Up to 33 units can be connected in line topology.

### Scanner and adapter

In EtherNet/IP, station types are separated into scanner and adapter.

| Station type | Description                                                                                                    |
|--------------|----------------------------------------------------------------------------------------------------|
| Scanner      | A station type of EtherNet/IP that corresponds to the master station. The scanner has the control information and controls the overall network.  Devices that have a connection of originator or target can be operated as the scanner. |
| Adapter      | A station type of EtherNet/IP that corresponds to slave stations. The adapter indicates stations other than the scanner. Devices that have a connection of target can be operated as the adapter.                                       |

# **5.2** General-purpose Ethernet Communication Configuration

For details on the system configuration of general-purpose Ethernet communication, refer to MELSEC iQ-F FX5 User's Manual (Communication).

# **5.3** Available Software Packages

To configure the settings of the FX5-ENET/IP, the GX Works3 and EtherNet/IP Configuration Tool for FX5-ENET/IP are required.

| Software                                       | Supported version   |
|------------------------------------------------|---------------------|
| GX Works3                                      | Ver.1.050C or later |
| EtherNet/IP Configuration Tool for FX5-ENET/IP | Ver.1.00A or later  |

### EtherNet/IP Configuration Tool for FX5-ENET/IP

Contact your local Mitsubishi Electric representative for information on how to obtain the EtherNet/IP Configuration Tool for FX5-ENET/IP.

### **■**Operating environment, installation and uninstallation

For the operating environment and installation/uninstallation of EtherNet/IP Configuration Tool for FX5-ENET/IP, refer to the following.

EtherNet/IP Configuration Tool for FX5-ENET/IP Installation Instructions

### **■**Operation methods and functions

For operation methods and functions of EtherNet/IP Configuration Tool for FX5-ENET/IP, refer to the following.

Page 58 EtherNet/IP Configuration Tool for FX5-ENET/IP

#### **■EDS file**

Please download the EDS file from Mitsubishi Electric FA Global Site. www.MitsubishiElectric.com/fa

# 6 WIRING

# 6.1 Grounding

Perform the following.

- Perform class D grounding (Grounding resistance: 100  $\Omega$  or less).
- · Ground the PLC independently when possible.
- If the PLC cannot be grounded independently, perform the "Shared grounding" shown below.

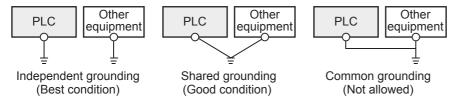

· Bring the grounding point close to the PLC as much as possible so that the ground cable can be shortened.

### Grounding of FX5-ENET/IP

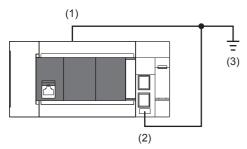

- (1) Ground terminal of CPU module
- (2) FG terminal of FX5-ENET/IP
- (3) D grounding (Grounding resistance: 100  $\Omega$  or less)

| Terminal name          | Content                                                                 |
|------------------------|-------------------------------------------------------------------------|
| — FG (Ground terminal) | Perform class D grounding. (Grounding resistance: 100 $\Omega$ or less) |

The connection destination for the FG terminal of FX5-ENET/IP is a spring clamp terminal block.

To connect to the terminal block, there are two ways: by using single wires/strand wires or by using ferrules. Make sure to properly connect in accordance with the following specifications.

#### **■**Ferrule

The following table shows wire ferrules and its associated tools compatible with the terminal block. The shape of the wire ferrule differs depending on the crimp tool to be used, use the reference product. If the product other than referenced products is used, the wire ferrule cannot be removed. Sufficiently confirm that the wire ferrule can be removed before use.

<Reference product>

| Manufacturer         | Sleeve                      | Ferrules model | Suitable wiring size      | Crimp tool |
|----------------------|-----------------------------|----------------|---------------------------|------------|
| PHOENIX CONTACT GmbH | Ferrules with insulation    | AI 0.25-8 YE   | 0.25 mm <sup>2</sup>      | CRIMPFOX 6 |
| & Co. KG             | sleeve                      | AI 0.34-8 TQ   | 0.3, 0.34 mm <sup>2</sup> |            |
|                      |                             | AI 0.5-8 WH    | 0.5 mm <sup>2</sup>       |            |
|                      |                             | AI 0.75-8 GY   | 0.75 mm <sup>2</sup>      |            |
|                      | Ferrules without insulation | A 0,25-7       | 0.25 mm <sup>2</sup>      |            |
|                      | sleeve                      | A 0,34-7       | 0.3, 0.34 mm <sup>2</sup> |            |
|                      |                             | A 0,5-8        | 0.5 mm <sup>2</sup>       |            |
|                      |                             | A 0,75-8       | 0.75 mm <sup>2</sup>      |            |
|                      |                             | AI 1.0-8       | 1.0 mm <sup>2</sup>       |            |
|                      |                             | AI 1.5-7       | 1.25, 1.5 mm <sup>2</sup> |            |

The wires to connect the spring clamp terminal block are described below.

| No. of wire per terminal | Wire size                                    |                                                |  |
|--------------------------|----------------------------------------------|------------------------------------------------|--|
|                          | Single wire, strand wire                     | Ferrule with insulation sleeve                 |  |
| One wiring               | AWG24 to 16<br>(0.2 to 1.5 mm <sup>2</sup> ) | AWG23 to 19<br>(0.25 to 0.75 mm <sup>2</sup> ) |  |

#### **■**Wire end treatment

Strip the cable about 10 mm from the tip to connect a wire ferrule at the stripped area. Failure to do so may result in electric shock due to the conductive part. If the wire strip length is too short, it may result in the poor contact to the spring clamp terminal part.

Depending on the thickness of the sheath, it may be difficult to insert into the insulation sleeve, so select the wires by referring to the appearance diagram.

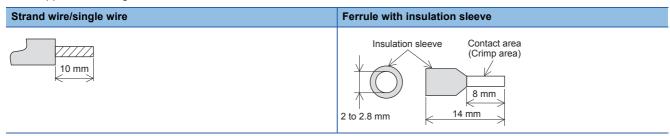

Check the shape of the wire insertion opening with the following chart, and use the smaller wire ferrule than the described size. Also, insert the wire with care so that the wire ferrule is in proper orientation. Failure to do so may cause the bite of the terminal and the damage of the terminal block.

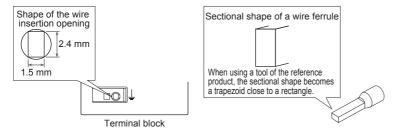

### **■**Connection and disconnection of the cable

· Connection of the cable

Fully insert a cable whose end has been properly processed into the wire insertion opening.

If the cable cannot be inserted with this procedure, fully insert the cable while pushing the open/close button with a flathead screwdriver having a tip width of 2.0 to 2.5 mm. After fully inserting the cable, remove the screwdriver.

#### <Reference>

| Manufacturer                  | Model             |
|-------------------------------|-------------------|
| PHOENIX-CONTACT GmbH & Co. KG | SZS 0.4 × 2.5 VDE |

### **Precautions**

Pull the cable or wire ferrule slightly to check that the cable is securely clamped.

· Disconnection of the cable

Push the open/close button of the wire to be disconnected with a flathead screwdriver. Pull out the wire with the open/close button pushed.

# 6.2 Wiring Method

This section describes how to connect and disconnect the Ethernet cable.

### Connecting the cable

- 1. Turn the power supply of FX5-ENET/IP (CPU module) and external device off.
- 2. Push the Ethernet cable connector into the FX5-ENET/IP until it clicks. Pay attention to the orientation of the connector.
- **3.** Lightly pull the connector to check that the connector is securely connected.
- 4. Turn the power supply of FX5-ENET/IP (CPU module) and external device on.
- **5.** Check whether the SPEED LED of the port connected with an Ethernet cable is on.\*1
- \*1 The time between the cable connection and the turning on of the SPEED LED may vary. The SPEED LED usually turns after a few seconds. Note, however, that the time may be extended further if the link-up processing is repeated depending on the status of the device on the line.

### Disconnecting the cable

- 1. Turn the power supply of FX5-ENET/IP (CPU module) off.
- 2. Unplug the Ethernet cable while pressing the latch connector down.

### **Precautions**

- Place the Ethernet cable in a duct or clamp it. If the cable is not placed in a duct or secured with clamps, the cable may swing, drag or be carelessly pulled, and the module or cable may be damaged, or cable contact failure may cause malfunction.
- Do not touch the core of the cable-side or module-side connector, and protect them from dirt or dust. If oil on your hands, dirt, or dust adheres to the core, transmission loss may increase, causing communication problems.
- · Check that the Ethernet cable is not disconnected or not shorted and check that the cable is connected properly.
- Do not use Ethernet cables with broken latch connectors. Doing so may cause the Ethernet cables to be disconnected or the module to malfunction.
- Hold the connector part of the Ethernet cable when connecting and disconnecting it. Pulling the cable connected to the module may result in damage to the module or the cable or malfunction due to poor contact.
- For connectors without Ethernet cable, attached connector cover should be placed to prevent foreign matter such as dirt or dust.
- The maximum station-to-station distance of the Ethernet cable is 100 m. However, the acceptable length may be shorter depending on the environment where the cable is used. For details, contact the cable manufacturer.
- The bending radius of the Ethernet cable is limited. For details, check the specifications of the Ethernet cable to be used.

# **6.3** Wiring Products

This section describes the devices used to comprise a network.

### **Ethernet cable**

Use Ethernet cables that meet the following standards.

### **■**EtherNet/IP

| Communication speed | Specifications                                     | Connector      | Ethernet standard |
|---------------------|----------------------------------------------------|----------------|-------------------|
| 100 Mbps            | Ethernet cable: Category 5 or higher (STP cable*1) | RJ45 connector | 100BASE-TX        |

### **■**General-purpose Ethernet

| Communication speed | Specifications                                                  | Connector      | Ethernet standard |
|---------------------|-----------------------------------------------------------------|----------------|-------------------|
| 100 Mbps            | Ethernet cable: Category 5 or higher (STP cable <sup>*1</sup> ) | RJ45 connector | 100BASE-TX        |
| 10 Mbps             | Ethernet cable: Category 3 or higher (STP/UTP cable*1)          | RJ45 connector | 10BASE-T          |

<sup>\*1</sup> Shielded twisted pair cable.

A straight/cross cable can be used.

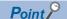

Depending on the connection environment, communication errors may occur due to high-frequency noise from devices other than programmable controllers. The following describes precautionary measures to be taken on the FX5-ENET/IP to avoid the influence of high-frequency noise.

### [Wiring]

- When wiring cables, do not bundle them together with or keep them in close proximity to the main circuit lines or power cables.
- · Place cables in a duct.
- Use STP cables in place of UTP cables.

### Hub

When using hubs, use hubs that support the transmission speed of communications.

# 7 PARAMETER SETTINGS

This section explains the parameter settings necessary for EtherNet/IP and general-purpose Ethernet communications with FX5-ENET/IP.

For details on each operation of GX Works3, refer to GX Works3 Operating Manual.

# 7.1 Procedure for Setting Parameters

- **1.** Add the "Information Module (FX5-ENET/IP)" in the GX Works3.\*1
- [Navigation window] ⇒ [Parameter] ⇒ [Module Information] ⇒ Right-click ⇒ [Add New Module]
- 2. Select the "FX5-ENET/IP".
- [Navigation window] ⇒ [Parameter] ⇒ [Module Information] ⇒ [FX5-ENET/IP]
- Set the parameter.
- **4.** Write the parameter settings to the CPU module.
- [Online] ⇒ [Write to PLC]
- **5.** The settings are reflected by resetting the CPU module or powering off and on the system.

The following steps are required when EtherNet/IP is used.

- 6. Connect the personal computer and FX5-ENET/IP, and start EtherNet/IP Configuration Tool for FX5-ENET/IP.
- 7. Set the communication parameter of EtherNet/IP. ( Page 58 EtherNet/IP Configuration Tool for FX5-ENET/IP)
- **8.** Write the parameter settings to the FX5-ENET/IP. ( Page 57 Writing Parameters)
- \*1 FX5-ENET/IP can be added to GX Works3 also from the module configuration diagram.

# 7.2 Required Settings

Set the operation mode of the FX5-ENET/IP.

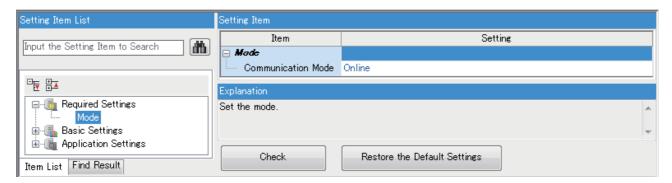

### Mode

Set the operation mode of the FX5-ENET/IP.

| Item               | Description                                                                                                    | Setting range            |
|--------------------|----------------------------------------------------------------------------------------------------|--------------------------|
| Communication Mode | Sets the operation mode of the FX5-ENET/IP.  Online: Normal operation mode                                                                                                    | Online     Hardware Test |
|                    | Hardware test: Mode in which the module performs a self-diagnostics test. Select this mode when checking the operation of the module due to an error or similar problem. ( Page 122 Hardware Test) | (Default: Online)        |

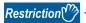

In the hardware test mode, other parameters cannot be set.

# 7.3 Basic Setting

Set the IP address and functions of FX5-ENET/IP.

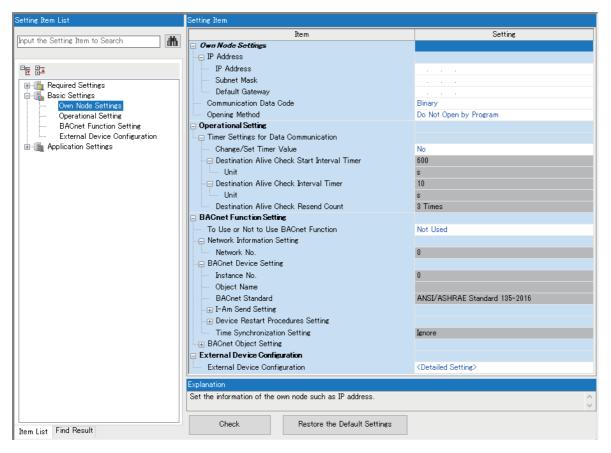

# **Own Node Setting**

Set the IP address of the FX5-ENET/IP.

| Item                  |                 | Description                                                                                                    | Setting range                                                                 |
|-----------------------|-----------------|----------------------------------------------------------------------------------------------------|-------------------------------------------------------------------------------|
| IP Address<br>Setting | IP Address      | Sets the IP address of the FX5-ENET/IP*1 Set the class and subnet address of the FX5-ENET/IP to the same settings as those of the EtherNet/IP devices that communicate with the FX5-ENET/IP. Contact the network administrator before setting the IP address.                                                                                                    | Blank     0.0.0.1 to 223.255.255.254 (Default: Blank)                         |
|                       | Subnet Mask     | Sets the subnet mask of the FX5-ENET/IP.  When setting the IP address of the default gateway and performing communication with an EtherNet/IP device in another network through a router, set the subnet mask pattern of the default gateway. All the devices in the same subnetwork should have a common subnet mask. The subnet mask setting is not required for communication in a single network.                                                 | Blank     0.0.0.1 to 255.255.255.255 (Default: Blank)                         |
|                       | Default Gateway | Sets the default gateway of the FX5-ENET/IP. Set the IP address of the relay device (default gateway) to access the EtherNet/IP device in another network. Set a value that satisfies the following conditions as the IP address of the default gateway.  • The class of the IP address is A, B, or C.  • The subnet address of the default gateway is the same as that of the FX5-ENET/IP.  • The host address part is not a sequence of "0" or "1". | Blank     0.0.0.1 to 223.255.255.254 (Default: Blank)                         |
| Communication         | n Data Code     | Select the format of the data to be used for communication.  • Binary: communicating data in binary code  • ASCII (X, Y octal): Communicating in ASCII code (X, Y octal)  • ASCII (X, Y hexadecimal): Communicating in ASCII code (X, Y hexadecimal)                                                                                                    | Binary     ASCII (X, Y octal)     ASCII (X, Y hexadecimal) (Default: Binary)" |
| Opening Method        |                 | Select how to open a connection.  Do Not Open by Program: Select this item to perform open processing and open the connection by the external device. Program for open/close processing is not required.  Open by Program: Select this item to perform open/close processing and open/close the connection by a program.                                                                                                    | Do Not Open by Program     Open by Program (Default: Do Not Open by Program)  |

<sup>\*1</sup> When the parameter is written without the IP address setting (blank), the following address is set. 192.168.3.251

### **Operational Setting**

Set the destination alive check conditions for socket communication.

| Item                                        |                                                 | Description                                                                                                    | Setting range                                                              |
|---------------------------------------------|-------------------------------------------------|----------------------------------------------------------------------------------------------------|----------------------------------------------------------------------------|
| Timer Settings<br>for Data<br>Communication | Change/Set Timer Value                          | Select whether to change timer values from the default.  The timer operates with its default value when "No" is selected.           | No     Yes (Default: No)                                                   |
|                                             | Destination Alive Check<br>Start Interval Timer | Set the time interval between the reception of the last message from the external device and the start of alive check.              | • Unit [s]: 1 to 16383<br>• Unit [ms]: 100 to 16383000<br>(Default: 600 s) |
|                                             | Destination Alive Check<br>Interval Timer       | Set the time interval for performing alive check again when no response is returned from the external device of alive check target. | • Unit [s]: 1 to 16383<br>• Unit [ms]: 100 to 16383000<br>(Default: 10 s)  |
|                                             | Destination Alive Check<br>Resend Count         | Set the number of times to perform alive check when no response is returned from the external device of alive check target.         | 1 to 32767<br>(Default: 3 Times)                                           |

# **BACnet function setting**

Set the BACnet functions.

| Item                                         |                | Description                                                                                                    | Setting range                         |
|----------------------------------------------|----------------|----------------------------------------------------------------------------------------------------|---------------------------------------|
| Whether the BACnet functions are used or not |                | Indicates the usage status of the BACnet/IP connection modules in the external device configuration. (This setting is automatically configured according to the setting details in the external device configuration.) | Not used     Used (Default: Not used) |
| Network information setting                  | Network number | Set a BACnet network number.                                                                                                    | 0 to 65534<br>(Default: 0)            |
| BACnet device setting                        |                | Page 51 BACnet device setting                                                                                                    | _                                     |
| BACnet object setting                        |                | ☐ Page 52 BACnet object setting                                                                                                    | _                                     |

### **BACnet device setting**

Set a BACnet device.

| Item                 |                                                  | Description                                                                                                    | Setting range                                                                                                    |
|----------------------|--------------------------------------------------|----------------------------------------------------------------------------------------------------|----------------------------------------------------------------------------------------------------|
| Instance No.         |                                                  | Set a BACnet instance number.                                                                                      | 0 to 4194303<br>(Default: 0)                                                                                                    |
| Object Name          |                                                  | Set a device name. (The same value cannot be set in a module.)                                                     | 16 one-byte alphanumeric characters maximum (Default: Empty)                                                                                                    |
| BACnet standards     |                                                  | Set the BACnet standards.                                                                                          | ANSI/ASHRAE Standard 135-2016     ANSI/ASHRAE Standard 135-2012     ANSI/ASHRAE Standard 135-2010     ANSI/ASHRAE Standard 135-2004     IEIEJ-G-0006:2006 Addendum a     (Default: ANSI/ASHRAEStandard 135-2016) |
| I-Am send<br>setting | Send control                                     | Set whether or not to send I-Am only when the device is set to Operational.                                        | Send I-Am only at the Operational status. Send I-Am even at other statuses than Operational. (Default: Send I-Am only at the Operational status.)                                                                |
|                      | Send I-Am when the status changes to Operational | Set whether or not to send I-Am when the device status changes to Operational.                                     | Do not send     Send     (Default: Send)                                                                                                    |
|                      | Enable/disable fixedcycle send                   | Set whether or not to send I-Am at a fixed-cycle.                                                                  | Disable     Enable (Default: Disable)                                                                                                    |
|                      | Fixed-cycle send interval (second)               | Set the interval (second) for sending I-Am. (Available when the enable/ disable fixed-cycle send is set to Enable) | 1 to 4095<br>(Default: 60)                                                                                                    |
|                      | I-Am response setting                            | Set how to send I-Am and I-Have for Who-Is and Who-Has.                                                            | RemoteBroadcast     GlobalBroadcast     LocalBroadcast     Unicast (Default: LocalBroadcast)                                                                                                    |
|                      | I-Am send setting                                | Set how to send the spontaneous I-Am.                                                                              | LocalBroadcast     GlobalBroadcast (Default: LocalBroadcast)                                                                                                    |

| Item                                   |                                         | Description                                                                                                    | Setting range                                          |  |
|----------------------------------------|-----------------------------------------|----------------------------------------------------------------------------------------------------|--------------------------------------------------------|--|
| Device restart<br>procedure<br>setting | Device restart procedure                | Set the device restart procedure.                                                                                          | Do not support     Support (Default: Do not support)   |  |
|                                        | Notification destination network number | Set a network number to which notification is sent at device restart.  (Available when device restart is set to "Support") | 0 to 65534<br>(Default: 0)                             |  |
|                                        | Notification destination IP address     | Set the IPv4 address to which notification is sent at device restart.  (Available when device restart is set to "Support") | 0.0.0.1 to 223.255.255.254<br>(Default: 192.168.0.254) |  |
|                                        | Notification destination port number    | Set a port number to which notification is sent at device restart. (Available when device restart is set to "Support")     | 0 to 65535<br>(Default: 47808)                         |  |
| Time synchroniz                        | ration setting                          | Set the response for receiving wild card.                                                                                  | Ignore     Output to buffer memory (Default: Ignore)   |  |

### **BACnet object setting**

Set the instance No., etc. of each object.

For details, refer to MELSEC iQ-F FX5 BACnet Reference Manual.

| Item                             | Description                    | Setting range |
|----------------------------------|--------------------------------|---------------|
| Accumulator object setting       | Set the Accumulator object.    | _             |
| AnalogInput object setting       | Set AnalogInput object.        | _             |
| AnalogOutput object setting      | Set AnalogOutput object.       | _             |
| AnalogValue object setting       | Set AnalogValue object.        | _             |
| BinaryInput object setting       | Set inaryInput object.         | _             |
| BinaryOutput object setting      | Set BinaryOutput object.       | _             |
| BinaryValue object setting       | Set BinaryValue object.        | _             |
| Multi-stateInput object setting  | Set Multi-state Input object.  | _             |
| Multi-stateOutput object setting | Set Multi-state Output object. | _             |

### **External Device Configuration**

Set the conditions of the external devices with which the module will communicate through general-purpose Ethernet.

Double-click < Detailed Setting> of the "External Device Configuration".

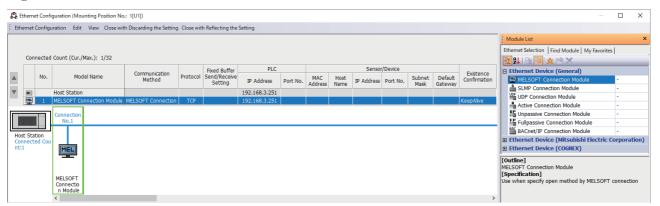

Drag and drop an "Ethernet Device" in the "Module List" to the left side of the screen, and set the following items. The setting items vary depending on the "Ethernet Device" and "Communication Method".

| Item                   |                 | Description                                                                                                    | Setting range                                                      |
|------------------------|-----------------|----------------------------------------------------------------------------------------------------|--------------------------------------------------------------------|
| No.                    |                 | Connection number for distinguishing settings for each user connection.                                                                                                    | _                                                                  |
| Model Name             |                 | The name of the external device is displayed.                                                                                                    | _                                                                  |
| Communication Method   |                 | Set the method for communication with the external device.*1                                                                                                    | MELSOFT Connection     SLMP     Socket communication     BACnet/IP |
| Protocol               |                 | Select the communication protocol for the external device.*1                                                                                                    | • TCP<br>• UDP                                                     |
| Fixed Buffer Send      | Receive Setting | Not supported.                                                                                                    | _                                                                  |
| PLC                    | IP Address      | The IP address of host station (FX5-ENET/IP) is displayed.                                                                                                    | _                                                                  |
|                        | Port No.        | The port no. of host station (FX5-ENET/IP) is displayed.                                                                                                    | Blank     1 to 5548, 5570 to 65534*2 (Default: Blank)              |
| Sensor/Device          | MAC Address     | Not supported.                                                                                                    | _                                                                  |
|                        | Host Name       | Not supported.                                                                                                    | _                                                                  |
|                        | IP Address      | Set the IP address of the external device.                                                                                                    | Blank     0.0.0.1 to 223.255.255.254 (Default: Blank)              |
|                        | Port No.        | Set the port no. of the external device.                                                                                                    | Blank 1 to 65534 (Default: Blank)                                  |
|                        | Subnet Mask     | Set the subnet mask of the external device.                                                                                                    | _                                                                  |
|                        | Default Gateway | Set the default gateway of the external device.                                                                                                    | _                                                                  |
| Existence Confirmation |                 | Select the method of alive check which is performed when the Ethernet-<br>equipped module has not communicated with the external device for a<br>certain period of time. When the module cannot communicate with the<br>external device, the connection will be closed.*1 | KeepAlive     Do not confirm existence                             |

<sup>\*1</sup> Automatically set by the "Ethernet Device".

The protocol can be selected only when "Communication Method" is "SLMP".

<sup>\*2</sup> Do not specify 5549 to 5569 because these ports are used by the system.

# 7.4 Application Settings

Set the following parameters when the functions of the general-purpose Ethernet will be used on FX5-ENET/IP.

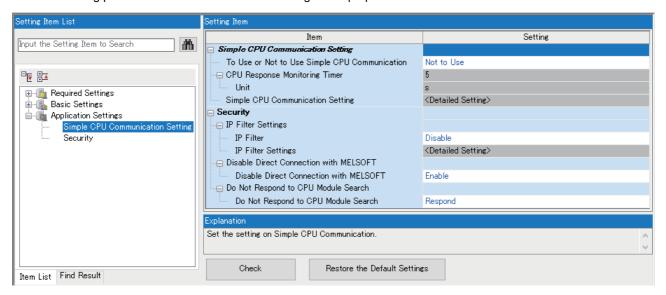

## Simple CPU communication settings

Set the simple CPU communication.

| Item                                          | Description                                                                                                    | Setting range                                                            |
|-----------------------------------------------|----------------------------------------------------------------------------------------------------|--------------------------------------------------------------------------|
| To Use or Not to Use Simple CPU Communication | Set whether to enable the simple CPU communication function.                                                                                                    | Not to Use     To Use (Default: Not to Use)                              |
| CPU Response Monitoring Timer                 | Set the time for monitoring the response from the FX5-ENET/IP.  If the FX5-ENET/IP does not respond within the set time, the response wait state will be canceled. | • Unit [s]: 1 to 16383<br>• Unit [ms]: 100 to 16383000<br>(Default: 5 s) |
| Simple CPU Communication Setting              | Set the details for simple CPU communication. For details, refer to MELSEC iQ-F FX5 User's Manual (Communication).                                                 | _                                                                        |

## **Security**

Set the security function.

| Item                                   |                    | Description                                                          | Setting range                                 |
|----------------------------------------|--------------------|----------------------------------------------------------------------|-----------------------------------------------|
| IP Filter<br>Settings                  | IP Filter          | Set whether to enable the IP filter function.                        | Disable     Enable (Default: Disable)         |
|                                        | IP Filter Settings | Set the IP address to be allowed or denied. ( Page 55)               | _                                             |
| Disable Direct Connection with MELSOFT |                    | Permit/prohibit direct connection with the engineering tool.         | Disable     Enable (Default: Enable)          |
| Do Not Respond to CPU Module Search    |                    | Set whether to respond to search for the CPU modules on the network. | Do Not Respond     Respond (Default: Respond) |

### **IP Filter Settings**

Set the IP address for which the IP filter function will be used.

Double-click < Detailed Setting> of the "IP Filter Settings".

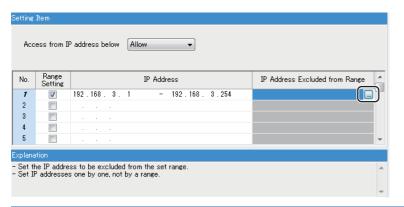

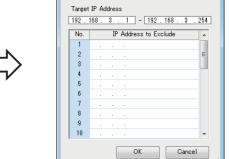

Setting for IP Address to Exclude

| Item                           | Description                                                                                                    | Setting range                                         |
|--------------------------------|----------------------------------------------------------------------------------------------------|-------------------------------------------------------|
| Access from IP address below   | Select whether to allow or deny the access from the specified IP addresses.                                                                                         | Allow     Deny (Default: Allow)                       |
| Range Setting                  | Select this item when specifying the IP addresses by range.                                                                                                    | _                                                     |
| IP Address                     | Set the IP address to be allowed or denied.  When selecting "Range Setting", enter the start IP address (left field) and end IP address (right field) of the range. | Blank     0.0.0.1 to 223.255.255.254 (Default: Blank) |
| IP Address Excluded from Range | When selecting "Range Setting", set the IP address to be excluded from the set range.  Up to 32 IP addresses can be set.                                            | Blank     0.0.0.1 to 223.255.255.254 (Default: Blank) |

# 7.5 Setting EtherNet/IP Communications (Starting EtherNet/IP Configuration Tool for FX5-ENET/IP)

Start EtherNet/IP Configuration Tool for FX5-ENET/IP, and then set EtherNet/IP communications.

### Operating procedure

- **1.** Display the "Module Tool List" window on GX Works3.
- [Tool] ⇒ [Module Tool List]
- 2. Start EtherNet/IP Configuration Tool for FX5-ENET/IP.
- [Information Module] ⇒ [EtherNet/IP Configuration Tool]

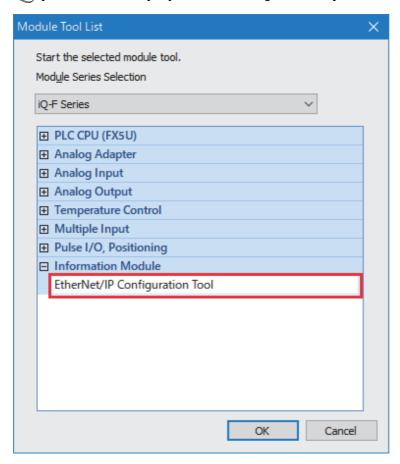

Set the parameters for EtherNet/IP communications.

For details, refer to the following.

Page 58 EtherNet/IP Configuration Tool for FX5-ENET/IP

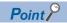

- To start EtherNet/IP Configuration Tool for FX5-ENET/IP on the "Module Tool List" window, the GX Works3 version must be "1.080J" or later. If a GX Works3 version is earlier than "1.080J", start EtherNet/IP Configuration Tool for FX5-ENET/IP from the start menu or shortcut created when it was installed.
- Even if the GX Works3 is closed while EtherNet/IP Configuration Tool for FX5-ENET/IP is starting, it can operate independently. Configuration tool operations can continue.
- While EtherNet/IP Configuration Tool for FX5-ENET/IP is running, another EtherNet/IP Configuration Tool for FX5-ENET/IP cannot be started.

# 7.6 Writing Parameters

The parameters set on the FX5-ENET/IP have different write destinations.

| Parameter type                    | Configuration tool                             | Write destination |
|-----------------------------------|------------------------------------------------|-------------------|
| Module parameter                  | GX Works3                                      | CPU module        |
| EtherNet/IP communication setting | EtherNet/IP Configuration Tool for FX5-ENET/IP | FX5-ENET/IP       |

For writing parameters to the CPU module, refer to the following.

**GX** Works3 Operating Manual

This section describes writing procedure to the FX5-ENET/IP.

### Operating procedure

1. Switch EtherNet/IP Configuration Tool for FX5-ENET/IP to the online state.

(File] ⇒ [Go Online]

**2.** Write the set parameters to the FX5-ENET/IP.

[File] ⇒ [Download]

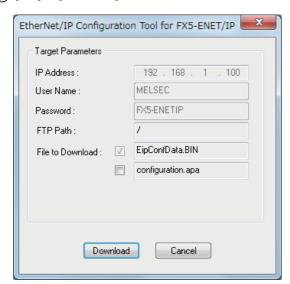

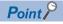

The parameters written to the FX5-ENET/IP with EtherNet/IP Configuration Tool for FX5-ENET/IP are reflected when the following operations are executed.

• The power supply of FX5-ENET/IP (CPU module) is turned off and on.

# 8 EtherNet/IP Configuration Tool for FX5-ENET/IP

This chapter describes operations of EtherNet/IP Configuration Tool for FX5-ENET/IP.

# 8.1 Window Structure

The following figure shows the window structure.

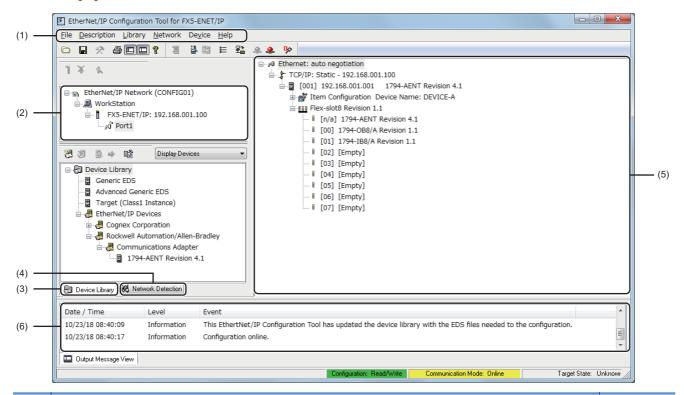

| No. | Name                          | Reference |
|-----|-------------------------------|-----------|
| (1) | Menu                          | Page 59   |
| (2) | EtherNet/IP setting           | Page 66   |
| (3) | Device Library                | Page 68   |
| (4) | Network Detection             | Page 70   |
| (5) | Network configuration setting | Page 76   |
| (6) | Operation information list    | Page 100  |

### Menu

The following table lists the menu items of EtherNet/IP Configuration Tool for FX5-ENET/IP.

| Item        | Description                                                                                                    | Reference |
|-------------|----------------------------------------------------------------------------------------------------|-----------|
| File        | Saves a project and configures print setting and window structure.                                                                                                    | Page 59   |
| Description | Sets the FX5-ENET/IP information.                                                                                                    | Page 63   |
| Library     | Performs operations such as adding EDS files, displaying EDS file information, and adding EtherNet/IP devices.                                                                            | Page 63   |
| Network     | Performs operations such as detecting EtherNet/IP devices on the network to add them to the network configuration settings and configuring the settings for EtherNet/IP communications.   | Page 64   |
| Device      | Performs operations such as adding the selected EtherNet/IP device to the network configuration settings, configuring the settings for EtherNet/IP devices, and enabling diagnostic mode. | Page 65   |
| Help        | Displays the help or version information of EtherNet/IP Configuration Tool for FX5-ENET/IP.                                                                                               | Page 65   |

### File

Save a project and configure print setting and window structure.

| Item           | Description                                                                                                    |
|----------------|----------------------------------------------------------------------------------------------------|
| Save           | Saves an EtherNet/IP Configuration Tool for FX5-ENET/IP project.                                                                                                    |
| List and Print | Opens the "Preview or Print Listings" window. ( Preview or Print Listings window)                                                                                                    |
| Download       | Opens the download window. ( Page 60 Download window)                                                                                                    |
| Verify         | Opens the structure setting check window. ( Page 61 Structure setting check window)                                                                                                    |
| Upload         | Opens the upload window. ( Page 62 Upload window)                                                                                                    |
| Go Online      | Enables online mode.*1                                                                                                    |
| Go Offline     | Disables online mode. This mode is disabled by default.                                                                                                    |
| Preferences    | Selects a window structure layout and "Advanced Mode".  • Clicking "Workspace": Displays or hides the EtherNet/IP settings, "Device Library", and "Network Detection".  • Clicking "Output Window": Displays or hides the operation information list.  • Selecting "Advanced Mode": Enables configuration of detailed EtherNet/IP settings in each setting window.      |
| Message View   | Performs the following actions on the operation information list.  • Copy: Copies the information displayed in the operation information list.  • Clear: Clears the information displayed in the operation information list.  • Configuration: Sets the information displayed in the operation information list. ( Page 100 "Output Message View Configuration" window) |
| Exit           | Exits EtherNet/IP Configuration Tool for FX5-ENET/IP.                                                                                                    |

- \*1 The following window appears when the changed project setting is not stored in EtherNet/IP Configuration Tool for FX5-ENET/IP.
  - $\cdot$  Click [Yes] to save the project and enable the online mode.
  - $\cdot$  Click [No] to enable the online mode without saving the project.

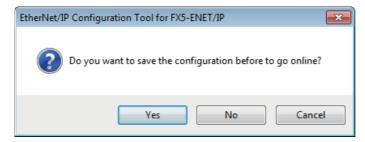

### **■**"Preview or Print Listings" window

Print the information of the current network configuration settings.

[File] ⇒ [List and Print]

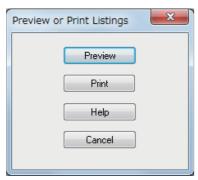

| Item             | Description                                                                    |
|------------------|--------------------------------------------------------------------------------|
| [Preview] button | Displays the information of the network configuration settings in a text file. |
| [Print] button   | Prints the selected information.                                               |
| [Help] button    | Displays the help.                                                             |
| [Cancel] button  | Closes the "Preview or Print Listings" window.                                 |

### **■**Download window

The information of the current network configuration settings is written to the FX5-ENET/IP.

[File] ⇒ [Download]

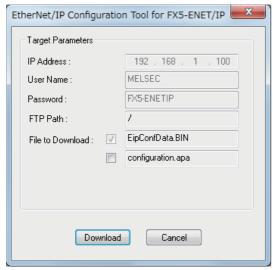

| Item              | Description                                                                                                    | Setting range                                     |
|-------------------|----------------------------------------------------------------------------------------------------|---------------------------------------------------|
| IP Address        | Displays the IP address of the FX5-ENET/IP.                                                                                                    | _                                                 |
| User Name         | Displays the name.                                                                                                    | —<br>(Fixed to MELSEC.)                           |
| Password          | Displays the password.                                                                                                    | —<br>(Fixed to the FX5-ENET/IP.)                  |
| FTP Path          | Displays the FTP path.                                                                                                    | _                                                 |
| File to Download  | When these check boxes are selected, EipConfData.BIN and configuration.apa will be overwritten.*1*2 (The check box for EipConfData.BIN cannot be cleared.) | Selected     Not selected (Default: Not selected) |
| [Download] button | Performs writing with the set details. The writing result is displayed in a window.                                                                        | _                                                 |
| [Cancel] button   | Closes the download window.                                                                                                    | _                                                 |

<sup>\*1</sup> EipConfData.BIN is the data used to manage the information of the network configuration settings.

<sup>\*2</sup> Configuration.apa is the data containing the IP address of the FX5-ENET/IP set in the EtherNet/IP setting and the EtherNet/IP device configuration and parameter settings set in the network configuration setting.

### **■**Structure setting check window

Verify the information of the network configuration settings saved on the FX5-ENET/IP (EipConfData.BIN) against the information of the network configuration settings of EtherNet/IP Configuration Tool for FX5-ENET/IP (EipConfData.BIN) to check whether they are the same.

[File] ⇒ [Verify]

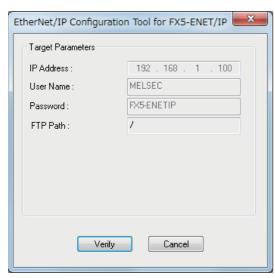

| Item            | Description                                                                                   | Setting range                    |
|-----------------|-----------------------------------------------------------------------------------------------|----------------------------------|
| IP Address      | Displays the IP address of the FX5-ENET/IP.                                                   | _                                |
| User Name       | Displays the name.                                                                            | —<br>(Fixed to MELSEC.)          |
| Password        | Displays the password.                                                                        | —<br>(Fixed to the FX5-ENET/IP.) |
| FTP Path        | Displays the FTP path.                                                                        | _                                |
| [Verify] button | Performs verification with the set details. The verification result is displayed in a window. | _                                |
| [Cancel] button | Closes the structure setting check window.                                                    | _                                |

### **■**Upload window

The information of the network configuration settings saved on the FX5-ENET/IP is read.

[File] ⇒ [Upload]

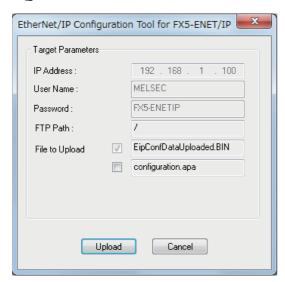

| Item            | Description                                                                                                    | Setting range                                     |
|-----------------|----------------------------------------------------------------------------------------------------|---------------------------------------------------|
| IP Address      | Displays the IP address of the FX5-ENET/IP.                                                                                                    | _                                                 |
| User Name       | Displays the name.                                                                                                    | —<br>(Fixed to MELSEC.)                           |
| Password        | Displays the password.                                                                                                    | —<br>(Fixed to the FX5-ENET/IP.)                  |
| FTP Path        | Displays the FTP path.                                                                                                    | _                                                 |
| File to Upload  | When these check boxes are selected, EipConfDataUploaded.BIN and configuration.apa will be overwritten.*1*2 (The check box for EipConfDataUploaded.BIN cannot be cleared.) | Selected     Not selected (Default: Not selected) |
| [Upload] button | Performs reading with the set details. The reading result is displayed in a window.                                                                                        | _                                                 |
| [Cancel] button | Closes the upload window.                                                                                                    | _                                                 |

<sup>\*1</sup> EipConfDataUploaded.BIN is the data used to manage the information of the network configuration settings.

<sup>\*2</sup> Configuration.apa is the data containing the IP address of the FX5-ENET/IP set in the EtherNet/IP setting and the EtherNet/IP device configuration and parameter settings set in the network configuration setting.

### **Description**

Set the FX5-ENET/IP information.

| Item       | Description                                                                                                    |
|------------|----------------------------------------------------------------------------------------------------|
| Add        | Adds the FX5-ENET/IP information.  (The FX5-ENET/IP information can be added when the existing information is deleted using "Delete".)*1 |
| Delete     | Deletes the FX5-ENET/IP information.*2                                                                                                   |
| Properties | Opens the "Element Properties" window. ( Page 66 "Element Properties" window) 2                                                          |

<sup>\*1</sup> This action can be performed when WorkStation is selected in the EtherNet/IP setting. (🖙 Page 58 Window Structure)

### Library

Set operations such as adding EDS files, displaying file information, and adding EtherNet/IP devices.

This item can be selected when "Device Library" is displayed.

| Item                    | Description                                                                                                    |
|-------------------------|----------------------------------------------------------------------------------------------------|
| Add                     | Opens the EDS Management wizard to add EDS files. ( Page 101 Adding the EDS file)                                    |
| Delete                  | Deletes selected EtherNet/IP devices from "Device Library".                                                          |
| Sort                    | Opens the "Sort Device Library" window. ( Page 63 "Sort Device Library" window)                                      |
| Insert in Configuration | Adds the selected EtherNet/IP device to the network configuration settings. ( Page 104 Configuring settings offline) |
| Properties              | Displays the EDS file information of the selected EtherNet/IP device. ( Page 69 EDS file information)                |

### ■"Sort Device Library" window

Select the display order of the EtherNet/IP devices added in "Device Library".

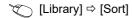

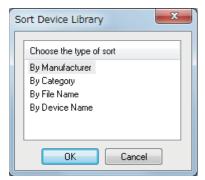

| Item            | Description                                               |
|-----------------|-----------------------------------------------------------|
| By Manufacturer | Displays EtherNet/IP devices by device manufacturer name. |
| By Category     | Displays EtherNet/IP devices by vendor name.              |
| By File Name    | Displays EtherNet/IP devices by EDS file name.            |
| By Device Name  | Displays EtherNet/IP devices by name.                     |

<sup>\*2</sup> This action can be performed when the FX5-ENET/IP is selected in the EtherNet/IP setting. ( Page 58 Window Structure)

### **Network**

Perform operations such as detecting EtherNet/IP devices on the network to add them to the network configuration settings and configuring the settings for EtherNet/IP communications.

This item can be selected when EtherNet/IP Configuration Tool for FX5-ENET/IP is switched to the online state and "Network Detection" is displayed. (Fig. Page 58 Window Structure)

| Item                       | Description                                                                                                    |
|----------------------------|----------------------------------------------------------------------------------------------------|
| Choose Network Adapter     | Opens the "Choose Network Adapter" window. ( Page 64 "Choose Network Adapter" window)                                                               |
| Read Network Configuration | Scans the network to detect EtherNet/IP devices on the "Network Detection" tab. ( Page 70 Detecting the FX5-ENET/IP and EtherNet/IP devices)        |
| Online Action              | Opens the "Online Action" window. ( Page 72 "Online Action" window)                                                                                 |
| Insert in Configuration    | Adds the selected EtherNet/IP device to the network configuration settings. ( Page 104 Configuring settings online)                                 |
| Insert and Replace All     | Deletes all the EtherNet/IP devices set in the network configuration settings and adds all the EtherNet/IP devices detected by "Network Detection". |
| Properties                 | Opens the properties of the selected EtherNet/IP device. ( Page 71 EtherNet/IP device properties)*1                                                 |

<sup>\*1</sup> This action can be performed when an EtherNet/IP device to which a module can be mounted is selected in "Network Detection". ( Page 58 Window Structure)

### ■"Choose Network Adapter" window

Select the network adapter to use in EtherNet/IP communications from the list of network adapters detected with EtherNet/IP Configuration Tool for FX5-ENET/IP.

When the "Automatic" check box is selected, all the detected network adapters are used in EtherNet/IP communications.

[Network] ⇒ [Choose Network Adapter]

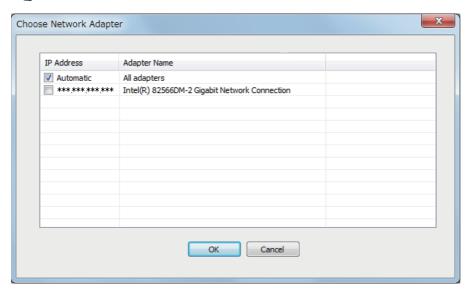

| Item         | Description                                     |
|--------------|-------------------------------------------------|
| IP Address   | Displays the IP address of the network adapter. |
| Adapter Name | Displays the name of the network adapter.       |

### **Device**

Perform operations such as adding the selected EtherNet/IP device to the network configuration settings, configuring the settings for EtherNet/IP devices, and enabling diagnostic mode.

| Item                | Description                                                                                                    |
|---------------------|----------------------------------------------------------------------------------------------------|
| Duplicate           | Adds a copy of the selected EtherNet/IP device to the network configuration settings.*1                                                                                                    |
| Delete              | Deletes the selected EtherNet/IP device from the network configuration settings.*1                                                                                                    |
| Add                 | Adds the modules for EtherNet/IP devices to which modules can be mounted.*2                                                                                                    |
| Collapse/Expand All | Collapses/expands the module tree in the network configuration settings.                                                                                                    |
| Properties          | Opens the properties of a selected item as shown below.  • When "Ethernet" in the network configuration settings is selected: Page 78 "Channel Properties" window  • When the EtherNet/IP module display in the network configuration settings is selected: Page 84 IP address management window  • When the EtherNet/IP display in the network configuration settings is selected: Page 85 EtherNet/IP device setting window (Class1 instance communications)  • When other item in the network configuration settings is selected: The window corresponding to the selected item is displayed. Displayed content varies depending on the EtherNet/IP device used. For names of each display, refer to the following.  Page 70 Display content |
| Diagnostic          | Enables diagnostic mode. (Fig. Page 119 Network diagnostics of EtherNet/IP Configuration Tool for FX5-ENET/IP)*3                                                                                                    |
| Options             | Opens the "Display Option" window. ( Page 77 "Display Option" window)                                                                                                    |

<sup>\*1</sup> This action can be performed when an EtherNet/IP device is selected in the network configuration settings. ( Page 58 Window Structure)

### Help

The help or version information of EtherNet/IP Configuration Tool for FX5-ENET/IP is displayed.

| Item        | Description                                                                                                    |
|-------------|----------------------------------------------------------------------------------------------------|
| EIT CT Help | Opens the help of EtherNet/IP Configuration Tool for FX5-ENET/IP.                                                            |
| About       | Displays the version information of EtherNet/IP Configuration Tool for FX5-ENET/IP.( Page 105 Checking the Software Version) |

<sup>\*2</sup> This action can be performed when an EtherNet/IP device to which a module can be mounted is selected in the network configuration settings.

<sup>\*3</sup> This action can be performed when EtherNet/IP Configuration Tool for FX5-ENET/IP is switched to the online state. ( Page 59 File)

## **EtherNet/IP setting**

EtherNet/IP setting displays the project information of the FX5-ENET/IP set with EtherNet/IP Configuration Tool for FX5-ENET/IP.

### "Element Properties" window

Set the IP address of the FX5-ENET/IP.

Set the same IP address as that set in "Basic Setting" in the GX Works3.

Select "FX5-ENET/IP" in the EtherNet/IP setting 

□ [Description] □ [Properties]

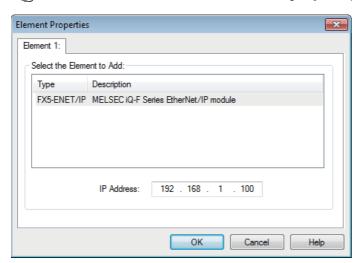

### "Configuration Manager" window

Manage the project of EtherNet/IP Configuration Tool for FX5-ENET/IP.

Right-click "Ethernet/IP Network" in the EtherNet/IP setting 

□ [Configuration Manager]

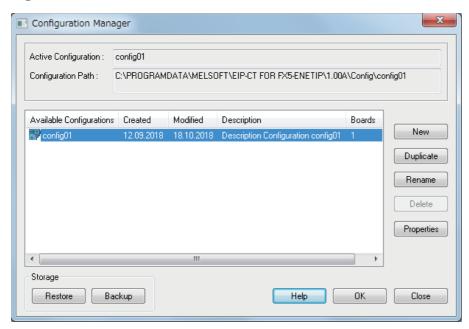

| Item                 | Description                                                         |
|----------------------|---------------------------------------------------------------------|
| Active Configuration | Displays the name of the currently active project.                  |
| Configuration Path   | Displays the storage location of the currently active project file. |
| [New] button         | Creates a new project.                                              |
| [Duplicate] button   | Creates a new project from the copy of the selected project.        |
| [Rename] button      | Changes the name of the selected project.                           |
| [Delete] button      | Deletes the selected project.                                       |
| [Properties] button  | Displays the property of the selected project.                      |
| [Restore] button     | Restores the backup copy of the specified project file.             |
| [Backup] button      | Stores the backup copy of the selected project.                     |

### **Device Library**

"Device Library" lists the EtherNet/IP devices added in EtherNet/IP Configuration Tool for FX5-ENET/IP.

The EtherNet/IP devices added to "Device Library" can be added to the network configuration settings.

When EtherNet/IP device information is displayed at execution of Network Detection, the information of the EtherNet/IP devices added to "Device Library" is used.

To add EtherNet/IP devices to "Device Library", add EDS files provided by manufacturers of the EtherNet/IP devices in EtherNet/IP Configuration Tool for FX5-ENET/IP. For details, refer to the following.

Page 101 Adding the EDS file

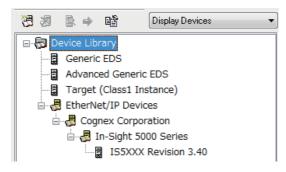

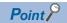

Perform the action related to "Device Library" when it is set offline. For the operating procedure, refer to the following.

Page 104 Configuring settings offline

### **Display options**

The list of display options in the upper-right corner of the "Device Library" can be used to switch its display.

| Item                        | Description                                                 |
|-----------------------------|-------------------------------------------------------------|
| Display Devices             | Displays the EtherNet/IP devices not configured by modules. |
| Display Modules and Chassis | Displays the EtherNet/IP devices configured by modules.     |
| Display all Nodes           | Displays all the EtherNet/IP devices.                       |

### **EDS file information**

The EDS file information of the EtherNet/IP device is displayed.

Select the EtherNet/IP device in "Device Library" 

□ [Library] 

□ [Properties]

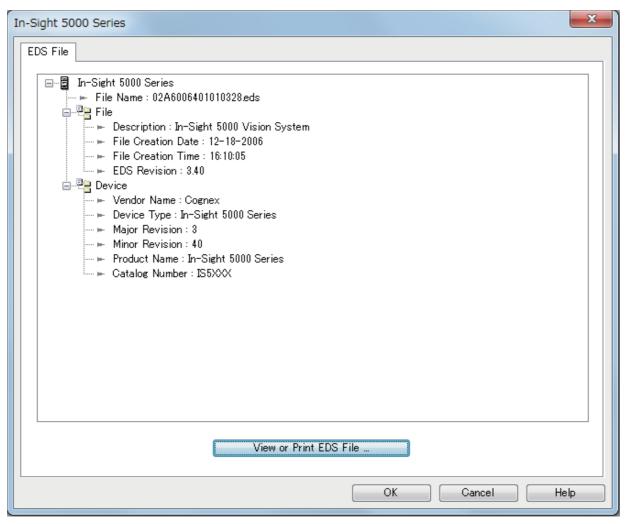

| Item                            | Description                                       |
|---------------------------------|---------------------------------------------------|
| [View or Print EDS File] button | Displays EDS file information in the text format. |

### **Network Detection**

"Network Detection" detects EtherNet/IP devices on the network and configures EtherNet/IP communication settings online.

### Detecting the FX5-ENET/IP and EtherNet/IP devices

Scan the network to detect the FX5-ENET/IP and EtherNet/IP devices on the "Network Detection" tab.

Select the [Network Detection] tab<sup>\*1</sup> ⇒ [Network] ⇒ [Read Network Configuration]

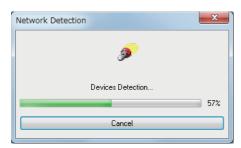

\*1 For the [Network Detection] tab, refer to the following.

### **Display content**

The "Network Detection" content is displayed.

"Network Detection" displays the FX5-ENET/IP and EtherNet/IP devices.

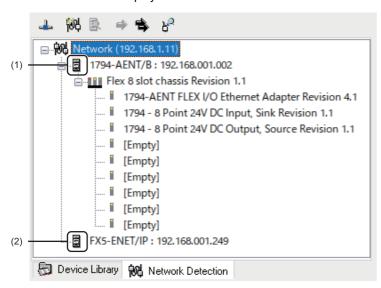

- (1) Indicates that the EDS file for the detected FX5-ENET/IP or EtherNet/IP device is added in "Device Library".
- (2) Indicates that the EDS file for the detected FX5-ENET/IP or EtherNet/IP device is not added in "Device Library".

When detecting EtherNet/IP devices on the network, note the following points.

- The FX5-ENET/IP and EtherNet/IP devices must be connected to the network.
- An IP address has been set to the EtherNet/IP device, and the IP address does not duplicate the IP addresses of other EtherNet/IP devices.\*1
- The EDS file of each EtherNet/IP device has been added to "Device Library". (The EtherNet/IP communication settings are based on the EDS files or Generic EDS.)\*2
- \*1 The EtherNet/IP device IP address can be set in the "Online Action" window. ( 🖙 Page 72 "Online Action" window)
- \*2 EDS files can be added in the "EDS Management" window. ( Page 101 Adding the EDS file)

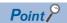

Perform the action related to "Network Detection" when it is set online. For the operating procedure, refer to the following.

Page 104 Configuring settings online

## EtherNet/IP device properties

The properties of an EtherNet/IP device in "Network Detection" is displayed.

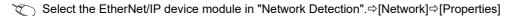

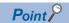

This window shows properties of an EtherNet/IP device to which a module can be mounted. No properties are displayed for EtherNet/IP devices to which a module cannot be mounted.

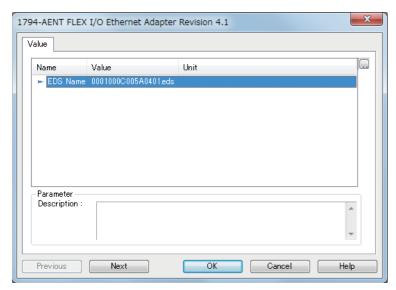

| Item        | Description                                           |
|-------------|-------------------------------------------------------|
| EDS Name    | Displays the EDS file name of the EtherNet/IP device. |
| Description | Displays the description of the selected item.        |

#### "Online Action" window

The "Online Action" window is used to perform Class3 message communications and UCMM message communications. Items in this window can be used when EtherNet/IP Configuration Tool for FX5-ENET/IP is switched to the online state. (Fig. Page 59 File)

Select the [Network Detection] tab 

□ [Network] □ [Online Action]

#### **■**[Explicit Message] tab

Use this tab when performing message communications with an EtherNet/IP device.

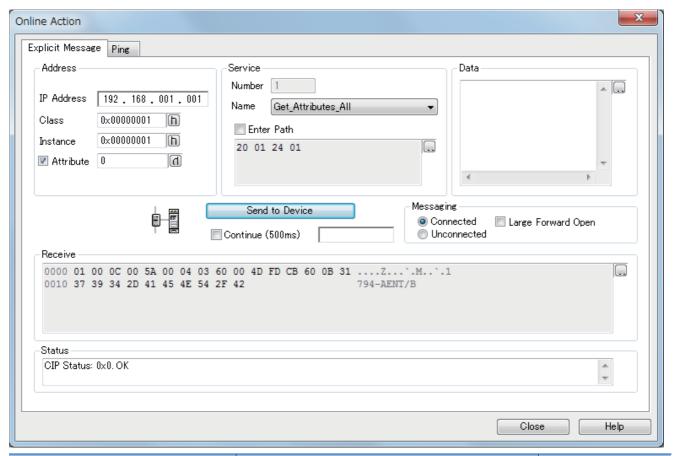

| Item    |              | Description                                                                                                    | Setting range                                                                                                  |
|---------|--------------|----------------------------------------------------------------------------------------------------|----------------------------------------------------------------------------------------------------|
| Address | IP Address   | Specifies the IP address of the EtherNet/IP device to perform Class3 communications and UCMM communications with.  The valid range of IP address is 0.0.0.1 to 223.255.255.254.                                                                                                    | 0.0.0.0 to 255.255.255.255<br>(Default: Current IP address<br>of the EtherNet/IP device)                       |
|         | Class        | Specifies the class ID for performing message communications.                                                                                                    | 0 to 4294967295<br>(Default: 0)                                                                                |
|         | Instance     | Specifies the instance ID for performing message communications.                                                                                                    | 0 to 4294967295<br>(Default: 0)                                                                                |
|         | Attribute    | Specifies the attribute ID for performing message communications.                                                                                                    | 0 to 4294967295<br>(Default: 0)                                                                                |
| Service | Number       | Specifies the service value for performing message communications. This item cannot be entered if a value other than "Customer Service" is specified for "Name".                                                                                                    | 0 to 255<br>(Default: 14)                                                                                      |
|         | Name         | Specifies the service for performing message communications. To specify the service that is not displayed in this item, specify "Customer Service", and specify a value for "Number".  Although there are other setting items than those described to the right, they are not supported on the FX5-ENET/IP.*1 | Customer Service Get_Attribute_Single Set_Attribute_Single Get_Attributes_All (Default: Get_Attributes_Single) |
|         | Enter Path*2 | When this check box is selected, the following items can be input.  Identifier of CIP object  Instance  Attribute of instance                                                                                                    | Selected     Not selected     (Default: Not selected)                                                          |
| Data    | •            | Enters the data to send to the EtherNet/IP device.                                                                                                    | _                                                                                                    |

| Item                    | Description                                                                                                    | Setting range                                     |
|-------------------------|----------------------------------------------------------------------------------------------------|---------------------------------------------------|
| [Send to Device] button | Starts Class3 communications and UCMM communications.                                                                                                    | _                                                 |
| Continue (500ms)        | When this check box is selected, Class3 communications and UCMM communications will be executed repeatedly at intervals of 500 ms.                                                                                                    | Selected     Not selected (Default: Not selected) |
| Messaging               | Selects the communication method.  • Connected: Class3 communications  • Unconnected: UCMM communications  When selecting "Connected", select whether to use "Large Forward Open".  • Selected: Performs Class3 communications using Large Forward Open. *3  • Not selected: Performs Class3 communications using Forward Open. *4 | Connected     Unconnected (Default: Unconnected)  |
| Receive                 | Displays the response data from the EtherNet/IP device.  The response data is the data excluding the first four bytes including the CIP service code and the status code.*5                                                                                                    | _                                                 |
| Status                  | Displays the communication result. For details, refer to the manuals of the EtherNet/IP device.                                                                                                    | _                                                 |

<sup>\*1</sup> To perform message communications with products other than the FX5-ENET/IP, refer to the manual of the product used.

<sup>\*2</sup> This item is displayed when "Advanced Mode" is selected. ( Page 59 File)

<sup>\*3</sup> Large Forward Open is used when the size of data to be sent/received is 512 bytes or more.

<sup>\*4</sup> Forward Open is used when the size of data to be sent/received is 511 bytes or less.

<sup>\*5</sup> Due to the restrictions of EtherNet/IP Configuration Tool for FX5-ENET/IP, when the response data exceeds 1410 bytes, the response data is not displayed and "Status = 58 (0x3A), Status EtherNet/IP = 0 (0x0)" is displayed in "Status".

#### **■**[Port Configuration] tab

Read and write the connection status of the EtherNet/IP device.

This tab can be used when the "Online Action" window is displayed with an EtherNet/IP device selected.

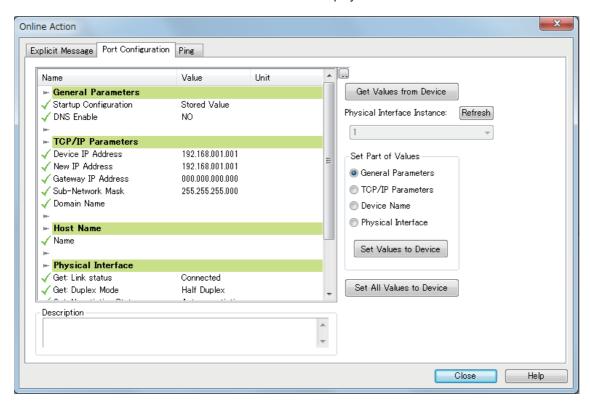

| Item                                    | Description                                                                                                    |  |
|-----------------------------------------|----------------------------------------------------------------------------------------------------|--|
| [Get Values from Device] button         | Reads and displays the connection status of the EtherNet/IP device.                                                                                                    |  |
| Physical Interface Instance             | Specifies the port number from the list when the EtherNet/IP device is configured with multiple ports.                                                                                                    |  |
| [Refresh] button                        | Updates the port number of the "Physical Interface Instance".                                                                                                    |  |
| Set Part of Values                      | Selects the items of the values to write to the EtherNet/IP device from the following.  General Parameters: Basic parameter settings  TCP/IP Parameters: TCP/IP parameter settings  Device Name: Device name settings  Physical Interface: Physical interface settings |  |
| [Set Values to Device] button           | Writes the values of the items selected with "Set Part of Values" to the EtherNet/IP device.                                                                                                    |  |
| [Set All Values to Device] button       | Writes all the values of the displayed connection status to the EtherNet/IP device.                                                                                                    |  |
| Description                             | Displays the description of the selected item.                                                                                                    |  |
| [Set Chassis Size in the Device] button | Sets the number of modules to be mounted to the slice-type EtherNet/IP device.  Writing the specified number of modules enables error detection when the specified number is differ from that of the actual system or when an error occurs on the module.              |  |

#### **■**[Ping] tab

Check for the existence of the EtherNet/IP device with the specified IP address over EtherNet/IP.

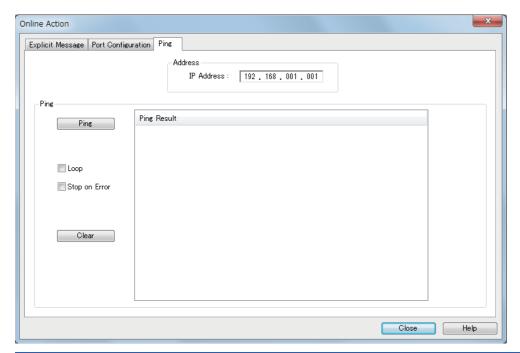

| Item    |                | Description                                                                                                    | Setting range                                                                            |
|---------|----------------|----------------------------------------------------------------------------------------------------|------------------------------------------------------------------------------------------|
| Address | IP Address     | Specifies the IP address of the EtherNet/IP device to ping.                                                                                                    | 0.0.0.0 to 255.255.255.255<br>(Default: Current IP address<br>of the EtherNet/IP device) |
| Ping    | [Ping] button  | Pings the specified EtherNet/IP device.                                                                                                    | _                                                                                        |
|         | Loop           | Select this check box to repeatedly ping the device once every 100 ms.                                                                                                    | Selected     Not selected (Default: Not selected)                                        |
|         | Stop on Error  | Sets whether to interrupt pinging if an error occurs when the "Loop" check box is selected.  • Selected: Pinging will be interrupted if an error occurs.  • Not selected: Pinging will continue even if an error occurs. | Selected     Not selected     (Default: Not selected)                                    |
|         | [Clear] button | Deletes the content of "Ping Result".                                                                                                    | _                                                                                        |
|         | Ping Result    | Displays the result of pinging.                                                                                                    | _                                                                                        |

# **Network configuration settings**

Network configuration settings are used for check the EtherNet/IP device settings and the connection status.

#### **Display content**

The network configuration settings is displayed.

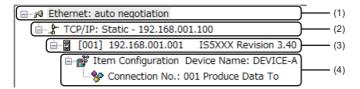

| No. | Display area               | Display example                                                              | Display description                                                                                                    |
|-----|----------------------------|------------------------------------------------------------------------------|----------------------------------------------------------------------------------------------------|
| (1) | Ethernet                   |                                                                              | — (Fixed to the display shown on the left)                                                                                                    |
| (2) | EtherNet/IP module display | .∲ TCP/IP: Static - 192.168.001.100 <b>②</b>                                 | IP address of the FX5-ENET/IP                                                                                                    |
| (3) | EtherNet/IP device display | [001] 192.168.001.001 IS5XXX Revision 3.40                                   | <ul> <li>Device number of the EtherNet/IP device*1</li> <li>IP address of the EtherNet/IP device</li> <li>Product name of the EtherNet/IP device</li> </ul> |
| (4) | Item display               | Item Configuration Device Name: DEVICE-A Connection No.: 001 Produce Data To | <ul> <li>Name of the EtherNet/IP device*2</li> <li>Connection number*3</li> </ul>                                                                           |

- \*1 The device number is used to manage the EtherNet/IP device in EtherNet/IP Configuration Tool for FX5-ENET/IP.
- \*2 The name set for "Device Name" in the [General] tab in the EtherNet/IP device setting window is used.
- \*3 When buffer memory areas are used and their bits need to be specified for each connection, the connection number is used to distinguish each connection.

## "Display Option" window

The display of the network configuration settings can be changed.

[Device] ⇒ [Options]

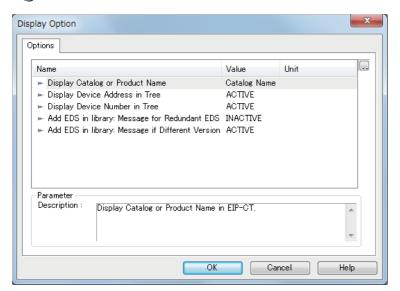

| Item                                             | Description                                                                                                    | Setting range                                         |
|--------------------------------------------------|----------------------------------------------------------------------------------------------------|-------------------------------------------------------|
| Display Catalog or Product Name                  | Changes the display method according to the EtherNet/IP device product name.  Select the "Catalog Name" or "Product Name" set with the EDS file.                                          | Product Name     Catalog Name (Default: Catalog Name) |
| Display Device Address in Tree                   | Displays the IP address of each EtherNet/IP device in the navigation tree of the network configuration settings when "ACTIVE" is selected.                                                | ACTIVE     INACTIVE (Default: ACTIVE)                 |
| Display Device Number in Tree                    | Displays the device number in the navigation tree of the network configuration settings when "ACTIVE" is selected.                                                                        | ACTIVE     INACTIVE (Default: ACTIVE)                 |
| Add EDS in library: Message for Redundant EDS    | Displays a message when an EDS file is added and the same EDS file exists when "ACTIVE" is selected.  When "INACTIVE" is selected, the message is not displayed.                          | ACTIVE     INACTIVE (Default: ACTIVE)                 |
| Add EDS in library: Message if Different Version | Displays a message when an EDS file is added and the same EDS file with a different version exists when "ACTIVE" is selected.  When "INACTIVE" is selected, the message is not displayed. | ACTIVE     INACTIVE (Default: ACTIVE)                 |
| Parameter Description                            | Displays the description of the selected item.                                                                                                    | _                                                     |

#### "Channel Properties" window

The information of the EtherNet/IP devices set in the network configuration settings is displayed.

Select "Ethernet" in the network configuration settings<sup>\*1</sup> ⇒ [Device] ⇒ [Properties]

\*1 For names of each display, refer to the following.

Page 76 Display content

#### **■**[General] tab

The basic information related to the communications of the FX5-ENET/IP is displayed.

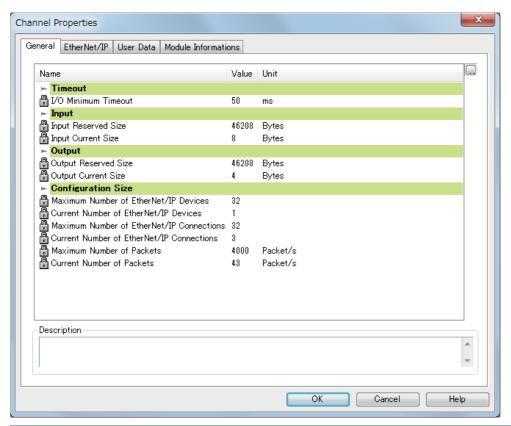

| Item                  |                                           | Description                                                                                                   |
|-----------------------|-------------------------------------------|----------------------------------------------------------------------------------------------------|
| Timeout               | I/O Minimum Timeout                       | Displays the minimum timeout time that can be set for EtherNet/IP communications. (Unit: ms)                  |
| Input                 | Input Reserved Size                       | Displays the maximum size of the input data. (Unit: Bytes)                                                    |
|                       | Input Current Size                        | Displays the total size of the currently set input data. (Unit: Bytes)                                        |
| Output                | Output Reserved Size                      | Displays the maximum size of the output data. (Unit: Bytes)                                                   |
|                       | Output Current Size                       | Displays the total size of the currently set output data. (Unit: Bytes)                                       |
| Configuration<br>Size | Maximum Number of EtherNet/IP Devices     | Displays the number of EtherNet/IP devices that can be connected to the FX5-ENET/IP.                          |
|                       | Current Number of EtherNet/IP Devices     | Displays the number of currently set EtherNet/IP devices.                                                     |
|                       | Maximum Number of EtherNet/IP Connections | Displays the maximum number of FX5-ENET/IP connections.                                                       |
|                       | Current Number of EtherNet/IP Connections | Displays the number of currently set connections.                                                             |
|                       | Maximum Number of Packets                 | Displays the maximum value of communication processing performance (PPS) of the FX5-ENET/IP. (Unit: Packet/s) |
|                       | Current Number of Packets                 | Displays the communication processing performance (PPS) in the current settings. (Unit: Packet/s)             |
| Description           | •                                         | Displays the description of the selected item.                                                                |

#### **■**[EtherNet/IP] tab

Configure settings related to the connection between the FX5-ENET/IP and the EtherNet/IP device.

The [EtherNet/IP] tab can be set when "Advanced Mode" is selected. ( Page 59 File)

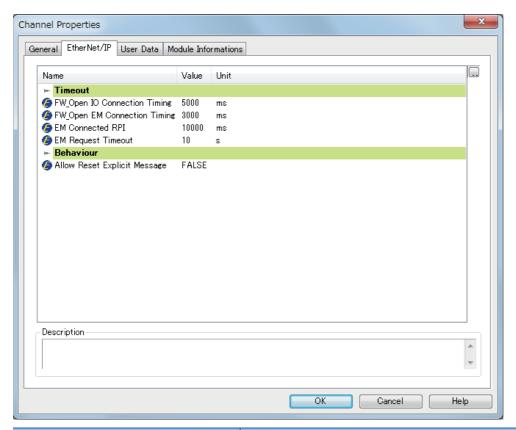

| Item        |                              | Description                                                                                                    | Setting range                         |
|-------------|------------------------------|----------------------------------------------------------------------------------------------------|---------------------------------------|
| Timeout     | FW_Open IO Connection Timing | Sets the response waiting time for the connection open request sent from the FX5-ENET/IP to the EtherNet/IP device during Class1 communications. (Unit: ms) | 5000 to 8335840<br>(Default: 5000)    |
|             | FW_Open EM Connection Timing | Sets the response waiting time for the connection open request sent from the FX5-ENET/IP to the EtherNet/IP device during Class3 communications. (Unit: ms) | 3000 to 8335840<br>(Default: 3000)    |
|             | EM Connected RPI             | Sets the communication cycle (RPI) for Class3 communications. (Unit: ms)                                                                                    | 0 to 4294967<br>(Default: 1000)       |
|             | EM Request Timeout           | Sets the response waiting time for Class3 communications. (Unit: s)                                                                                         | 0 to 65535<br>(Default: 10)           |
| Behaviour   | Allow Reset Explicit Message | Sets the behavior of the FX5-ENET/IP when it receives a reset request message.  • FALSE: Reset.  • TRUE: Do not reset.                                      | • FALSE<br>• TRUE<br>(Default: FALSE) |
| Description |                              | Displays the description of the selected item.                                                                                                    | _                                     |

#### **■**[User Data] tab

This tab is not supported in the FX5-ENET/IP.

#### **■**[Module Informations] tab

The parameters of the FX5-ENET/IP is displayed.

The [Module Informations] tab can be checked when EtherNet/IP Configuration Tool for FX5-ENET/IP is switched to the online state. (F) Page 59 File)

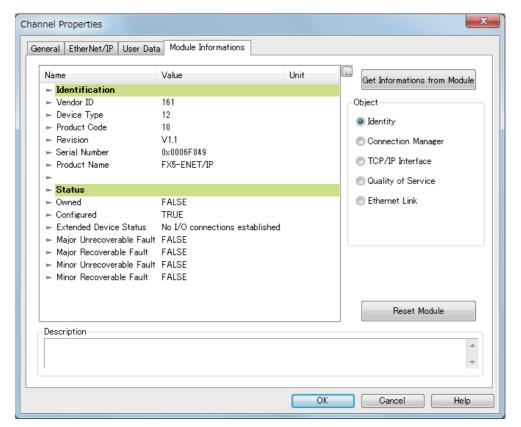

| Item                                  | Description                                                                                                    |
|---------------------------------------|----------------------------------------------------------------------------------------------------|
| [Get Informations from Module] button | Updates the displayed parameters of the FX5-ENET/IP.                                                                                                    |
| Object*1                              | Selects the parameter type of the FX5-ENET/IP.  • Identity: General device information  • Connection Manager: Information about connection  • TCP/IP Interface: Information about TCP/IP network interface  • Quality of Service: Information about communication quality  • Ethernet Link: Information about link-specific counter and IEEE802.3 communication interface status |
| [Reset Module] button                 | Resets the displayed parameters of the FX5-ENET/IP.                                                                                                    |
| Description                           | Displays the description of the selected item.                                                                                                    |

<sup>\*1</sup> This item is displayed when "Advanced Mode" is selected. ( Page 59 File)

#### • When "Identity" is selected for "Object"

| Item           |                           | Description                                                                                                    |
|----------------|---------------------------|----------------------------------------------------------------------------------------------------|
| Identification | Vendor ID                 | Displays the vendor code of the FX5-ENET/IP. (Fixed to 161.)                                                                                                    |
|                | Device Type               | Displays the module type of the FX5-ENET/IP. (Fixed to 12.)                                                                                                    |
|                | Product Code              | Displays the product code of the FX5-ENET/IP. (Fixed to 10.)                                                                                                    |
|                | Revision                  | Displays the version of the FX5-ENET/IP.                                                                                                    |
|                | Serial Number             | Displays the serial number of the FX5-ENET/IP.                                                                                                    |
|                | Product Name              | Displays the product name of the FX5-ENET/IP. (Fixed to the FX5-ENET/IP.)                                                                                                    |
| Status         | Owned                     | Displays the connection status between the FX5-ENET/IP and the EtherNet/IP device (adapter and scanner).*1  • TRUE: The adapter and scanner are connected.  • FALSE: The adapter and scanner are not connected.                                                                                                    |
|                | Configured                | Displays whether the settings of the FX5-ENET/IP were configured with EtherNet/IP Configuration Tool for FX5-ENET/IP. (Excluding TCP/IP-related settings)  • TRUE: Settings have been configured.  • FALSE: Settings have not been configured. (Operations are being performed with the default settings.)                                                                                                    |
|                | Extended Device Status    | Displays the operation mode of the FX5-ENET/IP.*1  • At least one faulted I/O connection: Error occurring on one or more connection  • No I/O connections established: No connections established  • Major Fault: Major Recoverable Fault or Major Unrecoverable Fault occurring  • At least one I/O connection in run mode: One or more connection performing normal communication in RUN mode  • At least one I/O connection established, all in idle mode: One or more connection all performing communication in IDLE mode |
|                | Major Unrecoverable Fault | Displays the main major error status of the FX5-ENET/IP. (Unrecoverable error)  • TRUE: Major error occurring  • FALSE: Major error not occurring                                                                                                    |
|                | Major Recoverable Fault   | Displays the main moderate error and minor error status of the FX5-ENET/IP. (Recoverable error)  • TRUE: Moderate error or minor error occurring  • FALSE: Moderate error or minor error not occurring                                                                                                    |
|                | Minor Unrecoverable Fault | Displays the major error status of the FX5-ENET/IP. (Unrecoverable error)  • FALSE: Major error not occurring (fixed)                                                                                                    |
|                | Minor Recoverable Fault   | Displays the moderate error and minor error status of the FX5-ENET/IP. (Recoverable error)  • TRUE: Moderate error or minor error occurring  • FALSE: Moderate error or minor error not occurring                                                                                                    |

<sup>\*1</sup> The word "connection" described below refers to the "Exclusive Owner" connection. (The bit is not changed by an Input Only or Listen Only connection.)

#### • When "Connection Manager" is selected for "Object"

| Item               |                      | Description                                                                                                    |
|--------------------|----------------------|----------------------------------------------------------------------------------------------------|
| Open Counters      | Open Requests        | Displays the number of open requests received from the connected EtherNet/IP device.                                                                                           |
|                    | Format Rejects       | Among the open requests received by the FX5-ENET/IP, displays the number of rejected open requests due to message format errors.                                               |
|                    | Resource Rejects     | Among the open requests received by the FX5-ENET/IP, displays the number of rejected open requests due to insufficient resources.                                              |
|                    | Other Rejects        | Among the open requests received by the FX5-ENET/IP, displays the number of rejected open requests due to reasons other than message format errors and insufficient resources. |
| Close Counters     | Close Requests       | Displays the number of close requests received from the connected EtherNet/IP device.                                                                                          |
|                    | Format Rejects       | Among the close requests received by the FX5-ENET/IP, displays the number of rejected close requests due to message format errors.                                             |
|                    | Other Rejects        | Among the close requests received by the FX5-ENET/IP, displays the number of rejected close requests due to reasons other than message format errors.                          |
| Others<br>Counters | Connection Timeouts  | Displays the number of timeouts that occurred in connections with EtherNet/IP devices.                                                                                         |
|                    | Number of Connection | Not supported in the FX5-ENET/IP.                                                                                                    |

#### • When "TCP/IP Interface" is selected for "Object"

| Item                                       | Description                                                                                                    |
|--------------------------------------------|----------------------------------------------------------------------------------------------------|
| Status                                     | Displays the presence of settings related to TCP/IP.  • 0: No settings present.  • 2: Settings present.                                                                                                    |
| Configuration Capability                   | Displays the settings related to services.  • Configuration Settable (fixed)                                                                                                    |
| Startup Configuration                      | Displays the reference for settings related to TCP/IP on startup.                                                                                                    |
| DNS Enable                                 | Displays whether a DNS server is used.  • NO (fixed)                                                                                                    |
| Path to physical Link Object               | Displays the path to the physical layer link object.                                                                                                    |
| IP Address                                 | Displays the IP address of the FX5-ENET/IP.                                                                                                    |
| Network Mask                               | Displays the subnet mask of the FX5-ENET/IP.                                                                                                    |
| Gateway Address                            | Displays the default gateway of the FX5-ENET/IP.                                                                                                    |
| Primary Name Server Address                | Displays the primary DNS server of the FX5-ENET/IP.                                                                                                    |
| Domain Name                                | Not supported in the FX5-ENET/IP.                                                                                                    |
| Host Name                                  | Not supported in the FX5-ENET/IP.                                                                                                    |
| Safety Network Number                      | Displays the safety network number.                                                                                                    |
| TTL Value                                  | Displays the TTL (Time-to-Live) value.                                                                                                    |
| Multicast Address Allocation Control       | Displays the multicast address allocation method.  • 0: Multicast address is allocated with the default algorithm.  • 1: Allocation is calculated according to "Number of IP Multicast Addresses Allocated" and "Starting Multicast IP Address". |
| Number of IP Multicast Addresses Allocated | Displays the number of multicast address to be allocated.                                                                                                    |
| Starting Multicast IP Address              | Displays the start address for the multicast addresses to be allocated.                                                                                                    |

#### • When "Quality of Service" is selected for "Object"

| Item                | Description                       |
|---------------------|-----------------------------------|
| 802.1Q frame Enable | Not supported in the FX5-ENET/IP. |
| DSCP PTP Event      |                                   |
| DSCP PTP General    |                                   |
| DSCP Urgent         |                                   |
| DSCP Scheduled      |                                   |
| DSCP High           |                                   |
| DSCP Low            |                                   |
| DSCP Explicit       |                                   |

#### • When "Ethernet Link" is selected for "Object"

| Item           |                               | Description                                                                                                    |
|----------------|-------------------------------|----------------------------------------------------------------------------------------------------|
| General        | Interface Speed               | Displays the communication speed of EtherNet/IP communications.                                                                        |
|                | Link Status                   | Displays the link status of EtherNet/IP communications.                                                                                |
|                | Duplex Mode                   | Displays the communication method (full-duplex/half-duplex) of EtherNet/IP communications.                                             |
|                | Negotiation Status            | Displays the auto-negotiation status.                                                                                                  |
|                |                               | O: Auto-negotiation being executed.                                                                                                    |
|                |                               | <ul> <li>1: Auto-negotiation failed and operation in progress with the default communication speed and<br/>method.</li> </ul>          |
|                |                               | 2: Communication method detection failed, but communication speed detection succeeded.                                                 |
|                |                               | Operation in progress with the default communication method.                                                                           |
|                |                               | 3: Auto-negotiation completed successfully.     4: Auto-negotiation unexecuted.                                                        |
|                | Manual Setting Requires Reset | Displays the reflection method when communication settings are changed.                                                                |
|                |                               | 0: Immediate reflection after the change                                                                                               |
|                |                               | 1: Reflection after the reset of the FX5-ENET/IP                                                                                       |
|                | Local Hardware Fault          | Displays the hardware failure status.                                                                                                  |
|                | Physical Address              | Displays the MAC address of the FX5-ENET/IP.                                                                                           |
|                | 802.3 Link Auto-negotiate     | Displays whether auto-negotiation is enabled or disabled.                                                                              |
|                | Forced Duplex Mode            | Displays the default communication method set when auto-negotiation is disabled.                                                       |
|                | Forced Interface Speed        | Displays the default communication speed set when auto-negotiation is disabled.                                                        |
|                | Interface Type                | Displays the communication interface type.                                                                                             |
|                | Interface State               | Displays the communication interface status.                                                                                           |
|                | Admin State                   | Displays the administration status.                                                                                                    |
|                | Interface Label               | Displays the communication interface name. (label)                                                                                     |
| nput           | Octets                        | Displays the length of the received data. (Unit: Octets)                                                                               |
|                | Ucast Packets                 | Displays the number of unicast packets received.                                                                                       |
|                | NUcast Packets                | Displays the number of non-unicast packets (multicast or broadcast) received.                                                          |
|                | Discards                      | Among the received packets, displays the number of discarded packets.                                                                  |
|                | Errors                        | Among the received packets, displays the number of packets that include error information. (Excluding the number of discarded packets) |
|                | In Unknown Protocols          | Among the received packets, displays the number of packets with unrecognizable protocols.                                              |
| Output         | Octets                        | Displays the length of the sent data. (Unit: Octets)                                                                                   |
|                | Ucast Packets                 | Displays the number of unicast packets sent.                                                                                           |
|                | NUcast Packets                | Displays the number of non-unicast packets (multicast or broadcast) sent.                                                              |
|                | Discards                      | Among the sent packets, displays the number of discarded packets.                                                                      |
|                | Errors                        | Among the sent packets, displays the number of packets that include error information. (Excluding the number of discarded packets)     |
| Error Counters | Alignment Errors              | Displays the number of frames received of which data length is not an octet integral multiple.                                         |
|                | FCS Errors                    | Displays the number of frames received for which FCS check errors occurred.                                                            |
|                | Single Collisions             | Displays the number of frames received for which single collisions occurred.                                                           |
|                | Multiple Collisions           | Displays the number of frames received for which multiple collisions occurred.                                                         |
|                | SQE Test Errors               | Displays the error count of the SQE test.                                                                                              |
|                | Deferred Transmissions        | Displays the number of times that a sending delay occurred.                                                                            |
|                | Late Collisions               | Displays the probability of collisions occurring.                                                                                      |
|                | Excessive Collisions          | Displays the number of times that excessive collisions occurred.                                                                       |
|                | MAC Transmit Errors           | Displays the number of MAC frame transmission errors.                                                                                  |
|                | Carrier Sense Errors          | Displays the number of errors that occurred during carrier detection.                                                                  |
|                | Frame Too Long                | Displays the receive count of frames that exceeded the maximum size.                                                                   |
|                | MAC Receive Errors            | Displays the number of MAC frame reception errors.                                                                                     |

### IP address management window

Information such as the IP address of the FX5-ENET/IP is displayed.

Set the address of the FX5-ENET/IP with the module parameters of the GX Works3. (FP Page 49 Basic Setting)

Select the EtherNet/IP module display in the network configuration settings<sup>\*1</sup> ⇒ [Device] ⇒ [Properties]

- \*1 For names of each display, refer to the following.
  - Page 76 Display content

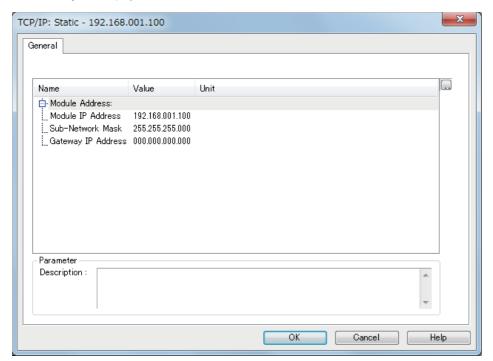

| Item      |                    | Description                                         |
|-----------|--------------------|-----------------------------------------------------|
| Module    | Module IP Address  | Displays the IP address of the FX5-ENET/IP.         |
| Address   | Sub-Network Mask   | Displays the subnet mask of the FX5-ENET/IP.        |
|           | Gateway IP Address | Displays the gateway IP address of the FX5-ENET/IP. |
| Parameter | Description        | Displays the description of the selected item.      |

#### EtherNet/IP device setting window (Class1 instance communications)

Set the parameters of the EtherNet/IP device used in Class1 instance communications.

Select the EtherNet/IP display in the network configuration settings. \*1 ⇒ [Device] ⇒ [Properties]

\*1 For names of each display, refer to the following.

Page 76 Display content

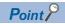

Depending on the connected EtherNet/IP device, some tabs may not be displayed in the EtherNet/IP device setting window.

#### **■**[General] tab

Set items such as the name and device number of the EtherNet/IP device.

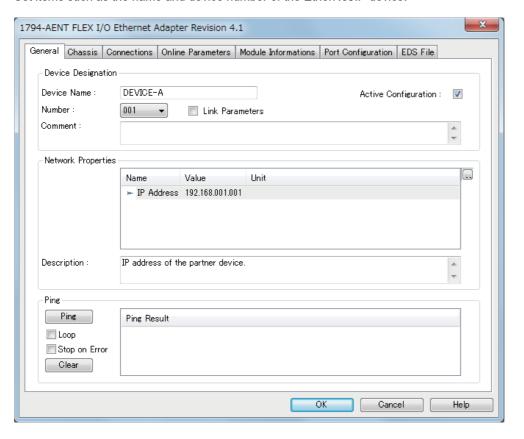

| Item                  |                      | Description                                                                                                    | Setting range                                                                                          |  |
|-----------------------|----------------------|----------------------------------------------------------------------------------------------------|----------------------------------------------------------------------------------------------------|--|
| Device<br>Designation | Device Name          | Sets the name to use in management with EtherNet/IP Configuration Tool for FX5-ENET/IP.  By default, names of EtherNet/IP devices not registered in the network configuration setting are displayed in the form such as "DEVICE-A" and "DEVICE-B".                                                                     | Up to 50 characters*1<br>(Default: Refer to the left.)                                                 |  |
|                       | Number               | Sets the control number of the EtherNet/IP device. The control number that has not been set for EtherNet/IP devices can be selected from the list.                                                                                                    | 0 to 32 (Default: Minimum value of the control numbers of EtherNet/IP devices that have not been set.) |  |
|                       | Link Parameters      | Enables or disables the link between the IP address and the device number of the EtherNet/IP device.  • Selected: Enabled  • Not selected: Disabled Enable this item to link the device number of the EtherNet/IP device to the fourth octet of the IP address.                                                        | Selected     Not selected (Default: Not selected)                                                      |  |
|                       | Active Configuration | Enables or disables the parameters set for the EtherNet/IP device on the FX5-ENET/IP.  • Selected: Enabled  • Not selected: Disabled Disable this item when the parameters of the EtherNet/IP device need to be deleted from the FX5-ENET/IP with the settings in EtherNet/IP Configuration Tool for FX5-ENET/IP held. | Selected     Not selected (Default: Selected)                                                          |  |
|                       | Comment              | Displays the comment input field. Information about the EtherNet/IP device is described with the default setting.                                                                                                    | Up to 255 single-byte characters (Default: Varies depending on the EtherNet/IP device)                 |  |
| Network<br>Properties | IP Address           | Specifies the IP address of the EtherNet/IP device.                                                                                                    | 1.0.0.1 to 223.255.255.254*2<br>(Default: Current IP address<br>of the EtherNet/IP device)             |  |
|                       | Description          | Displays the description of the selected item.                                                                                                    | _                                                                                                    |  |
| Ping*3                | [Ping] button        | Pings the specified EtherNet/IP device.                                                                                                    | _                                                                                                    |  |
|                       | Loop                 | Select this check box to repeatedly ping the device once every 100 ms.                                                                                                    | Selected     Not selected  (Default: Not selected)                                                     |  |
|                       | Stop on Error        | Sets whether to interrupt pinging if an error occurs when the "Loop" check box is selected.  • Selected: Pinging will be interrupted if an error occurs.  • Not selected: Pinging will continue even if an error occurs.                                                                                               | Selected     Not selected (Default: Not selected)                                                      |  |
|                       | [Clear] button       | Deletes the content of "Ping Result".                                                                                                    | _                                                                                                    |  |
|                       | Ping Result          | Displays the result of pinging.                                                                                                    | _                                                                                                    |  |

<sup>\*1</sup> Characters from A to Z, numbers from 0 to 9, "." (dot), "-" (hyphen), and "\_" (underscore) can be used. For the first character of a name, only characters from A to Z can be used.

<sup>\*3</sup> Can be selected when EtherNet/IP Configuration Tool for FX5-ENET/IP is switched to the online state. ( Page 59 File)

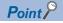

When an EtherNet/IP device has been added by "Network Detection", its IP address is registered automatically. When an EtherNet/IP device has been added from "Device Library", manually enter its IP address

For the operations on "Network Detection" and "Device Library", refer to the following.

- Fage 70 Network Detection
- Fage 68 Device Library

<sup>\*2</sup> Cannot be set to a value from 127.0.0.0 to 127.255.255.255.

#### **■**[Chassis] tab

Set the modules to be mounted in each slot for EtherNet/IP devices to which modules can be mounted.

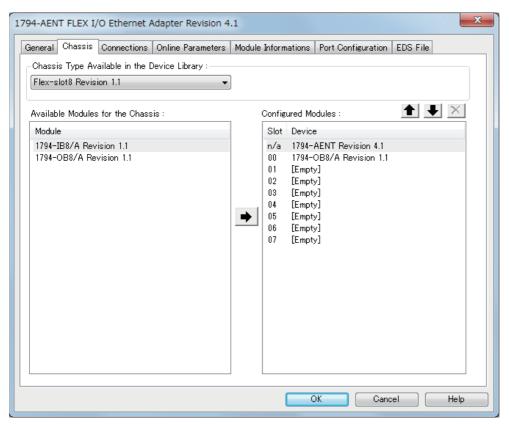

| Item                                           |                                         | Description                                                                                                    |
|------------------------------------------------|-----------------------------------------|----------------------------------------------------------------------------------------------------|
| Chassis Type<br>Available in the               | [Set Chassis Size in the Module] button | Selects the number of slots to which modules can be mounted. For the setting range and the default value, refer to the manuals of the EtherNet/IP device.                                                                                                    |
| Device Library [Get Chassis Size in the button | [Get Chassis Size in the Module] button |                                                                                                    |
| Available Modules for the Chassis              |                                         | Displays a list of the modules that can be mounted to the EtherNet/IP device.  This content varies depending on the EtherNet/IP device.  Select a module and click the [→] button to add the module to the list of "Configured Modules".  (When the module is added to the list by a drag-and-drop operation, it can be added to a desired slot.) |
| Configured Modules                             |                                         | Sets the modules of the EtherNet/IP device for each "Slot" number.  Select a module and edit it with the following buttons.  • [↑] button: Moves the selected module to the upper slot.  • [↓] button: Moves the selected module to the lower slot.  • [×] button: Deletes the selected module.                                                   |

#### **■**[Connections] tab

Set items such as the communication content when the connection with the EtherNet/IP device is established.

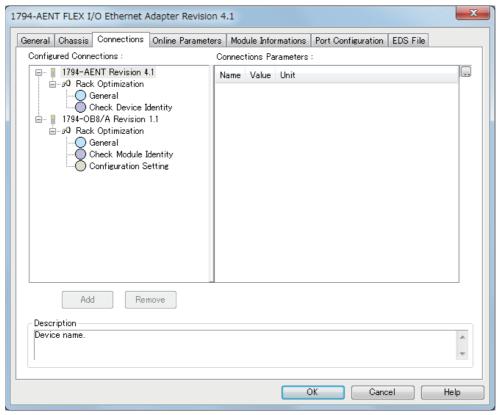

| Item                   | Description                                                                                                    |  |
|------------------------|----------------------------------------------------------------------------------------------------|--|
| Configured Connections | Displays the connection status of the devices or modules of the EtherNet/IP device.                                                                                                    |  |
| Connection Parameters  | Displays the parameters of the EtherNet/IP device selected under "Configured Connections".  General: The parameters are set the connection to the EtherNet/IP device.  Check Device Identity: The parameters are verified the settings against the actual EtherNet/IP device to check whether they match.  Configuration Setting: The parameters are displayed the settings defined in the EDS file for each EtherNet/IP device. For details, refer to the manuals of the EtherNet/IP device. |  |
| [Add] button           | Displays the following window when clicked with a device or module of an EtherNet/IP device selected.  Select the connection to add  Consume Data From/Produce Data To  Consume Data From/Produce Data To  Consume Data From/Produce Data To  Use "Connection to Add" to select the type to which the FX5-ENET/IP connected.  The types to be connected vary depending on the used EtherNet/IP device.                                                                                        |  |
| [Remove] button        | Deletes the selected device or module of the EtherNet/IP device when clicked.                                                                                                    |  |
| Description            | Displays the description of the selected item.                                                                                                    |  |

#### · "General" window

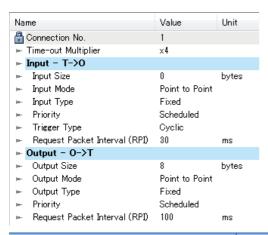

| Item                |                              | Description                                                                                                    | Setting range                                                                                                  |
|---------------------|------------------------------|----------------------------------------------------------------------------------------------------|----------------------------------------------------------------------------------------------------|
| Connection Bit      | Health Offset                | Displays the connection number of the EtherNet/IP device.  Connection numbers of EtherNet/IP devices are assigned from 1 in the order in which they were added.                                                                                                    | _                                                                                                    |
| Time-out Multiplier |                              | Specifies the monitoring time of the send/receive timeout as an RPI multiple.  (Monitoring time of send/receive timeout = "Request Packet Interval (RPI)" × "Time-out Multiplier")  Set the monitoring time of send/receive timeout to 4294967ms or below.  • When "Time-out Multiplier" is set to "×4", set "Request Packet Interval (RPI)" to "60000" or below.  • When "Time-out Multiplier" is set to "×512", set "Request Packet Interval (RPI)" to "8388" or below. | • × 4 • × 8 • × 16 • × 32 • × 64 • × 128 • × 256 • × 512 (Default: Varies depending on the EtherNet/IP device) |
| Input -T->O         | Input Size                   | Specifies the size of the input data. (Unit: Bytes)*1                                                                                                    | 0 to 1444<br>(Default: Varies depending<br>on the EtherNet/IP device)                                          |
|                     | Input Mode                   | Specifies the target to read the input data from.  • Point to Point: Unicast (one to one) communications are performed.  • Multicast: Multicast (one to many) communications are performed.  • Null: Communications are not performed.                                                                                                    | Point to Point  Multicast  Null (Default: Varies depending on the EtherNet/IP device)                          |
|                     | Input Type                   | Specifies the input type (variable or fixed) according to the size of the input data.  • Variable: Communications are performed with a variable size.*2  • Fixed: Communications are performed with a fixed size.                                                                                                    | Variable     Fixed (Default: Varies depending on the EtherNet/IP device)                                       |
|                     | Priority                     | Specifies the priority of the communication packet for the currently set connection.  High: Processing is performed with high priority.  Low: Priority is given to the processing of connections set to "High".  Scheduled: Packets are processed in the receiving order regardless of priority.                                                                                                    | High     Low     Schedule (Default: Varies depending on the EtherNet/IP device)                                |
|                     | Trigger Type                 | Specifies the trigger type (reading timing) of the input data.  • Cyclic: Triggers are executed periodically according to the "RPI" setting value.  • Application: Triggers are executed with arbitrary timing according.  • Change of State: Triggers are executed at a given timing according.                                                                                                    | Cyclic     Application     Change of State (Default: Varies depending on the EtherNet/IP device)               |
|                     | Inhibit Time Mode            | Specifies the method to manage the inhibit time when "Trigger Type" is set to "Change of State".  • Default: A quarter of RPI is specified as the inhibit time.  • Un-Activated: No inhibit time is specified.  • Custom: Time specified in "Inhibit time" is specified as the inhibit time.                                                                                                    | Default     Un-Activated     Custom (Default: Varies depending on the EtherNet/IP device)                      |
|                     | Inhibit time                 | Specifies the inhibit time when "Inhibit Time Mode" is set to "Custom". (Unit: ms)                                                                                                    | 1 to 255<br>(Default: Varies depending<br>on the EtherNet/IP device)                                           |
|                     | Request Packet Interval(RPI) | Specifies the communication cycle. (Unit: ms)                                                                                                    | 2 to 60000<br>(Default: Varies depending<br>on the EtherNet/IP device)                                         |

| Item        | Description                  |                                                                                                    | Setting range                                                                         |  |
|-------------|------------------------------|----------------------------------------------------------------------------------------------------|---------------------------------------------------------------------------------------|--|
| Output-O->T | Output Size                  | Specifies the size of the output data. (Unit: Bytes)*1                                                                                                    | 0 to 1444<br>(Default: Varies depending<br>on the EtherNet/IP device)                 |  |
|             | Output Mode                  | Specifies the target to which the output data is written.  • Point to Point: Unicast (one to one) communications are performed.  • Multicast: Multicast (one to many) communications are performed.  • Null: Communications are not performed.                                                         | Point to Point  Multicast  Null (Default: Varies depending on the EtherNet/IP device) |  |
|             | Output Type                  | Specifies the output type (variable or fixed) according to the size of the output data.*3  • Variable: Communications are performed with a variable size.*2  • Fixed: Communications are performed with a fixed size.                                                                                  | Variable     Fixed     (Default: Varies depending on the EtherNet/IP device)          |  |
|             | Priority                     | Specifies the priority of the communication packet for the currently set connection.  • High: Processing is performed with high priority.  • Low: Priority is given to the processing of connections set to "High".  • Scheduled: Packets are processed in the receiving order regardless of priority. | High     Low     Schedule (Default: Varies depending on the EtherNet/IP device)       |  |
|             | Request Packet Interval(RPI) | Specifies the communication cycle. (Unit: ms)                                                                                                    | 2 to 60000<br>(Default: 100 ms*4)                                                     |  |

<sup>\*1</sup> Large Forward Open must be available for the EtherNet/IP device when this item is specified to 505 bytes or more. For details, refer to the manuals of the EtherNet/IP device.

<sup>\*2</sup> Variable connections must be available for the EtherNet/IP device when this item is specified to "Variable". For details, refer to the manuals of the EtherNet/IP device.

<sup>\*3</sup> Regardless of this setting, the FX5-ENET/IP sends data with the size specified with "Output Size".

<sup>\*4</sup> If the available setting range of RPI for the EtherNet/IP device is 100 ms or less, when the default value of 100 ms is set, an error may occur while saving the project. If an error occurs, change the setting value so that it is in the available setting range of the EtherNet/IP device. For the setting range of RPI, refer to the manual of the EtherNet/IP device.

#### • "Check Device Identity" window

| Name              | Value      | Unit |
|-------------------|------------|------|
| ► Check Identity  | Custom     |      |
| ► Compatible Mode | True       |      |
|                   | Compatible |      |
|                   | Compatible |      |
|                   | Compatible |      |
| ► Product Type    | Compatible |      |
| ► Product Vendor  | Compatible |      |

| Item                          | Description                                                                                                    | Setting range                                                                                |
|-------------------------------|----------------------------------------------------------------------------------------------------|----------------------------------------------------------------------------------------------|
| Check Identity                | Specifies the policy of the consistency check. The connection is disconnected if the check results in a mismatch.  • Disable: The check is not performed.  • Must Match Exactly: Checks whether all items match exactly.  • Must be Compatible: Checks all items and judges there to be no problem if the items are compatible.  • Custom: The check items are set with "Compatible Mode" and the subsequent items.  • None: The check is not performed. (For EtherNet/IP devices on which check processing is not available) | Disable     Must Match Exactly     Must be Compatible     Custom     None (Default: Disable) |
| Compatible Mode <sup>*1</sup> | Specifies the compatibility check.  • True: "Minor Version" and subsequent items must be compatible.  • False: "Minor Version" and subsequent items must match exactly.                                                                                                    | True False (Default: True)                                                                   |
| Minor Version*1               | Specifies the minor version check.  • Compatible: The check is performed.  • Not Checked: The check is not performed.                                                                                                    | Compatible     Not Checked (Default: Compatible)                                             |
| Major Version <sup>*1</sup>   | Specifies the major version check.  • Compatible: The check is performed.  • Not Checked: The check is not performed.                                                                                                    | Compatible     Not Checked (Default: Compatible)                                             |
| Product Code <sup>*1</sup>    | Specifies the product code check.  • Compatible: The check is performed.  • Not Checked: The check is not performed.                                                                                                    | Compatible     Not Checked (Default: Compatible)                                             |
| Product Type <sup>*1</sup>    | Specifies the product type check.  • Compatible: The check is performed.  • Not Checked: The check is not performed.                                                                                                    | Compatible     Not Checked (Default: Compatible)                                             |
| Product Vendor <sup>*1</sup>  | Specifies the vendor code check.  • Compatible: The check is performed.  • Not Checked: The check is not performed.                                                                                                    | Compatible     Not Checked (Default: Compatible)                                             |

<sup>\*1</sup> This item is displayed when "Custom" is specified for "Check Identity".

#### **■**[Online Parameters] tab

Read and write information such as the error information in EDS files.

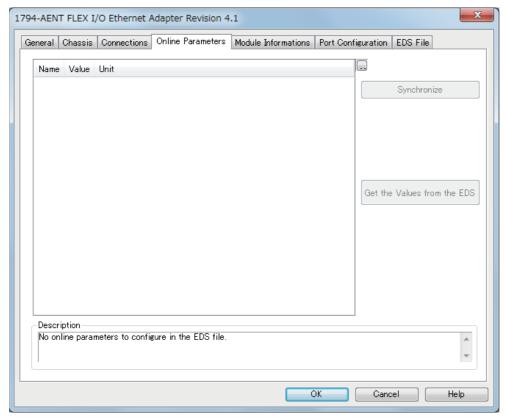

| Item                                 | Description                                                                                                    |
|--------------------------------------|----------------------------------------------------------------------------------------------------|
| [Synchronize] button                 | Displays the following window for reading and writing values displayed on the [Online Parameters] tab for the EtherNet/IP device.  Synchronize Action  At least one value from device is different from EIP-CT value.  What would you like to do:  Send Values (EIP-CT to Device)  Receive Values (Device to EIP-CT) |
|                                      | Send Values (EIP-CT to Device): Writes the values displayed on the [Online Parameters] tab to the EtherNet/IP device.     Receive Values (Device to EIP-CT): Reads the values displayed on the [Online Parameters] tab from the EtherNet/IP device.                                                                  |
| [Get the Values from the EDS] button | Initializes the values displayed on the [Online Parameters] tab (sets the values to the default values in the EDS file).                                                                                                    |
| Description                          | Displays the description of the selected item.                                                                                                    |

#### **■**[Module Informations] tab

The parameters of the EtherNet/IP device are displayed.

Items in this window can be used when EtherNet/IP Configuration Tool for FX5-ENET/IP is switched to the online state. (F) Page 59 File)

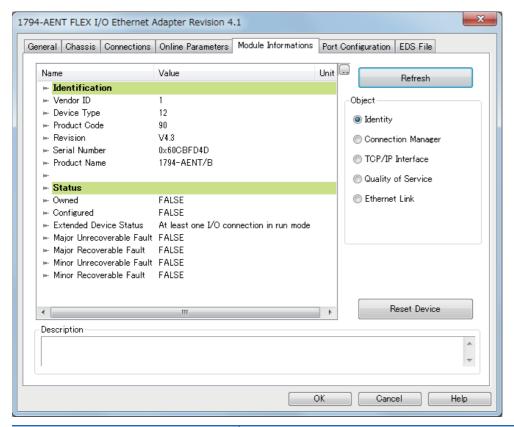

| Item                  | Description                                                                                                    |
|-----------------------|----------------------------------------------------------------------------------------------------|
| [Refresh] button      | Updates the displayed parameters of the EtherNet/IP device.  All the initial values are displayed as "###". Clicking the [Refresh] button acquires the information of the item selected in "Object".                                                                                                    |
| Object*1              | Selects the type of values to read from the EtherNet/IP device.  • Identity: General device information  • Connection Manager: Information about connection  • TCP/IP Interface: Information about TCP/IP network interface  • Quality of Service: Information about communication quality  • Ethernet Link: Information about link-specific counter and IEEE802.3 communication interface status |
| [Reset Device] button | Resets the displayed parameters of the EtherNet/IP device.                                                                                                    |
| Description           | Displays the description of the selected item.                                                                                                    |

<sup>\*1</sup> This item is displayed when "Advanced Mode" is selected. ( Page 59 File)

#### **■**[Port Configuration] tab

Read and write the connection status of the EtherNet/IP device.

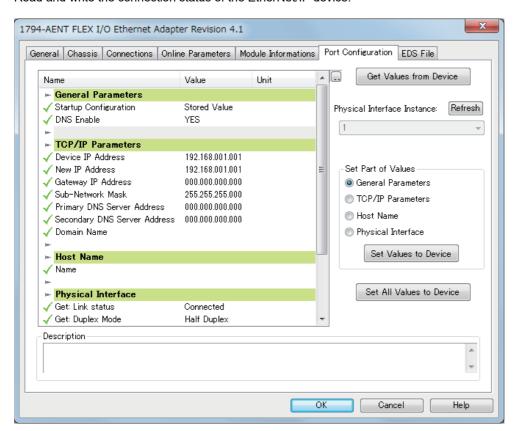

| Item                              | Description                                                                                                    |
|-----------------------------------|----------------------------------------------------------------------------------------------------|
| [Get Values from Device] button   | Reads and displays the connection status of the EtherNet/IP device.                                                                                                    |
| Physical Interface Instance       | Specifies the port number from the list when the EtherNet/IP device is configured with multiple ports.                                                                                                    |
| [Refresh] button                  | Updates the port number of the "Physical Interface Instance".                                                                                                    |
| Set Part of Values                | Selects the items of the values to write to the EtherNet/IP device from the following.  • General Parameters: Basic parameter settings  • TCP/IP Parameters: TCP/IP parameter settings  • Host Name: Host name settings  • Physical Interface: Physical interface settings |
| [Set Values to Device] button     | Writes the values of the items selected with "Set Part of Values" to the EtherNet/IP device.                                                                                                    |
| [Set All Values to Device] button | Writes all the values of the displayed connection status to the EtherNet/IP device.                                                                                                    |
| Description                       | Displays the description of the selected item.                                                                                                    |

#### **■**[Diagnostic] tab

The connection status of the EtherNet/IP device is displayed.

This tab can be used when diagnostic mode is enabled. ( Page 119 Network diagnostics of EtherNet/IP Configuration Tool for FX5-ENET/IP)

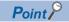

To display this content, 'EtherNet/IP communication start request' (Un\G37.b0) must be turned off and on and 'EtherNet/IP communication in process' (Un\G35.b0) must be in the ON state.

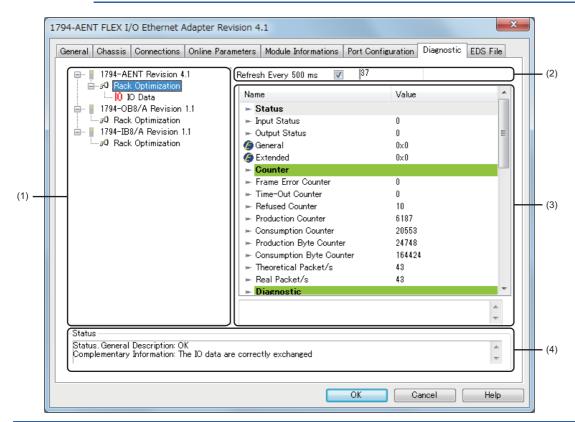

| No. | Item                   | Description                                                                                                    | Setting range                                 |
|-----|------------------------|----------------------------------------------------------------------------------------------------|-----------------------------------------------|
| (1) | Connection list        | Displays the names of the connections set on the [Connections] tab.  Diagnostic information is displayed in the connection information when "Monitor Data And External Input" is selected.  I/O data is displayed in the connection information when "IO Data" is selected. | _                                             |
| (2) | Refresh Every          | Connection information content is updated at 500 ms intervals when this check box is selected.  The update count is incremented each time the information is updated.                                                                                                    | Selected     Not selected (Default: Selected) |
| (3) | Connection information | Displays the diagnostic information and I/O data.                                                                                                    | _                                             |
| (4) | Status                 | Displays the connection status.                                                                                                    | _                                             |

#### • Diagnostic information window

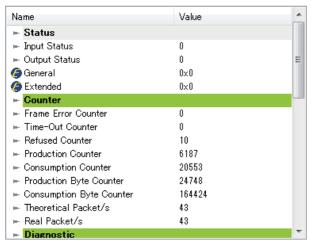

| Item                     |                                        | Description                                                                                                    |
|--------------------------|----------------------------------------|----------------------------------------------------------------------------------------------------|
| Status                   | Input Status                           | Displays the internal status code of the input connection.                                                              |
|                          | Output Status                          | Displays the internal status code of the output connection.                                                             |
|                          | General*2                              | Displays the CIP general status code.*1                                                                                 |
|                          | Extended*2                             | Displays the CIP extended status code.*1                                                                                |
| Counter                  | Frame Error Counter                    | Displays the number of frames that could not be sent/received.                                                          |
|                          | Time-Out Counter                       | Displays the number of connection timeouts.                                                                             |
|                          | Refused Counter                        | Displays the number of connection disconnections.                                                                       |
|                          | Production Counter                     | Displays the transmission count.                                                                                        |
|                          | Consumption Counter                    | Displays the receive count.                                                                                             |
|                          | Production Byte Counter                | Displays the number of transmission bytes.                                                                              |
|                          | Consumption Byte Counter               | Displays the number of receive bytes.                                                                                   |
|                          | Theoretical Packet/s                   | Displays the number of send/receive packets per second (theoretical value).                                             |
|                          | Real Packet/s                          | Displays the number of send/receive packets per second (process value).                                                 |
| Diagnostic               | Production Connection ID               | Displays the transmission connection ID for the EtherNet/IP device of the requested connection.*1                       |
|                          | Consumption Connection ID              | Displays the receive connection ID for the EtherNet/IP device of the requested connection.*1                            |
|                          | O->T API (μs)                          | Displays the originator to target API value for the EtherNet/IP device of the requested connection.*1                   |
|                          | T->O API (μs)                          | Displays the target to originator API value for the EtherNet/IP device of the requested connection.*1                   |
|                          | O->T RPI (μs)                          | Displays the originator to target RPI value for the EtherNet/IP device of the requested connection.*1                   |
|                          | T->O RPI (μs)                          | Displays the target to originator RPI value for the EtherNet/IP device of the requested connection.*1                   |
|                          | O->T Net Parameters                    | Displays the originator to target network parameters for the EtherNet/IP device of the requested connection.*1          |
|                          | T->O Net Parameters                    | Displays the target to originator network parameters for the EtherNet/IP device of the requested connection.*1          |
|                          | Originator Connection Serial<br>Number | Displays the connection serial number of the originator.*1                                                              |
|                          | Originator Vendor Id                   | Displays the vendor code of the originator.*1                                                                           |
|                          | Originator Serial Number               | Displays the serial number of the originator.*1                                                                         |
| Send Socket              | Socket ID                              | Displays the socket ID of the send connection.                                                                          |
| Diagnostic*2             | Remote IP Address                      | Displays the IP address of the EtherNet/IP device.                                                                      |
|                          | Remote Port                            | Displays the port number of the EtherNet/IP device.                                                                     |
|                          | Local IP Address                       | Displays the IP address of the FX5-ENET/IP.  • Multicast: Displays the multicast address.  • Unicast: Displays 0.0.0.0. |
|                          | Local IP Port                          | Displays the port number of the FX5-ENET/IP.                                                                            |
| Receive Socket           | Socket ID                              | Fixed to 0                                                                                                    |
| Diagnostic <sup>*2</sup> | Remote IP Address                      | Displays the IP address of the EtherNet/IP device.                                                                      |
|                          | Remote Port                            | Fixed to 0                                                                                                    |
|                          | Local IP Address                       | Displays the IP address of the FX5-ENET/IP.                                                                             |
|                          | Local IP Port                          | Fixed to 0                                                                                                    |

- \*1 For details on the displayed content, refer to the EtherNet/IP specifications issued by ODVA (www.odva.org).
- \*2 This item is displayed when "Advanced Mode" is selected. ( Page 59 File)
- I/O data window

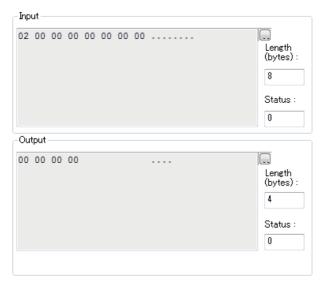

| Item   |               | Description                                         |  |
|--------|---------------|-----------------------------------------------------|--|
| Input  | [] button     | Changes the display format of the input data.       |  |
|        | Length(bytes) | Displays the size of the input data. (Unit: Bytes)  |  |
|        | Status        | Displays the Status value of the input connection.  |  |
| Output | [] button     | Changes the display format of the output data.      |  |
| Lenç   | Length(bytes) | Displays the size of the output data. (Unit: Bytes) |  |
|        | Status        | Displays the Status value of the output connection. |  |

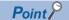

I/O data of connections that exceed 1400 bytes is not displayed in the I/O data window.

To check I/O data of connections that exceed 1400 bytes, refer to the following.

- 'Class1 communications input data area' (Un\G12000 to Un\G35999)
- 'Class1 communications output data area' (Un\G60000 to Un\G83999)

#### · Status value

The following table lists the values of the "Input Status", "Output Status", and "Status" displayed in the diagnostic information window and I/O data window.

| When the FX5-ENET/IP is scanner |                                                                                                |  |
|---------------------------------|------------------------------------------------------------------------------------------------|--|
| Status value                    | Description                                                                                    |  |
| 0                               | EtherNet/IP communications are being performed normally.                                       |  |
| 33                              | A timeout has occurred.                                                                        |  |
| 53                              | An Idle notification has been received from the EtherNet/IP device.                            |  |
| 54                              | EtherNet/IP communication connection has been established and no communications are performed. |  |
| 58                              | An EtherNet/IP communication error (TCP error) has occurred.                                   |  |
| 65                              | An EtherNet/IP communication error (CIP error) has occurred.                                   |  |
| 68                              | EtherNet/IP communication connection processing is in progress.                                |  |
| 70                              | An EtherNet/IP communication error (CIP error) has occurred.                                   |  |
| 77                              | EtherNet/IP communication is stopping.                                                         |  |
| When the FX5-ENET/IP is adapter |                                                                                                |  |
| Status value                    | Description                                                                                    |  |
| 0                               | EtherNet/IP communications are being performed normally.                                       |  |
| 33                              | An EtherNet/IP communication error is occurring.                                               |  |
| 53                              | An Idle notification has been received from the EtherNet/IP device.                            |  |
| 54                              | EtherNet/IP communication connection has been established and no communications are performed. |  |

#### **■**[EDS File] tab

The EDS file information is displayed.

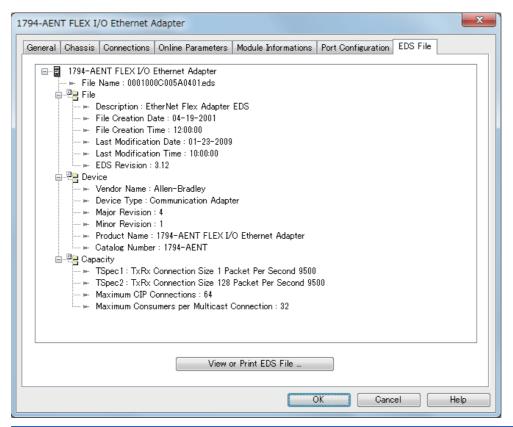

| Item                            | Description                                                                                                    |
|---------------------------------|----------------------------------------------------------------------------------------------------|
| [View or Print EDS File] button | Displays EDS file information in the text format.  This button is the same as the [View or Print EDS File] button for the EDS file information of an EtherNet/IP device in "Device Library". ( Page 69 EDS file information) |

# **Setting Target Instance**

If the FX5-ENET/IP is set as the target of the EtherNet/IP communication, select "Target (Class1 Instance)", and drag and drop it to the Network configuration setting.

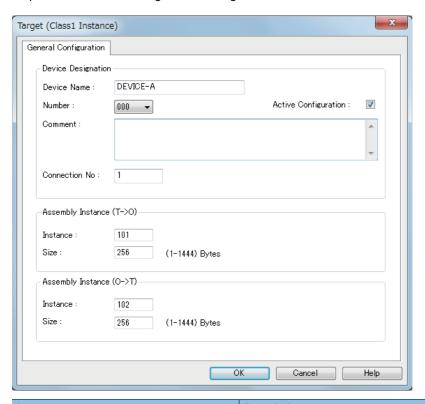

| Item                    |                      | Description                                                                                                    | Setting range                                                                                             |
|-------------------------|----------------------|----------------------------------------------------------------------------------------------------|----------------------------------------------------------------------------------------------------|
| Device Designation      | Device Name          | Sets the name to use in management with EtherNet/IP Configuration Tool for FX5-ENET/IP.  By default, names of EtherNet/IP devices not registered in the network configuration setting are displayed in the form such as "DEVICE-A" and "DEVICE-B".                                                                     | Up to 50 characters*1<br>(Default: Refer to the left.)                                                    |
|                         | Number               | Sets the control number of the EtherNet/IP device.  The control number that has not been set for EtherNet/IP devices can be selected from the list.                                                                                                    | 000 to 255 (Default: Minimum value of the control numbers of EtherNet/IP devices that have not been set.) |
|                         | Active Configuration | Enables or disables the parameters set for the EtherNet/IP device on the FX5-ENET/IP.  • Selected: Enabled  • Not selected: Disabled Disable this item when the parameters of the EtherNet/IP device need to be deleted from the FX5-ENET/IP with the settings in EtherNet/IP Configuration Tool for FX5-ENET/IP held. | Selected     Not selected (Default: Selected)                                                             |
|                         | Comment              | Displays the comment input field.                                                                                                    | Up to 255 single-byte characters (Default: Blank)                                                         |
|                         | Connection No        | Displays the connection number of the EtherNet/IP device.  Connection numbers of EtherNet/IP devices are assigned from 1 in the order in which they were added.                                                                                                    | _                                                                                                    |
| Assembly Instance(T->O) | Instance             | Specifies the instance number used in Class1 instance communications (T->O).                                                                                                    | 100 to 199<br>(Default: 101)                                                                              |
|                         | Size                 | Specifies the data size of used in Class1 instance communications (Unit: byte).                                                                                                    | 1 to 1444<br>(Default: 256)                                                                               |
| Assembly Instance(O->T) | Instance             | Specifies the instance number used in Class1 instance communications (O->T).                                                                                                    | 100 to 199<br>(Default: 102)                                                                              |
|                         | Size                 | Specifies the data size of used in Class1 instance communications (Unit: byte).                                                                                                    | 1 to 1444<br>(Default: 256)                                                                               |

<sup>\*1</sup> Characters from A to Z, numbers from 0 to 9, "." (dot), "-" (hyphen), and "\_" (underscore) can be used. For the first character of a name, only characters from A to Z can be used.

# **Operation information list**

This list displays information such as the operations performed in EtherNet/IP Configuration Tool for FX5-ENET/IP and error messages.

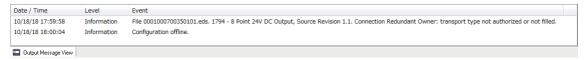

## "Output Message View Configuration" window

Set the information to be displayed in the operation information list.

[File] ⇒ [Message View] ⇒ [Configuration]

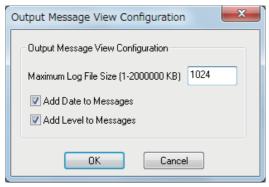

| Item                  | Description                                                                     | Setting range                                 |
|-----------------------|---------------------------------------------------------------------------------|-----------------------------------------------|
| Maximum Log File Size | Sets the maximum size of a log file. (Unit: KB)                                 | 1 to 2000000<br>(Default: 1024)               |
| Add Date to Messages  | Displays the date as a column item in the operation information list.           | Not selected     Selected (Default: Selected) |
| Add Level to Messages | Displays the classification as a column item in the operation information list. | Not selected     Selected (Default: Selected) |

# 8.2 Procedure for Registering EtherNet/IP Devices

This section describes the procedure for registering EtherNet/IP devices to the EtherNet/IP communication settings. The following two methods can be used to register EtherNet/IP devices.

- Configuring settings online ( Page 104 Configuring settings online)
- Configuring settings offline ( Page 104 Configuring settings offline)

## Adding the EDS file

Follow the EDS Management wizard to add EtherNet/IP devices to "Device Library".

1. Open the "EDS Management" window.

[Library]⇒[Add]

2. Click the [Next] button in the "EDS Management" window.

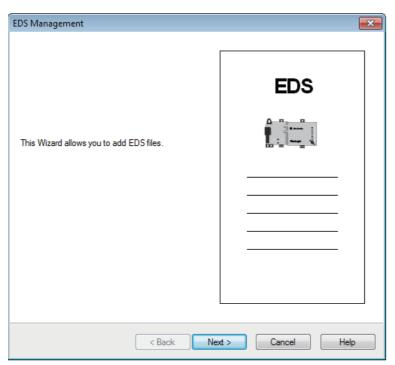

3. Select EDS files to add and click the [Next] button.

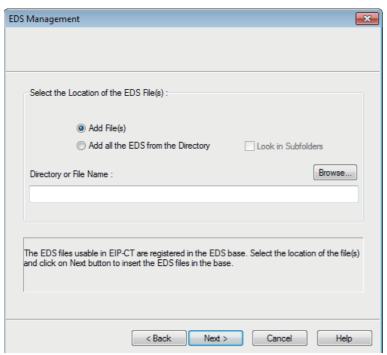

| Item                               | Description                                                                                                    | Setting range                                     |
|------------------------------------|----------------------------------------------------------------------------------------------------|---------------------------------------------------|
| Add File(s)                        | Select this item to add the selected EDS files. (Multiple EDS files can be added at a time.)  Click the [Browse] button and select EDS files. | Selected     Not selected (Default: Selected)     |
| Add all the EDS from the Directory | Select this item to add all EDS files in the selected folder.  Click the [Browse] button to select a folder.                                  | Selected     Not selected (Default: Not selected) |
| Look in Subfolders                 | Select this item to select subfolders in the selected folder when "Add all the EDS from the Directory" has been selected.                     | Selected     Not selected (Default: Not selected) |
| Directory or File Name             | Displays the path of the selected EDS file or selected folder.  The storage location of the EDS file or folder can be directly specified.     | _                                                 |
| [Browse] button                    | Displays the EDS file or the folder where EDS files have been stored.                                                                         | _                                                 |

**4.** The "EDS Management" window displays the additional result of the EDS files added to "Device Library".

Check that the files have been properly added and click the [Next] button. (When the files have been properly added, OK is displayed in the "Status" field.)

Selecting an added EDS file and clicking the [View Selected File] button displays information of the EDS file in a text file.

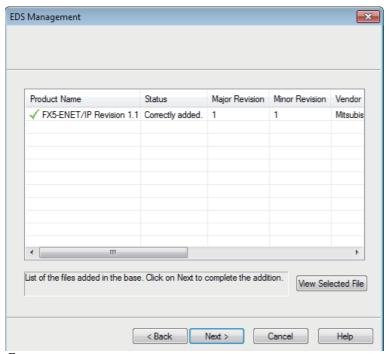

**5.** Click the [Finish] button to exit the EDS Management wizard.

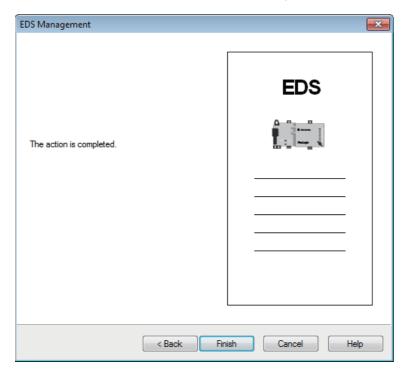

## **Configuring settings online**

When setting EtherNet/IP devices online, the following conditions must be met.

- The FX5-ENET/IP and EtherNet/IP device are connected to the network.
- A name has been set to the EtherNet/IP device, and the name does not duplicate the name of other EtherNet/IP devices.
- An IP address has been set to the EtherNet/IP device, and the IP address does not duplicate the IP addresses of other EtherNet/IP devices.

#### Setting procedure

- 1. Add the EtherNet/IP devices to be used to "Device Library". ( Page 101 Adding the EDS file)
- 2. Detect the EtherNet/IP devices on the network. ( Page 70 Network Detection)
- Select the [Network Detection] tab ⇒ [Network] ⇒ [Read Network Configuration]
- **3.** Add the detected EtherNet/IP devices to the network configuration settings.

[When EtherNet/IP devices are added one by one]

Select the EtherNet/IP device in "Network Detection" 

□ [Network] 

□ [Insert in Configuration] [When EtherNet/IP devices are added as a batch]

Select the [Network Detection] tab 

□ [Network] □ [Insert and Replace All]

## Configuring settings offline

When settings are configured offline, the EtherNet/IP communication settings can be configured without the FX5-ENET/IP and EtherNet/IP devices.

However, check the names of the EtherNet/IP devices used and the network configuration in advance.

#### Setting procedure

- 1. Add the EtherNet/IP devices to be used to "Device Library". ( Page 101 Adding the EDS file)
- 2. Add the EtherNet/IP devices to the network configuration settings.

Select the EtherNet/IP device in "Device Library". 

□ [Library] □ [Insert in Configuration]

# 8.3 Checking the Software Version

Check the software version of EtherNet/IP Configuration Tool for FX5-ENET/IP in the following window.

(Help) ⇒ [About]

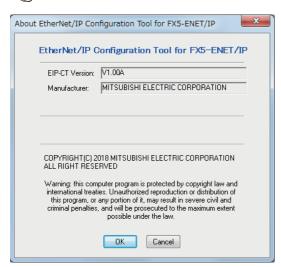

# 9 PROGRAMMING

This chapter describes program examples of Class 1 instance communications and UCMM message communications. For program examples of general-purpose Ethernet communication, refer to MELSEC iQ-F FX5 User's Manual (Communication).

# 9.1 Program Example of Class 1 Instance Communications

This section describes examples of Class 1 instance communications.

## **Program example**

By turning on the request command while Class1 communications are being executed, the connection information is read and written.

## Program of the FX5-ENET/IP (reads the connection information)

#### **■**Devices used in the program

| Device | Description                                           |
|--------|-------------------------------------------------------|
| M901   | Execution command                                     |
| M902   | Execution status                                      |
| M903   | Normal completion                                     |
| M904   | Error completion                                      |
| D901   | Error code                                            |
| D902   | Error code of connection communication error          |
| D903   | Input data storage device (head number of the device) |

#### **■**Program example

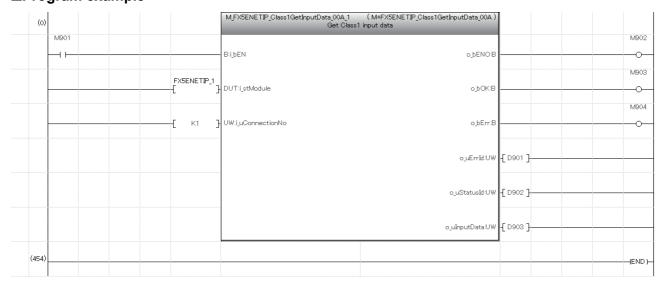

### Program of the FX5-ENET/IP (writes the connection information)

### **■**Devices used in the program

| Device | Description                                            |
|--------|--------------------------------------------------------|
| M1001  | Execution command                                      |
| M1002  | Execution status                                       |
| M1003  | Normal completion                                      |
| D1001  | Error code                                             |
| D1002  | Error code of connection communication error           |
| D1003  | Output data storage device (head number of the device) |

### **■**Program example

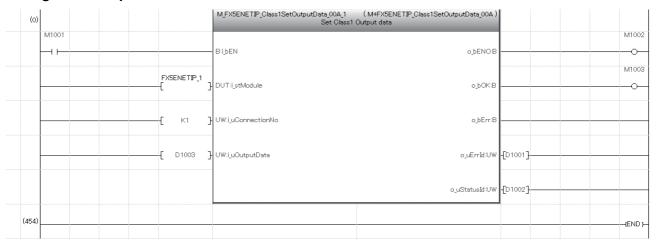

# 9.2 Program Example of UCMM Message Communications

This section provides a program example using the client function of UCMM message communications.

### **Program example**

The following example shows a program to execute UCMM message communications by turning on the UCMM command send request (M100) in the program.

| Classification | Label name                                                               | Description                                                                | Device                    |  |  |  |
|----------------|--------------------------------------------------------------------------|----------------------------------------------------------------------------|---------------------------|--|--|--|
| Module label   | FX5ENETIP_1bSts_ModuleReady_D                                            | Module ready                                                               | U1\G34.b0                 |  |  |  |
|                | FX5ENETIP_1bSet_CommunicationStartupRequest_D                            | EtherNet/IP communication start request                                    | U1\G37.b0                 |  |  |  |
|                | FX5ENETIP_1bnSts_Class3UCMMApplicationTriggerRequest_Connection_D[1]     | ApplicationTrigger request (UCMM)                                          | U1\G5274.b0               |  |  |  |
|                | FX5ENETIP_1.bnSts_Class3UCMMApplicationTriggerAcceptance_Connection_D[1] | ApplicationTrigger acceptance (UCMM)                                       | U1\G5278.b0               |  |  |  |
|                | FX5ENETIP_1bnSts_Class3UCMMApplicationTriggerCompletion_Connection_D[1]  | ApplicationTrigger completion (UCMM)                                       | U1\G5282.b0               |  |  |  |
|                | FX5ENETIP_1.unArea_Class3UCMMInputDataArea_D[32]                         | UCMM communications input data area (Receive data)                         | U1\G36032<br>to U1\G36738 |  |  |  |
|                | FX5ENETIP_1.unArea_Class3UCMMOutputDataArea_D[0]                         | UCMM communications output<br>data area (Explicit message<br>request type) | U1\G84000                 |  |  |  |
|                | FX5ENETIP_1.unArea_Class3UCMMOutputDataArea_D[1]                         | UCMM communications output<br>data area (Target IP Address<br>(lower))     | U1\G84001                 |  |  |  |
|                | FX5ENETIP_1.unArea_Class3UCMMOutputDataArea_D[2]                         | UCMM communications output<br>data area (Target IP Address<br>(upper))     | U1\G84002                 |  |  |  |
|                | FX5ENETIP_1.unArea_Class3UCMMOutputDataArea_D[3]                         | UCMM communications output data area (Service (service code))              | U1\G84003                 |  |  |  |
|                | FX5ENETIP_1.unArea_Class3UCMMOutputDataArea_D[6]                         | UCMM communications output data area (Class (class ID))                    | U1\G84006                 |  |  |  |
|                | FX5ENETIP_1.unArea_Class3UCMMOutputDataArea_D[7]                         | UCMM communications output data area (Instance (instance ID))              | U1\G84007                 |  |  |  |
|                | FX5ENETIP_1.unArea_Class3UCMMOutputDataArea_D[8]                         | UCMM communications output data area (Attribute (attribute ID))            | U1\G84008                 |  |  |  |
|                | FX5ENETIP_1.unArea_Class3UCMMOutputDataArea_D[9]                         | UCMM communications output data area (Data length (data size))             | U1\G84009                 |  |  |  |
|                | FX5ENETIP_1.unArea_Class3UCMMOutputDataArea_D[32]                        | UCMM communications output data area (Request data)                        | U1\G84032<br>to U1\G84738 |  |  |  |
| Label to be    | Define global labels as shown below.                                     |                                                                            |                           |  |  |  |
| defined        | 2 bUCMMCommandSendRequest Bit VARJ                                       | Class Assign (Devi<br>GLOBAL ▼ M1 0<br>GLOBAL ▼ M1 00<br>GLOBAL ▼ D1 000   | ce/Label)                 |  |  |  |

### Program example

| (0)  | FX5ENETIP_1.bSts_ModuleReady_D<br>U1¥G34.0        | bCommunicationStopRequest<br>M10                                                           |      |                                                      |                                                                    | FX5ENETIP_1bSet_CommunicationSta<br>upRequest_D<br>U1¥G37.0                         |
|------|---------------------------------------------------|--------------------------------------------------------------------------------------------|------|------------------------------------------------------|--------------------------------------------------------------------|-------------------------------------------------------------------------------------|
|      |                                                   |                                                                                            |      |                                                      |                                                                    |                                                                                     |
| (8)  | bUCMMCommandSendRequest<br>M100                   |                                                                                            |      | MOV                                                  | H2000                                                              | FX5ENETIP_1.unArea_Class3UCMMOu<br>utDataArea_D[0]<br>U1¥G84000                     |
|      |                                                   |                                                                                            |      | MOV                                                  | H302                                                               | FX5ENETIP_1.unArea_Class3UCMMOu<br>utDataArea_D[1]<br>U1¥G84001                     |
|      |                                                   |                                                                                            |      |                                                      |                                                                    |                                                                                     |
|      |                                                   |                                                                                            |      | MOV                                                  | H0C0A8                                                             | FX5ENETIP_1.unArea_Class3UCMMOu<br>utDataArea_D[2]<br>U1¥G84002                     |
| -    |                                                   |                                                                                            |      |                                                      |                                                                    |                                                                                     |
|      |                                                   |                                                                                            |      | MOV                                                  | H1                                                                 | FX5ENETIP_1.unArea_Class3UCMMOu<br>utDataArea_D[3]<br>U1¥G84003                     |
|      |                                                   |                                                                                            |      |                                                      |                                                                    |                                                                                     |
|      |                                                   |                                                                                            |      | MOV                                                  | H1                                                                 | FX5ENETIP_1.unArea_Class3UCMMOu<br>utDataArea_D[6]<br>U1¥G84006                     |
|      |                                                   |                                                                                            |      |                                                      |                                                                    |                                                                                     |
|      |                                                   |                                                                                            |      | MOV                                                  | H1                                                                 | FX5ENETIP_1.unArea_Class3UCMM0u<br>utDataArea_D[7]<br>U1¥G84007                     |
| -    |                                                   |                                                                                            |      |                                                      |                                                                    |                                                                                     |
|      |                                                   |                                                                                            |      | MOV                                                  | НО                                                                 | FX5ENETIP_1.unArea_Class3UCMMOu<br>utDataArea_D[8]<br>U1¥G84008                     |
|      |                                                   |                                                                                            |      |                                                      |                                                                    |                                                                                     |
|      |                                                   |                                                                                            |      | MOV                                                  | HO                                                                 | FX5ENETIP_1.unArea_Class3UCMMOu<br>utDataArea_D[9]<br>U1¥G84009                     |
| -    |                                                   |                                                                                            |      |                                                      |                                                                    |                                                                                     |
|      |                                                   |                                                                                            | FMOV | HO                                                   | FX5ENETIP_1.unArea_Class3UC<br>MMOutputDataArea_D[32]<br>U1¥G84032 | K707                                                                                |
|      |                                                   |                                                                                            |      |                                                      | SET                                                                | FX5ENETIP_1.bnSet_Class3UCMMApp<br>ationTriggerRequest_Connection_D[1<br>U1¥G5274.0 |
|      |                                                   |                                                                                            |      |                                                      |                                                                    |                                                                                     |
|      |                                                   |                                                                                            |      |                                                      |                                                                    | bUCMMCommandSendRequest                                                             |
|      |                                                   |                                                                                            |      |                                                      | RST                                                                | M100                                                                                |
| F    | XSENETIP 1 hnSts Class3HCMMAnnlicati              | EXSENETIP 1 hnSts Class3HCMMAnnlicati                                                      |      |                                                      |                                                                    |                                                                                     |
| 30)  | onTrisserAcceptance_Connection_D[1]<br>U1¥G5278.0 | FX5ENETIP_1 bnSts_Class3UCMMApplicati<br>onTriszerCompletion_Connection_D[1]<br>U1¥G5282.0 | BMOV | FX5ENETIP_1.unArea_Class3UC<br>MMinputDataArea_D[32] | unGetUCMMResponseData[0]                                           | K707                                                                                |
|      |                                                   | 11                                                                                         |      | U1¥G36032                                            | D1000                                                              |                                                                                     |
|      |                                                   |                                                                                            |      |                                                      | RST                                                                | FX5ENETIP_1.bnSet_Class3UCMMApp<br>ationTriggerRequest_Connection_D[1<br>U1¥G5274.0 |
| -    |                                                   |                                                                                            |      |                                                      |                                                                    |                                                                                     |
| 98)  |                                                   |                                                                                            |      |                                                      |                                                                    |                                                                                     |
| ~" - |                                                   |                                                                                            |      |                                                      |                                                                    | (END)                                                                               |

- (0) Communication start processing
- (8) Send processing of command setting and command request of UCMM message communications
- (80) Acquire processing of command response of UCMM message communications

# 10 TROUBLESHOOTING

This section contains an explanation of errors that may occur during communication between FX5-ENET/IP and other devices, and troubleshooting for such errors.

### 10.1 Checking with LEDs

This section describes troubleshooting using the LEDs.

The error status can be determined by the status of the RUN LED, ERROR LED, and MS LED.

| RUN LED | ERROR LED    | MS LED          | Error status*1 | Description                                                                                          |
|---------|--------------|-----------------|----------------|----------------------------------------------------------------------------------------------------|
| Off     | On, flashing | On in red       | Major error    | An error such as hardware failure or memory failure. The module stops operating.                     |
| On      | Flashing     | On in red       | Moderate error | An error caused by an abnormal parameter affecting the module operation. The module stops operating. |
| On      | On           | Flashing in red | Minor error    | An error caused by improper or inconsistent configuration. The module continues operating.           |

<sup>\*1</sup> When multiple errors occur, the error status is displayed in the order of major, moderate, and minor.

#### When the RUN LED turns off

When the RUN LED turns off after the FX5-ENET/IP is powered on, check the following.

| Check item                            | Action                                            |
|---------------------------------------|---------------------------------------------------|
| Is the FX5-ENET/IP mounted correctly? | Securely mount the FX5-ENET/IP on the CPU module. |

If the above actions do not solve the problem, perform the hardware test to check for FX5-ENET/IP failure. (Fig. Page 122 Hardware Test)

### When the ERROR LED turns on or is flashing

When the ERROR LED turns on or is flashing, check the following.

| Check item                                      | Action                                                                               |
|-------------------------------------------------|--------------------------------------------------------------------------------------|
| Does any error occur in the module diagnostics? | Take the actions displayed in the module diagnostics. ( Page 112 Module diagnostics) |

### When the MS LED is flashing in green

When the MS LED is flashing in green, check the following.

| Check item                                                                                   | Action                                                                                                    |
|----------------------------------------------------------------------------------------------|----------------------------------------------------------------------------------------------------|
| Have the parameters been set by EtherNet/IP Configuration Tool for FX5-ENET/IP?              | Set the parameters with EtherNet/IP Configuration Tool for FX5-ENET/IP if they have not been set                     |
| Have the parameters been written normally by EtherNet/IP Configuration Tool for FX5-ENET/IP? | After writing the parameters, check the message displayed in the "Message window area".     Re-write the parameters. |

### When the MS LED turns on in red or is flashing in red

When the MS LED turns on in red or is flashing in red, check the following.

| Check item                                      | Action                                                                               |
|-------------------------------------------------|--------------------------------------------------------------------------------------|
| Does any error occur in the module diagnostics? | Take the actions displayed in the module diagnostics. ( Page 112 Module diagnostics) |

### When the NS LED is flashing in green

When the NS LED is flashing in green, check the following.

| Check item                                                                                                    | Action                                                                                                    |
|----------------------------------------------------------------------------------------------------|----------------------------------------------------------------------------------------------------|
| Have the following buffer memory values been checked?  • Class1 communication status 'Data link status' (Un\G6030 to Un\G6031)  • Connection behavior error status 'Class1 connection 1 to 32 error code' (Un\G6262 to Un\G6293) | Check whether the buffer memory values are normal.  Take the action corresponding to the value of 'Class1 connection 1 to 32 error code' (Un\G6262 to Un\G6325). (FP Page 164 Connection behavior error status (Un\G6262 to Un\G6293))                                |
| Has communication start processing been performed correctly with 'EtherNet/ IP communication start request' (Un\G37.b0)?                                                                                                    | Check that 'EtherNet/IP communication start request' (Un\G37.b0) is on.     If 'EtherNet/IP data link continuation specification' (Un\G5004) is set to "16: continue EtherNet/IP communication", turn 'EtherNet/IP communication start request' (Un\G37.b0) on again. |

### When the NS LED is flashing in red

When the NS LED is flashing in red, check the following.

| Check item                                     | Action                                                                                                    |
|------------------------------------------------|----------------------------------------------------------------------------------------------------|
| Is the EtherNet/IP device connected correctly? | Check whether the operating status of the EtherNet/IP device is normal.  (EP Page 124 EtherNet/IP communications cannot be performed)  Check for errors in the line status.  The line may be busy, so retry at a later time. |

### When the SD/RD LED does not turn on during data communication

When the SD/RD LED does not turn on during data communication, check the following.

| Check item                                 | Action                                                                                                    |
|--------------------------------------------|----------------------------------------------------------------------------------------------------|
| Is the ERROR LED on or flashing?           | Take the actions displayed in the module diagnostics. ( Page 112 Module diagnostics)                                                                                                    |
| Is the Ethernet cable connected correctly? | Connect the Ethernet cable again. Perform a PING test to check the line status. ( Page 121 PING test)                                                                                                    |
| Are the parameter settings correct?        | Revise the following items with EtherNet/IP Configuration Tool for FX5-ENET/IP.  • Model and name of the connected EtherNet/IP device  • IP address of the connected EtherNet/IP device  • Version of the registered EDS file |
| Are there any errors in the program?       | 'Check that 'EtherNet/IP communication start request' (Un\G37.b0) is on.     Check and correct the data communication program.                                                                                                |

If the above actions do not solve the problem, perform the hardware test to check for FX5-ENET/IP failure. ( $\square$  Page 122 Hardware Test)

# 10.2 Checking the Module Status

The status of FX5-ENET/IP module can be checked by the following methods.

- · Module diagnostics
- Ethernet diagnostics
- · Checking the buffer memory
- · Event history function

### **Module diagnostics**

The following functions can be used in the "Module Diagnostics" window for the FX5-ENET/IP.

| Function                | Application                                                                                                    |
|-------------------------|----------------------------------------------------------------------------------------------------|
| Error Information       | Displays the details of the errors currently occurring.  Click the [Event History] button to check the history of errors that have occurred on the FX5-ENET/IP, errors detected for each module. |
| Module Information List | Displays various status information of the FX5-ENET/IP.                                                                                                    |

#### **Error Information**

Check the details of the error currently occurring and action to eliminate the error.

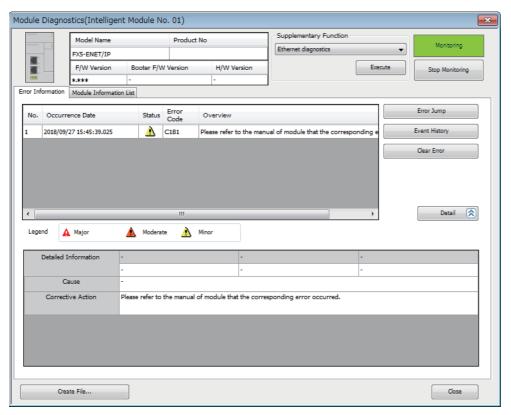

| Item                 | Description                                                                                              |  |
|----------------------|----------------------------------------------------------------------------------------------------|--|
| Status               | Major: An error such as hardware failure or memory failure. The module stops operating.                  |  |
|                      | Moderate: An error, such as parameter error, which affects module operation. The module stops operating. |  |
|                      | Minor: An error such as communication failure. The module continues operating.                           |  |
| Detailed Information | Displays detailed information about each error (maximum of three pieces).                                |  |
| Cause                | Displays the detailed error causes.                                                                      |  |
| Corrective Action    | Action Displays the actions to eliminate the error causes.                                               |  |

### **Module Information List**

Switch to the [Module Information List] tab to check various status information of the FX5-ENET/IP.

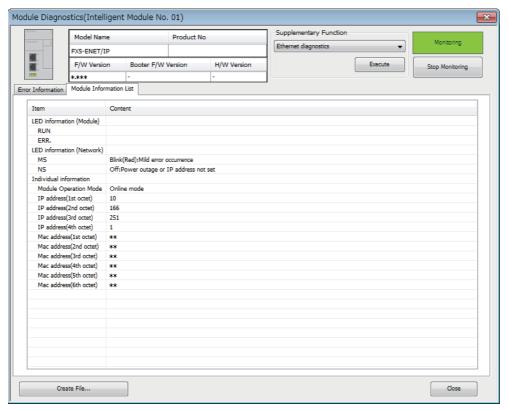

| Item                              |                         | Description                                                          |
|-----------------------------------|-------------------------|----------------------------------------------------------------------|
| LED information (Module)          |                         | Displays the status of the RUN LED and ERROR LED of the FX5-ENET/IP. |
| LED information (Communication)*1 |                         | Displays the status of the MS LED and NS LED of the FX5-ENET/IP.     |
| Setting information*1             | IP Address (1st Octet)  | Displays the IP address of the FX5-ENET/IP.                          |
|                                   | IP Address (2nd Octet)  |                                                                      |
|                                   | IP Address (3rd Octet)  |                                                                      |
|                                   | IP Address (4th Octet)  |                                                                      |
|                                   | MAC Address (1st Octet) | Displays the MAC address of the FX5-ENET/IP.                         |
|                                   | MAC Address (2nd Octet) |                                                                      |
|                                   | MAC Address (3rd Octet) |                                                                      |
|                                   | MAC Address (4th Octet) |                                                                      |
|                                   | MAC Address (5th Octet) |                                                                      |
|                                   | MAC Address (6th Octet) |                                                                      |

<sup>\*1</sup> An undefined value is stored during hardware test.

### **Ethernet diagnostics**

To check the status of general-purpose Ethernet, parameter setting and communication status, perform the "Ethernet Diagnostics" of GX Works3.

[Diagnostics] ⇒ [Ethernet Diagnostics] ⇒ Select the "Module" in the [Target Module Specification].

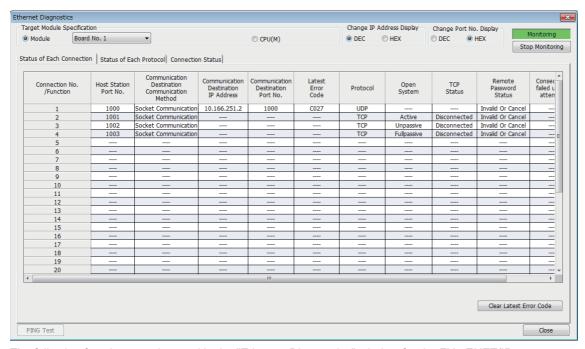

The following functions can be used in the "Ethernet Diagnostics" window for the FX5-ENET/IP.

| Function                  | Application                                                                      |
|---------------------------|----------------------------------------------------------------------------------|
| Status of Each Connection | Displays information concerning status of each connection.                       |
| Status of Each Protocol   | The total of the send/receive of the packet etc. for each protocol is displayed. |
| Connection Status         | Monitors connection status.                                                      |

### **Status of Each Connection**

The status of each connection of the FX5-ENET/IP selected.

[Diagnostics] ⇒ [Ethernet Diagnostics] ⇒ Select the "Module" in the [Target Module Specification]. ⇒ Select the [Status of Each Connection] tab.

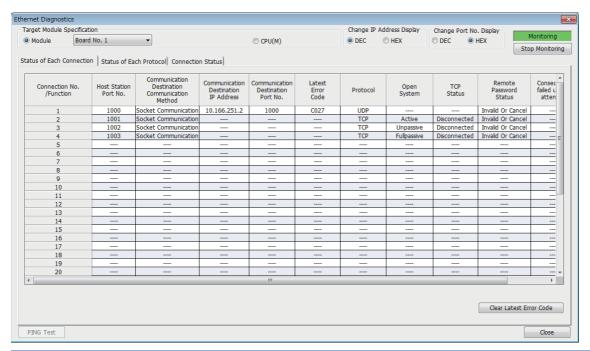

| Item                                           | Description                                                                                                    |
|------------------------------------------------|----------------------------------------------------------------------------------------------------|
| Connection No./Function                        | Displays the connection number and functions.                                                                                |
| Host Station Port No.                          | Displays the own station port number used.                                                                                   |
| Communication Destination Communication Method | Displays the communication method.                                                                                           |
| Communication Destination IP Address           | Displays the IP address of the sensor/device to be connected, which is set in the parameter settings.                        |
| Communication Destination Port No.             | Displays the port number of the sensor/device to be connected, which is set in the parameter settings.                       |
| Latest Error Code                              | Displays the error code that indicates the definition of latest error occurred.                                              |
| Protocol                                       | Displays the protocol (TCP/IP or UDP/IP).                                                                                    |
| Open System                                    | Displays the open method (Active, Unpassive, or Fullpassive) when the protocol of the connection is TCP/IP.                  |
| TCP Status                                     | Displays the status (open status) of connection with the sensor/device when the protocol of the connection status is TCP/IP. |
| Remote Password Status                         | Not supported.                                                                                                    |
| Continuous Unlock Lost Counts                  | Not supported.                                                                                                    |

Click the [Clear Latest Error Code] button to clear all the errors displayed in "Latest Error Code" of each connection.

### Status of Each Protocol

The total number of packets sent/received by each protocol of the selected FX5-ENET/IP can be checked.

[Diagnostics] ⇒ [Ethernet Diagnostics] ⇒ Select the "Module" in the [Target Module Specification]. ⇒ Select the [Status of Each Protocol] tab.

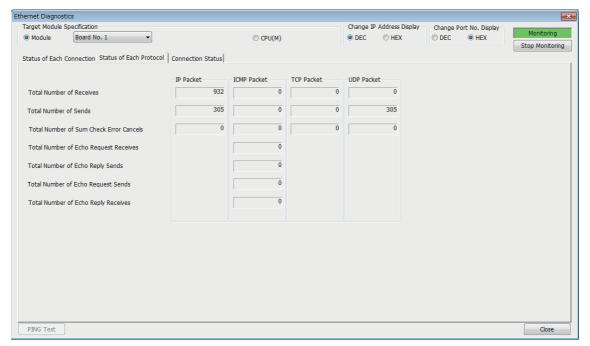

| Item                                    | Description                                                      | Display range   |
|-----------------------------------------|------------------------------------------------------------------|-----------------|
| Total Number of Receives                | Displays the total number of received packets.                   | 0 to 4294967295 |
| Total Number of Sends                   | Displays the total number of sent packets.                       | 0 to 4294967295 |
| Total Number of Sum Check Error Cancels | Not supported.                                                   | _               |
| Total Number of Echo Request Receives   | Displays the total number of received ICMP echo request packets. | 0 to 4294967295 |
| Total Number of Echo Reply Sends        | Displays the total number of sent ICMP echo reply packets.       | 0 to 4294967295 |
| Total Number of Echo Request Sends      | Displays the total number of sent ICMP echo request packets.     | 0 to 4294967295 |
| Total Number of Echo Reply Receives     | Displays the total number of received ICMP echo reply packets.   | 0 to 4294967295 |

### **Connection Status**

The communication status of the FX5-ENET/IP.

[Diagnostics] ⇒ [Ethernet Diagnostics] ⇒ Select the "Module" in the [Target Module Specification]. ⇒ Select the [Connection Status] tab.

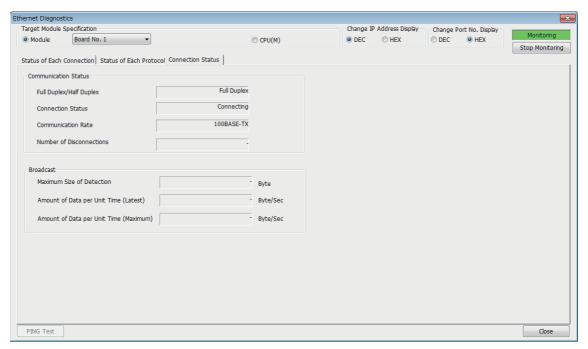

| Item          |                                        | Description                                  | Display range |
|---------------|----------------------------------------|----------------------------------------------|---------------|
| Communication | Full Duplex/Half Duplex                | Displays the communication mode of the line. | _             |
| Status        | Connection Status                      | Displays the cable connection status.        | _             |
|               | Communication Rate                     | Displays the communication speed.            | _             |
|               | Number of Disconnections               | Not supported.                               | _             |
| Broadcast     | Maximum Size of Detection              | Not supported.                               | _             |
|               | Amount of Data per Unit Time (Latest)  | Not supported.                               | _             |
|               | Amount of Data per Unit Time (Maximum) | Not supported.                               | _             |

### Checking the buffer memory

The buffer memories can be used to check for errors that have occurred in FX5-ENET/IP.

#### EtherNet/IP communication error

If an error occurs during EtherNet/IP communication, check the following buffer memories.

| Buffer memory address | Buffer memor                           | y name                               | Description                                                                                                    |
|-----------------------|----------------------------------------|--------------------------------------|----------------------------------------------------------------------------------------------------|
| Un\G6034 to Un\G6035  | Class1 communicondition                | cations status abnormal              | The bit corresponding to the connection where the EtherNet/IP communication error has occurred will be turned on.                         |
| Un\G6262 to Un\G6293  | Connection<br>behavior error<br>status | Class1 connection 1 to 32 error code | The error code will be saved in the buffer memory corresponding to the connection where the EtherNet/IP communication error has occurred. |

For the stored error code, refer to Page 125 EtherNet/IP communication error.

#### **Module error**

If an error occurs in FX5-ENET/IP, check the following buffer memories.

| Buffer memory address | Buffer memory name    | Description                                                                   |
|-----------------------|-----------------------|-------------------------------------------------------------------------------|
| Un\G29                | Latest error code     | Stores the latest error code.                                                 |
| Un\G158               | Initial status        | It is possible to confirm whether the initialization is normally completed.   |
| Un\G159               | Initial abnormal code | An error code will be stored when the initialization is abnormally completed. |

For the stored error code, refer to Page 129 Module error.

#### **Ethernet communication error**

If an error occurs during general-purpose Ethernet communication, the error code will be stored in the following buffer memory.

| Buffer memory address | Buffer memory name | Description                                        |
|-----------------------|--------------------|----------------------------------------------------|
| Un\G108 to Un\G139    | Error code         | Error code of each connection (1 to 32) is stored. |

For the stored error code, refer to Page 133 Ethernet communication error.

### **Event history function**

This function collects errors from FX5-ENET/IP, and keeps them in the SD memory card, and data memory or battery backed built-in RAM of the CPU module.

The event information collected by the CPU module can be displayed on GX Works3 to check the occurrence history in chronological order.

| Event type | Classification | Description                                               |
|------------|----------------|-----------------------------------------------------------|
| System     | Error          | An error detected by the self diagnostics in FX5-ENET/IP. |

For evevt code, refer to Page 136 List of Event Code.

#### Setting procedure

The event history function can be set from the event history setting window of GX Works3. For the setting procedure, refer to the following.

MELSEC iQ-F FX5 User's Manual (Application)

#### Displaying event history

Access the menu of GX Works3. For details on the operating procedure and how to view the contents, refer to the following. 

GX Works3 Operating Manual

### 10.3 Checking the Network Status

Use the following methods to check the EtherNet/IP network status.

- Network diagnostics of EtherNet/IP Configuration Tool for FX5-ENET/IP
- · Checking with the buffer memory
- PING test

### Network diagnostics of EtherNet/IP Configuration Tool for FX5-ENET/IP

The network diagnostics of EtherNet/IP Configuration Tool for FX5-ENET/IP can be used to check the connection information of EtherNet/IP devices.

For details on EtherNet/IP Configuration Tool for FX5-ENET/IP, refer to the following.

Page 58 EtherNet/IP Configuration Tool for FX5-ENET/IP

### Displaying the connection status of EtherNet/IP device

Enabling diagnostic mode in EtherNet/IP Configuration Tool for FX5-ENET/IP displays the connection status of the EtherNet/IP device.

#### Operating procedure

- **1.** Connect a personal computer on which EtherNet/IP Configuration Tool for FX5-ENET/IP is installed to the same network as the FX5-ENET/IP.
- 2. Start EtherNet/IP Configuration Tool for FX5-ENET/IP.
- 3. Add the EtherNet/IP device to the network configuration settings. ( Page 101 Procedure for Registering EtherNet/IP Devices)
- 4. Switch EtherNet/IP Configuration Tool for FX5-ENET/IP to the online state.
- [File] ⇒ [Go Online]
- Write the set parameters to the FX5-ENET/IP.
- [File] ⇒ [Download]
- 6. Enable diagnostic mode.
- [Device] 
   □ [Diagnostic]
- 7. When the diagnostic mode is enabled, the connection status of EtherNet/IP devices is displayed in the network configuration setting.

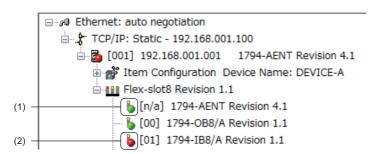

- (1) An EtherNet/IP device is connected, and EtherNet/IP communications are in progress.
- (2) An EtherNet/IP device is connected, but EtherNet/IP communications are not in progress.

To check the connection status of EtherNet/IP devices, the actual network configuration needs to be written to the FX5-ENET/IP with EtherNet/IP Configuration Tool for FX5-ENET/IP. When the diagnostic mode is enabled, the network configuration setting cannot be changed.

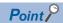

To start EtherNet/IP communications and network diagnostics of EtherNet/IP Configuration Tool for FX5-ENET/IP, 'EtherNet/IP communication start request' (Un\G37.b0) must be turned off and on and 'EtherNet/IP communication in process' (Un\G35.b0) must be in the ON state.

### Checking the connection information of EtherNet/IP devices

This section describes how to check the connection information of EtherNet/IP devices.

#### Setting data

- 1. Display the EtherNet/IP device setting window.
- Select the EtherNet/IP display in the network configuration settings. 

  □ [Device] □ [Properties]
- 2. Select the [Diagnostic] tab.
- 3. Select an EtherNet/IP device to display its connection information. For details on the window, refer to the following.
- Page 95 [Diagnostic] tab

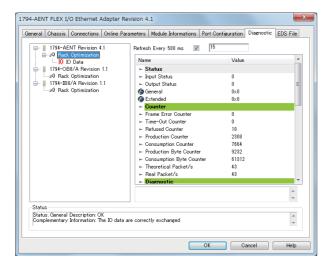

### Checking the I/O data of EtherNet/IP devices

This section describes how to check the I/O data of EtherNet/IP devices.

#### Operating procedure

- 1. Display the EtherNet/IP device setting window.
- ∑ Select the EtherNet/IP display in the network configuration settings. 
  ⇒ [Device] ⇒ [Properties]
- 2. Select the [Diagnostic] tab.
- 3. I/O data information is displayed when "IO Data" is selected. For details on the window, refer to the following.
- Page 95 [Diagnostic] tab

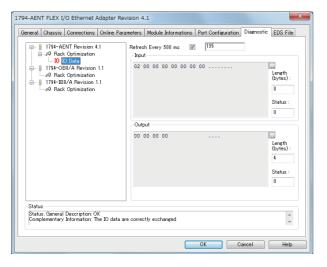

### Checking with the buffer memory

The status of the Class1 communication connections and the error details can be checked with the following buffer memory areas.

- Class1 communication status 'Data link status' (Un\G6030 to Un\G6031)
- Class1 communication status 'Error status' (Un\G6034 to Un\G6035)
- Connection behavior error status 'Class1 connection 1 to 32 error code' (Un\G6262 to Un\G6293)

#### Status of each connection

'The connection status can be checked by checking the bit corresponding to each connection in 'Data link status' (Un\G6030 to Un\G6031), and 'Error status' (Un\G6034 to Un\G6035).

| 'Data link status' (Un\G6030 to Un\G6031) | 'Error status' (Un\G6034 to Un\G6035) | Status of each connection                           |
|-------------------------------------------|---------------------------------------|-----------------------------------------------------|
| Off                                       | Off                                   | Not connected or data link not in operation.        |
| On                                        | Off                                   | Data link in operation. No error has occurred.      |
| Off                                       | On                                    | Error has occurred with data link not in operation. |
| On                                        | On                                    | Error has occurred with data link in operation.     |

No error is generated for combinations other than those listed above. For details on the Class1 communication status, refer to the following.

Page 164 Class1 communication status

#### Error details of each connection

The error code of each connection can be checked with 'Class1 connection 1 to 32 error code' (Un\G6262 to Un\G6293). For details on the buffer memory, refer to the following.

Page 164 Connection behavior error status

For error code descriptions, refer to the following.

Page 125 List of Error Codes

### **PING** test

A PING test is used to check that an EtherNet/IP device exists on the same EtherNet/IP network.

The FX5-ENET/IP sends a packet to the EtherNet/IP device to check its existence (an echo request). Then, the FX5-ENET/IP checks whether communication is possible by seeing whether a response (an echo response) is returned.

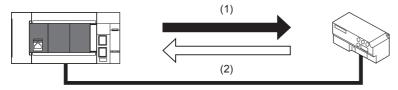

- (1) Echo request
- (2) Echo response

#### Check method

The following methods are available for checking the PING test.

#### **■**Checking from EtherNet/IP Configuration Tool for FX5-ENET/IP

Use EtherNet/IP Configuration Tool for FX5-ENET/IP to execute a PING test.

For details, refer to the following.

Page 75 [Ping] tab

Page 85 [General] tab

### 10.4 Hardware Test

This section describes how to perform a test related to hardware, such as a ROM/RAM of the FX5-ENET/IP.

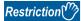

- During the hardware test, values in the buffer memory cannot be referred from the GX Works3 or the program.
- Do not change the operating status of the CPU module during the hardware test. If the operating status of the CPU module is changed, the module major error occurs in the CPU module.

### Operating procedure

- 1. Set the FX5-ENET/IP to the hardware test mode using the GX Works3.
- [Navigation window] ⇒ [Parameter] ⇒ [Module Information] ⇒ [FX5-ENET/IP] ⇒ [Indispensable Setting] ⇒ [Mode Settings] ⇒ Select "Hardware Test"
- 2. When a cable is connected to the Ethernet port of FX5-ENET/IP, disconnect it.
- **3.** Set the CPU module (FX5-ENET/IP) to the STOP state and write parameters.
- 4. Power off and on the system or reset the CPU module (FX5-ENET/IP).
- **5.** The hardware test is automatically executed.

The following table shows the LED indications of the FX5-ENET/IP for the hardware test.

| Status                                | RUN LED  | ERROR LED |
|---------------------------------------|----------|-----------|
| During hardware test execution        | Flashing | Off       |
| Hardware test completed successfully  | On       | Off       |
| Hardware test completed with an error | On       | On        |

- **6.** When the test completed successfully, set the FX5-ENET/IP to online mode using the GX Works3.
- [Navigation window] ⇒ [Parameter] ⇒ [Module Information] ⇒ [FX5-ENET/IP] ⇒ [Indispensable Setting] ⇒ [Mode Settings] ⇒ Select "Online"

Write parameters and power off and on the system or reset the CPU module (FX5-ENET/IP).

7. When the test completed with an error, check that adequate measures to reduce noise are taken for the programmable controller system and retry the hardware test. If the test still completes with an error, a hardware failure may have occurred on the FX5-ENET/IP. Please consult your local Mitsubishi representative.

### 10.5 Troubleshooting by Symptom

The troubleshooting measures for each symptom during EtherNet/IP communication are shown below. If an error has occurred in the FX5-ENET/IP, identify the error cause using the GX Works3. ( Page 112 Checking the Module Status)

### Communications with EtherNet/IP devices cannot be performed

The following table lists the actions to be taken if communications with EtherNet/IP devices cannot be performed.

| Check item                                                                                                    | Action                                                                                                    |  |
|----------------------------------------------------------------------------------------------------|----------------------------------------------------------------------------------------------------|--|
| Is the RUN LED of the FX5-ENET/IP off?                                                                                                    | If the RUN LED is off, reset the CPU module. If resetting does not cause the RUN LED to turn on, a hardware failure may have occurred. Replace the FX5-ENET/IP and restart the connected EtherNet/IP device.                                                                                                    |  |
| Is the Ethernet cable connected correctly?                                                                                                    | Connect the Ethernet cable again.     Perform a PING test to check the connection with the EtherNet/IP device.                                                                                                    |  |
| Is the EtherNet/IP device compatible with the FX5-ENET/IP communication functions (Class1 communications, Class3 communications, and UCMM communications)? | Check the specifications of the EtherNet/IP device.                                                                                                    |  |
| Is the power supply of the EtherNet/IP device on?                                                                                                    | Turn on the power supply of the EtherNet/IP device.                                                                                                    |  |
| Has an error occurred on the EtherNet/IP device, switching hub, or a similar device?                                                                       | If an error has occurred on the EtherNet/IP device, switching hub, or a similar device, check the manual of each device.                                                                                                    |  |
| Is the IP address setting of the EtherNet/IP device correct?                                                                                               | Perform a PING test to check the connection with the EtherNet/IP device.  (Fig. Page 121 PING test)                                                                                                    |  |
| Is the mode setting of the FX5-ENET/IP a value other than "Online"?                                                                                        | Set the mode setting of the FX5-ENET/IP to "Online" using the GX Works3.                                                                                                    |  |
| Has the initial processing completed successfully?                                                                                                    | Check whether communication is starting after 'Module ready' (Un\G34.b0) turns on.                                                                                                    |  |
| Has communication start processing been performed correctly with 'EtherNet/ IP communication start request' (Un\G37.b0)?                                   | 'Check that 'EtherNet/IP communication start request' (Un\G37.b0) is on.     'If 'EtherNet/IP data link continuation specification' (Un\G5004) is set to "16: continue EtherNet/IP communication", turn 'EtherNet/IP communication start request' (Un\G37.b0) on again.                                                 |  |
| Is the EtherNet/IP device connected ahead of the router?                                                                                                   | Communication through the router cannot be established. Reexamine the connection of the EtherNet/IP device.                                                                                                    |  |
| Has a timeout error occurred on the connection that performs communications normally?                                                                      | Depending on the EtherNet/IP device used, the connection that performs communications normally may be disconnected and a timeout error may occur after the time specified by Encapsulation Inactivity Timeout has elapsed. Therefore, set Encapsulation Inactivity Timeout to 0 (invalid). ( Page 173 TCP/IP Interface) |  |

If the above actions do not solve the problem, perform the hardware test to check for hardware failure. ( Page 122 Hardware Test)

### FX5-ENET/IP cannot connect to EtherNet/IP Configuration Tool for FX5-ENET/IP

The following table lists the actions to be taken if the FX5-ENET/IP cannot connect to EtherNet/IP Configuration Tool for FX5-ENET/IP (personal computer).

| Check item                                                                                    | Action                                                                                                    |
|-----------------------------------------------------------------------------------------------|----------------------------------------------------------------------------------------------------|
| Are the IP address settings for the FX5-ENET/IP and the personal computer to connect correct? | Set the IP addresses so that they have the same class and subnet address.                                                                                                    |
| Is the RUN LED of the FX5-ENET/IP off?                                                        | If the RUN LED is off, reset the CPU module. If resetting does not cause the RUN LED to turn on, a hardware failure may have occurred. Replace the FX5-ENET/IP and restart the connected EtherNet/IP device. |
| Can network diagnostics be performed? ( Page 119 Checking the Network Status)                 | Check that 'EtherNet/IP communication start request' (Un\G37.b0) is on.                                                                                                    |

If the above actions do not solve the problem, perform the hardware test to check for hardware failure. ( Page 122 Hardware Test)

### EtherNet/IP communications cannot be performed

The following table lists the actions to be taken if EtherNet/IP communications (Class1 instance communications, Class3 message communications, UCMM message communications) cannot be performed.

#### **■**Class1 instance communications

| Check item                                                                                                    | Action                                                                                                    |
|----------------------------------------------------------------------------------------------------|----------------------------------------------------------------------------------------------------|
| Has the EtherNet/IP device to connect been registered in EtherNet/IP Configuration Tool for FX5-ENET/IP?                 | If the EtherNet/IP device to connect is not displayed in the network configuration setting of EtherNet/IP Configuration Tool for FX5-ENET/IP, add the device. ( Page 101 Procedure for Registering EtherNet/IP Devices)                                                                                       |
| Has communication start processing been performed correctly with 'EtherNet/ IP communication start request' (Un\G37.b0)? | 'Check that 'EtherNet/IP communication start request' (Un\G37.b0) is on.     'If 'EtherNet/IP data link continuation specification' (Un\G5004) is set to "16: continue EtherNet/IP communication", turn 'EtherNet/IP communication start request' (Un\G37.b0) on again.                                       |
| Is the instance ID specified correctly?                                                                                  | Referring to the manual of the EtherNet/IP device connected, check the parameters of the originator to confirm if the specified instance ID is available for receiving request.  When the specified instance ID is not available for receiving request, change the instance ID and write the parameter again. |
| Is input data stored in 'Class1 communications input data area' (Un\G12000 to Un\G35999)?                                | Check that the unit FB (Class1 communication input data acquisition) is used.                                                                                                    |
| Is output data set in 'Class1 communications output data area' (Un\G60000 to Un\G83999)?                                 | Check that the unit FB (Class1 communication output data setting) is used.                                                                                                    |

### **■**Class3 message communications

| Check item                                                                                                    | Action                                                                                                    |
|----------------------------------------------------------------------------------------------------|----------------------------------------------------------------------------------------------------|
| Are the commands received from the EtherNet/IP device supported by the FX5-ENET/IP?                                      | Check that the commands supported by the FX5-ENET/IP are transmitted.  Page 168 Details of Message Communication Support Command                                                                                                    |
| Has communication start processing been performed correctly with 'EtherNet/ IP communication start request' (Un\G37.b0)? | 'Check that 'EtherNet/IP communication start request' (Un\G37.b0) is on.     'If 'EtherNet/IP data link continuation specification' (Un\G5004) is set to "16: continue EtherNet/IP communication", turn 'EtherNet/IP communication start request' (Un\G37.b0) on again. |

### **■**UCMM message communications

| Check item                                                                                                    | Action                                                                                                    |
|----------------------------------------------------------------------------------------------------|----------------------------------------------------------------------------------------------------|
| Are the settings of the commands to request correct?                                                                     | Check the value set in 'UCMM communications output data area' (Un\G84000 to Un\G107999).                                                                                                    |
| Has communication start processing been performed correctly with 'EtherNet/ IP communication start request' (Un\G37.b0)? | 'Check that 'EtherNet/IP communication start request' (Un\G37.b0) is on.     'If 'EtherNet/IP data link continuation specification' (Un\G5004) is set to "16: continue EtherNet/IP communication", turn 'EtherNet/IP communication start request' (Un\G37.b0) on again. |

# 10.6 List of Error Codes

This section lists the error codes, error details and causes, and actions for the errors that occur in the processing for data communications between the FX5-ENET/IP and external devices or that are caused by processing requests from the CPU module on the own station.

The FX5-ENET/IP has the following error codes.

| Туре                            | Error code     | Reference |
|---------------------------------|----------------|-----------|
| EtherNet/IP communication error | 102H to 2FFH   | Page 125  |
| Module error                    | 0800H to 4043H | Page 129  |
| Ethernet communication error    | C012H to CFBFH | Page 133  |

### EtherNet/IP communication error

The EtherNet/IP communication error codes are stored in 'Class1 connection 1 to 32 error code' (Un\G6262 to Un\G6293). The Class1 communication status 'Error status' (Un\G6034 to Un\6035) bit corresponding to the connection where the error has occurred is turned on.

| Error<br>code   | Error name             | Error details and causes                                          | Action                                                                                                    |
|-----------------|------------------------|-------------------------------------------------------------------|----------------------------------------------------------------------------------------------------|
| 102H            | Access not possible    | An error was detected in the memory.                              | Take measures to reduce noise.     Reset the CPU module, and then switch it to RUN mode. If the error occurs again even after the above action is taken, the possible cause is a hardware failure of the module. Please consult your local Mitsubishi representative.                                                                 |
| 103H            | Parameter error        | A parameter error was detected.                                   | Use EtherNet/IP Configuration Tool for FX5-ENET/IP to write the parameters to the module again. When performing UCMM communications, check whether the setting details of the UCMM request area are correct.                                                                                                    |
| 104H to<br>105H | Connection timeout     | A timeout occurred in the connection with the external device.    | Check whether the operating status of the external device is normal. Check for errors in the line status. The line may be busy, so retry at a later time. The external device may not be able to send data at the specified RPI due to a high communication load, so specify a larger RPI and connect again.                          |
| 106H            | Target device invalid  | The target device does not exist.                                 | <ul> <li>Use EtherNet/IP Configuration Tool for FX5-ENET/IP to write the parameters to the module again.</li> <li>If the error occurs again even after the above action is taken, the possible cause is a hardware failure of the module on which the error occurred. Please consult your local Mitsubishi representative.</li> </ul> |
| 107H            | Memory error           | An error was detected in the memory.                              | Take measures to reduce noise.     Reset the CPU module, and then switch it to RUN mode. If the error occurs again even after the above action is taken, the possible cause is a hardware failure of the module on which the error occurred. Please consult your local Mitsubishi representative.                                     |
| 10AH            | Connection start error | Production processing failed to start.                            | Take measures to reduce noise.     Reset the CPU module, and then switch it to RUN mode. If the error occurs again even after the above action is taken, the possible cause is a hardware failure of the module on which the error occurred. Please consult your local Mitsubishi representative.                                     |
| 10BH            | Connection start error | Consumption processing failed to start.                           | Take measures to reduce noise.     Reset the CPU module, and then switch it to RUN mode. If the error occurs again even after the above action is taken, the possible cause is a hardware failure of the module on which the error occurred. Please consult your local Mitsubishi representative.                                     |
| 10CH            | Insufficient memory    | There is insufficient memory available for connection processing. | Reset the CPU module, and then switch it to RUN mode. If the error occurs again even after the above action is taken, the possible cause is a hardware failure of the module on which the error occurred. Please consult your local Mitsubishi representative.                                                                        |

| Error<br>code   | Error name | Error details and causes                                                                         | Action                                                                                                    |
|-----------------|------------|--------------------------------------------------------------------------------------------------|----------------------------------------------------------------------------------------------------|
| 10EH to<br>10FH | TCP error  | An error has occurred in TCP communications.                                                     | Retry at a later time. Check whether the operating status of the external device is normal. Check for errors in the line status. The line may be busy, so retry at a later time. Reset the CPU module, and then switch it to RUN mode. If the error occurs again even after the above action is taken, the possible cause is a hardware failure of the module on which the error occurred. Please consult your local Mitsubishi representative. |
| 110H            | TCP error  | Socket generation has failed.                                                                    | Retry at a later time. Reset the CPU module, and then switch it to RUN mode. If the error occurs again even after the above action is taken, the possible cause is a hardware failure of the module on which the error occurred. Please consult your local Mitsubishi representative.                                                                                                    |
| 112H            | TCP error  | Incorrect send data has been specified.                                                          | Take measures to reduce noise. Reset the CPU module, and then switch it to RUN mode. If the error occurs again even after the above action is taken, the possible cause is a hardware failure of the module on which the error occurred. Please consult your local Mitsubishi representative.                                                                                                    |
| 113H            | TCP error  | There is insufficient cache memory available.                                                    | Retry at a later time.     Restart the FX5-ENET/IP.                                                                                                    |
| 114H            | TCP error  | Failed to set the socket option (non-blocking).                                                  | Take measures to reduce noise.     Reset the CPU module, and then switch it to RUN mode. If the error occurs again even after the above action is taken, the possible cause is a hardware failure of the module. Please consult your local Mitsubishi representative.                                                                                                    |
| 115H            | TCP error  | The frame size has exceeded the maximum size.                                                    | Use EtherNet/IP Configuration Tool for FX5-ENET/IP to write the parameters to the module again. When performing UCMM communications, check whether the setting details of the UCMM request area are correct.                                                                                                    |
| 119H            | CIP error  | A timeout occurred in the connection with the external device.                                   | Check whether the operating status of the external device is normal. Check for errors in the line status. The line may be busy, so retry at a later time. The external device may not be able to send data at the specified RPI due to a high communication load, so specify a larger RPI and connect again.                                                                                                    |
| 11AH            | CIP error  | An incorrect Forward Open service request has been received from the external device.            | Check whether the operating status of the external device is normal. Check for errors in the line status. The line may be busy, so retry at a later time. The external device may not be able to send data at the specified RPI due to a high communication load, so specify a larger RPI and connect again.                                                                                                    |
| 11BH            | CIP error  | Incorrect network parameters (originator to target) have been received from the external device. | Check whether the operating status of the external device is normal. Check for errors in the line status. The line may be busy, so retry at a later time. The external device may not be able to send data at the specified RPI due to a high communication load, so specify a larger RPI and connect again.                                                                                                    |
| 11CH            | CIP error  | Incorrect network parameters (target to originator) have been received from the external device. | Check whether the operating status of the external device is normal. Check for errors in the line status. The line may be busy, so retry at a later time. The external device may not be able to send data at the specified RPI due to a high communication load, so specify a larger RPI and connect again.                                                                                                    |
| 11DH            | CIP error  | An incorrect UDP port specification has been received from the external device.                  | Check whether the external device is set to use UDP port number 2222 for EtherNet/IP communications. Check whether the operating status of the external device is normal. Check for errors in the line status. The line may be busy, so retry at a later time. The external device may not be able to send data at the specified RPI due to a high communication load, so specify a larger RPI and connect again.                               |
| 11EH            | CIP error  | Participation in a multicast group has failed.                                                   | Take measures to reduce noise.     Reset the CPU module, and then switch it to RUN mode. If the error occurs again even after the above action is taken, the possible cause is a hardware failure of the module on which the error occurred. Please consult your local Mitsubishi representative.                                                                                                    |

| Error code      | Error name         | Error details and causes                                                  | Action                                                                                                    |
|-----------------|--------------------|---------------------------------------------------------------------------|----------------------------------------------------------------------------------------------------|
| 11FH            | Memory error       | An error was detected in the memory.                                      | Take measures to reduce noise. Reset the CPU module, and then switch it to RUN mode. If the error occurs again even after the above action is taken, the possible cause is a hardware failure of the module on which the error occurred. Please consult your local Mitsubishi representative.                |
| 120H            | CIP error          | The available resources are insufficient.                                 | Take measures to reduce noise.     Reset the CPU module, and then switch it to RUN mode. If the error occurs again even after the above action is taken, the possible cause is a hardware failure of the module on which the error occurred. Please consult your local Mitsubishi representative.            |
| 121H            | Connection error   | The connection has stopped.                                               | The line may be busy, so retry at a later time.  The external device may not be able to send data at the specified RPI due to a high communication load, so specify a larger RPI and connect again.                                                                                                    |
| 124H            | Connection error   | The connection has been set to disabled.                                  | Check the parameter set with EtherNet/IP Configuration Tool for FX5-ENET/IP, and rewrite the parameter to the module.                                                                                                    |
| 126H            | EPIC error         | An incorrect RegisterSession command has been received.                   | Check whether the operating status of the external device is normal. Check for errors in the line status. The line may be busy, so retry at a later time.                                                                                                    |
| 128H            | EPIC error         | An incorrect request frame has been received.                             | Check whether the operating status of the external device is normal. Check for errors in the line status. The line may be busy, so retry at a later time.                                                                                                    |
| 129H            | EPIC error         | An incorrect session handle has been received.                            | Check whether the operating status of the external device is normal. Check for errors in the line status. The line may be busy, so retry at a later time.                                                                                                    |
| 12AH            | EPIC error         | Request data with an incorrect size has been received.                    | Check whether the operating status of the external device is normal. Check for errors in the line status. The line may be busy, so retry at a later time.                                                                                                    |
| 12BH            | EPIC error         | Request data including an unsupported protocol version has been received. | Check whether the operating status of the external device is normal. Check for errors in the line status. The line may be busy, so retry at a later time.                                                                                                    |
| 12DH            | EPIC error         | Request data with an incorrect size has been received.                    | Check whether the operating status of the external device is normal. Check for errors in the line status. The line may be busy, so retry at a later time.                                                                                                    |
| 12EH            | Disconnected error | Communications have been disconnected.                                    | Check whether 'EtherNet/IP communication start request' (Un\G37.b0) is on.                                                                                                    |
| 12FH            | System error       | The connections have been disconnected.                                   | Check whether the operating status of the external device is normal. Check for errors in the line status. The line may be busy, so retry at a later time.                                                                                                    |
| 130H to<br>131H | Connection error   | Forward Close has been received from the external device.                 | Check whether the operating status of the external device is normal. Check for errors in the line status. The line may be busy, so retry at a later time.                                                                                                    |
| 132H            | Memory error       | An error was detected in the memory.                                      | Take measures to reduce noise. Reset the CPU module, and then switch it to RUN mode. If the error occurs again even after the above action is taken, the possible cause is a hardware failure of the module on which the error occurred. Please consult your local Mitsubishi representative.                |
| 133H            | Disconnected error | Communications have been disconnected.                                    | Check whether 'EtherNet/IP communication start request' (Un\G37.b0) is on.                                                                                                    |
| 134H            | Connection error   | A timeout occurred in the connection with the external device.            | Check whether the operating status of the external device is normal. Check for errors in the line status. The line may be busy, so retry at a later time.                                                                                                    |
| 135H            | CIP error          | A timeout occurred in the connection with the external device.            | Check whether the operating status of the external device is normal. Check for errors in the line status. The line may be busy, so retry at a later time. The external device may not be able to send data at the specified RPI due to a high communication load, so specify a larger RPI and connect again. |
| 136H            | Connection error   | A timeout occurred in the connection with the external device.            | Check whether the operating status of the external device is normal. Check for errors in the line status. The line may be busy, so retry at a later time.                                                                                                    |

| Error code      | Error name         | Error details and causes                                          | Action                                                                                                    |
|-----------------|--------------------|-------------------------------------------------------------------|----------------------------------------------------------------------------------------------------|
| 137H to<br>138H | Memory error       | An error was detected in the memory.                              | Take measures to reduce noise.  Reset the CPU module, and then switch it to RUN mode. If the error occurs again even after the above action is taken, the possible cause is a hardware failure of the module on which the error occurred. Please consult your local Mitsubishi representative.    |
| 17FH            | System error       | An error was detected in the memory.                              | Take measures to reduce noise.  Reset the CPU module, and then switch it to RUN mode. If the error occurs again even after the above action is taken, the possible cause is a hardware failure of the module. Please consult your local Mitsubishi representative.                                |
| 180H to<br>182H | CIP Extended error | An error notification has been received from the external device. | Refer to documentation such as the manuals of the external device to check the conditions under which a notification is made for this error and the action to take.                                                                                                    |
| 183H            | CIP Extended error | The external device cannot find the connection to close.          | Check the following items, and then restart the EtherNet/IP communications.  • Is the operating status of the external device normal?  • Is the line status normal?                                                                                                    |
| 184H to<br>1A9H | CIP Extended error | An error notification has been received from the external device. | Refer to documentation such as the manuals of the external device to check the conditions under which a notification is made for this error and the action to take.                                                                                                    |
| 1AAH            | CIP Extended error | An error notification has been received from the external device. | Check whether the operating status of the external device is normal. Check for errors in the line status. The line may be busy, so retry at a later time. Investigate the conditions under which the external device makes a notification for this error, and then take the appropriate measures. |
| 1ABH to<br>1B3H | CIP Extended error | An error notification has been received from the external device. | Refer to documentation such as the manuals of the external device to check the conditions under which a notification is made for this error and the action to take.                                                                                                    |
| 1B4H            | CIP Extended error | An error notification has been received from the external device. | Check whether the EtherNet/IP device set with EtherNet/IP Configuration Tool for FX5-ENET/IP matches the external device. Check whether the EDS file being used matches the external device.                                                                                                    |
| 1B5H to<br>1C7H | CIP Extended error | An error notification has been received from the external device. | Refer to documentation such as the manuals of the external device to check the conditions under which a notification is made for this error and the action to take.                                                                                                    |
| 1FFH            | CIP Extended error | An error notification has been received from the external device. | Refer to documentation such as the manuals of the external device to check the conditions under which a notification is made for this error and the action to take.                                                                                                    |
| 200H to<br>2FFH | CIP General error  | An error notification has been received from the external device. | Refer to documentation such as the manuals of the external device to check the conditions under which a notification is made for this error and the action to take.                                                                                                    |

### **Module error**

Error codes when a module error occurs are classified into major error, moderate error, and minor error, and can be checked in the [Error Information] tab of the "Module Diagnostics" window of the FX5-ENET/IP. (FF Page 112 Module diagnostics) The error codes are stored in 'Latest error code' (Un\G29).

| Error<br>code     | Error name                           | Error details and causes                                                                                            | Action                                                                                                    |
|-------------------|--------------------------------------|----------------------------------------------------------------------------------------------------|----------------------------------------------------------------------------------------------------|
| 0800H             | Link-down                            | Link-down due to disconnection of the network cable connected to an external device.                                | Check the operation of the external device. Check if the connection cable is disconnected.                                                                                                    |
| 0904H             | Socket communication sending failure | Socket communication send message fails.                                                                            | Check the operation of the external device.     Check if the connection cable is disconnected.                                                                                                    |
| 0910H             | Ethernet port error                  | Data cannot be sent to the external device.                                                                         | Check the operation of the external device. Check the conditions of the cables, hubs and routers on the lines to the external devices. The line may be flooded with packets. Retry after a while. The receiving area of the external device may be full (the window size of TCP is small). Confirm whether the receiving processing is performed on the external device side or unnecessary data is not sent from the FX5-ENET/IP. Confirm whether the subnet mask pattern and default router IP address are set correctly on the FX5-ENET/IP and external device or the IP address class is correct. |
| 0911H             | Ethernet port error                  | Communication with the external device was interrupted.                                                             | Check the operation of the external device. Check the conditions of the cables, hubs and routers on the lines to the external devices. This error may occur when the connection under communication is forcibly invalidated. In this case, there is no problem. Re-connect.                                                                                                    |
| 0912H             | Ethernet port error                  | System error or connection connecting error in OS (Malfunction due to noise or hardware trouble may have occurred.) | Check the operation of the external device. Check the conditions of the cables, hubs and routers on the lines to the external devices. This error may occur when the connection under communication is forcibly invalidated. In this case, there is no problem. Re-connect.                                                                                                    |
| 0913H             | Ethernet port error                  | The external device cannot be connected or is disconnected.                                                         | Check the operation of the external device. Check the conditions of the cables, hubs and routers on the lines to the external devices. If this error occurs during communication, retry after a while.                                                                                                    |
| 1080H             | ROM write count error                | The number of writes to ROM exceeded 100000. (Number of writes > 100000)                                            | Replace the module.                                                                                                    |
| 1810H             | IP address change fails              | IP address change fails.                                                                                            | Execute the IP address change function again.                                                                                                    |
| 1811H to<br>1812H | Parameter write fails                | An error has occurred during writing of parameters.                                                                 | Rewrite the EtherNet/IP parameters with EtherNet/IP Configuration Tool for FX5-ENET/IP.                                                                                                    |
| 1852H             | Out-of-range setting error           | The property value set in the buffer memory is incorrect.                                                           | Confirm that an incorrect value is not stored.                                                                                                    |
| 1861H             | Excess of sent packet size           | The data in the transmitted packet exceeded the size that can be transmitted by one packet.                         | Check the settings for the BACnet device of the communication destination.     Confirm the causes of increase in packet size.                                                                                                    |
| 1870H             | Received protocol version error      | The protocol version of NPDU was not 1.                                                                             | Check the specifications of the communication destination device.     Check the communication packet.                                                                                                    |
| 1871H             | Received BVLL (BVLC type) error      | Unsupported BVLL (BVLC type) was received.                                                                          | Check the communication packet.     Confirm with the manufacturer of the communication destination device.                                                                                                    |
| 1872H             | Received BVLL (BVLC function) error  | Unsupported BVLL (BVLC function) was received.                                                                      | Check the communication packet. Confirm with the manufacturer of the communication destination device.                                                                                                    |
| 1873H             | Received DNET error                  | 0 was specified for DNET of the received packet.                                                                    | Check the specifications of the communication destination device.     Check the communication packet.                                                                                                    |
| 1874H             | Received SNET error                  | 0 or 65535 was specified for SNET of the received packet.                                                           | Check the specifications of the communication destination device.     Check the communication packet.                                                                                                    |
| 1875H             | Received SLEN error                  | 0 was specified for SLEN of the received packet.                                                                    | Check the specifications of the communication destination device.     Check the communication packet.                                                                                                    |
| 1876H             | Packet decoding error                | An error occurred during packet decoding.                                                                           | Check the communication packet.     Please confirm with the manufacturer of the communication destination device.                                                                                                    |

| Error<br>code       | Error name                                                   | Error details and causes                                                                                     | Action                                                                                                    |
|---------------------|--------------------------------------------------------------|----------------------------------------------------------------------------------------------------|----------------------------------------------------------------------------------------------------|
| 1877H               | Receipt of message<br>that is not supposed to<br>be received | SimpleAck, ComplexAck, SegmentAck, Error response, Reject response or Abort response was received.           | Check the communication packet.     Please confirm with the manufacturer of the communication destination device.                                                                                                    |
| 1900H               | Hardware error                                               | An memory check error has occurred.                                                                          | Execute the IP address change function again.     If the error occurs again even after the above action is taken, the possible cause is a hardware failure of the module on which the error occurred. Please consult your local Mitsubishi representative.                                                                                                    |
| 1901H to<br>1902H   | Hardware error                                               | An memory check error has occurred.                                                                          | Execute the hardware test.     If the error occurs again even after the above action is taken, the possible cause is a hardware failure of the module on which the error occurred. Please consult your local Mitsubishi representative.                                                                                                    |
| 1903H               | Hardware error                                               | An memory check error has occurred.                                                                          | <ul> <li>Execute Set Attribute for the CIP object*1 with Online Action of EtherNet/IP Configuration Tool for FX5-ENET/IP.</li> <li>If the error occurs again even after the above action is taken, the possible cause is a hardware failure of the module on which the error occurred. Please consult your local Mitsubishi representative.</li> </ul>               |
| 1904H               | Hardware error                                               | An memory check error has occurred.                                                                          | Rewrite the EtherNet/IP parameters (EipConfData.BIN), or configuration information (configuration.apa) with EtherNet/IP Configuration Tool for FX5-ENET/IP. If the error occurs again even after the above action is taken, the possible cause is a hardware failure of the module on which the error occurred. Please consult your local Mitsubishi representative. |
| 1920H <sup>*2</sup> | IP address change fails                                      | IP address setting or other (Un\G50 to Un\G55) value exceeds the setting range.                              | Correct the IP address setting or other (Un\G50 to Un\G55) value.                                                                                                    |
| 1921H <sup>*3</sup> | IP address change fails                                      | Write request and clear request (Un\G56 and Un\G58) turned from OFF to ON simultaneously.                    | Check if write request and clear request (Un\G56 and Un\G58) turned from OFF to ON simultaneously.                                                                                                    |
| 1D80H               | Error during execution of dedicated instruction              | An instruction other than executable dedicated instruction numbers has been specified.                       | Check that the dedicated instruction is executable. If it is not executable, correct.                                                                                                    |
| 1D83H               | Error during execution of dedicated instruction              | The dedicated instruction request data from the CPU module was discarded because the data size was abnormal. | Execute the write to program again.     If the error occurs again even after the above action is taken, the possible cause is a hardware failure of the module on which the error occurred. Please consult your local Mitsubishi representative.                                                                                                    |
| 1D84H               | Error during execution of dedicated instruction              | The dedicated instruction request data from the CPU module cannot be normally input.                         | Execute the write to program again.     If the error occurs again even after the above action is taken, the possible cause is a hardware failure of the module on which the error occurred. Please consult your local Mitsubishi representative.                                                                                                    |
| 1D85H               | Error during execution of dedicated instruction              | A timeout error occurred in the dedicated instruction response data, and the data was discarded.             | Reset the CPU module, and execute again. If the error occurs again even after the above action is taken, the possible cause is a hardware failure of the module on which the error occurred. Please consult your local Mitsubishi representative.                                                                                                    |
| 1DC4H               | IP address change fails                                      | IP address change fails.                                                                                     | Execute the IP address change function again.     If the error occurs again even after the above action is taken, the possible cause is a hardware failure of the module on which the error occurred. Please consult your local Mitsubishi representative.                                                                                                    |
| 1E10H               | EtherNet/IP communication error                              | An error was detected in the parameters set with EtherNet/IP Configuration Tool for FX5-ENET/IP.             | Use EtherNet/IP Configuration Tool for FX5-ENET/IP to write the parameters to the module again. If the error occurs again even after the above action is taken, the possible cause is a hardware failure of the module on which the error occurred. Please consult your local Mitsubishi representative.                                                             |
| 1E11H               | EtherNet/IP communication error                              | An error was detected in the parameters set with EtherNet/IP Configuration Tool for FX5-ENET/IP.             | Use EtherNet/IP Configuration Tool for FX5-ENET/IP to write the parameters to the module again. If the error occurs again even after the above action is taken, the possible cause is a hardware failure of the module on which the error occurred. Please consult your local Mitsubishi representative.                                                             |
| 1E12H               | EtherNet/IP communication error                              | An error was detected in the parameters set with EtherNet/IP Configuration Tool for FX5-ENET/IP.             | Use EtherNet/IP Configuration Tool for FX5-ENET/IP to write the parameters to the module again. If the error occurs again even after the above action is taken, the possible cause is a hardware failure of the module on which the error occurred. Please consult your local Mitsubishi representative.                                                             |
| 1E13H               | EtherNet/IP communication error                              | It was not possible to stop EtherNet/IP communications.                                                      | Check the settings of the connection with the external device.  If the error occurs again even after the above action is taken, the possible cause is a hardware failure of the module on which the error occurred. Please consult your local Mitsubishi representative.                                                                                             |

| Error<br>code     | Error name                       | Error details and causes                                             | Action                                                                                                    |  |  |
|-------------------|----------------------------------|----------------------------------------------------------------------|----------------------------------------------------------------------------------------------------|--|--|
| 1E14H             | EtherNet/IP communication error  | It was not possible to stop EtherNet/IP communications.              | Check the settings of the connection with the external device.  If the error occurs again even after the above action is taken, the possible cause is a hardware failure of the module on which the error occurred. Please consult your local Mitsubishi representative.                                                                                                    |  |  |
| 1F00H             | MELSOFT communication error      | A communication error occurred in MELSOFT connection.                | Check the number of connected connections in the whole MELSOFT connection. Check the number of UDP connections in the MELSOFT connection.                                                                                                    |  |  |
| 2160H             | IP address duplication detection | Overlapping IP addresses were detected.                              | Correct the IP address.                                                                                                    |  |  |
| 2C80H             | Parameter error                  | A parameter error was detected in the external device configuration. | Check the external device configuration settings in the FX5-ENET/ IP equipped module parameters. If the same error is displayed again, the abnormal module may have a hardware problem. Please consult your local Mitsubishi representative.                                                                                                    |  |  |
| 2C81H             | Parameter error                  | A parameter error was detected in the external device configuration. | Check the external device configuration settings in the FX5-ENET/ IP equipped module parameters.  Set so that the sum of the number of connections in External Device Configuration and the number of settings in the simple CPU communication settings is 32 or less.  If the same error is displayed again, the abnormal module may have a hardware problem. Please consult your local Mitsubishi representative. |  |  |
| 2C82H             | Parameter error                  | A parameter error was detected in the external device configuration. | Check the external device configuration settings in the FX5-ENET/ IP equipped module parameters. If the same error is displayed again, the abnormal module may have a hardware problem. Please consult your local Mitsubishi representative.                                                                                                    |  |  |
| 2CF0H             | CPU module error                 | A error of CPU module was detected.                                  | Check the details of the error of the CPU module with the module diagnostics of GX Works3, and take measures.                                                                                                    |  |  |
| 2DA0H to<br>2DA1H | Parameter error                  | A parameter error in external device configuration was detected.     | Reexamine and correct the setting of the number of connected units in external device configuration in the FX5-ENET/IP module parameters.                                                                                                    |  |  |
| 2DA2H             | Parameter error                  | A parameter error in external device configuration was detected.     | Reexamine and correct the setting of the communication method in external device configuration in the FX5-ENET/IP module parameters.                                                                                                    |  |  |
| 2DA3H             | Parameter error                  | A parameter error in external device configuration was detected.     | Reexamine and correct the setting of the protocol in external device configuration in the FX5-ENET/IP module parameters.                                                                                                    |  |  |
| 2DA4H             | Parameter error                  | A parameter error in external device configuration was detected.     | Reexamine and correct the setting of the model name in external device configuration in the FX5-ENET/IP module parameters.                                                                                                    |  |  |
| 2DA5H             | Parameter error                  | A parameter error in external device configuration was detected.     | Reexamine and correct the setting of the fixed buffer transmission in external device configuration in the FX5-ENET/IP module parameters.                                                                                                    |  |  |
| 2DA6H             | Parameter error                  | A parameter error in external device configuration was detected.     | Reexamine and correct the setting of the IP address in external device configuration in the FX5-ENET/IP module parameters.                                                                                                    |  |  |
| 2DA7H             | Parameter error                  | A parameter error in external device configuration was detected.     | Reexamine and correct the setting of the IP address (IPv6) in external device configuration in the FX5-ENET/IP module parameters.                                                                                                    |  |  |
| 2DA8H             | Parameter error                  | A parameter error in external device configuration was detected.     | Reexamine and correct the setting of the existence confirmation in external device configuration in the FX5-ENET/IP module parameters.                                                                                                    |  |  |
| 2DA9H to<br>2DAAH | Parameter error                  | A parameter error in external device configuration was detected.     | Check the setting of External device configuration in the FX5-ENET/IP module parameters.                                                                                                    |  |  |
| 2DABH             | Parameter error                  | A parameter error was detected in the external device configuration. | Check the own node port number setting in External Device Configuration FX5-ENET/IP Module Parameter.                                                                                                    |  |  |
| 2DB0H             | Request data error               | Request and setting data error                                       | Check the content of the specified request data.                                                                                                    |  |  |
| 3030H             | Hardware error                   | Hardware error                                                       | Please consult your local Mitsubishi representative.                                                                                                    |  |  |
| 3040H             | Update error                     | F/W update file version error                                        | For this update, a PLC applicable to the new version is required. Please consult your local Mitsubishi representative.                                                                                                    |  |  |
| 3041H             | Update error                     | F/W update file integrity verification failure error                 | Replace the update file in the SD memory card with the correct file, and perform update again.                                                                                                    |  |  |
| 3042H             | Update error                     | F/W update file acquisition failure                                  | Replace the update file in the SD memory card with the correct file, and perform update again.                                                                                                    |  |  |

| Error code        | Error name                                      | Error name Error details and causes Action                                                                                  |                                                                                                    |  |  |
|-------------------|-------------------------------------------------|----------------------------------------------------------------------------------------------------|----------------------------------------------------------------------------------------------------|--|--|
| 3056H             | Socket communication buffer full                | The socket communication buffer for receiving has no space.                                                                 | Read out the received data using the dedicated instruction.                                                                                                    |  |  |
| 3095H             | Parameter error                                 | The number of target IP address setting is outside the range.                                                               | Please consult your local Mitsubishi representative.                                                                                                    |  |  |
| 3096H             | Parameter error                                 | The start target IP address setting is outside the range.                                                                   | Please consult your local Mitsubishi representative.                                                                                                    |  |  |
| 3097H             | Parameter error                                 | The complete target IP address setting is outside the range.                                                                | Please consult your local Mitsubishi representative.                                                                                                    |  |  |
| 3098H             | Parameter error                                 | The start target IP address setting is outside the range > the compleate target IP address setting is outside the range     | Please consult your local Mitsubishi representative.                                                                                                    |  |  |
| 3099H             | Parameter error                                 | The number of excluded IP address setting is outside the range.                                                             | Please consult your local Mitsubishi representative.                                                                                                    |  |  |
| 309AH             | Parameter error                                 | The target IP address setting number is outside the range.                                                                  | Please consult your local Mitsubishi representative.                                                                                                    |  |  |
| 309BH             | Parameter error                                 | The excluded IP address number is outside the range.                                                                        | Please consult your local Mitsubishi representative.                                                                                                    |  |  |
| 309CH             | Parameter error                                 | The excluded IP address is outside the range.                                                                               | Please consult your local Mitsubishi representative.                                                                                                    |  |  |
| 309DH to<br>309EH | Parameter error                                 | Target module support error                                                                                                 | Please consult your local Mitsubishi representative.                                                                                                    |  |  |
| 309FH             | Parameter error                                 | Gateway address (Ipv6) out of range                                                                                         | Please consult your local Mitsubishi representative.                                                                                                    |  |  |
| 30AAH             | Parameter error                                 | Simple CPU communication parameter out of range                                                                             | Please consult your local Mitsubishi representative.                                                                                                    |  |  |
| 3CF1H             | Hardware error                                  | An error of hardware was detected.                                                                                          | Please consult your local Mitsubishi representative.                                                                                                    |  |  |
| 3E30H to<br>3E42H | Hardware error                                  | An error of hardware was detected.                                                                                          | Please consult your local Mitsubishi representative.                                                                                                    |  |  |
| 3E50H to<br>3E56H | Hardware error                                  | An error of hardware was detected.                                                                                          | Please consult your local Mitsubishi representative.                                                                                                    |  |  |
| 3E60H to<br>3E63H | Hardware error                                  | An error of hardware was detected.                                                                                          | Please consult your local Mitsubishi representative.                                                                                                    |  |  |
| 3F92H             | Memory error                                    | An error was detected in the memory.                                                                                        | Take measures to reduce noise.     Reset the CPU module, and then switch it to RUN mode. If the error occurs again even after the above action is taken, the possible cause is a hardware failure of the CPU module. Please consult your local Mitsubishi representative. |  |  |
| 3FA1H             | Memory error                                    | An error was detected in the memory.                                                                                        | Take measures to reduce noise. Reset the CPU module, and then switch it to RUN mode. If the error occurs again even after the above action is taken, the possible cause is a hardware failure of the CPU module. Please consult your local Mitsubishi representative.     |  |  |
| 4030H             | Device specification error                      | The specified device name cannot be handled.                                                                                | Check the specified device name.                                                                                                    |  |  |
| 4031H             | Device specification error                      | The specified device No. is out of the range. The external device does not correspond to the specified device name.         | Check the specified device No. Check the external device allocation. Check the specified device name.                                                                                                    |  |  |
| 4032H             | Device specification error                      | A device name (TS, TC, SS, SC, CS or CC) that cannot be used for SLMP random reading/writing (in word units) was specified. | Check the specified device modification method.     Check the specified device name.                                                                                                    |  |  |
| 4033H             | Device specification error                      | The specified device is for the system, and data cannot be written.                                                         | Do not write data into the specified device or turn ON or OFF the device.                                                                                                    |  |  |
| 4041H             | Intelligent function module specification error | The access range exceeds the buffer memory range of the specified intelligent function module.                              | Check the starting address and the number of access points, and access within the buffer memory range existing in the intelligent function module.                                                                                                    |  |  |
| 4043H             | Intelligent function module specification error | The specified intelligent function module does not exist.                                                                   | Check the module number of the specified intelligent function module.                                                                                                    |  |  |

\*1 Class: 0x00F5 Instanc: 1 Attribute: 13

Name: Encapsulation Inactivity Timeout

- \*2 Cannot be checked in the "Module Diagnostics" window and 'Latest error code' (Un\G29). The error codes are stored only in 'IP address storage area write error code' (Un\G61).
- \*3 Cannot be checked in the "Module Diagnostics" window and 'Latest error code' (Un\G29). The error codes are stored only in 'IP address storage area clear error code' (Un\G62).

### **Ethernet communication error**

The Ethernet communication error codes can be checked in "Status of Each Connection" on the "Ethernet Diagnostics" screen of FX5-ENET/IP. ( Page 115 Status of Each Connection) The error codes will be stored in 'Error code' (Un\G108 to Un\G139).

| Error code | Error name                                      | Error details and causes                                                                                                    | Action                                                                                                    |  |  |
|------------|-------------------------------------------------|----------------------------------------------------------------------------------------------------|----------------------------------------------------------------------------------------------------|--|--|
| C012H      | Error during execution of dedicated instruction | The port number already used in the open completion connection of TCP/IP is set. The external device port No. set in the external device information is duplicated. | Check and correct the port number of the Ethernet module and the target device.                                                                                                    |  |  |
| C013H      | Error during execution of dedicated instruction | The port number used in the open completion connection is set during the open processing of UDP/IP.                                                                 | Check and correct the port number of the Ethernet module.                                                                                                    |  |  |
| C017H      | Error during execution of dedicated instruction | The connection was not established by the open processing of the TCP connection.                                                                                    | Check the operation of the target device. Check the open processing of the target device. Correct the open setting of the communication parameter. Check the port number of the Ethernet module, the IP address/port number of the target device, and the open method. Check if the connection cable is disconnected.                                                                                                    |  |  |
| C020H      | Error during execution of dedicated instruction | The data length exceeds an allowable range.                                                                                                    | Correct the data length.     If the amount of data to send exceeds the prescribed amount, divide and send the data.                                                                                                    |  |  |
| C027H      | Error during execution of dedicated instruction | Socket communication send message has failed.                                                                                                    | Check the operation of the external device or switching hub. Since there may be congestion of packets on the line, send data after a certain period of time. Check if the connection cable is disconnected. Check that there is no connection failure with the switching hub. Execute the communication status test, and if the test was completed with an error, take the corrective action. Execute the module communication test, and check that there is no failure in the module. Check the IP address specified as the target. |  |  |
| C029H      | Error during execution of dedicated instruction | Description of control data is not correct.                                                                                                    | Correct the descriptions of the control data.                                                                                                    |  |  |
| C035H      | Ethernet communication error                    | The existence of the external device could not be confirmed within the response monitor timer value.                                                                | Check the operation of the external device. Reexamine and change the set values for existence confirmation. Check if the connection cable is disconnected.                                                                                                    |  |  |
| C04CH      | Ethernet communication error                    | The data cannot be sent since the internal buffer such as IP header buffer has no space.                                                                            | Send the same data again, and check the receiving of the response.                                                                                                    |  |  |
| C050H      | Ethernet communication error                    | When the communication data code is set to<br>"ASCII", ASCII code data which cannot be<br>converted to binary is received.                                          | For communication, set to "Binary" in the communication data code and restart the CPU module.     Correct the send data from the target device and send it.                                                                                                    |  |  |
| C051H      | Ethernet communication error                    | Maximum number of bit devices for which data can be read/written all at once is outside the allowable range.                                                        | Correct number of bit devices that can be read or written all a once, and send to Ethernet module again.                                                                                                    |  |  |
| C052H      | Ethernet communication error                    | Maximum number of word devices for which data can be read/written all at once is outside the allowable range.                                                       | Correct number of word devices that can read or write all at once, and send to Ethernet module again.                                                                                                    |  |  |
| C053H      | Ethernet communication error                    | Maximum number of bit devices for which data can be random read/written all at once is outside the allowable range.                                                 | Correct number of bit devices that can be read or written all at random, and send to Ethernet module again.                                                                                                    |  |  |
| C054H      | Ethernet communication error                    | Maximum number of word devices for which data can be random read/written all at once is outside the allowable range.                                                | Correct number of word devices that can read or write all at random, and send to Ethernet module again.                                                                                                    |  |  |
| C056H      | Ethernet communication error                    | Read or write request exceeds maximum address.                                                                                                    | Correct starting address or number of read and write points, and send to Ethernet module again. (Be careful not to exceed the maximum address.)                                                                                                    |  |  |

| Error<br>code | Error name                   | Error details and causes                                                                                                    | Action                                                                                                    |  |  |
|---------------|------------------------------|----------------------------------------------------------------------------------------------------|----------------------------------------------------------------------------------------------------|--|--|
| C057H         | Ethernet communication error | The request data length in the SLMP message does not match the number of data in the character section (part of the test).                                                                                                    | After reexamining and correcting the content of the text or the request data length in the header, resend the message to the Ethernet module.                                                           |  |  |
| C058H         | Ethernet communication error | Request data length after ASCII- to-binary conversion does not match the number of data in the character section (part of text).                                                                                                    | After reexamining and correcting the content of the text or the request data length in the header, resend the message to the Ethernet module.                                                           |  |  |
| C059H         | Ethernet communication error | Error in command or subcommand specification.     There is a command or subcommand that cannot be used by the Ethernet module.                                                                                                    | Reconsider request contents.     Send command or subcommand that can be used by the Ethernet module.                                                                                                    |  |  |
| C05BH         | Ethernet communication error | Ethernet module cannot read or write from/to specified device.                                                                                                    | Reconsider device to read or write.                                                                                                    |  |  |
| C05CH         | Ethernet communication error | Error in request contents. (Reading or writing by bit unit for word device, etc.)                                                                                                    | Correct request content, and send to Ethernet module again. (Subcommand correction, etc.)                                                                                                    |  |  |
| C05EH         | Ethernet communication error | The communication time between the Ethernet module and PLC CPU exceeds the Ethernet monitor timer setting.                                                                                                    | Increase the monitor timer setting.     Check the connection between the CPU and Ethernet module.                                                                                                    |  |  |
| C05FH         | Ethernet communication error | There is a request that cannot be executed for the target CPU module.                                                                                                    | Correct network No., request station No., request destination module I/O No., or request destination module station No.     Correct contents of write request and/or read request.                      |  |  |
| C060H         | Ethernet communication error | Error in request contents. (Error in specification of data for bit device, etc.)                                                                                                    | Correct request content, and send to Ethernet module again. (Data correction, etc.)                                                                                                    |  |  |
| C061H         | Ethernet communication error | Request data length does not match the number of data in the character section (part of text).                                                                                                    | After reexamining and correcting the content of the text or the request data length in the header, resend the message to the Ethernet module.                                                           |  |  |
| C06FH         | Ethernet communication error | When the communication data code is set to "Binary", a request message of ASCII is received. (Error history of this error code is registered but no error response returns.)                                                                       | Sent a request message which is adapted to the setting of the communication data code.     Change to the communication data code which is adapted to the request message.                               |  |  |
| C0D8H         | Ethernet communication error | The number of the specified blocks exceeds the range.                                                                                                    | Correct the specified value of for the number of blocks.                                                                                                    |  |  |
| CODEH         | Ethernet communication error |                                                                                                    |                                                                                                    |  |  |
| C1A4H         | Ethernet communication error | The operator tried to use the Ethernet diagnosis, CC-Link IEF Basic diagnosis or simple CPU communication diagnosis connecting directly to the Ethernet port of the Ethernet module.  A function not supported for the target device was executed. | is no failure in the module.  Execute the Ethernet diagnosis, CC-Link IEF Basic diagnosis or simple CPU communication diagnosis using the direct connection to the CPU module (built-in Ethernet port). |  |  |
| C1A6H         | Ethernet communication error | The specification of the connection No. is not correct.                                                                                                    | Specify 1 to 32 for the connection No.                                                                                                    |  |  |
| C1A7H         | Ethernet communication error | The specified network number is incorrect.                                                                                                    | Correct the specified network number.                                                                                                    |  |  |
| C1A8H         | Ethernet communication error | The specified station number is incorrect.                                                                                                    | Correct the specified station number.                                                                                                    |  |  |
| C1ADH         | Ethernet communication error | The specified data length is incorrect.                                                                                                    | Correct the specified data length.                                                                                                    |  |  |
| C1B0H         | Ethernet communication error | The open processing of the specified connection has been already completed.                                                                                                    | Perform the open processing after completing the close processing.                                                                                                    |  |  |
| C1B1H         | Ethernet communication error | The open processing of the specified connection is not completed.                                                                                                    | Perform the open processing.                                                                                                    |  |  |
| C1B2H         | Ethernet communication error | The specified connection is executing the OPEN/CLOSE instruction.                                                                                                    | Execute after the OPEN/CLOSE instruction is completed.                                                                                                    |  |  |

| Error code | Error name                                                                                      | Error details and causes                                                                                         | Action                                                                                                    |  |  |  |
|------------|-------------------------------------------------------------------------------------------------|----------------------------------------------------------------------------------------------------|----------------------------------------------------------------------------------------------------|--|--|--|
| C1B3H      | Ethernet communication The specified channel is being used by another send/receive instruction. |                                                                                                    | Change the channel number.     Execute after the send/receive instruction is completed.                                                                                                    |  |  |  |
| C1D3H      | Error during execution of dedicated instruction                                                 | An instruction not conforming to the specifications of the communication method for the connection was executed. | Check that the dedicated instruction can be executed by the specified communication method. Correct the program if the instruction cannot be executed.     Check that there is no error in the connection specification of the dedicated instruction.                                                                                                    |  |  |  |
| C709H      | Ethernet communication error                                                                    | A communication error occurred in MELSOFT direct connection.                                                     | Do not specify the direct connection when MELSOFT is not directly connected. In the case of direct connection, do not turn OFF or reset the CPU module or disconnect the cable during communication.                                                                                                    |  |  |  |
| CFB0H      | Simple CPU communication error                                                                  | Transmission fails due to retransmission timeout.                                                                | Check the operation of the external device. Check the conditions of the cables, hubs and routers on the lines to the external devices. Reconsider the communication start wait time. Reconsider and correct the IP address and Ethernet address of the external device. Confirm that the external devices have the ARP function, and communicate with an external device that has the ARP function. When the communication destination is a MODBUS/TCP connection device and the communication pattern is Write, do not specify Input or Input Register for the transfer destination device. |  |  |  |
| CFB1H      | Simple CPU communication error                                                                  | The external device cannot be connected or is disconnected.                                                      | Check whether the connection cable is not disconnected. Check the conditions of the cables, hubs and routers on the lines to the external devices.                                                                                                    |  |  |  |
| CFB2H      | Simple CPU communication error                                                                  | The specified own station port No. is duplicated.                                                                | Reconsider the port No., and prevent duplication.                                                                                                    |  |  |  |
| CFB3H      | Simple CPU communication error                                                                  | A request to the CPU module fails.                                                                               | Reconsider the monitor time of the CPU response monitor timer. Reconsider the device/label access service processing setting.                                                                                                    |  |  |  |
| CFB4H      | Simple CPU communication error                                                                  | An abnormal response was received from the external device.                                                      | <u> </u>                                                                                                    |  |  |  |
| CFB5H      | Simple CPU communication error                                                                  | The frame received from the external device is abnormal.                                                         | Check the operation of the external device. Check the conditions of the cables, hubs and routers on th lines to the external devices.                                                                                                    |  |  |  |
| CFBFH      | Simple CPU communication error                                                                  | Simple CPU communication cannot be performed.                                                                    | Take measures against noise. If the same error is displayed after retry, Please consult your local Mitsubishi representative.                                                                                                    |  |  |  |

# 10.7 List of Event Code

The following table lists events that occur in the FX5-ENET/IP.

| Event | Event  | Event    | Event    | Detected event                                                                      | Detailed information          |                                            |                        |
|-------|--------|----------|----------|-------------------------------------------------------------------------------------|-------------------------------|--------------------------------------------|------------------------|
| code  | type   | category | status   |                                                                                     | Detailed information 1        | Detailed information 2                     | Detailed information 3 |
| 0800  | System | Error    | Minor    | Link-down                                                                           | Operation source information  | Communication speed and communication mode | _                      |
| 0904  | System | Error    | Minor    | Socket communication sending failure                                                | Operation source information  | _                                          | _                      |
| 1080  | System | Error    | Major    | ROM write count error                                                               | Number of times information*1 | _                                          | _                      |
| 1810  | System | Error    | Minor    | IP address change fails                                                             | _                             | _                                          | _                      |
| 1811  | System | Error    | Minor    | Flash memory write error (EtherNet/IP parameter)                                    | _                             | _                                          | _                      |
| 1812  | System | Error    | Minor    | FTP response send timeout (EtherNet/ IP parameter transfer)                         | _                             | _                                          | _                      |
| 1852  | System | Error    | Minor    | Out-of-range setting error                                                          | Buffer memory information     | _                                          | Failure<br>information |
| 1900  | System | Error    | Minor    | Flash memory check error (IP address change function sector)                        | _                             | _                                          | _                      |
| 1901  | System | Error    | Minor    | Flash memory check error (Total<br>number sector of writes to memory<br>Flash ROM)  | _                             | _                                          | _                      |
| 1902  | System | Error    | Minor    | Flash memory check error (Flash memory test sector)                                 | _                             | _                                          | _                      |
| 1903  | System | Error    | Minor    | Flash memory check error (TCP Inactivity Timeout sector)                            | _                             | _                                          | _                      |
| 1904  | System | Error    | Minor    | Flash memory check error (EtherNet/IP parameter sector)                             | _                             | _                                          | _                      |
| 1E10  | System | Error    | Minor    | EtherNet/IP communication error                                                     | _                             | _                                          | Failure information    |
| 1E11  | System | Error    | Minor    | EtherNet/IP communication error                                                     | _                             | _                                          | _                      |
| 1E12  | System | Error    | Minor    | EtherNet/IP communication error                                                     | _                             | _                                          | _                      |
| 1E13  | System | Error    | Minor    | EtherNet/IP communication error                                                     | _                             | _                                          | _                      |
| 1E14  | System | Error    | Minor    | EtherNet/IP communication error                                                     | _                             | _                                          | _                      |
| 1F00  | System | Error    | Minor    | MELSOFT connection error                                                            | _                             | _                                          | _                      |
| 2160  | System | Error    | Moderate | IP address duplication detection                                                    | _                             | _                                          | Failure information    |
| 2C80  | System | Error    | Moderate | Receive parameter sum value error                                                   | _                             | _                                          | Failure information    |
| 2C81  | System | Error    | Moderate | Receive parameter data error                                                        | _                             | _                                          | Failure information    |
| 2C82  | System | Error    | Moderate | Divided parameter receive error                                                     | _                             | _                                          | Failure information    |
| 2CF0  | System | Error    | Moderate | FX5-ENET/IP WDT error occurs                                                        | _                             | _                                          | Failure<br>information |
| 2DA0  | System | Error    | Moderate | Connection setting parameter (Error in the number of connection setting)            | Parameter information*2       | _                                          | Failure<br>information |
| 2DA1  | System | Error    | Moderate | Connection setting parameter (Connection number error)                              | Parameter information*2       | _                                          | Failure<br>information |
| 2DA2  | System | Error    | Moderate | Connection setting parameter (Communication destination communication method error) | Parameter information*2       | _                                          | Failure<br>information |
| 2DA3  | System | Error    | Moderate | Connection setting parameter (Protocol system error)                                | Parameter information*2       | _                                          | Failure<br>information |
| 2DA4  | System | Error    | Moderate | Connection setting parameter (Open system error)                                    | Parameter information*2       | _                                          | Failure<br>information |

| Event Event Event |        | Event    | Event Event | ent Detected event                                                                     | Detailed information    |                        |                        |  |
|-------------------|--------|----------|-------------|----------------------------------------------------------------------------------------|-------------------------|------------------------|------------------------|--|
| code              | type   | category | status      |                                                                                        | Detailed information 1  | Detailed information 2 | Detailed information 3 |  |
| 2DA5              | System | Error    | Moderate    | Connection setting parameter (Fixed buffer transmitting method error)                  | Parameter information*2 | _                      | Failure<br>information |  |
| 2DA6              | System | Error    | Moderate    | Connection setting parameter (IP address (IPv4) error)                                 | Parameter information*2 | _                      | Failure<br>information |  |
| 2DA7              | System | Error    | Moderate    | Connection setting parameter (IP address (IPv6) error)                                 | Parameter information*2 | _                      | Failure<br>information |  |
| 2DA8              | System | Error    | Moderate    | Connection setting parameter (Existence confirmation specification error)              | Parameter information*2 | _                      | Failure<br>information |  |
| 2DA9              | System | Error    | Moderate    | Connection setting parameter (Communication data code error)                           | Parameter information*2 | _                      | Failure<br>information |  |
| 2DAA              | System | Error    | Moderate    | Connection setting parameter (Error in specification of writing during running)        | Parameter information*2 | _                      | Failure<br>information |  |
| 2DAB              | System | Error    | Moderate    | Connection setting parameter own node port number error                                | Parameter information   | _                      | _                      |  |
| 2DB0              | System | Error    | Moderate    | Request data error                                                                     | _                       | _                      | Failure<br>information |  |
| 3030              | System | Error    | Moderate    | Specific code error                                                                    | _                       | _                      | _                      |  |
| 3040              | System | Error    | Moderate    | Firmware update file version error                                                     | _                       | _                      | _                      |  |
| 3041              | System | Error    | Moderate    | Failure in verification of firmware update file integrity                              | _                       | _                      | _                      |  |
| 3042              | System | Error    | Moderate    | Failure in acquisition of firmware update file                                         | _                       | _                      | _                      |  |
| 3056              | System | Error    | Moderate    | Socket communication buffer full                                                       | _                       | _                      | Failure<br>information |  |
| 3095              | System | Error    | Moderate    | The number of target IP address setting is outside the range (IP filter settings)      | Parameter information*2 | _                      | _                      |  |
| 3096              | System | Error    | Moderate    | IP address 1 is outside the range (IP filter settings)                                 | Parameter information*2 | _                      | _                      |  |
| 3097              | System | Error    | Moderate    | IP address 2 is outside the range (IP filter settings)                                 | Parameter information*2 | _                      | _                      |  |
| 3098              | System | Error    | Moderate    | IP address 1 ≥ IP address 2 error (IP filter settings)                                 | Parameter information*2 | _                      | _                      |  |
| 3099              | System | Error    | Moderate    | The number of excluded IP address setting is outside the range (IP filter settings)    | Parameter information*2 | _                      | _                      |  |
| 309A              | System | Error    | Moderate    | The target IP address setting number is outside the range (IP filter settings)         | Parameter information*2 | _                      | _                      |  |
| 309B              | System | Error    | Moderate    | The excluded IP address number is outside the range (IP filter settings)               | Parameter information*2 | _                      | _                      |  |
| 309C              | System | Error    | Moderate    | The excluded IP address is outside the range (IP filter settings)                      | Parameter information*2 | _                      | _                      |  |
| 309D              | System | Error    | Moderate    | Target module support error (IP address settings parameter)                            | Parameter information*2 | _                      | _                      |  |
| 309E              | System | Error    | Moderate    | Target module support error (Gateway address setting parameter)                        | Parameter information*2 | _                      | _                      |  |
| 309F              | System | Error    | Moderate    | The gateway address (IPv6) is outside the range (Gateway address setting parameter)    | Parameter information*2 | -                      | _                      |  |
| 3CF1              | System | Error    | Major       | BINT disconnection detection timeout error                                             | _                       | _                      | Failure<br>information |  |
| 3E30              | System | Error    | Major       | The fixed memory block acquisition/ release ID number is invalid                       | _                       | _                      | Failure information    |  |
| 3E31              | System | Error    | Major       | Fixed memory block acquisition/release context error                                   | _                       | _                      | Failure<br>information |  |
| 3E32              | System | Error    | Major       | Error in forced cancellation of waiting for variable memory block acquisition/ release | _                       | _                      | Failure<br>information |  |

| Event           | Event  |          |        | Detected event                                                                                           | Detailed information   |                        |                        |
|-----------------|--------|----------|--------|----------------------------------------------------------------------------------------------------|------------------------|------------------------|------------------------|
| code            | type   | category | status |                                                                                                    | Detailed information 1 | Detailed information 2 | Detailed information 3 |
| 3E33            | System | Error    | Major  | Error in forced cancellation of waiting due to reset of fixed memory block acquisition/release object    | _                      | _                      | Failure<br>information |
| 3E34            | System | Error    | Major  | Fixed memory block acquisition/release parameter error                                                   | _                      | _                      | Failure<br>information |
| 3E35            | System | Error    | Major  | The variable memory block acquisition/ release ID number is invalid                                      | _                      | _                      | Failure<br>information |
| 3E36            | System | Error    | Major  | Variable memory block acquisition/<br>release context error                                              | _                      | _                      | Failure information    |
| 3E37            | System | Error    | Major  | Error in forced cancellation of waiting for variable memory block acquisition/ release                   | _                      | _                      | Failure<br>information |
| 3E38            | System | Error    | Major  | Error in forced cancellation of waiting due to reset of variable memory block acquisition/release object | _                      | _                      | Failure<br>information |
| 3E39            | System | Error    | Major  | Variable memory block acquisition/<br>release parameter error                                            | _                      | _                      | Failure<br>information |
| 3E3A            | System | Error    | Major  | E-mail box transmitting/receiving parameter error                                                        | _                      | _                      | Failure<br>information |
| 3E3B            | System | Error    | Major  | The e-mail box transmitting/receiving ID number is invalid                                               | _                      | _                      | Failure<br>information |
| 3E3C            | System | Error    | Major  | E-mail box transmitting/receiving context error                                                          | _                      | _                      | Failure information    |
| 3E3D            | System | Error    | Major  | Error in forced cancellation of waiting for e-mail box transmitting/receiving                            | _                      | _                      | Failure information    |
| 3E3E            | System | Error    | Major  | Semaphore acquisition/release parameter error                                                            | _                      | _                      | Failure information    |
| 3E3F            | System | Error    | Major  | Invalid semaphore acquisition/release ID number                                                          | _                      | _                      | Failure information    |
| 3E40            | System | Error    | Major  | Semaphore acquisition/release context error                                                              | _                      | _                      | Failure information    |
| 3E41            | System | Error    | Major  | Semaphore acquisition/release queueing overflow                                                          | _                      | _                      | Failure<br>information |
| 3E42            | System | Error    | Major  | Error in forced cancellation of waiting for semaphore acquisition/release                                | _                      | _                      | Failure<br>information |
| 3E50            | System | Error    | Major  | RAM check error                                                                                          | _                      | _                      | _                      |
| 3E51            | System | Error    | Major  | Sum check code error                                                                                     | _                      | _                      | _                      |
| 3E52            | System | Error    | Major  | Flash memory test access error                                                                           | _                      | _                      | <u> </u>               |
| 3E53            | System | Error    | Major  | Flash memory test verification error                                                                     | _                      | _                      | _                      |
| 3E54            | System | Error    | Major  | Buffer memory access error                                                                               | _                      | _                      | _                      |
| 3E55            | System | Error    | Major  | BusAsic register read error                                                                              | _                      | _                      | _                      |
| 3E56            | System | Error    | Major  | Factory test mode error                                                                                  | _                      | 1-                     | 1_                     |
| 3E60 to<br>3E63 | System | Error    | Major  | MPU error                                                                                                | _                      | _                      | Failure<br>information |
| 3F92            | System | Error    | Major  | Memory error                                                                                             | _                      | _                      | Failure information    |
| 3FA1            | System | Error    | Major  | Memory error                                                                                             | _                      | _                      | Failure information    |
| C050            | System | Error    | Minor  | Ethernet communication error                                                                             | Parameter information  | _                      | _                      |
| C051            | System | Error    | Minor  | Ethernet communication error                                                                             | Parameter information  | _                      | _                      |
| C052            | System | Error    | Minor  | Ethernet communication error                                                                             | Parameter information  | _                      | _                      |
| C053            | System | Error    | Minor  | Ethernet communication error                                                                             | Parameter information  | _                      | _                      |
| C054            | System | Error    | Minor  | Ethernet communication error                                                                             | Parameter information  | _                      | _                      |

| Event | Event  | Event    | Event  | Detected event               | Detailed inform        | ation                  |                        |
|-------|--------|----------|--------|------------------------------|------------------------|------------------------|------------------------|
| code  | type   | category | status |                              | Detailed information 1 | Detailed information 2 | Detailed information 3 |
| C056  | System | Error    | Minor  | Ethernet communication error | Parameter information  | _                      | _                      |
| C057  | System | Error    | Minor  | Ethernet communication error | Parameter information  | _                      | _                      |
| C058  | System | Error    | Minor  | Ethernet communication error | Parameter information  | _                      | _                      |
| C059  | System | Error    | Minor  | Ethernet communication error | Parameter information  | _                      | _                      |
| C05B  | System | Error    | Minor  | Ethernet communication error | Parameter information  | _                      | _                      |
| C05C  | System | Error    | Minor  | Ethernet communication error | Parameter information  | _                      | _                      |
| C05E  | System | Error    | Minor  | Ethernet communication error | Parameter information  | _                      | _                      |
| C05F  | System | Error    | Minor  | Ethernet communication error | Parameter information  | _                      | _                      |
| C060  | System | Error    | Minor  | Ethernet communication error | Parameter information  | _                      | _                      |
| C061  | System | Error    | Minor  | Ethernet communication error | Parameter information  | _                      | _                      |
| C06F  | System | Error    | Minor  | Ethernet communication error | Parameter information  | _                      | _                      |
| C0D8  | System | Error    | Minor  | Ethernet communication error | Parameter information  | _                      | _                      |

<sup>\*1 &</sup>lt;Number of times information>

- · Parameter type
- · (I/O number)
- · (Parameter number)
- · Parameter item number

 $<sup>\</sup>cdot \ \text{Number of times (set value)}$ 

<sup>\*2 &</sup>lt;Parameter information>

<sup>·</sup> Parameter storage location

# **APPENDIX**

# **Appendix 1** External Dimensions

This chapter describes the external dimensions of the FX5-ENET/IP.

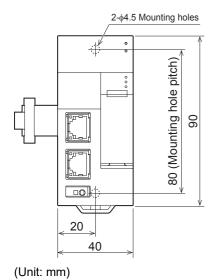

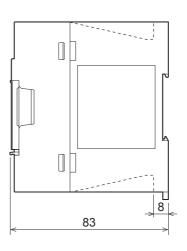

# **Appendix 2** Standards

### Certification of UL, cUL standards

The FX5-ENET/IP supports UL (UL, cUL) standards.

UL, cUL file number: E95239

For models that support UL standards, please consult your local Mitsubishi representative.

### **Compliance with EU Directive (CE marking)**

This note does not guarantee that an entire machine produced in accordance with the contents of this note will comply with the following standards.

Compliance to EMC Directive and LVD Directive of the entire mechanical module should be checked by the user/manufacturer. For more details, please consult your local Mitsubishi representative.

### Requirement for compliance with EMC Directive

The following products have shown compliance through direct testing (of the identified standards below) and design analysis (through the creation of a technical construction file) to the European Directive for Electromagnetic Compatibility (2014/30/EU) when used as directed by the appropriate documentation.

#### **Attention**

This product is designed for use in industrial applications.

### **Product compatibility**

Type: Programmable controller (open type equipment)

Models: FX5 manufactured

from October 1st, 2018 FX5-ENET/IP

| Electromagnetic compatibility (EMC) directive | Remarks                                               |
|-----------------------------------------------|-------------------------------------------------------|
| EN61131-2:2007 Programmable controllers       | Compliance with all relevant aspects of the standard. |
| - Equipment requirements and tests            | EMI                                                   |
|                                               | Radiated emission                                     |
|                                               | Conducted emission                                    |
|                                               | EMS                                                   |
|                                               | Radiated electromagnetic field                        |
|                                               | Fast transient burst                                  |
|                                               | Electrostatic discharge                               |
|                                               | High-energy surge                                     |
|                                               | Voltage drops and interruptions                       |
|                                               | Conducted RF                                          |
|                                               | Power frequency magnetic field                        |

### **Caution for compliance with EU Directive**

#### Caution for when the FX5-ENET/IP is used

When using the FX5-ENET/IP, attach a ferrite core to the power supply of the CPU module. Wrap the power cable around the ferrite core by one. The distance between the ferrite core and the terminal block or the connector connected to the power cable must be approx. 200 mm or shorter. (Ferrite core used for the tests conducted by Mitsubishi: E04SR401938 manufactured by SEIWA ELECTRIC MFG. CO., LTD.)

### Caution for when the Ethernet port is used

Use a shielded twisted pair cable for the 10BASE-T or 100BASE-TX cable.

Strip a part of the jacket of the shielded twisted pair cable as shown below and ground the exposed shield to the largest area, at the both ends of the cable.

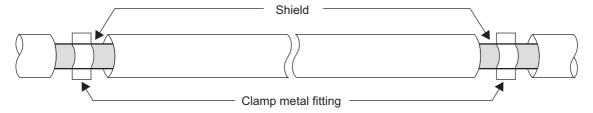

### **Compliance with UKCA marking**

The requirements for compliance with UKCA marking are the same as that with EU directive (CE marking).

# **Appendix 3** Module Label

The buffer memory of the FX5-ENET/IP can be set using module label.

#### Structure of the module label

The module label name is defined with the following structure.

- "instance name"\_"data format""label name"\_D
- "instance name"\_"data format""data type"\_"label name"\_D

#### **■**Instance name

The following is the instance name of the FX5-ENET/IP.

| Model       | Instance name |
|-------------|---------------|
| FX5-ENET/IP | FX5ENETIP     |

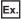

FX5ENETIP unStatus LatestError D

#### **■**Data format

The data format indicates the size of a buffer memory area. The following shows the classification.

| Data format | Description                                                     |
|-------------|-----------------------------------------------------------------|
| b           | Bit                                                             |
| bn          | Bit of multiple buffer memories                                 |
| u           | Word [Unsigned]/Bit String [16-bit]                             |
| ud          | Double word [Unsigned]/Bit String [32-bit]                      |
| un          | Word of multiple buffer memories [Unsigned]/Bit String [16-bit] |

#### **■**Data type

The data type indicates the type of a buffer memory area. The following shows the classification.

| Data type | Description                         |
|-----------|-------------------------------------|
| Val       | Display the value of module.        |
| Set       | Set the module control instruction. |
| Sts       | Display the module status.          |

#### **■**Label name

A label name unique to the module.

#### $\blacksquare$ \_D

This symbol indicates that the module label is for direct access. Value update timing is shown below.

| Туре | Description                                                                                | Access timing                                  |
|------|--------------------------------------------------------------------------------------------|------------------------------------------------|
|      | The values read/written from/to the module labels are reflected to the module immediately. | At writing to or reading from the module label |

# **Appendix 4** Buffer Memory

The buffer memory is used to exchange data between the FX5-ENET/IP and the CPU module or EtherNet/IP devices. Buffer memory values are set to their defaults (initial values) when the system is powered off or the CPU module is reset.

# List of buffer memory addresses

| Buffer memory address |                | Name                                        |                                                        | Initial value | Read, write |
|-----------------------|----------------|---------------------------------------------|--------------------------------------------------------|---------------|-------------|
| Decimal               | Hexadecimal    | _                                           |                                                        |               |             |
| 29                    | 1DH            | Latest error code                           |                                                        | 0             | Read        |
| 30                    | 1EH            | Module information                          | Module information 6                                   |               |             |
| 31                    | 1FH            | Firmware version                            |                                                        | *1            | Read        |
| 34 to 35              | 22H to 23H     | Input signals                               |                                                        | 0             | Read, write |
| 36 to 37              | 24H to 25H     | Output signals                              |                                                        | 0             | Read, write |
| 50 to 51              | 32H to 33H     | IP address setting                          |                                                        | 0.0.0.0       | Read, write |
| 52 to 53              | 34H to 35H     | Subnet mask pattern setti                   | ng                                                     | 0.0.0.0       | Read, write |
| 54 to 55              | 36H to 37H     | Default router IP address                   | setting                                                | 0.0.0.0       | Read, write |
| 56                    | 38H            | IP address storage area v                   | vrite request                                          | 0             | Read, write |
| 57                    | 39H            | IP address storage area v                   | vrite status                                           | 0             | Read        |
| 58                    | 3AH            | IP address storage area of                  | lear request                                           | 0             | Read, write |
| 59                    | 3BH            | IP address storage area of                  | lear status                                            | 0             | Read        |
| 60                    | 3CH            | IP address change function                  | on enable flag                                         | 0             | Read        |
| 61                    | 3DH            | IP address storage area v                   | vrite error code                                       | 0             | Read        |
| 62                    | 3EH            | IP address storage area of                  | lear error code                                        | 0             | Read        |
| 64 to 65              | 40H to 41H     | IP address                                  |                                                        | 192.168.3.251 | Read        |
| 74 to 75              | 4AH to 4BH     | Subnet mask pattern                         |                                                        | 255.255.255.0 | Read        |
| 76 to 77              | 4CH to 4DH     | Default gateway IP addres                   | SS                                                     | 0.0.0.0       | Read        |
| 102 to 104            | 66H to 68H     | Ethernet address (MAC a                     | ddress)                                                | *2            | Read        |
| 108 to 139            | 6CH to 8BH     | Error code                                  |                                                        | 0             | Read        |
| 152 to 153            | 98H to 99H     | Open completion signal                      |                                                        | 0             | Read        |
| 154 to 155            | 9AH to 9BH     | Open request signal                         |                                                        |               | Read        |
| 156 to 157            | 9CH to 9DH     | Socket communications receive status signal |                                                        | 0             | Read        |
| 158                   | 9EH            | Initial status                              | -                                                      |               | Read        |
| 159                   | 9FH            | Initial error code                          | Initial error code                                     |               | Read        |
| 201                   | С9Н            | Same IP address state sto                   | orage area                                             | 0.0.0.0       | Read        |
| 202 to 204            | CAH to CCH     | MAC address of the alrea                    | dy connected station                                   | 0.0.0.0       | Read        |
| 205 to 207            | CDH to CFH     | MAC address of the static                   | on connected later                                     | 0.0.0.0       | Read        |
| 300, 301              | 12CH, 12DH     | "Communication start at re                  | equest" request                                        | 0             | Read, write |
| 304, 305              | 130H, 131H     | Periodic communication s                    | top request                                            | 0             | Read, write |
| 308, 309              | 134H, 135H     | Periodic communication re                   | estart request                                         | 0             | Read, write |
| 312, 313              | 138H, 139H     | Execution Status flag                       | ·                                                      | 0             | Read        |
| 316, 317              | 13CH, 13DH     | Ready                                       |                                                        | 0             | Read        |
| 320 to 351            | 140H to 15FH   | System area                                 |                                                        | _             | _           |
| 352 to 383            | 160H to 17FH   | Simple CPU communicati                      | on status                                              | 0             | Read        |
| 416 to 447            | 1A0H to 1BFH   | Simple CPU error code                       |                                                        | 0             | Read        |
| 480 to 511            | 1E0H to 1FFH   | Abnormal response code                      |                                                        | 0             | Read        |
| 544 to 575            | 220H to 23FH   | Execution interval (curren                  | t value)                                               | 0             | Read        |
| 5000                  | 1388H          | Block assurance specifica                   |                                                        | 0             | Read, write |
| 5001                  | 1389H          | Block assurance state per                   | <u> </u>                                               | 0             | Read        |
| 5004                  | 138CH          | EtherNet/IP data link                       | EtherNet/IP data link continuation specification       | 0             | Read, write |
| 5005                  | 138DH          | continuation<br>specification               | EtherNet/IP data link continuation specification state | 0             | Read        |
| 5006 to 5037          | 138EH to 13ADH | Class1 I/O data size                        | Class1 Input data length                               | 0             | Read        |
| 5070 to 5101          | 13CEH to 13EDH | 1                                           | Class1 Output data length                              | 0             | Read        |

| Buffer memory address |                | Name                                  |                                                             | Initial value | Read, write |
|-----------------------|----------------|---------------------------------------|-------------------------------------------------------------|---------------|-------------|
| Decimal               | Hexadecimal    | _                                     |                                                             |               |             |
| 5134 to 5165          | 140EH to 142DH | Class1 I/O data start                 | Class1 Start offset address to the input data               | 65535         | Read        |
| 5198 to 5229          | 144EH to 146DH | offset address                        | Class1 Start offset address to the output data              | 65535         | Read        |
| 5274 to 5275          | 149AH to 149BH | Application Trigger                   | Application Trigger request (UCMM)                          | 0             | Read, write |
| 5278 to 5279          | 149EH to 149FH |                                       | Application Trigger acceptance (UCMM)                       | 0             | Read        |
| 5282 to 5283          | 14A2H to 14A3H | _                                     | Application Trigger completion (UCMM)                       | 0             | Read        |
| 6030 to 6031          | 178EH to 178FH | Class1 communication                  | Data link status                                            | 0             | Read        |
| 6034 to 6035          | 1792H to 1793H | status                                | Error status                                                | 0             | Read        |
| 6262 to 6293          | 1876H to 1895H | Connection behavior error status      | Class1 connection 1 to 32 error code                        | 0             | Read        |
| 3400 to 8447          | 1900H to 20FFH | Area for simple CPU com               | munication                                                  | _             | Read, write |
| 3500                  | 2134H          | BACnet communication                  | SystemStatus                                                | 0             | Read, write |
| 3501                  | 2135H          | device                                | Module status                                               | 0             | Read        |
| 3502 to 8508          | 2136H to 213CH |                                       | Time setting reception                                      | 0             | Read        |
| 3509                  | 213DH          |                                       | Time setting read flag                                      | 0             | Read, write |
| 3510                  | 213EH          |                                       | I-Am transmission                                           | 0             | Read, write |
| 3520, 8521            | 2148H, 2149H   | BACnet communication                  | Object ID                                                   | 0             | Read        |
| 3522, 8523            | 214AH, 214BH   | Accumulator 1                         | PresentValue                                                | 0             | Read, write |
| 3524                  | 214CH          | _                                     | OutOfService                                                | 0             | Read, write |
| 3525                  | 214DH          |                                       | Reliability                                                 | 0             | Read, write |
| 3526, 8527            | 214EH, 214FH   | _                                     | Scale                                                       | 0             | Read        |
| 3528, 8529            | 2150H, 2151H   |                                       | MaxPresValue                                                | 0             | Read        |
| 3530                  | 2152H          | _                                     | Pulse set value                                             | 0             | Read, write |
| 3531                  | 2153H          |                                       | Units                                                       | 0             | Read        |
| 3540 to 8551          | 215CH to 2167H | BACnet communication<br>Accumulator 2 | Same configuration as BACnet communication Accumulator 1    | _             | _           |
| 3560 to 8571          | 2170H to 217BH | BACnet communication<br>Accumulator 3 | Same configuration as BACnet communication Accumulator 1    | _             | _           |
| 3580 to 8591          | 2184H to 218FH | BACnet communication<br>Accumulator 4 | Same configuration as BACnet communication Accumulator 1    | _             | _           |
| 3600, 8601            | 2198H, 2199H   | BACnet communication                  | Object ID                                                   | 0             | Read        |
| 8602, 8603            | 219AH, 219BH   | AnalogInput 1                         | PresentValue                                                | 0             | Read, write |
| 8604                  | 219CH          |                                       | OutOfService                                                | 0             | Read, write |
| 3605                  | 219DH          |                                       | Reliability                                                 | 0             | Read, write |
| 3606                  | 219EH          |                                       | Units                                                       | 0             | Read        |
| 3620 to 8626          | 21ACH to 21B2H | BACnet communication<br>AnalogInput 2 | Same configuration as BACnet communication<br>AnalogInput 1 | _             | _           |
| 3640 to 8646          | 21C0H to 21C6H | BACnet communication<br>AnalogInput 3 | Same configuration as BACnet communication<br>AnalogInput 1 | _             | _           |
| 3660 to 8666          | 21D4H to 21DAH | BACnet communication<br>AnalogInput 4 | Same configuration as BACnet communication AnalogInput 1    | _             | _           |
| 3680 to 8686          | 21E8H to 21EEH | BACnet communication<br>AnalogInput 5 | Same configuration as BACnet communication AnalogInput 1    | _             | _           |
| 3700 to 8706          | 21FCH to 2202H | BACnet communication<br>AnalogInput 6 | Same configuration as BACnet communication<br>AnalogInput 1 | _             | _           |
| 3720 to 8726          | 2210H to 2216H | BACnet communication<br>AnalogInput 7 | Same configuration as BACnet communication<br>AnalogInput 1 | _             | _           |
| 8740 to 8746          | 2224H to 222AH | BACnet communication<br>AnalogInput 8 | Same configuration as BACnet communication AnalogInput 1    | _             | _           |

| Buffer memory | / address      | Name                                  |                                                             | Initial value | Read, write |
|---------------|----------------|---------------------------------------|-------------------------------------------------------------|---------------|-------------|
| Decimal       | Hexadecimal    |                                       |                                                             |               |             |
| 8760, 8761    | 2238H, 2239H   | BACnet communication                  | Object ID                                                   | 0             | Read        |
| 8762, 8763    | 223AH, 223BH   | AnalogOutput 1                        | PresentValue                                                | 0             | Read        |
| 8764          | 223CH          |                                       | OutOfService                                                | 0             | Read, write |
| 8765          | 223DH          |                                       | Reliability                                                 | 0             | Read, write |
| 8766, 8767    | 223EH, 223FH   |                                       | Value set value                                             | 0             | Read, write |
| 8768          | 2240H          |                                       | Write setting                                               | 0             | Read, write |
| 8769          | 2241H          |                                       | Write control                                               | 0             | Read, write |
| 8770          | 2242H          |                                       | Update counter                                              | 0             | Read        |
| 8771          | 2243H          |                                       | Units                                                       | 0             | Read        |
| 8780 to 8791  | 224CH to 2257H | BACnet communication AnalogOutput 2   | Same configuration as BACnet communication AnalogOutput 1   | _             | _           |
| 8800 to 8811  | 2260H to 226BH | BACnet communication AnalogOutput 3   | Same configuration as BACnet communication AnalogOutput 1   | _             | _           |
| 8820 to 8831  | 2274H to 227FH | BACnet communication AnalogOutput 4   | Same configuration as BACnet communication AnalogOutput 1   | _             | _           |
| 8840 to 8851  | 2288H to 2293H | BACnet communication AnalogOutput 5   | Same configuration as BACnet communication AnalogOutput 1   | _             | _           |
| 8860 to 8871  | 229CH to 22A7H | BACnet communication AnalogOutput 6   | Same configuration as BACnet communication AnalogOutput 1   | _             | _           |
| 8880 to 8891  | 22B0H to 22BBH | BACnet communication AnalogOutput 7   | Same configuration as BACnet communication AnalogOutput 1   | _             | _           |
| 8900 to 8911  | 22C4H to 22CFH | BACnet communication AnalogOutput 8   | Same configuration as BACnet communication AnalogOutput 1   | _             | _           |
| 8920, 8921    | 22D8H, 22D9H   | BACnet communication                  | Object ID                                                   | 0             | Read        |
| 8922, 8923    | 22DAH, 22DBH   | AnalogValue 1                         | PresentValue                                                | 0             | Read        |
| 8924          | 22DCH          | _                                     | OutOfService                                                | 0             | Read, write |
| 8925          | 22DDH          |                                       | Reliability                                                 | 0             | Read, write |
| 8926, 8927    | 22DEH, 22DFH   |                                       | Value set value                                             | 0             | Read, write |
| 8928          | 22E0H          | _                                     | Write setting                                               | 0             | Read, write |
|               |                |                                       |                                                             | 0             |             |
| 8929          | 22E1H          |                                       | Write control                                               | -             | Read, write |
| 8930          | 22E2H          |                                       | Update counter                                              | 0             | Read        |
| 8931          | 22E3H          |                                       | Units                                                       | 0             | Read        |
| 8940 to 8951  | 22ECH to 22F7H | BACnet communication AnalogValue 2    | Same configuration as BACnet communication AnalogValue 1    | _             | _           |
| 8960 to 8971  | 2300H to 230BH | BACnet communication AnalogValue 3    | Same configuration as BACnet communication AnalogValue 1    | _             | _           |
| 8980 to 8991  | 2314H to 231FH | BACnet communication<br>AnalogValue 4 | Same configuration as BACnet communication AnalogValue 1    | _             | _           |
| 9000 to 9011  | 2328H to 2333H | BACnet communication<br>AnalogValue 5 | Same configuration as BACnet communication AnalogValue 1    | _             | _           |
| 9020 to 9031  | 233CH to 2347H | BACnet communication<br>AnalogValue 6 | Same configuration as BACnet communication AnalogValue 1    | _             | _           |
| 9040 to 9051  | 2350H to 235BH | BACnet communication<br>AnalogValue 7 | Same configuration as BACnet communication AnalogValue 1    | _             | _           |
| 9060 to 9071  | 2364H to 236FH | BACnet communication<br>AnalogValue 8 | Same configuration as BACnet communication<br>AnalogValue 1 | _             | _           |
| 9080, 9081    | 2378H, 2379H   | BACnet communication                  | Object ID                                                   | 0             | Read        |
| 9082          | 237AH          | BinaryInput 1                         | PresentValue                                                | 0             | Read, write |
| 9083          | 237BH          |                                       | OutOfService                                                | 0             | Read, write |
| 9084          | 237CH          | 1                                     | Reliability                                                 | 0             | Read, write |
| 9100 to 9104  | 238CH to 2390H | BACnet communication<br>BinaryInput 2 | Same configuration as BACnet communication<br>BinaryInput 1 | _             | _           |
| 9120 to 9124  | 23A0H to 23A4H | BACnet communication<br>BinaryInput 3 | Same configuration as BACnet communication<br>BinaryInput 1 | _             | _           |
| 9140 to 9144  | 23B4H to 23B8H | BACnet communication BinaryInput 4    | Same configuration as BACnet communication BinaryInput 1    | _             | _           |

| Buffer memory address |                | Name                                    |                                                             | Initial value | Read, write |  |
|-----------------------|----------------|-----------------------------------------|-------------------------------------------------------------|---------------|-------------|--|
| Decimal               | Hexadecimal    |                                         |                                                             |               |             |  |
| 9160 to 9164          | 23C8H to 23CCH | BACnet communication<br>BinaryInput 5   | Same configuration as BACnet communication BinaryInput 1    | _             | _           |  |
| 9180 to 9184          | 23DCH to 23E0H | BACnet communication<br>BinaryInput 6   | 3                                                           |               | _           |  |
| 9200 to 9204          | 23F0H to 23F4H | BACnet communication<br>BinaryInput 7   | Same configuration as BACnet communication BinaryInput 1    | _             | _           |  |
| 9220 to 9224          | 2404H to 2408H | BACnet communication<br>BinaryInput 8   | Same configuration as BACnet communication BinaryInput 1    | _             | _           |  |
| 9240 to 9244          | 2418H to 241CH | BACnet communication<br>BinaryInput 9   | Same configuration as BACnet communication BinaryInput 1    | _             | _           |  |
| 9260 to 9264          | 242CH to 2430H | BACnet communication<br>BinaryInput 10  | Same configuration as BACnet communication BinaryInput 1    | _             | _           |  |
| 9280 to 9284          | 2440H to 2444H | BACnet communication<br>BinaryInput 11  | Same configuration as BACnet communication BinaryInput 1    | _             | _           |  |
| 9300 to 9304          | 2454H to 2458H | BACnet communication<br>BinaryInput 12  | Same configuration as BACnet communication BinaryInput 1    | _             | _           |  |
| 9320 to 9324          | 2468H to 246CH | BACnet communication<br>BinaryInput 13  | Same configuration as BACnet communication BinaryInput 1    | _             | _           |  |
| 9340 to 9344          | 247CH to 2480H | BACnet communication<br>BinaryInput 14  | Same configuration as BACnet communication BinaryInput 1    | _             | _           |  |
| 9360 to 9364          | 2490H to 2494H | BACnet communication<br>BinaryInput 15  | Same configuration as BACnet communication BinaryInput 1    | _             | _           |  |
| 9380 to 9384          | 24A4H to 24A8H | BACnet communication<br>BinaryInput 16  | Same configuration as BACnet communication BinaryInput 1    | _             | _           |  |
| 9400, 9401            | 24B8H, 24B9H   | BACnet communication                    | Object ID                                                   | 0             | Read        |  |
| 9402                  | 24BAH          | BinaryOutput 1                          | PresentValue                                                | 0             | Read        |  |
| 9403                  | 24BBH          |                                         | OutOfService                                                | 0             | Read, write |  |
| 9404                  | 24BCH          |                                         | Reliability                                                 | 0             | Read, write |  |
| 9405                  | 24BDH          | _                                       | Value set value                                             | 0             | Read, write |  |
| 9406                  | 24BEH          | _                                       | Write setting                                               | 0             | Read, write |  |
| 9407                  | 24BFH          | _                                       | Write control                                               | 0             | Read, write |  |
| 9408                  | 24C0H          | _                                       | Update counter                                              | 0             | Read        |  |
| 9409                  | 24C1H          | _                                       | FeedbackValue                                               | 0             | Read, write |  |
| 9420 to 9429          | 24CCH to 24D5H | BACnet communication BinaryOutput 2     | Same configuration as BACnet communication<br>BinaryOutput1 | _             | _           |  |
| 9440 to 9449          | 24E0H to 24E9H | BACnet communication<br>BinaryOutput 3  | Same configuration as BACnet communication BinaryOutput1    | _             | _           |  |
| 9460 to 9469          | 24F4H to 24FDH | BACnet communication<br>BinaryOutput 4  | Same configuration as BACnet communication BinaryOutput1    | _             | _           |  |
| 9480 to 9489          | 2508H to 2511H | BACnet communication<br>BinaryOutput 5  | Same configuration as BACnet communication BinaryOutput1    | _             | _           |  |
| 9500 to 9509          | 251CH to 2525H | BACnet communication<br>BinaryOutput 6  | Same configuration as BACnet communication<br>BinaryOutput1 | _             | _           |  |
| 9520 to 9529          | 2530H to 2539H | BACnet communication<br>BinaryOutput 7  | Same configuration as BACnet communication BinaryOutput1    | _             | _           |  |
| 9540 to 9549          | 2544H to 254DH | BACnet communication<br>BinaryOutput 8  | Same configuration as BACnet communication BinaryOutput1    | _             | _           |  |
| 9560 to 9569          | 2558H to 2561H | BACnet communication<br>BinaryOutput 9  | Same configuration as BACnet communication BinaryOutput1    | _             | _           |  |
| 9580 to 9589          | 256CH to 2575H | BACnet communication<br>BinaryOutput 10 | Same configuration as BACnet communication BinaryOutput1    | _             | _           |  |
| 9600 to 9609          | 2580H to 2589H | BACnet communication<br>BinaryOutput 11 | Same configuration as BACnet communication BinaryOutput1    | _             | _           |  |
| 9620 to 9629          | 2594H to 259DH | BACnet communication<br>BinaryOutput 12 | Same configuration as BACnet communication BinaryOutput1    | _             | _           |  |
| 9640 to 9649          | 25A8H to 25B1H | BACnet communication<br>BinaryOutput 13 | Same configuration as BACnet communication BinaryOutput1    | _             | _           |  |

| Buffer memory  | address        | Name                                        |                                                                | Initial value | Read, write |
|----------------|----------------|---------------------------------------------|----------------------------------------------------------------|---------------|-------------|
| Decimal        | Hexadecimal    |                                             |                                                                |               |             |
| 9660 to 9669   | 25BCH to 25C5H | BACnet communication<br>BinaryOutput 14     | Same configuration as BACnet communication BinaryOutput1       | _             | _           |
| 9680 to 9689   | 25D0H to 25D9H | BACnet communication<br>BinaryOutput 15     | · ·                                                            |               | _           |
| 9700 to 9709   | 25E4H to 25EDH | BACnet communication<br>BinaryOutput 16     | Same configuration as BACnet communication BinaryOutput1       | _             | _           |
| 9720, 9721     | 25F8H, 25F9H   | BACnet communication                        | Object ID                                                      | 0             | Read        |
| 9722           | 25FAH          | BinaryValue 1                               | PresentValue                                                   | 0             | Read        |
| 9723           | 25FBH          | 1                                           | OutOfService                                                   | 0             | Read, write |
| 9724           | 25FCH          | 1                                           | Reliability                                                    | 0             | Read, write |
| 9725           | 25FDH          | 1                                           | Value set value                                                | 0             | Read, write |
| 9726           | 25FEH          | 1                                           | Write setting                                                  | 0             | Read, write |
| 9727           | 25FFH          | 1                                           | Write control                                                  | 0             | Read, write |
| 9728           | 2600H          | 1                                           | Update counter                                                 | 0             | Read        |
| 9740 to 9748   | 260CH to 2614H | BACnet communication<br>BinaryValue 2       | Same configuration as BACnet communication BinaryValue 1       | _             | _           |
| 9760 to 9768   | 2620H to 2628H | BACnet communication<br>BinaryValue 3       | Same configuration as BACnet communication BinaryValue 1       | _             | _           |
| 9780 to 9788   | 2634H to 263CH | BACnet communication<br>BinaryValue 4       | Same configuration as BACnet communication BinaryValue 1       | _             | _           |
| 9800 to 9808   | 2648H to 2650H | BACnet communication<br>BinaryValue 5       | Same configuration as BACnet communication BinaryValue 1       | _             | _           |
| 9820 to 9828   | 265CH to 2664H | BACnet communication<br>BinaryValue 6       | <u> </u>                                                       |               |             |
| 9840 to 9848   | 2670H to 2678H | BACnet communication<br>BinaryValue 7       | Same configuration as BACnet communication BinaryValue 1       | _             |             |
| 9860 to 9868   | 2684H to 268CH | BACnet communication<br>BinaryValue 8       | ü                                                              |               |             |
| 9880 to 9888   | 2698H to 26A0H | BACnet communication<br>BinaryValue 9       | Same configuration as BACnet communication BinaryValue 1       | _             | _           |
| 9900 to 9908   | 26ACH to 26B4H | BACnet communication<br>BinaryValue 10      | Same configuration as BACnet communication BinaryValue 1       | _             | _           |
| 9920 to 9928   | 26C0H to 26C8H | BACnet communication<br>BinaryValue 11      | Same configuration as BACnet communication BinaryValue 1       | _             | _           |
| 9940 to 9948   | 26D4H to 26DCH | BACnet communication<br>BinaryValue 12      | Same configuration as BACnet communication BinaryValue 1       | _             | _           |
| 9960 to 9968   | 26E8H to 26F0H | BACnet communication<br>BinaryValue 13      | Same configuration as BACnet communication BinaryValue 1       | _             | _           |
| 9980 to 9988   | 26FCH to 2704H | BACnet communication<br>BinaryValue 14      | Same configuration as BACnet communication BinaryValue 1       | _             | _           |
| 10000 to 10008 | 2710H to 2718H | BACnet communication<br>BinaryValue 15      | Same configuration as BACnet communication BinaryValue 1       | _             | _           |
| 10020 to 10028 | 2724H to 272CH | BACnet communication<br>BinaryValue 16      | Same configuration as BACnet communication BinaryValue 1       | _             | _           |
| 10040, 10041   | 2738H, 2739H   | BACnet communication                        | Object ID                                                      | _             | Read        |
| 10042, 10043   | 273AH, 273BH   | Multi-state Input 1                         | PresentValue                                                   | _             | Read, write |
| 10044          | 273CH          | _                                           | OutOfService                                                   | _             | Read, write |
| 0045           | 273DH          | ]                                           | Reliability                                                    | _             | Read, write |
| 10046, 10047   | 273EH, 273FH   |                                             | NumberOfStates                                                 | _             | Read        |
| 10060 to 10067 | 274CH to 2753H | BACnet communication<br>Multi-state Input 2 | Same configuration as BACnet communication Multi-state Input 1 | _             | _           |
| 10080 to 10087 | 2760H to 2767H | BACnet communication<br>Multi-state Input 3 | Same configuration as BACnet communication Multi-state Input 1 | _             | _           |
| 10100 to 10107 | 2774H to 277BH | BACnet communication<br>Multi-state Input 4 | Same configuration as BACnet communication Multi-state Input 1 |               | _           |
| 10120 to 10127 | 2788H to 278FH | BACnet communication Multi-state Input 5    | Same configuration as BACnet communication Multi-state Input 1 | _             | _           |

| Buffer memory address             |                                   | Name                                         |                                                                   | Initial value | Read, write |
|-----------------------------------|-----------------------------------|----------------------------------------------|-------------------------------------------------------------------|---------------|-------------|
| Decimal                           | Hexadecimal                       |                                              |                                                                   |               |             |
| 10140 to 10147                    | 279CH to 27A3H                    | BACnet communication<br>Multi-state Input 6  | Same configuration as BACnet communication<br>Multi-state Input 1 | _             | _           |
| 10160 to 10167                    | 27B0H to 27B7H                    | BACnet communication<br>Multi-state Input 7  | Same configuration as BACnet communication Multi-state Input 1    | _             | _           |
| 10180 to 10187                    | 27C4H to 27CBH                    | BACnet communication<br>Multi-state Input 8  | Same configuration as BACnet communication<br>Multi-state Input 1 | _             | _           |
| 10200, 10201                      | 27D8H, 27D9H                      | BACnet communication                         | Object ID                                                         | 0             | Read        |
| 10202, 10203                      | 27DAH, 27DBH                      | Multi-state Output 1                         | PresentValue                                                      | 0             | Read        |
| 10204                             | 27DCH                             |                                              | OutOfService                                                      | 0             | Read, write |
| 10205                             | 27DDH                             |                                              | Reliability                                                       | 0             | Read, write |
| 10206, 10207                      | 27DEH, 27DFH                      |                                              | Value set value                                                   | 0             | Read, write |
| 10208                             | 27E0H                             |                                              | Write setting                                                     | 0             | Read, write |
| 10209                             | 27E1H                             |                                              | Write control                                                     | 0             | Read, write |
| 10210                             | 27E2H                             |                                              | Update counter                                                    | 0             | Read        |
| 10212, 10213                      | 27E4H, 27E5H                      |                                              | FeedbackValue                                                     | 0             | Read, write |
| 10214, 10215                      | 27E6H, 27E7H                      |                                              | NumberOfStates                                                    | 0             | Read        |
| 10220 to 10230,<br>10232 to 10235 | 27ECH to 27F6H,<br>27F8H to 27FBH | BACnet communication<br>Multi-state Output 2 | Same configuration as BACnet communication Multi-state Output 1   | _             | _           |
| 10240 to 10250,<br>10252 to 10255 | 2800H to 280AH,<br>280CH to 280FH | BACnet communication<br>Multi-state Output 3 | Same configuration as BACnet communication Multi-state Output 1   | _             | _           |
| 10260 to 10270,<br>10272 to 10275 | 2814H to 281EH,<br>2820H to 2823H | BACnet communication<br>Multi-state Output 4 | Same configuration as BACnet communication Multi-state Output 1   | _             | _           |
| 10280 to 10290,<br>10292 to 10295 | 2828H to 2832H,<br>2834H to 2837H | BACnet communication<br>Multi-state Output 5 | Same configuration as BACnet communication Multi-state Output 1   | _             | _           |
| 10300 to 10310,<br>10312 to 10315 | 283CH to 2846H,<br>2848H to 284BH | BACnet communication<br>Multi-state Output 6 | Same configuration as BACnet communication Multi-state Output 1   | _             | _           |
| 10320 to 10330,<br>10332 to 10335 | 2850H to 285AH,<br>285CH to 285FH | BACnet communication<br>Multi-state Output 7 | Same configuration as BACnet communication Multi-state Output 1   | _             | _           |
| 10340 to 10350,<br>10352 to 10355 | 2864H to 286EH,<br>2870H to 2873H | BACnet communication<br>Multi-state Output 8 | Same configuration as BACnet communication Multi-state Output 1   | _             | _           |
| 11434 to 11465                    | 2CAAH to 2CC9H                    | Block assurance                              | Connection 1 to 32 input data update state                        | 0             | Read, write |
| 11498 to 11529                    | 2CEAH to 2D09H                    | specification per connection                 | Connection 1 to 32 output data update state                       | 0             | Read, write |
| 12000 to 35999                    | 2EE0H to 8C9FH                    | Class1 communications in                     | nput data area                                                    | 0             | Read        |
| 36000 to 59999                    | 8CA0H to EA5FH                    | UCMM communications in                       | nput data area                                                    | 0             | Read        |
| 60000 to 83999                    | EA60H to 1481FH                   | Class1 communications o                      | utput data area                                                   | 0             | Read, write |
| 84000 to 107999                   | 14820H to<br>1A5DFH               | UCMM communications o                        | utput data area                                                   | 0             | Read, write |

<sup>\*1</sup> The firmware version of the FX5-ENET/IP is stored. For Ver. 1.000, 1000 is stored.

<sup>\*2</sup> MAC address written before shipment

# **Details of buffer memory addresses**

The following describes the buffer memory addresses of the FX5-ENET/IP.

For details on the buffer memory (Un\8500 to Un\10355) of the BACnet function, refer to MELSEC iQ-F FX5 BACnet Reference Manual.

#### Latest error code

#### ■Latest error code (Un\G29)

The latest error code that has occurred in FX5-ENET/IP is stored. (0 is stored when communications are normal.) For details on error code, refer to Page 129 Module error.

#### **Module information**

#### ■Module information (Un\G30)

This area stores the module information (69C1H) of FX5-ENET/IP.

#### Firmware version

#### ■Firmware version (Un\G31)

This area stores the firmware version of FX5-ENET/IP.

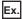

When firmware version of the FX5-ENET/IP is Ver. 1.000: K1000

#### Input signals

#### ■Input signals (Un\G34 to Un\G35)

These signals are used to check the status of FX5-ENET/IP.

| Address | bit | Signal name                          | Description                                                                                                    |
|---------|-----|--------------------------------------|----------------------------------------------------------------------------------------------------|
| Un\G34  | b0  | Module ready                         | A signal for checking the status of completion of preparation for operation of FX5-ENET/IP.  On: The module is operable  Off: The module is not operable (in preparation)                                                                                                    |
|         | b15 | Module error status                  | A signal for checking the occurrence of error (minor/moderate/major) of FX5-ENET/IP  On: An error has occurred (minor/moderate/major)  Off: No error  When the signal is turned on (an error occurs), remove the cause of the error, and turn on 'Module error clear request' (Un\G36.b15). Then, the signal will be turned off. |
| Un\G35  | b0  | EtherNet/IP communication in process | A signal for checking whether the EtherNet/IP communication has started.  On: Starting  Off: Stopped                                                                                                    |

## **Output signals**

#### ■Output signals (Un\G36 to Un\G37)

These signals are used for controlling the FX5-ENET/IP.

| Address | bit | Signal name                             | Description                                                                                                    |
|---------|-----|-----------------------------------------|----------------------------------------------------------------------------------------------------|
| Un\G36  | b15 | Module error clear request              | Requests to clear the error that has occurred in FX5-ENET/IP. To request to clear the module error, turn off, on and off the signal.  Issuing the request after the cause of the error is removed will clear the followings.  • 'Module error status' (Un\G34.b15) is turned on and on.  • The ERROR LED is turned off.  • The following buffer memory  - 'Latest error code' (Un\G29)  - 'IP address storage area write error code' (Un\G61)  - 'IP address storage area clear error code' (Un\G62)  - 'Error code' (Un\G108 to Un\G139)  - 'Same IP address state storage area' (Un\G201)  - 'MAC address of the already connected station' (Un\G202 to Un\G204)  - 'MAC address of the station connected later' (Un\G205 to Un\G207) |
| Un\G37  | b0  | EtherNet/IP communication start request | Requests to start or stop the EtherNet/IP communication.  • Start request: Off to on  • Stop request: On to off For the operation timing of EtherNet/IP communications, refer to Page 152 Operation timing of EtherNet/IP communications.                                                                                                    |

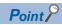

• Turn on and off the 'module error clear request' (Un\G36.b15) at the following timing using the 'Module error clear request' (Un\G36.b15) as an interlock condition. (In the case of Class1 communication)

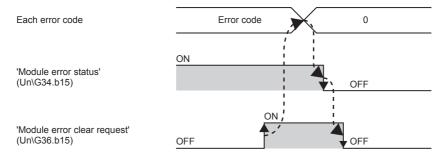

• To start the UCMM communication, an application trigger is required. ( Page 163 Application Trigger)

#### **■**Operation timing of EtherNet/IP communications

The operation timing of the EtherNet/IP communication by turning on 'Operation is in progress with the setting for continuing EtherNet/IP communications' (Un\G37.b0) is shown below.

When 'EtherNet/IP data link continuation specification state' (Un\G5005) is "1: Operation is in progress with the setting for continuing EtherNet/IP communications," the EtherNet/IP communication will be continued even if 'EtherNet/IP communication start request' (Un\G37.b0) is turned on and off. ( Page 41 EtherNet/IP Communication Functions)

· EtherNet/IP communication has started (normal)

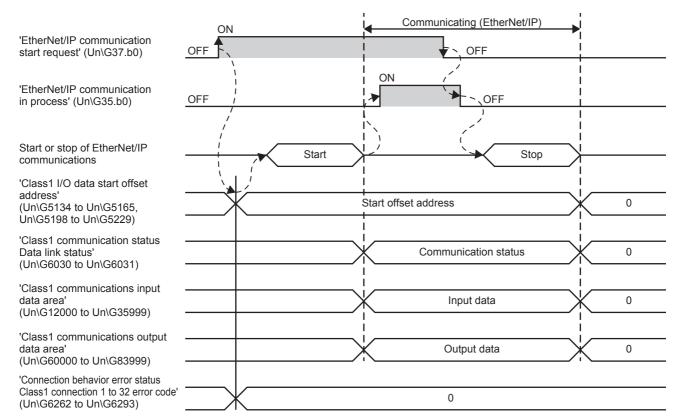

#### EtherNet/IP communication does not start (error)

'EtherNet/IP communication start request' (Un\G37.b0)

'EtherNet/IP communication in process' (Un\G35.b0)

'Module error status' (Un\G34.b15)

'Connection behavior error status Class1 connection 1 to 32 error code' (Un\G6262 to Un\G6293)

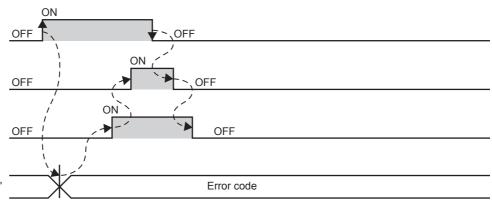

• 'EtherNet/IP data link continuation specification' (Un\G5004) is set

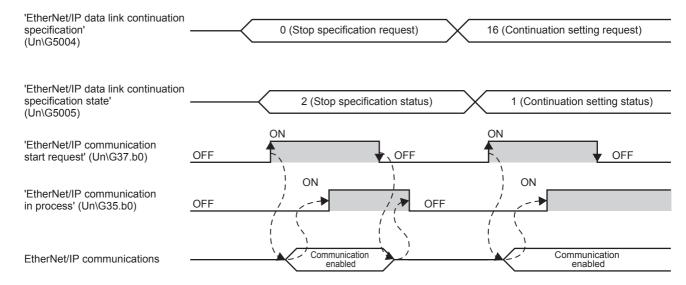

#### IP address setting

#### ■IP address setting (Un\G50 to Un\G51)

Stores IP address to be set when using IP address change function.

Stores 0 when writing to IP address storage area is completed normally.

| Address | Description          |
|---------|----------------------|
| Un\G50  | 3rd octet, 4th octet |
| Un\G51  | 1st octet, 2nd octet |

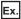

When IP address is 192.168.3.250: Un\G50 = H03FA, Un\G51 = HC0A8

#### Subnet mask pattern setting

#### ■Subnet mask pattern setting (Un\G52 to Un\G53)

Stores subnet mask pattern to be set when using IP address change function.

Stores 0 when writing to IP address storage area is completed normally.

| Address | Description          |  |
|---------|----------------------|--|
| Un\G52  | 3rd octet, 4th octet |  |
| Un\G53  | 1st octet, 2nd octet |  |

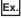

When subnet mask pattern is 255.255.255.0: Un\G52 = HFF00, Un\G53 = HFFFF

#### Default router IP address setting

#### ■Default router IP address setting (Un\G54 to Un\G55)

Stores default router IP address to be set when using IP address change function.

Stores 0 when writing to IP address storage area is completed normally.

| Address | Description          |  |
|---------|----------------------|--|
| Un\G54  | 3rd octet, 4th octet |  |
| Un\G55  | 1st octet, 2nd octet |  |

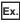

When default router IP address is 192.168.3.255: Un\G54 = H03FF, Un\G55 = HC0A8

#### IP address storage area write request

#### ■IP address storage area write request (Un\G56)

Specify whether to write the stored values of 'IP address setting' (Un\G50 to Un\G51), 'Subnet mask pattern setting' (Un\G52 to Un\G53) and 'Default router IP address setting' (Un\G54 to Un\G55) to the IP address storage area.

- · 0: Not write
- 1: Write

#### IP address storage area write status

#### ■IP address storage area write status (Un\G57)

You can confirm whether or not the values are written to the IP address storage area when executing the IP address change function.

| Address | bit | Name                                    | Description                                                                                                    |
|---------|-----|-----------------------------------------|----------------------------------------------------------------------------------------------------|
| Un\G57  | b0  | IP address storage area write completed | Turns ON when writing to IP address storage area completes or fails.  Turns off when 'IP address storage area write request' (Un\G56) is changed from 1 to 0.                                                                                                    |
|         | b1  | IP address storage area write error     | Turns ON when writing to IP address storage area fails. Turns ON if there is a problem in contents of IP address storage area, when Ethernet module power supply is turned from OFF to ON.  Turns off when 'IP address storage area write request' (Un\G56) is changed from 1 to 0. |

### IP address storage area clear request

#### ■IP address storage area clear request (Un\G58)

Specify whether to clear the data in the IP address storage area.

- · 0: Not clear
- 1: Clear

#### IP address storage area clear status

#### ■IP address storage area clear status (Un\G59)

You can confirm whether or not the IP address storage area is cleared.

| Address | bit | Name                                    | Description                                                                                                    |
|---------|-----|-----------------------------------------|----------------------------------------------------------------------------------------------------|
| Un\G59  | b0  | IP address storage area clear completed | Turns ON when clearing of IP address storage area completes or fails.  Turns off when 'IP address storage area clear request' (Un\G58) is changed from 1 to 0. |
|         | b1  | IP address storage area clear error     | Turns ON when clearing of IP address storage area fails.  Turns off when 'IP address storage area clear request' (Un\G58) is changed from 1 to 0.              |

#### IP address change function enable flag

#### ■IP address change function enable flag (Un\G60)

You can confirm whether or not the IP address change function is enabled.

- 0: Invalid
- 1: Enable

#### IP address storage area write error code

#### ■IP address storage area write error code (Un\G61)

Stores error codes if writing to IP address storage area fails.

- 0: Normal (no error)
- 1920H: Values of IP address setting, etc. (Un\G50 to Un\G55) are out of the setting ranges

#### IP address storage area clear error code

#### ■IP address storage area clear error code (Un\G62)

Stores error codes if clearing of IP address storage area fails.

- 0: Normal (no error)
- 1921H: 'IP address storage area write request' (Un\G56) and 'IP address storage area clear request' (Un\G58) were simultaneously turned off and on.

#### **IP** address

#### ■IP address (Un\G64 to Un\G65)

Stores IP address on the own station set with GX Works3. ( Page 49 Basic Setting) The stored values can be changed by the IP address change function.

| Address | Description          |
|---------|----------------------|
| Un\G64  | 3rd octet, 4th octet |
| Un\G65  | 1st octet, 2nd octet |

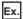

When IP address is 192.168.3.250: Un\G64 = H03FA, Un\G65 = HC0A8

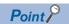

If the IP address is changed by the IP address change function, priority will be given to the IP address stored by the IP address change function. To enable the set value in GX Works3, clear the IP address storage area.

#### Subnet mask pattern

#### ■Subnet mask pattern (Un\G74 to Un\G75)

Stores subnet mask pattern on the own station set with GX Works3. (Fig. Page 49 Basic Setting) The stored values can be changed by the IP address change function.

| Address | Description          |
|---------|----------------------|
| Un\G74  | 3rd octet, 4th octet |
| Un\G75  | 1st octet, 2nd octet |

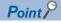

If the subnet mask pattern is changed by the IP address change function, priority will be given to the subnet mask pattern stored by the IP address change function. To enable the set value in GX Works3, clear the IP address storage area.

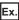

When subnet mask pattern is 255.255.255.0: Un\G74 = HFF00, Un\G75 = HFFFF

### **Default gateway IP address**

#### ■Default gateway IP address (Un\G76 to Un\G77)

Stores default gateway IP address on the own station set with GX Works3. ( Page 49 Basic Setting) The stored values can be changed by the IP address change function.

| Address | Description          |
|---------|----------------------|
| Un\G76  | 3rd octet, 4th octet |
| Un\G77  | 1st octet, 2nd octet |

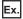

When default gateway IP address is 192.168.3.255: Un\G76 = H03FF, Un\G77 = HC0A8

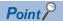

If the default gateway IP address is changed by the IP address change function, priority will be given to the default gateway IP address stored by the IP address change function. To enable the set value in GX Works3, clear the IP address storage area.

#### **Ethernet address (MAC address)**

#### ■Ethernet address (MAC address) (Un\G102 to Un\G104)

Stores Ethernet address (MAC address) on the own station.

| Address | Stored value                           |  |
|---------|----------------------------------------|--|
| Un\G102 | Serial ID                              |  |
| Un\G103 | Lower one digit of vendor ID, model ID |  |
| Un\G104 | Upper two digits of vendor ID          |  |

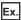

When MAC address is 00-26-92-60-10-25: Un\G102 = H1025, Un\G103 = H9260, Un\G104 = H0026

#### **Error code**

#### ■Error code (Un\G108 to Un\G139)

Stores error code (connection number 1 to 32) of general-purpose Ethernet. (0 is stored when communications are normal.) For details on error code, refer to Page 129 Module error.

| Address | Description                                |  |  |
|---------|--------------------------------------------|--|--|
| Un\G108 | Stores error code of connection number 1.  |  |  |
| Un\G109 | Stores error code of connection number 2.  |  |  |
| :       | :                                          |  |  |
| Un\G139 | Stores error code of connection number 32. |  |  |

### Open completion signal

#### ■Open completion signal (Un\G152 to Un\G153)

Open completion signal for each connection number.

| Address | bit       | Connection number          | Description                                |
|---------|-----------|----------------------------|--------------------------------------------|
| Un\G152 | b0        | Connection number 1        | On: Open completed Off: Closed or not open |
|         | b1        | Connection number 2        |                                            |
|         | :         |                            |                                            |
|         | b15       | Connection number 16       |                                            |
| Un\G153 | b0 to b15 | Connection number 17 to 32 |                                            |

#### Open request signal

#### ■Open request signal (Un\G154 to Un\G155)

Open request signal for each connection number of socket communication.

| Address | bit       | Connection number          | Description          |
|---------|-----------|----------------------------|----------------------|
| Un\G154 | b0        | Connection number 1        | On: Requesting open  |
|         | b1        | Connection number 2        | Off: No open request |
|         | :         |                            |                      |
|         | b15       | Connection number 16       |                      |
| Un\G155 | b0 to b15 | Connection number 17 to 32 |                      |

#### Socket communications receive status signal

#### ■Socket communications receive status signal (Un\G156 to Un\G157)

Socket communication receive state signal for each connection number.

| Address | bit       | Connection number          | Description                  |
|---------|-----------|----------------------------|------------------------------|
| Un\G156 | b0        | Connection number 1        | On: Data reception completed |
|         | b1        | Connection number 2        | Off: Data not received       |
|         | :         |                            |                              |
|         | b15       | Connection number 16       |                              |
| Un\G157 | b0 to b15 | Connection number 17 to 32 |                              |

#### **Initial status**

#### ■Initial status (Un\G158)

You can confirm whether or not FX5-ENET/IP has been initialized.

| Address | bit                                   | Name                             | Description                                               |
|---------|---------------------------------------|----------------------------------|-----------------------------------------------------------|
| Un\G158 | b0                                    | Initial normal completion status | Turns on when the initialization is normally completed.   |
|         | b1 Initial abnormal completion status |                                  | Turns on when the initialization is abnormally completed. |

#### Initial error code

#### ■Initial error code (Un\G159)

The error codes that occur during initialization of FX5-ENET/IP are stored. (0 is stored when communications are normal.) For details on error code, refer to Page 129 Module error.

#### Same IP address state storage area

#### ■Same IP address state storage area (Un\G201)

Same IP address state is stored.

| Address | bit                               | Name | Description                             |
|---------|-----------------------------------|------|-----------------------------------------|
| Un\G201 | b0 Same IP address detection flag |      | Turns ON if there is a same IP address. |

#### MAC address of the already connected station

#### ■MAC address of the already connected station (Un\G202 to Un\G204)

Stores the MAC address of the station, which was connected to the network earlier, in the station with duplicated IP address.

| Address | Description                            |  |
|---------|----------------------------------------|--|
| Un\G202 | Serial ID                              |  |
| Un\G203 | Lower one digit of vendor ID, model ID |  |
| Un\G204 | G204 Upper two digits of vendor ID     |  |

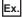

When MAC address is 00-26-92-60-10-25: Un\G202 = H1025, Un\G203 = H9260, Un\G204 = H0026

"FFFFFFFFFFH" is stored in the station that has been already connected to the network.

#### MAC address of the station connected later

#### ■MAC address of the station connected later (Un\G205 to Un\G207)

Stores the MAC address of the station with duplicated IP address in the station which was connected earlier to the network.

| Address                               | Description                            |  |
|---------------------------------------|----------------------------------------|--|
| Un\G205                               | Serial ID                              |  |
| Un\G206                               | Lower one digit of vendor ID, model ID |  |
| Un\G207 Upper two digits of vendor ID |                                        |  |

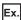

When MAC address is 00-26-92-60-10-25: Un\G205 = H1025, Un\G206 = H9260, Un\G207 = H0026

"FFFFFFFFFFH" is stored in the station with duplicated IP address.

#### "Communication start at request" request

#### ■"Communication start at request" request (Un\G300, Un\G301)

When the communication setting is "requested," start of data transmission in the simple CPU communication is requested.

| Address | bit       | Setting No.         | Description        |
|---------|-----------|---------------------|--------------------|
| Un\G300 | b0        | Setting No.1        | ON: Requested      |
|         | b1        | Setting No.2        | OFF: Not requested |
|         | :         |                     |                    |
|         | b15       | Setting No.16       |                    |
| Un\G301 | b0 to b15 | Setting No.17 to 32 |                    |

### Periodic communication stop request

#### ■Periodic communication stop request (Un\G304, Un\G305)

When the communication setting is "Fixed," stop of data transmission in the simple CPU communication is requested.

| Address | bit       | Setting No.         | Description        |
|---------|-----------|---------------------|--------------------|
| Un\G304 | b0        | Setting No.1        | ON: Requested      |
|         | b1        | Setting No.2        | OFF: Not requested |
|         | :         |                     |                    |
|         | b15       | Setting No.16       |                    |
| Un\G305 | b0 to b15 | Setting No.17 to 32 |                    |

#### Periodic communication restart request

#### ■Periodic communication restart request (Un\G308, Un\G309)

When the communication setting is "Fixed," restart of data transmission in the simple CPU communication is requested.

| Address | bit       | Setting No.         | Description        |
|---------|-----------|---------------------|--------------------|
| Un\G308 | b0        | Setting No.1        | ON: Requested      |
|         | b1        | Setting No.2        | OFF: Not requested |
|         | ÷         |                     |                    |
|         | b15       | Setting No.16       |                    |
| Un\G309 | b0 to b15 | Setting No.17 to 32 |                    |

## **Execution Status flag**

#### ■Execution Status flag (Un\G312, Un\G313)

The data transmission/reception status of the simple CPU communication is stored.

| Address | bit       | Setting No.         | Description          |
|---------|-----------|---------------------|----------------------|
| Un\G312 | b0        | Setting No.1        | ON: During execution |
|         | b1        | Setting No.2        | OFF: Unexecuted      |
|         | :         |                     |                      |
|         | b15       | Setting No.16       |                      |
| Un\G313 | b0 to b15 | Setting No.17 to 32 |                      |

#### Ready

#### ■Ready (Un\G316, Un\G317)

The preparation completion status of the simple CPU communication is stored.

| Address | bit       | Setting No.         | Description    |
|---------|-----------|---------------------|----------------|
| Un\G316 | b0        | Setting No.1        | ON: Ready      |
|         | b1        | Setting No.2        | OFF: Not ready |
|         | :         |                     |                |
|         | b15       | Setting No.16       |                |
| Un\G317 | b0 to b15 | Setting No.17 to 32 |                |

# Simple CPU communication status

#### ■Simple CPU communication status (Un\G352 to Un\G383)

The simple CPU communication status is stored..

| Address | Setting No.   | Description                                                                                                    |
|---------|---------------|----------------------------------------------------------------------------------------------------|
| Un\G352 | Setting No.1  | OH: Unset  1H: Preparing  2H: Waiting for request  3H: Communicating  4H: Communication stop  5H: Retry being executed  6H: Monitoring  AH: Communications impossible |
| Un\G353 | Setting No.2  |                                                                                                    |
| :       |               |                                                                                                    |
| Un\G382 | Setting No.31 |                                                                                                    |
| Un\G383 | Setting No.32 |                                                                                                    |

#### Simple CPU error code

#### ■Simple CPU error code (Un\G416 to Un\G447)

The cause (CFB0H to CFBFH) of the error detected in the simple CPU communication is stored. For the details of the error codes, refer to Page 118 Ethernet communication error.

| Address                                                | ddress Description                            |  |
|--------------------------------------------------------|-----------------------------------------------|--|
| Un\G416                                                | The error code of the setting No.1 is stored. |  |
| Un\G417                                                | The error code of the setting No.2 is stored. |  |
| :                                                      | ·                                             |  |
| Un\G447 The error code of the setting No.32 is stored. |                                               |  |

#### Abnormal response code

#### ■Abnormal response code (Un\G480 to Un\G511)

The abnormal response code detected in the simple CPU communication is stored.

| Address | Description                                                |  |
|---------|------------------------------------------------------------|--|
| Un\G480 | The abnormal response code of the setting No.1 is stored.  |  |
| Un\G481 | The abnormal response code of the setting No.2 is stored.  |  |
| :       |                                                            |  |
| Un\G511 | The abnormal response code of the setting No.32 is stored. |  |

#### **Execution interval (current value)**

#### ■Execution interval (current value) (Un\G544 to Un\G575)

The execution interval of the simple CPU is stored.

| Address | Description                                            |  |
|---------|--------------------------------------------------------|--|
| Un\G544 | The execution interval of the setting No.1 is stored.  |  |
| Un\G545 | The execution interval of the setting No.2 is stored.  |  |
|         |                                                        |  |
| Un\G575 | The execution interval of the setting No.32 is stored. |  |

#### Block assurance specification per connection

#### ■Block assurance specification per connection (Un\G5000)

This address is used to set whether to perform data assurance on the input data or output data used in Class1 communications. ( Page 32 Assurance of input/output data)

The setting is reflected when 'EtherNet/IP communication start request' (Un\G37.b0) is turned off and on.

- 0: Do not perform data assurance.
- 16: Perform data assurance.

#### Block assurance state per connection

#### ■Block assurance state per connection (Un\G5001)

This address is used to store the data assurance status for the input data or output data of the Class1 communications being executed. ( Page 32 Assurance of input/output data)

The setting is reflected when 'EtherNet/IP communication start request' (Un\G37.b0) is turned off and on.

- 0: EtherNet/IP communication is stopped.
- 1: Data assurance is not being performed.
- 2: Data assurance is being performed.

#### EtherNet/IP data link continuation specification

#### ■EtherNet/IP data link continuation specification (Un\G5004)

This address is used to set whether to continue EtherNet/IP communications when 'EtherNet/IP communication start request' (Un\G37.b0) is turned on and off. ( Page 41 EtherNet/IP Communication Functions)

Set this address to continue EtherNet/IP communications in situations such as when the CPU module changes from the RUN state to the STOP state and when a stop error occurs on the CPU module.

The setting is reflected when 'EtherNet/IP communication start request' (Un\G37.b0) is turned off and on.

- 0: Stops EtherNet/IP communications.
- 16: Continues EtherNet/IP communications.

#### ■EtherNet/IP data link continuation specification state (Un\G5005)

This address is used to store the setting status of 'EtherNet/IP data link continuation specification' (Un\G5004).

The setting is reflected when 'EtherNet/IP communication start request' (Un\G37.b0) is turned off and on.

- 0: The 'EtherNet/IP data link continuation specification' (Un\G5004) setting has not been reflected.
- 1: Operation is in progress with the setting for continuing EtherNet/IP communications.
- 2: Operation is in progress with the setting for stopping EtherNet/IP communications.

When 'EtherNet/IP communication start request' (Un\G37.b0) is turned on and off, or the CPU module switches to STOP state (including STOP by a stop error), the setting is initialized to 0.

#### Class1 I/O data size

#### ■Class1 Input data length (Un\G5006 to Un\G5037)

This address is used to store the size of the data received by the FX5-ENET/IP from the EtherNet/IP device during Class1 communications. (Unit: words) ( Page 88 [Connections] tab)

| Address  | Description                                           |  |  |
|----------|-------------------------------------------------------|--|--|
| Un\G5006 | Stores the input data size of connection number 1.    |  |  |
| Un\G5007 | Stores the input data size of connection number 2.    |  |  |
| :        |                                                       |  |  |
| Un\G5037 | 7 Stores the input data size of connection number 32. |  |  |

#### **■**Class1 Output data length (Un\G5070 to Un\G5101)

This address is used to store the size of the data to send to the EtherNet/IP device from the FX5-ENET/IP during Class1 communications. (Unit: words) ( Page 88 [Connections] tab)

| Address  | Description                                          |  |  |  |
|----------|------------------------------------------------------|--|--|--|
| Un\G5070 | Stores the output data size of connection number 1.  |  |  |  |
| Un\G5071 | Stores the output data size of connection number 2.  |  |  |  |
| :        |                                                      |  |  |  |
| Un\G5101 | Stores the output data size of connection number 32. |  |  |  |

#### Class1 I/O data start offset address

#### ■Class1 Start offset address to the input data (Un\G5134 to Un\G5165)

In relation to the start address of 'Class1 communications input data area' (Un\G12000 to Un\G35999), stores the offset address of the input data for each connection.

- 0 to 32767: Offset address of each connection
- · 65535: No offset address assignment

| Address  | Description                         |  |
|----------|-------------------------------------|--|
| Un\G5134 | onnection number 1 offset address   |  |
| Un\G5135 | Connection number 2 offset address  |  |
| :        |                                     |  |
| Un\G5165 | Connection number 32 offset address |  |

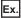

Indicates the offset address stored in 'Class1 Start offset address to the input data' (Un\G5134 to Un\G5165) for the input data stored in 'Class1 communications input data area' (Un\G12000 to Un\G35999).

| Class1 communications input of Un\G35999) | data area (Un\G12000 to        | Class1 Start offset address to the input data (Un\G5134 to Un\G5165) |             |
|-------------------------------------------|--------------------------------|----------------------------------------------------------------------|-------------|
| Address                                   | Description                    | Address                                                              | Description |
| Un\G12000 to Un\G12749                    | Connection number 1 input data | Un\G5134                                                             | 0           |
| Un\G12750 to Un\G13499                    | Connection number 2 input data | Un\G5135                                                             | 750         |
| Un\G13500 to Un\G14249                    | Connection number 3 input data | Un\G5136                                                             | 1500        |
| Un\G14250 to Un\G14999                    | Connection number 4 input data | Un\G5137                                                             | 2250        |

#### **■**Class1 Start offset address to the output data (Un\G5198 to Un\G5229)

In relation to the start address of 'Class1 communications output data area' (Un\G60000 to Un\G83999), stores the offset address of the output data for each connection.

- · 0 to 32767: Offset address of each connection
- · 65535: No offset address assignment

| Address  | Description                        |  |  |
|----------|------------------------------------|--|--|
| Un\G5198 | Connection number 1 offset address |  |  |
| Un\G5199 | Connection number 2 offset address |  |  |
| :        |                                    |  |  |
| Un\G5229 | Connection number 3 offset address |  |  |

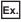

Indicates the offset address stored in 'Class1 Start offset address to the output data' (Un\G5198 to Un\G5229) for the output data stored in 'Class1 communications output data area' (Un\G60000 to Un\G83999).

| Class1 communications output<br>Un\G83999) | data area (Un\G60000 to         | Class1 Start offset address to the output data (Un\G5198 to Un\G5229) |             |
|--------------------------------------------|---------------------------------|-----------------------------------------------------------------------|-------------|
| Address                                    | Description                     | Address                                                               | Description |
| Un\G60000 to Un\G60749                     | Connection number 1 output data | Un\G5198                                                              | 0           |
| Un\G60750 to Un\G61499                     | Connection number 2 output data | Un\G5199                                                              | 750         |
| Un\G61500 to Un\G62249                     | Connection number 3 output data | Un\G5200                                                              | 1500        |
| Un\G62250 to Un\G62999                     | Connection number 4 output data | Un\G5201                                                              | 2250        |

#### **Application Trigger**

#### ■Application Trigger (Un\G5274 to Un\G5275, Un\G5278 to Un\G5279, Un\G5282 to Un\G5283)

This area requests and checks Application Triggers via UCMM communications.

| Address  | Name                | bit       | Connection number          | Description                                                                     |
|----------|---------------------|-----------|----------------------------|---------------------------------------------------------------------------------|
| Un\G5274 | Application Trigger | b0        | Connection number 1        | Requests Application Trigger for each connection number.                        |
|          | Request (UCMM)      | b1        | Connection number 2        | On: Request present Off: Request not present                                    |
|          |                     | ÷         |                            |                                                                                 |
|          |                     | b15       | Connection number 16       |                                                                                 |
| Un\G5275 |                     | b0 to b15 | Connection number 17 to 32 |                                                                                 |
| Un\G5278 | Application Trigger | b0        | Connection number 1        | Stores the acceptance status of Application Trigger for each connection number. |
|          | Acceptance (UCMM)   | b1        | Connection number 2        |                                                                                 |
|          |                     | :         |                            | On: Accepted     Off: Not accepted                                              |
|          |                     | b15       | Connection number 16       | <u> </u>                                                                        |
| Un\G5279 |                     | b0 to b15 | Connection number 17 to 32 |                                                                                 |
|          | Application Trigger | b0        | Connection number 1        | Stores the completion status of Application Trigger for each                    |
|          | Completion (UCMM)   | b1        | Connection number 2        | connection number.                                                              |
|          |                     | :         |                            | On: Completed     Off: Not completed                                            |
|          |                     | b15       | Connection number 16       | 1                                                                               |
| Un\G5283 |                     | b0 to b15 | Connection number 17 to 32 | 1                                                                               |

The timing chart at the start of UCMM communication (client function) is shown below.

Performed by the FX5-ENET/IPPerformed by the program

'Application Trigger Request' (Un\G5274 to Un\G5275)

'Application Trigger Acceptance' (Un\G5278 to Un\G5279)

'Application Trigger Completion' (Un\G5282 to Un\G5283)

'UCMM communications input data area' (Un\G36000 to Un\G59999) and

'UCMM communications output data area' (Un\G84000 to UnG\107999)

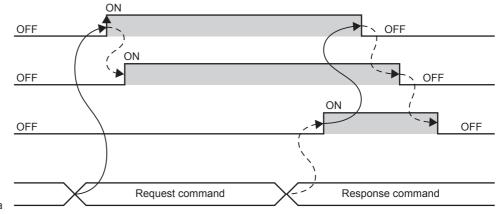

#### **Precautions**

- When the 'EtherNet/IP communication start request' (Un\G37.b0) is off, the Application Trigger does not operate.
- If the Application Trigger Request is turned off before the Application Trigger Completion and Application Trigger Receipt are turned on, the EtherNet/IP communication will not be executed.
- To execute the UCMM communication (turn on Application Trigger Request) again, make sure that Application Trigger Acceptance and Application Trigger Completion are off.

#### Class1 communication status

#### ■Class1 communication status (Un\G6030 to Un\G6031, Un\G6034 to Un\G6035)

This area stores the communication status of Class1 communications for each connection number.

| Address  | Name             | bit       | Connection number          | Description                                                                                                    |  |
|----------|------------------|-----------|----------------------------|----------------------------------------------------------------------------------------------------|--|
| Un\G6030 | Data link status | b0        | Connection number 1        | Stores the data link status of connection numbers 1 to 32.                                                                                 |  |
|          |                  | b1        | Connection number 2        | It automatically turns on when communication recovers from an                                                                              |  |
|          |                  | :         |                            | on: Data link in operation (The input data from the target)                                                                                |  |
|          |                  | b15       | Connection number 16       | device was received at least once.)                                                                                                    |  |
| Un\G6031 |                  | b0 to b15 | Connection number 17 to 32 | Off: Not set, data link not in operation, error                                                                                            |  |
| Un\G6034 | Error status     | b0        | Connection number 1        | Stores the error status of connection numbers 1 to 32.                                                                                     |  |
|          |                  | b1        | Connection number 2        | It automatically turns off when communication recovers from an                                                                             |  |
|          |                  | ÷         |                            | error.  • On: Error                                                                                                    |  |
|          |                  | b15       | Connection number 16       | Off: Not set or data link in operation                                                                                                    |  |
| Un\G6035 |                  | b0 to b15 | Connection number 17 to 32 | After turning on the 'EtherNet/IP communication start request' (Un\G37.b0), temporarily an error may occur until the connection is opened. |  |

#### Connection behavior error status

#### ■Connection behavior error status (Un\G6262 to Un\G6293)

This area stores the error code of the error that occurred during EtherNet/IP communications (Class1 communications) for each connection number. (0 is stored when communications are normal.) For details on the error codes, refer to the following.

Fig. Page 125 List of Error Codes

After turning on the 'EtherNet/IP communication start request' (Un\G37.b0), temporarily an error code may be stored until the connection is opened.

| Address  | Description Description                               |  |
|----------|-------------------------------------------------------|--|
| Un\G6262 | Class1 communications connection number 1 error code  |  |
| Un\G6263 | Class1 communications connection number 2 error code  |  |
| :        |                                                       |  |
| Un\G6293 | Class1 communications connection number 32 error code |  |

#### Area for simple CPU communication

#### ■Area for simple CPU communication (Un\G6400 to Un\G8447)

Usable as a device that can be specified for the own station in the simple CPU communication. (Word device in units of 1 point)

#### Block assurance specification per connection

#### ■Connection 1 to 32 input data update state (Un\G11434 to Un\G11465)

This area stores the update status of the input data when 'Block assurance state per connection' (Un\G5001) is set to "2: Data assurance is being performed.".

- 0: No update available or data reading finished\*1
- · 1: Update available
- \*1 If a program is used to read the input data after the input data is updated, the buffer memory value changes from 1 to 0.

| Address   | Description                                  |  |  |
|-----------|----------------------------------------------|--|--|
| Un\G11434 | Connection number 1 input data update state  |  |  |
| Un\G11435 | Connection number 2 input data update state  |  |  |
| :         |                                              |  |  |
| Un\G11465 | Connection number 32 input data update state |  |  |

#### ■Connection 1 to 32 output data update state (Un\G11498 to Un\G11529)

This area stores the update status of the output data when 'Block assurance state per connection' (Un\G5001) is set to "2: Data assurance is being performed.".

- 0: No update available or data reading finished
- 1: Update available\*1
- \*1 If a program is used to write the output data, the buffer memory value changes from 0 to 1.

| Address   | Description                                   |  |
|-----------|-----------------------------------------------|--|
| Un\G11498 | onnection number 1 output data update state   |  |
| Un\G11499 | Connection number 2 output data update state  |  |
| :         |                                               |  |
| Un\G11529 | Connection number 32 output data update state |  |

### Class1 communications input data area

#### **■**Class1 communications input data area (Un\G12000 to Un\G35999)

This area stores the data received by the FX5-ENET/IP from the EtherNet/IP device during Class1 communications. Set the data to be received by the FX5-ENET/IP from the EtherNet/IP device in the EtherNet/IP Configuration Tool for FX5-ENET/IP. (FF Page 88 [Connections] tab)

| Address                   | Description                          |
|---------------------------|--------------------------------------|
| Un\G12000 to<br>Un\G12749 | Connection number 1 input data area  |
| Un\G12750 to<br>Un\G13499 | Connection number 2 input data area  |
| ÷                         |                                      |
| Un\G35250 to<br>Un\G35999 | Connection number 32 input data area |

#### **UCMM** communications input data area

#### **■UCMM** communications input data area (Un\G36000 to Un\G59999)

This area stores the data received by the FX5-ENET/IP from the EtherNet/IP device during UCMM communications.

| Address                   | Description                          |
|---------------------------|--------------------------------------|
| Un\G36000 to<br>Un\G36749 | Connection number 1 input data area  |
| Un\G36750 to<br>Un\G37499 | Connection number 2 input data area  |
| :                         |                                      |
| Un\G59250 to<br>Un\G59999 | Connection number 32 input data area |

In the UCMM communication mode, the communication response command is received. The details of the received communication response command (connection No.1) are shown below. For the items received from the EtherNet/IP device, see the manual for the EtherNet/IP device.

| Address                   | Name                     | Description                                                                                                    |
|---------------------------|--------------------------|----------------------------------------------------------------------------------------------------|
| Un\G36000                 | Result storage area      | Stores the processing result of request command.  • 0: Completed successfully  • Other than 0: Completed with an error (error code)*1                                                                                                    |
| Un\G36001 to<br>Un\G36002 | Target IP Address        | Stores the IP address of the EtherNet/IP device from which the response command was sent.  • Un\G36001: 3rd octet, 4th octet  • Un\G36002: 1st octet, 2nd octet  (Example: If the IP address is 192.1.0.254 (C0H.01H.00H.FEH), the Un\G36001 is 00FEH and the Un\G36002 is C001H.) |
| Un\G36003                 | Service (service code)   | Stores the service code of the EtherNet/IP device.*1                                                                                                    |
| Un\G36004 to<br>Un\G36005 | System area              | _                                                                                                    |
| Un\G36006                 | Class (class ID)         | Stores the class ID of the EtherNet/IP device.*1                                                                                                    |
| Un\G36007                 | Instance (instance ID)   | Stores the instance ID of the EtherNet/IP device.*1                                                                                                    |
| Un\G36008                 | Attribute (attribute ID) | EStores the attribute ID of the EtherNet/IP device.*1                                                                                                    |
| Un\G36009                 | Data length (data size)  | Stores the data size of the EtherNet/IP device. (Unit: Bytes)*1                                                                                                    |
| Un\G36010 to<br>Un\G36031 | System area              | _                                                                                                    |
| Un\G36032 to<br>Un\G36738 | Receive data             | Stores the response data of the EtherNet/IP device.*1                                                                                                    |
| Un\G36739 to<br>Un\G36749 | System area              | _                                                                                                    |

<sup>\*1</sup> For the stored value, refer to the manuals of the EtherNet/IP device from which the command was sent.

#### Class1 communications output data area

#### ■Class1 communications output data area (Un\G60000 to Un\G83999)

This area stores the data to send to the EtherNet/IP device from the FX5-ENET/IP during Class1 communications. Set the data to send to the EtherNet/IP device from the FX5-ENET/IP in the EtherNet/IP Configuration Tool for FX5-ENET/IP. (Fig. Page 88 [Connections] tab)

| Address                   | Description                           |
|---------------------------|---------------------------------------|
| Un\G60000 to<br>Un\G60749 | Connection number 1 output data area  |
| Un\G60750 to<br>Un\G61499 | Connection number 2 output data area  |
| ÷                         |                                       |
| Un\G83250 to<br>Un\G83999 | Connection number 32 output data area |

## **UCMM** communications output data area

#### **■**UCMM communications output data area

This area stores the data to send to the EtherNet/IP device from the FX5-ENET/IP during UCMM communications.

| Address                     | Description                           |
|-----------------------------|---------------------------------------|
| Un\G84000 to<br>Un\G84749   | Connection number 1 output data area  |
| Un\G84750 to<br>Un\G85499   | Connection number 2 output data area  |
| :                           |                                       |
| Un\G107250 to<br>Un\G107999 | Connection number 32 output data area |

In the UCMM communication mode, the communication response command is received. The details of the received communication response command (connection No.1) are shown below. For the items to send to the EtherNet/IP device, see the manual for the EtherNet/IP device.

| Address                   | Name                          | Description                                                                                                    |
|---------------------------|-------------------------------|----------------------------------------------------------------------------------------------------|
| Un\G84000                 | Explicit message request type | Specifies the communication type.  • 2000H: UCMM message communications                                                                                                    |
| Un\G84001 to<br>Un\G84002 | Target IP Address             | Specifies the IP address of the EtherNet/IP device to send the request command to.  • Un\G84001: 3rd octet, 4th octet  • Un\G84002: 1st octet, 2nd octet  (Example: If the IP address is 192.1.0.254 (C0H.01H.00H.FEH), the Un\G84001 is 00FEH and the Un\G84002 is C001H.) |
| Un\G84003                 | Service (service code)        | Specifies the service code of the EtherNet/IP device.*1                                                                                                    |
| Un\G84004 to<br>Un\G84005 | System area                   | -                                                                                                    |
| Un\G84006                 | Class (class ID)              | Specifies the class ID of the EtherNet/IP device.*1                                                                                                    |
| Un\G84007                 | Instance (instance ID)        | Specifies the instance ID of the EtherNet/IP device.*1                                                                                                    |
| Un\G84008                 | Attribute (attribute ID)      | Specifies the attribute ID of the EtherNet/IP device.*1                                                                                                    |
| Un\G84009                 | Data length (data size)       | Specifies the data size of the EtherNet/IP device. (Unit: Bytes)*1                                                                                                    |
| Un\G84010 to<br>Un\G84031 | System area                   | -                                                                                                    |
| Un\G84032 to<br>Un\G84738 | Request data                  | Specifies the request data of the EtherNet/IP device.*1                                                                                                    |
| Un\G84739 to<br>Un\G84749 | System area                   | _                                                                                                    |

<sup>\*1</sup> For the setting value, refer to the manuals of the send destination EtherNet/IP device.

# **Appendix 5** Details of Message Communication Support Command

This section describes the commands used during Class3 message communications and UCMM message communications.

# **Object list**

The following table lists the objects that can be used with message communication support commands.

| Object             | Description                                                                  | Reference |
|--------------------|------------------------------------------------------------------------------|-----------|
| Identity           | Holds information such as the identification information of the FX5-ENET/IP. | Page 170  |
| Connection Manager | Used when establishing a connection with an FX5-ENET/IP.                     | Page 172  |
| TCP/IP Interface   | Holds the settings and status related to TCP/IP.                             | Page 173  |
| Ethernet Link      | Holds the settings and status related to Ethernet communication.             | Page 175  |

# **Command explanations**

### **Object items**

The object items are shown below.

| Item               | Description                                    |
|--------------------|------------------------------------------------|
| Class attribute    | Data possessed by the class of an object.*1    |
| Class service      | Service performed by specifying a class.*1     |
| Instance attribute | Data possessed by the instance of an object.*2 |
| Instance service   | Service performed by specifying an instance.*2 |

<sup>\*1</sup> A class possesses the basic information such as the revision and instance of the object.

#### Class attribute/instance attribute items

The class attribute/instance attribute items are shown below.

#### **■**Access

This item indicates whether reading and writing using instance services are allowed.

| Item | Description                                                     |
|------|-----------------------------------------------------------------|
| Get  | Reading is possible with services such as Get_Attribute_Single. |
| Set  | Writing is possible with services such as Set_Attribute_Single. |

<sup>\*2</sup> An instance possesses the information of each object such as its functions and data.

#### **■**Data type

Indicates the class/instance data type. The data types available in FX5-ENET/IP (determined by the CIP specifications) are shown below.

| Item         | Description                                 | Data size                            | Range                                                   |
|--------------|---------------------------------------------|--------------------------------------|---------------------------------------------------------|
| BOOL         | Bit data                                    | 1 byte                               | 0: Off (False)<br>1: On (True)                          |
| SINT         | Signed 8-bit data                           | 1 byte                               | -128 to +127                                            |
| INT          | Signed 16-bit data                          | 2 byte                               | -32768 to +32767                                        |
| DINT         | Signed 32-bit data                          | 4 byte                               | -2147483648 to +2147483647                              |
| USINT        | Unsigned 8-bit data                         | 1 byte                               | 0 to 255                                                |
| UINT         | Unsigned 16-bit data                        | 2 byte                               | 0 to 65535                                              |
| UDINT        | Unsigned 32-bit data                        | 4 byte                               | 0 to 4294967295                                         |
| ULINT        | Unsigned 64-bit data                        | 8 byte                               | 0 to 18446744073709551615                               |
| REAL         | Single-precision floating point real number | 4 byte                               | E±1.17549435-38 to E±3.40282347+38                      |
| LREAL        | Double-precision floating point real number | 8 byte                               | E±2.2250738585072014-308 to<br>E±1.7976931348623157+308 |
| STRING       | Character string data                       | Depends on the number of characters. | _                                                       |
| BYTE         | Bit string (8 bits)                         | 1 byte                               | _                                                       |
| WORD         | Bit string (16 bits)                        | 2 byte                               | _                                                       |
| DWORD        | Bit string (32 bits)                        | 4 byte                               | _                                                       |
| Padded EPATH | CIP path segment                            | 4 byte                               | _                                                       |

#### ■Setting value (Set)/stored value (Get)

The content indicated by each value varies depending on the content of access.

| Item               | Description                                                                  |
|--------------------|------------------------------------------------------------------------------|
| "Get" is available | The setting value (Set)/stored value (Get) can be read from the FX5-ENET/IP. |
| "Set" is available | The setting value (Set)/stored value (Get) can be set on the FX5-ENET/IP.    |

# Identity

| Object name | Class ID |
|-------------|----------|
| Identity    | 01H      |

# Class attribute (instance ID: 00H)

| Attribute | Acces | s   | Name                | Data type | Description                 | Setting value            |
|-----------|-------|-----|---------------------|-----------|-----------------------------|--------------------------|
| ID        | Get   | Set |                     |           |                             | (Set)/stored value (Get) |
| 1         | 0     | ×   | Revision            | UINT      | Object revision             | 0001H                    |
| 2         | 0     | ×   | Max Instance        | UINT      | Maximum instance number     | 0001H                    |
| 3         | 0     | ×   | Number of instances | UINT      | Number of created instances | 0001H                    |

<sup>○:</sup> Available, ×: Not available

## Class service

| Service code | Service              | Remarks                                       |
|--------------|----------------------|-----------------------------------------------|
| 01H          | Get_Attributes_All   | 00H is stored in the fourth to seventh bytes. |
| 0EH          | Get_Attribute_Single | _                                             |

# Instance attribute (instance ID: 01H)

| Attribute | Acces | s   | Name          |                   | Data type | Description       | Setting value            |
|-----------|-------|-----|---------------|-------------------|-----------|-------------------|--------------------------|
| ID        | Get   | Set |               |                   |           |                   | (Set)/stored value (Get) |
| 1         | 0     | ×   | Vendor Id     |                   | UINT      | Vendor ID number  | 00A1H                    |
| 2         | 0     | ×   | Device Type   |                   | UINT      | Device type       | 000CH                    |
| 3         | 0     | ×   | Product Code  |                   | UINT      | Product ID number | 000AH                    |
| 4         | 0     | ×   | Revision      | Major<br>Revision | USINT     | Major revision    | 01H                      |
|           |       |     |               | Minor<br>Revision | USINT     | Minor revision    | 01H                      |
| 5         | 0     | ×   | Status        |                   | WORD      | Product status    | ☐ Page 171               |
| 6         | 0     | ×   | Serial Number |                   | UDINT     | Serial number     | Varies between modules.  |
| 7         | 0     | ×   | Product Name  |                   | STRING    | Product name      | "FX5-ENET/IP"            |

 $<sup>\</sup>bigcirc$ : Available,  $\times$ : Not available

## **■**Details of product status

| Bit      | Description               | Value                                                                                                    |
|----------|---------------------------|----------------------------------------------------------------------------------------------------|
| 0        | Owned                     | The word "connection" described below refers to the "Exclusive Owner" connection. (The bit is not changed by an Input Only or Listen Only connection.)  • 0: EtherNet/IP communications are not connected as the target device.  • 1: At least one connection of EtherNet/IP communications is connected as the target device.                                                                                                    |
| 1        | Reserved                  | Fixed to 0                                                                                                    |
| 2        | Configured                | Fixed to 1                                                                                                    |
| 3        | Reserved                  | Fixed to 0                                                                                                    |
| 4 to 7   | Extended Device Status    | The word "connection" described below refers to the "Exclusive Owner" connection. (The bit is not changed by an Input Only or Listen Only connection.)  • 0010 (2H): Error occurring on one or more connections  • 0011 (3H): No connections established  • 0101 (5H): Major Recoverable Fault or Major Unrecoverable Fault occurring  • 0110 (6H): One or more connections performing normal communications in RUN mode  • 0111 (7H): One or more connections all performing communications in IDLE mode |
| 8        | Minor Recoverable Fault   | 0: No error     1: Minor error occurring                                                                                                    |
| 9        | Minor Unrecoverable Fault | Fixed to 0                                                                                                    |
| 10       | Major Recoverable Fault   | 0: No error     1: Moderate error occurring                                                                                                    |
| 11       | Major Unrecoverable Fault | O: No error     1: Major error occurring                                                                                                    |
| 12 to 15 | Extended Device Status 2  | Fixed to 0                                                                                                    |

# Instance service

| Service code | Service              |
|--------------|----------------------|
| 01H          | Get_Attributes_All   |
| 0EH          | Get_Attribute_Single |

# **Connection Manager**

| Object name        | Class ID |
|--------------------|----------|
| Connection Manager | 06H      |

# Class attribute (instance ID: 00H)

| Attribute | Acces | s   | Name                | Data type | Description                 | Setting value            |
|-----------|-------|-----|---------------------|-----------|-----------------------------|--------------------------|
| ID        | Get   | Set |                     |           |                             | (Set)/stored value (Get) |
| 1         | 0     | ×   | Revision            | UINT      | Object revision             | 0001H                    |
| 2         | 0     | ×   | Max Instance        | UINT      | Maximum instance number     | 0001H                    |
| 3         | 0     | ×   | Number of instances | UINT      | Number of created instances | 0001H                    |

<sup>○:</sup> Available, ×: Not available

# Class service

| Service code | Service              | Remarks                                       |
|--------------|----------------------|-----------------------------------------------|
| 01H          | Get_Attributes_All   | 00H is stored in the fourth to seventh bytes. |
| 0EH          | Get_Attribute_Single | _                                             |

# Instance attribute (instance ID: 01H)

| Attribute | Access |     | Access Name Da        | Data type | ta type Description                                                                                                  | Setting value            |
|-----------|--------|-----|-----------------------|-----------|----------------------------------------------------------------------------------------------------|--------------------------|
| ID        | Get    | Set |                       |           |                                                                                                    | (Set)/stored value (Get) |
| 1         | 0      | ×   | Open Requests         | UINT      | Number of received Forward_Open services                                                                             | Value on the left        |
| 2         | 0      | ×   | Open Format Rejects   | UINT      | Number of Forward_Open services rejected due to format incompatibility                                               | Value on the left        |
| 3         | 0      | ×   | Open Resource Rejects | UINT      | Number of Forward_Open services rejected due to insufficient resources                                               | Value on the left        |
| 4         | 0      | ×   | Open Other Rejects    | UINT      | Number of Forward_Open services rejected due to reasons other than format incompatibility and insufficient resources | Value on the left        |
| 5         | 0      | ×   | Close Requests        | UINT      | Number of received Forward_Close services                                                                            | Value on the left        |
| 6         | 0      | ×   | Close Format Requests | UINT      | Number of Forward_Close services rejected due to format incompatibility                                              | Value on the left        |
| 7         | 0      | ×   | Close Other Requests  | UINT      | Number of Forward_Close services rejected due to reasons other than format incompatibility                           | Value on the left        |
| 8         | 0      | ×   | Connection Timeouts   | UINT      | Total number of connection timeouts that occurred in connections controlled by the Connection Manager                | Value on the left        |

 $<sup>\</sup>bigcirc$ : Available,  $\times$ : Not available

#### Instance service

| Service code | Service              |
|--------------|----------------------|
| 01H          | Get_Attributes_All   |
| 0EH          | Get_Attribute_Single |
| 4EH          | Forward_Close        |
| 54H          | Forward_Open         |
| 5BH          | Large_Forward_Open   |

# **TCP/IP Interface**

| Object name      | Class ID |
|------------------|----------|
| TCP/IP Interface | F5H      |

# Class attribute (instance ID: 00H)

| Attribute | Access |     | Name                | Data type | Description                 | Setting value            |
|-----------|--------|-----|---------------------|-----------|-----------------------------|--------------------------|
| ID        | Get    | Set |                     |           |                             | (Set)/stored value (Get) |
| 1         | 0      | ×   | Revision            | UINT      | Object revision             | 0004H                    |
| 2         | 0      | ×   | Max Instance        | UINT      | Maximum instance number     | 0001H                    |
| 3         | 0      | ×   | Number of instances | UINT      | Number of created instances | 0001H                    |

○: Available, ×: Not available

# Class service

| Service code | Service              | Remarks |
|--------------|----------------------|---------|
| 01H          | Get_Attributes_All   | _       |
| 0EH          | Get_Attribute_Single | _       |

# Instance attribute (instance ID: 01H)

| Attribute | Acces   | ss  | Name                       |                                  | Data type    | Description                                                                      | Setting value                                  |  |
|-----------|---------|-----|----------------------------|----------------------------------|--------------|----------------------------------------------------------------------------------|------------------------------------------------|--|
| ID        | Get Set |     |                            |                                  |              |                                                                                  | (Set)/stored value (Get)                       |  |
| 1         | 0       | ×   | Status                     |                                  | DWORD        | Interface status                                                                 | ≅ Page 174                                     |  |
| 2         | 0       | ×   | Configuration C            | Capability                       | DWORD        | Interface capability flag                                                        | ≅ Page 174                                     |  |
| 3         | 0       | ×   | Configuration C            | Control                          | DWORD        | Interface control flag                                                           | ≅ Page 174                                     |  |
| 4         | 0       | ×   | Physical Link              | Path size                        | UINT         | Path size of physical link object                                                | 0002H                                          |  |
|           |         |     |                            | Path                             | Padded EPATH | Logical segment that identifies the physical link object                         | • 0: 20H<br>• 1: F6H<br>• 2: 24H<br>• 3: 01H   |  |
| 5         | 0       | ×   | Interface<br>Configuration | IP Address                       | UDINT        | IP address of the device                                                         | Set values of parameters                       |  |
|           |         |     |                            | Network Mask                     | UDINT        | Network mask of the device                                                       |                                                |  |
|           |         |     |                            | Gateway<br>Address               | UDINT        | Default gateway address                                                          |                                                |  |
|           |         |     |                            | Name Server                      | UDINT        | Primary name server                                                              | 00000000H                                      |  |
|           |         |     |                            | Name Server                      | UDINT        | Secondary name server                                                            | 0000000H                                       |  |
|           |         |     |                            | Domain Name                      | STRING       | Default domain name                                                              | " " (null<br>character)                        |  |
| 6         | 0       | ×   | Host Name                  |                                  | STRING       | Host name                                                                        | " " (null<br>character)                        |  |
| 13        | 0       | O*1 | Encapsulation I<br>Timeout | Encapsulation Inactivity Timeout |              | Sets the time until the TCP connection or DTLS session is closed (unit: seconds) | • 1 to 3600<br>0 is invalid.<br>(Default: 120) |  |

○: Available, ×: Not available

<sup>\*1</sup> The setting data is saved to non-volatile memory.

#### **■**Details of interface status

| Bit     | Description                    | Value                                                                                                    |  |  |  |  |
|---------|--------------------------------|----------------------------------------------------------------------------------------------------|--|--|--|--|
| 0 to 3  | Interface Configuration Status | Fixed to 2 (to set the IP address acquired from the parameter settings)                                                       |  |  |  |  |
| 4       | Mcast Pending                  | 0: No changes to TTL Value and Mcast Config     1: In the wait-for-restart state due to changes to TTL Value and Mcast Config |  |  |  |  |
| 5 to 31 | Reserved                       | Fixed to 0                                                                                                    |  |  |  |  |

### **■**Details of interface capability flag

| Bit     | Description                                      | Value                                                                                  |  |  |
|---------|--------------------------------------------------|----------------------------------------------------------------------------------------|--|--|
| 0       | BOOTP Client                                     | Fixed to 0 (because the BOOTP setting is not supported)                                |  |  |
| 1       | DNS Client                                       | Fixed to 0 (because the name resolution setting with DNS is not supported)             |  |  |
| 2       | DHCP Client                                      | Fixed to 0 (because IP address setting with DHCP is not supported)                     |  |  |
| 3       | DHCP-DNS Update                                  | Fixed to 0 (because the host name sending setting with DHCP requests is not supported) |  |  |
| 4       | Configuration Settable                           | Fixed to 0 (because Interface Configuration attribute setting is not supported)        |  |  |
| 5       | Hardware Configurable                            | Fixed to 1 (available for IP addresses set with parameters)                            |  |  |
| 6       | Interface Configuration Change<br>Requires Reset | Fixed to 0 (because Interface Configuration attribute setting is not supported)        |  |  |
| 7       | AcdCapable                                       | Fixed to 0 (because the address duplication detection setting is not supported)        |  |  |
| 8 to 31 | Reserved                                         | Fixed to 0                                                                             |  |  |

#### **■**Details of interface control flag

| Bit     | Description          | Value                                                                      |  |  |
|---------|----------------------|----------------------------------------------------------------------------|--|--|
| 0 to 3  | Configuration Method | Fixed to 0 (to use IP addresses set with parameters)                       |  |  |
| 4       | DNS Enable           | Fixed to 0 (because the name resolution setting with DNS is not supported) |  |  |
| 5 to 31 | Reserved             | Fixed to 0                                                                 |  |  |

#### ■IP multicast address setting value

| Value | Description                                                                                            |
|-------|----------------------------------------------------------------------------------------------------|
| 0     | The default assignment algorithm is used to create multicast addresses.                                |
| 1     | Multicast addresses are assigned according to the values specified for Num Mcast and Mcast Start Addr. |
| 2     | Reserved                                                                                               |

## Instance service

| Service code | Service              |  |
|--------------|----------------------|--|
| 01H          | Get_Attributes_All   |  |
| 0EH          | Get_Attribute_Single |  |
| 10H          | Set_Attribute_Single |  |

# **Ethernet Link**

| Object name   | Class ID |  |  |
|---------------|----------|--|--|
| Ethernet Link | F6H      |  |  |

# Class attribute (instance ID: 00H)

| Attribute | Acces | s   | Name                | Data type | Description                 | Setting value            |
|-----------|-------|-----|---------------------|-----------|-----------------------------|--------------------------|
| ID        | Get   | Set |                     |           |                             | (Set)/stored value (Get) |
| 1         | 0     | ×   | Revision            | UINT      | Object revision             | 0004H                    |
| 2         | 0     | ×   | Max Instance        | UINT      | Maximum instance number     | 0001H                    |
| 3         | 0     | ×   | Number of instances | UINT      | Number of created instances | 0001H                    |

○: Available, ×: Not available

## Class service

| Service code | Service              | Remarks |
|--------------|----------------------|---------|
| 01H          | Get_Attributes_All   | _       |
| 0EH          | Get_Attribute_Single | _       |

# Instance attribute (instance ID: 01H)

| Attribute<br>ID | Acces | ss  | Name                  |                   | Data               | Description                                                                                | Setting value                                                |           |
|-----------------|-------|-----|-----------------------|-------------------|--------------------|--------------------------------------------------------------------------------------------|--------------------------------------------------------------|-----------|
|                 | Get   | Set |                       |                   | type               |                                                                                            | (Set)/stored value (Get)                                     |           |
| 1               | 0     | ×   | Interface Sp          | peed              | UDINT              | Communication speed of the current interface in use (unit: Mbps)                           | • 10<br>• 100<br>• 1000                                      |           |
| 2               | 0     | ×   | Interface Fla         | ags               | DWOR<br>D          | Interface status flag                                                                      | ≅ Page 177                                                   |           |
| 3               | 0     | ×   | Physical Ad           | dress             | USINT<br>array [6] | MAC layer address                                                                          | Varies between modules.                                      |           |
| 4               | 0     | ×   | Interface<br>Counters | In Octets         | UDINT              | Number of octets received through the interface                                            | 00000000Н                                                    |           |
|                 |       |     |                       | In Ucast Packets  | UDINT              | Number of unicast packets received through the interface                                   | 0000000Н                                                     |           |
|                 |       |     |                       |                   | In NUcast Packets  | UDINT                                                                                      | Number of non-unicast packets received through the interface | 00000000Н |
|                 |       |     |                       | In Discards       | UDINT              | Number of receive packets received through the interface but discarded                     | 00000000Н                                                    |           |
|                 |       |     |                       | In Errors         | UDINT              | Number of receive packets including errors (number of packets not included in In Discards) | 00000000Н                                                    |           |
|                 |       |     |                       |                   | In Unknown Protos  | UDINT                                                                                      | Number of receive packets including unknown protocols        | 0000000H  |
|                 |       |     |                       |                   | Out Octets         | UDINT                                                                                      | Number of octets sent through the interface                  | 0000000Н  |
|                 |       |     |                       |                   | Out Ucast Protos   | UDINT                                                                                      | Number of unicast packets sent through the interface         | 0000000H  |
|                 |       |     |                       | Out NUcast Protos | UDINT              | Number of non-unicast packets sent through the interface                                   | 00000000Н                                                    |           |
|                 |       |     |                       | Out Discards      | UDINT              | Number of discarded transmission packets                                                   | 00000000H                                                    |           |
|                 |       |     |                       | Out Errors        | UDINT              | Number of transmission packets including errors                                            | 0000000H                                                     |           |

| Attribute | Acces | s   | Name                      |                             | Data               | Description        | Setting value                                                                                           |                                                                                                    |                          |
|-----------|-------|-----|---------------------------|-----------------------------|--------------------|--------------------|----------------------------------------------------------------------------------------------------|----------------------------------------------------------------------------------------------------|--------------------------|
| ID        | Get   | Set |                           |                             |                    |                    | type                                                                                                    |                                                                                                    | (Set)/stored value (Get) |
| 5         | 0     | ×   | Media<br>Counters         | Alignment Errors            |                    | UDINT              | Number of receive frames with lengths that are not octet integers                                       | 00000000H                                                                                                   |                          |
|           |       |     |                           | FCS Errors                  |                    | UDINT              | Number of receive frames that do not pass the FCS check                                                 | 00000000H                                                                                                   |                          |
|           |       |     |                           | Single Col                  | lisions            |                    | UDINT                                                                                                   | Number of frames sent successfully with only one collision                                                  | 00000000H                |
|           |       |     |                           | Multiple C                  | ollisions          |                    | UDINT                                                                                                   | Number of frames sent successfully with two or more collisions                                              | 00000000H                |
|           |       |     |                           | SQE Test                    | Errors             |                    | UDINT                                                                                                   | Number of times SQE test error messages were created                                                        | 00000000H                |
|           |       |     |                           | Deferred 1                  | ransmission        | s                  | UDINT                                                                                                   | Number of frames for which the first transmission test was delayed due to the medium being busy             | 00000000Н                |
|           |       |     |                           | Late Collisions             |                    | UDINT              | Number of collisions detected in packet transmission after 512 bit time or later in packet transmission | 00000000H                                                                                                   |                          |
|           |       |     |                           | Excessive Collisions        |                    | UDINT              | Number of failed frames in transmission due to excessive collisions                                     | 00000000H                                                                                                   |                          |
|           |       |     |                           | MAC Tran                    | smit Errors        |                    | UDINT                                                                                                   | Number of frames that failed to be transmitted due to internal MAC sublayer transmission errors             | 00000000H                |
|           |       |     |                           | Carrier Se                  | nse Errors         |                    | UDINT                                                                                                   | Number of times the carrier sense condition was lost or was not asserted during attempts to send frames     | 00000000H                |
|           |       |     |                           | Frame Too                   | Long               |                    | UDINT                                                                                                   | Number of receive frames that exceeded the maximum allowable frame size                                     | 00000000H                |
|           |       |     |                           | MAC Rece                    | eive Errors        |                    | UDINT                                                                                                   | Number of frames that failed to be received through interface due to internal MAC sublayer receiving errors | 00000000H                |
| 6         | 0     | 0   | Interface                 | Control Bit                 | ts                 |                    | WORD                                                                                                    | Interface control bits                                                                                      | 0001H                    |
|           |       |     | Control                   | Forced Int                  | erface Speed       | d                  | UINT                                                                                                    | Forced interface operation speed                                                                            | 0000H                    |
| 7         | 0     | ×   | Interface Ty              | ре                          |                    |                    | USINT                                                                                                   | Interface type                                                                                              | 02H                      |
| 8         | 0     | ×   | Interface Sta             | ate                         |                    |                    | USINT                                                                                                   | Current interface status                                                                                    | 01H                      |
| 9         | 0     | 0   | Admin State               | ;                           |                    |                    | USINT                                                                                                   | Current administration status                                                                               | 01H                      |
| 11        | 0     | ×   | × Interface<br>Capability | Capability Bits             |                    | DWOR<br>D          | Interface function other than Speed/<br>Duplex                                                          | 0000007H                                                                                                    |                          |
|           |       |     |                           | Speed/<br>Duplex<br>Options | Speed/Dup<br>Count | olex Array         | USINT                                                                                                   | Number of Speed/Duplex arrays                                                                               | 04H                      |
|           |       |     |                           |                             | Speed/<br>Duplex   | Interface<br>Speed | UINT                                                                                                    | Speed to force the interface to operate at                                                                  | 10, 10, 100, 100         |
|           |       |     |                           |                             |                    |                    | Array                                                                                                   | Interface<br>Duplex<br>Mode                                                                                 | USINT                    |

| Attribute | Access |     | Name                 |                                  | Data  | Description                                                             | Setting value            |
|-----------|--------|-----|----------------------|----------------------------------|-------|-------------------------------------------------------------------------|--------------------------|
| ID        | Get    | Set |                      |                                  | type  |                                                                         | (Set)/stored value (Get) |
| 12        | 0      | ×   | HC<br>Interface      | HCInOctets                       | ULINT | Number of octets received through the interface                         | 000000000000<br>000H     |
|           |        |     | Counters             | HCInUcastPkts                    | ULINT | Number of unicast packets received through the interface                | 000000000000<br>000H     |
|           |        |     |                      | HCInMulticastPkts                | ULINT | Number of multicast packets received through the interface              | 000000000000<br>000H     |
|           |        |     |                      | HCInBroadcastPkts                | ULINT | Number of broadcast packets received through the interface              | 000000000000<br>000H     |
|           |        |     |                      | HCOutOctets                      | ULINT | Number of octets sent through the interface                             | 000000000000<br>000H     |
|           |        |     |                      | HCOutUcastPkts                   | ULINT | Number of packets sent through the interface                            | 000000000000<br>000H     |
|           |        |     |                      | HCOutMulticastPkts               | ULINT | Number of multicast packets sent through the interface                  | 000000000000<br>000H     |
|           |        |     |                      | HCOutBroadcastPkts               | ULINT | Number of broadcast packets sent through the interface                  | 000000000000<br>000H     |
| 13        | 0      | ×   | HC Media<br>Counters | HCStatsAlignmentErrors           | ULINT | 64-bit version of Alignment Errors                                      | 000000000000<br>000H     |
|           |        |     |                      | HCStatsFCSErrors                 | ULINT | 64-bit version of FCS Errors                                            | 000000000000<br>000H     |
|           |        |     |                      | HCStatsInternalMacTransmitErrors | ULINT | 64-bit version of MAC Transmit Errors                                   | 000000000000<br>000H     |
|           |        |     |                      | HCStatsFrameTooLongs             | ULINT | 64-bit version of Frame Too Long                                        | 000000000000<br>000H     |
|           |        |     |                      | HCStatsInternalMacReceiveErrors  | ULINT | 64-bit version of MAC Receive Errors                                    | 000000000000<br>000H     |
|           |        |     |                      | HCStatsSymbolErrors              | ULINT | Number of illegal data symbols in the media when a valid carrier exists | 000000000000<br>000H     |

<sup>○:</sup> Available, ×: Not available

### **■**Details of status flag

| Bit     | Description                                 | Value                                                                                                    |
|---------|---------------------------------------------|----------------------------------------------------------------------------------------------------|
| 0       | Link-up status                              | 0: Link-down     1: Link-up                                                                                                    |
| 1       | Connection status (full-duplex/half-duplex) | 0: Half-duplex     1: Full-duplex                                                                                                    |
| 2 to 4  | Auto-negotiation status                     | 0: Auto-negotiation being executed     1: Auto-negotiation failed and operation in progress with the default communication speed and method     2: Communication method detection failed, but communication speed detection succeeded     3: Auto-negotiation completed successfully     4: Auto-negotiation unexecuted |
| 5       | Necessity of restart after manual settings  | Fixed to 0 (because manual settings are not supported)                                                                                                    |
| 6       | Local Hardware Fault detection status       | Fixed to 0 (because Local Hardware Faults are not detected)                                                                                                    |
| 7 to 31 | Fixed value                                 | 0                                                                                                    |

## Instance service

| Service code | Service              |  |
|--------------|----------------------|--|
| 01H          | Get_Attributes_All   |  |
| 0EH          | Get_Attribute_Single |  |
| 4CH          | Get_and_Clear        |  |

<sup>\*1</sup> Arrays are displayed in combination with Interface Speed. This indicates the speed and Duplex mode supported by the module.

# **Appendix 6** Processing Time

The data link processing time is explained below.

# **RPI (Requested Packet Interval)**

FX5-ENET/IP transmits and receives data according to the RPI interval defined by the parameter setting set by EtherNet/IP Configuration Tool for FX5-ENET/IP. The fastest value of RPI is calculated by the following formula based on the PPS of FX5-ENET/IP and the number of connections.

RPI fastest value = 
$$\frac{2 \times \text{Number of connection}}{\text{PPS}}$$
 (s)

# Transmission delay time

The following describes the formulas used to calculate the transmission delay time of EtherNet/IP communications. Note that the processing time may be prolonged depending on the load ratio of the network (degree of line congestion), the processing performance of controllers, and the system configuration.

#### Class1 communication

#### **■**Send delay time

The concept of transmission delay time in Class1 communication mode is shown below.

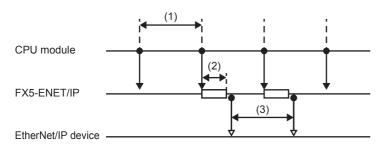

| No. | Item name       | Description                                                                                                    |
|-----|-----------------|----------------------------------------------------------------------------------------------------|
| (1) | Sequence scan   | Time required from setting the send data in a program to refreshing the buffer memory on the FX5-ENET/IP.             |
| (2) | Send delay time | Time required for transferring send data from the buffer memory on the FX5-ENET/IP to the send buffer. (Approx. 1 ms) |
| (3) | RPI             | RPI setting value (transmission interval time)                                                                        |

The transmitted data transmission delay time in Class1 communication mode is calculated by the following formula.

Maximum value = 
$$(1)$$
 +  $(2)$  +  $(3)$  (ms)

#### **■**Receive delay time

The concept of receive delay time in Class1 communication mode is shown belo

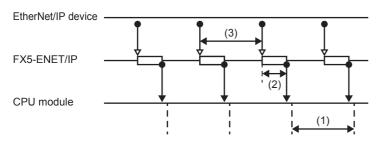

| No. | Item name          | Description                                                                                                    |
|-----|--------------------|----------------------------------------------------------------------------------------------------|
| (1) | Sequence scan      | Time required for refreshing the receive data from the buffer memory on the FX5-ENET/IP to a program.                       |
| (2) | Receive delay time | Time required for transferring receive data from the receive buffer to the buffer memory on the FX5-ENET/IP. (Approx. 1 ms) |
| (3) | RPI                | RPI setting value (transmission interval time)                                                                              |

The received data transmission delay time in Class1 communication mode is calculated by the following formula.

Maximum value = (1) + (2) + (3) (ms)

# **Appendix 7** Software Licenses and Copyrights

This section describes the licenses and copyrights of software used in this product.

#### MD5 Message-Digest Algorithm

This product includes code that was developed by RSA Data Security, Inc. Copyright (C) 1991-2, RSA Data Security, Inc.

License to copy and use this software is granted provided that it is identified as the "RSA Data Security, Inc. MD5 Message-Digest Algorithm" in all material mentioning or referencing this software or this function.

License is also granted to make and use derivative works provided that such works are identified as "derived from the RSA Data Security, Inc. MD5 Message-Digest Algorithm" in all material mentioning or referencing the derived work.

RSA Data Security, Inc. makes no representations concerning either the merchantability of this software or the suitability of this software for any particular purpose. It is provided "as is" without express or implied warranty of any kind.

These notices must be retained in any copies of any part of this documentation and/or software.

# **Appendix 8** Added and Changed Functions

This appendix shows the functions added to FX5-ENET/IP and engineering tool or changed functions, the firmware versions of the appropriate FX5-ENET/IP and CPU module and the software version of the engineering tool.

The firmware version of the FX5-ENET/IP can be found in the buffer memory. ( Page 150 Firmware version)

The firmware version of the CPU module can be confirmed by module diagnosis (CPU diagnosis). For the module diagnosis (CPU diagnosis), refer to the following manual.

MELSEC iQ-F FX5S/FX5UJ/FX5U/FX5UC User's Manual (Hardware)

For the software version, refer to GX Works3 Operating Manual.

#### **FX5UJ CPU module**

| Add/Change Function               | Applicable versions                | Reference                           |                                          |                                               |
|-----------------------------------|------------------------------------|-------------------------------------|------------------------------------------|-----------------------------------------------|
|                                   | Firmware version of the CPU module | Firmware version of the FX5-ENET/IP | Software version of the engineering tool |                                               |
| MELSOFT connection                | "1.010" and above                  | "1.100" and above                   | "1.075D" and above                       | MELSEC iQ-F FX5 User's Manual (Communication) |
| SLMP communication types          | "1.010" and above                  | "1.100" and above                   | "1.075D" and above                       | MELSEC iQ-F FX5 User's Manual (Communication) |
| Simple CPU communication function | "1.010" and above                  | "1.100" and above                   | "1.075D" and above                       | MELSEC iQ-F FX5 User's Manual (Communication) |
| BACnet function                   | "1.010" and above                  | "1.100" and above                   | "1.075D" and above                       | MELSEC iQ-F FX5 BACnet<br>Reference Manual    |

#### FX5U/FX5UC CPU module

| Add/Change Function               | Applicable versions                | Reference                           |                                          |                                               |
|-----------------------------------|------------------------------------|-------------------------------------|------------------------------------------|-----------------------------------------------|
|                                   | Firmware version of the CPU module | Firmware version of the FX5-ENET/IP | Software version of the engineering tool |                                               |
| Firmware update function          | "1.240" and above                  | "1.003" and above                   | "1.075D" and above                       | MELSEC iQ-F FX5 User's Manual (Application)   |
| MELSOFT connection                | "1.240" and above                  | "1.100" and above                   | "1.075D" and above                       | MELSEC iQ-F FX5 User's Manual (Communication) |
| SLMP communication types          | "1.240" and above                  | "1.100" and above                   | "1.075D" and above                       | MELSEC iQ-F FX5 User's Manual (Communication) |
| Simple CPU communication function | "1.240" and above                  | "1.100" and above                   | "1.075D" and above                       | MELSEC iQ-F FX5 User's Manual (Communication) |
| BACnet function                   | "1.240" and above                  | "1.100" and above                   | "1.075D" and above                       | MELSEC iQ-F FX5 BACnet<br>Reference Manual    |

# **INDEX**

| A                                                                                                    | L                                                                                                    |
|----------------------------------------------------------------------------------------------------|----------------------------------------------------------------------------------------------------|
| Adapter       42         Application Trigger       163         Assurance of input/output data       32                                                                                                    | Listen Only                                                                                                    |
| n                                                                                                    | MELSOFT connection                                                                                                 |
| BACnet function                                                                                                    | MELSOFT diagnosis function.23Module diagnostics.112Module error clear request.151Module ready.150                  |
| С                                                                                                    | 0                                                                                                    |
| Class1 communication status                                                                                                    | Online Action                                                                                                    |
| Class1 communication status                                                                                                    | s                                                                                                    |
| Class1 I/O data size161Class1 I/O data start offset address162Class1 instance communications23,26Class3 message communications23,33Client function38Communication mode49Communication status setting function at the | Scanner                                                                                                    |
| occurrence of a CPU stop error                                                                                                    | UCMM communications input data area 166 UCMM communications output data area 167 UCMM message communications 23,37 |
| D                                                                                                    |                                                                                                    |
| Direct connection with MELSOFT                                                                                                    |                                                                                                    |
| E                                                                                                    |                                                                                                    |
| EDS Management wizard                                                                                                    |                                                                                                    |
| F                                                                                                    |                                                                                                    |
| Firmware update function                                                                                                    |                                                                                                    |
| Н                                                                                                    |                                                                                                    |
| Hardware test                                                                                                    |                                                                                                    |
| <u> </u>                                                                                                    |                                                                                                    |
| Input Only27IP address change function23IP address setting50IP filter function23                                                                                                    |                                                                                                    |

# **REVISIONS**

| Revision date | Revision | Description                                                                                                    |
|---------------|----------|----------------------------------------------------------------------------------------------------|
| October 2018  | A        | First Edition                                                                                                    |
| October 2019  | В        | ■Added models  FX5UJ CPU module  ■Added or modified parts  RELEVANT MANUALS, TERMS, Section 2.3, Chapter 3,Section 4.2, Section 7.2, Section 7.3,  Section 7.4, Appendix 4, TRADEMARKS                                                                                                    |
| August 2020   | С        | ■Added or modified parts SAFETY PRECAUTIONS, WARRANTY                                                                                                    |
| April 2021    | D        | ■Added functions Firmware update function, MELSOFT connection, SLMP communication function, simple CPU communication function and BACnet function ■Added/corrected parts RELEVANT MANUALS, TERMS, Chapter 1, Section 2.3, Chapter 3, Section 4.1, 7.3, 7.4, 8.1, 10.6, 10.7, Appendix 2, 4, 7, TRADEMARKS |
| June 2021     | E        | ■Added or modified part Section 5.3                                                                                                    |
| December 2021 | F        | ■Added or modified parts RELEVANT MANUALS, TERMS, GENERIC TERMS AND ABBREVIATIONS, Section 7.5, Appendix 7, 8                                                                                                    |
| April 2022    | G        | ■Added or modified parts RELEVANT MANUALS, GENERIC TERMS AND ABBREVIATIONS, Section 2.1, Chapter 3, Appendix 2, 8                                                                                                    |
| April 2023    | Н        | ■Added or modified parts RELEVANT MANUALS, GENERIC TERMS AND ABBREVIATIONS, Section 2.3, 5.1, Appendix 2                                                                                                    |
| October 2023  | J        | ■Added or modified parts RELEVANT MANUALS, GENERIC TERMS AND ABBREVIATIONS, Chapter 3, Section 4.1, 5.2, 7.3, 7.4, Chapter 9, Appendix 2, 4, 8                                                                                                    |

Japanese manual number: SH-082025-K

This manual confers no industrial property rights or any rights of any other kind, nor does it confer any patent licenses. Mitsubishi Electric Corporation cannot be held responsible for any problems involving industrial property rights which may occur as a result of using the contents noted in this manual.

#### © 2018 MITSUBISHI ELECTRIC CORPORATION

### WARRANTY

Please confirm the following product warranty details before using this product.

#### Gratis Warranty Term and Gratis Warranty Range

If any faults or defects (hereinafter "Failure") found to be the responsibility of Mitsubishi occurs during use of the product within the gratis warranty term, the product shall be repaired at no cost via the sales representative or Mitsubishi Service Company. However, if repairs are required onsite at domestic or overseas location, expenses to send an engineer will be solely at the customer's discretion. Mitsubishi shall not be held responsible for any re-commissioning, maintenance, or testing on-site that involves replacement of the failed module.

#### [Gratis Warranty Term]

The gratis warranty term of the product shall be for one year after the date of purchase or delivery to a designated place. Note that after manufacture and shipment from Mitsubishi, the maximum distribution period shall be six (6) months, and the longest gratis warranty term after manufacturing shall be eighteen (18) months. The gratis warranty term of repair parts shall not exceed the gratis warranty term before repairs.

#### [Gratis Warranty Range]

- (1) The range shall be limited to normal use within the usage state, usage methods and usage environment, etc., which follow the conditions and precautions, etc., given in the instruction manual, user's manual and caution labels on the product.
- (2) Even within the gratis warranty term, repairs shall be charged for in the following cases.
  - Failure occurring from inappropriate storage or handling, carelessness or negligence by the user. Failure caused by the user's hardware or software design.
  - 2. Failure caused by unapproved modifications, etc., to the product by the user.
  - When the Mitsubishi product is assembled into a user's device, Failure that could have been avoided if functions or structures, judged as necessary in the legal safety measures the user's device is subject to or as necessary by industry standards, had been provided.
  - Failure that could have been avoided if consumable parts (battery, backlight, fuse, etc.) designated in the instruction manual had been correctly serviced or replaced.
  - Relay failure or output contact failure caused by usage beyond the specified life of contact (cycles).
  - Failure caused by external irresistible forces such as fires or abnormal voltages, and failure caused by force majeure such as earthquakes, lightning, wind and water damage.
  - Failure caused by reasons unpredictable by scientific technology standards at time of shipment from Mitsubishi.
  - Any other failure found not to be the responsibility of Mitsubishi or that admitted not to be so by the user.

# 2. Onerous repair term after discontinuation of production

- Mitsubishi shall accept onerous product repairs for seven (7) years after production of the product is discontinued.
  - Discontinuation of production shall be notified with Mitsubishi Technical Bulletins, etc.
- (2) Product supply (including repair parts) is not available after production is discontinued.

#### 3. Overseas service

Overseas, repairs shall be accepted by Mitsubishi's local overseas FA Center. Note that the repair conditions at each FA Center may differ.

# 4. Exclusion of loss in opportunity and secondary loss from warranty liability

Regardless of the gratis warranty term, Mitsubishi shall not be liable for compensation to:

- Damages caused by any cause found not to be the responsibility of Mitsubishi.
- (2) Loss in opportunity, lost profits incurred to the user by Failures of Mitsubishi products.
- (3) Special damages and secondary damages whether foreseeable or not, compensation for accidents, and compensation for damages to products other than Mitsubishi products.
- (4) Replacement by the user, maintenance of on-site equipment, start-up test run and other tasks.

#### 5. Changes in product specifications

The specifications given in the catalogs, manuals or technical documents are subject to change without prior notice.

#### 6. Product application

- (1) In using the Mitsubishi MELSEC programmable controller, the usage conditions shall be that the application will not lead to a major accident even if any problem or fault should occur in the programmable controller device, and that backup and fail-safe functions are systematically provided outside of the device for any problem or fault.
- (2) The Mitsubishi programmable controller has been designed and manufactured for applications in general industries, etc. Thus, applications in which the public could be affected such as in nuclear power plants and other power plants operated by respective power companies, and applications in which a special quality assurance system is required, such as for railway companies or public service purposes shall be excluded from the programmable controller applications.
  - In addition, applications in which human life or property that could be greatly affected, such as in aircraft, medical applications, incineration and fuel devices, manned transportation, equipment for recreation and amusement, and safety devices, shall also be excluded from the programmable controller range of applications. However, in certain cases, some applications may be possible, providing the user consults their local Mitsubishi representative outlining the special requirements of the project, and providing that all parties concerned agree to the special circumstances, solely at the user's discretion.
- (3) Mitsubishi shall have no responsibility or liability for any problems involving programmable controller trouble and system trouble caused by DoS attacks, unauthorized access, computer viruses, and other cyberattacks.

# **TRADEMARKS**

Anywire and AnyWireASLINK are either registered trademarks or trademarks of Anywire Corporation.

The company names, system names and product names mentioned in this manual are either registered trademarks or trademarks of their respective companies.

In some cases, trademark symbols such as '™, or '®, are not specified in this manual.

186 SH(NA)-082027ENG-J

Manual number: SH(NA)-082027ENG-J

MODEL: FX5-U-ENETIP-E MODEL CODE: 09R737

# MITSUBISHI ELECTRIC CORPORATION

HEAD OFFICE: TOKYO BLDG., 2-7-3, MARUNOUCHI, CHIYODA-KU, TOKYO 100-8310, JAPAN NAGOYA WORKS: 1-14, YADA-MINAMI 5-CHOME, HIGASHI-KU, NAGOYA 461-8670, JAPAN

When exported from Japan, this manual does not require application to the Ministry of Economy, Trade and Industry for service transaction permission.

Specifications subject to change without notice.